# **zstack Documentation**

*Release 0.6*

**zstack.org**

March 15, 2016

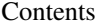

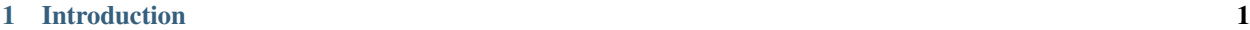

[2 Chapters](#page-6-0) 3

# **Introduction**

<span id="page-4-0"></span>ZStack is an open source software that manages compute nodes, networks, and storage to provide infrastructure as a service(IaaS) solution, written in Java and Python.

This documentation is a full reference of all ZStack features. If you haven't installed ZStack and tried out several tutorials, please visit our [web site](http://zstack.org) for [installation](http://zstack.org/installation) and [tutorials.](http://zstack.org/tutorials)

Chapters in this documentation are arranged in sections of:

- Overview: gives your a brief background of the topic.
- Inventory: explains the data model of the resource (e.g. zone, virtual machine), which usually starts with a table listing properties of the resource, and is followed by detailed explanations of properties that are not straightforward.
- Operations: explains every API manipulating the resource. APIs are explained in examples of ZStack command tool that you will see in chapter 3.
- Global Configurations: explains every global configuration that can be applied to the resource, if there is any.
- System Tags: explains every system tag that can be applied to the resource, if there is any.

We recommend users to start with the chapter *[Introduction](#page-6-1)* and read at least chapters *[Resource Model](#page-11-0)*, *[Command Line](#page-16-0) [Tool](#page-16-0)*, and *[Query](#page-21-0)* all of which are important for your daily use of ZStack. For other chapters, you can use them as references when you need, for example, looking up chapter *[Virtual Machine](#page-131-0)* when you want to find out the command for creating a VM.

# **Chapters**

# <span id="page-6-1"></span><span id="page-6-0"></span>**2.1 Introduction**

#### *Table of contents*

#### • *[Introduction](#page-6-1)*

- *[Overview](#page-6-2)*
	- \* *[The Setup of A Single Management Node](#page-7-0)*
	- \* *[A Deployment of Multiple Management Nodes](#page-8-0)*
	- \* *[ZStack's World View of A Cloud](#page-9-0)*

# <span id="page-6-2"></span>**2.1.1 Overview**

Depending on the scale of a cloud, a ZStack setup can be as simple as a single Linux machine running one ZStack management node, or a cluster of Linux servers running multiple ZStack management nodes.

#### <span id="page-7-0"></span>**The Setup of A Single Management Node**

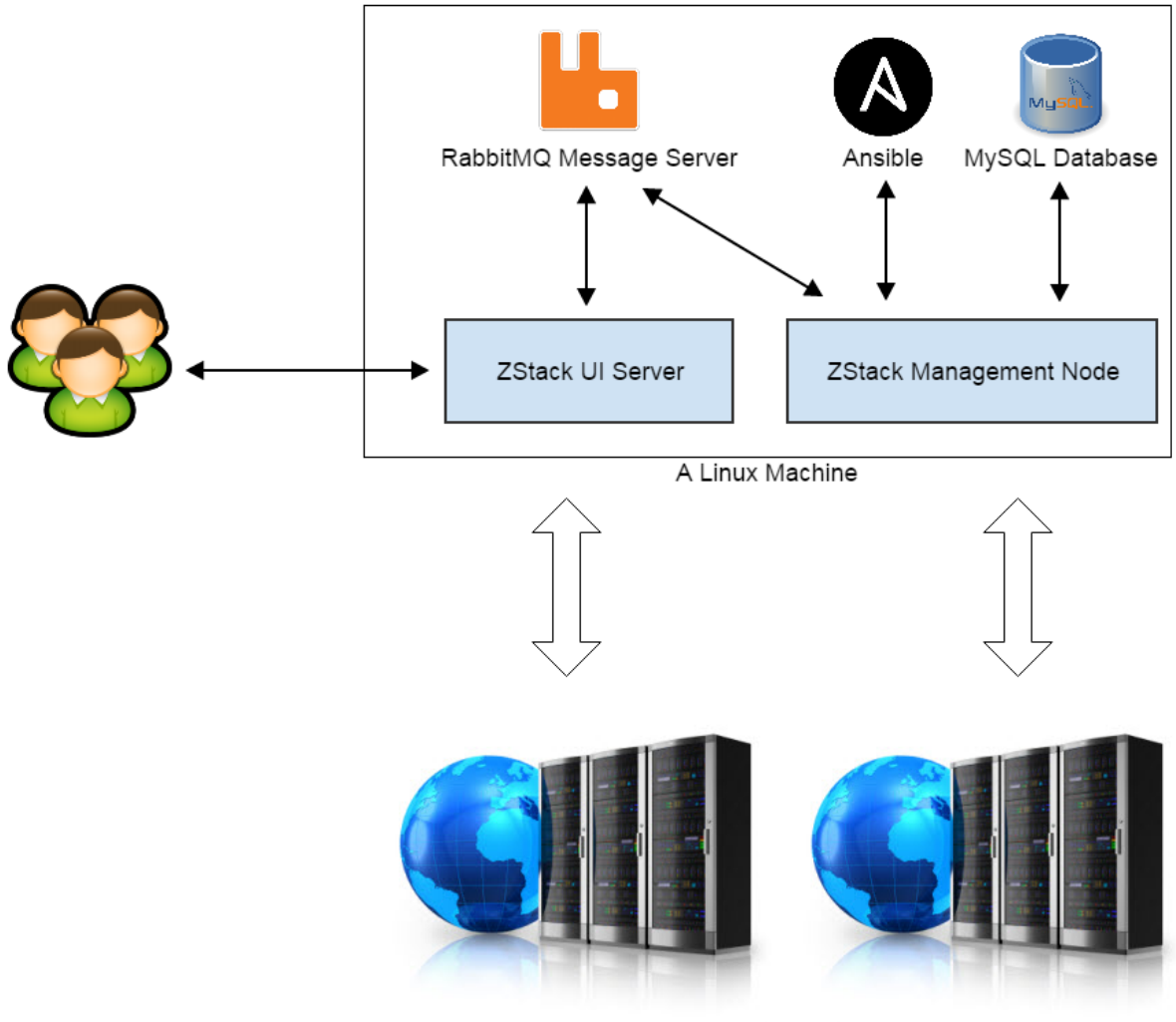

Data Center

In the simplest setup, all ZStack software and third party dependencies are installed on a single Linux server. A typical setup includes five parts:

- [RabbitMQ Message Server:](http://www.rabbitmq.com/) The central message bus ZStack services use for communication.
- [MySQL Database:](http://www.mysql.com/) The database ZStack stores metadata for resources in the cloud.
- [Ansible:](http://www.ansible.com/home) The configuration management tool ZStack uses to remotely deploy and upgrade agents.
- ZStack Management Node: The main process encompassing all ZStack orchestration services.
- ZStack UI Server: A web server providing user interface for end users.

Besides, several python agents, which need deploying to local or remote machines at runtime, are packaged in the WAR file of ZStack management node and are deployed using Ansible.

Because of ZStack's asynchronous architecture, a single management node is normally enough to manage a big cloud that may have tens of thousands of physical servers, hundreds of thousands of virtual machines(virtual machine is referred as VM in future chapters), and tens of thousands of concurrent API requests. However, in case of high availability and scaling out for a super large cloud, a setup of multiple management nodes is still valuable.

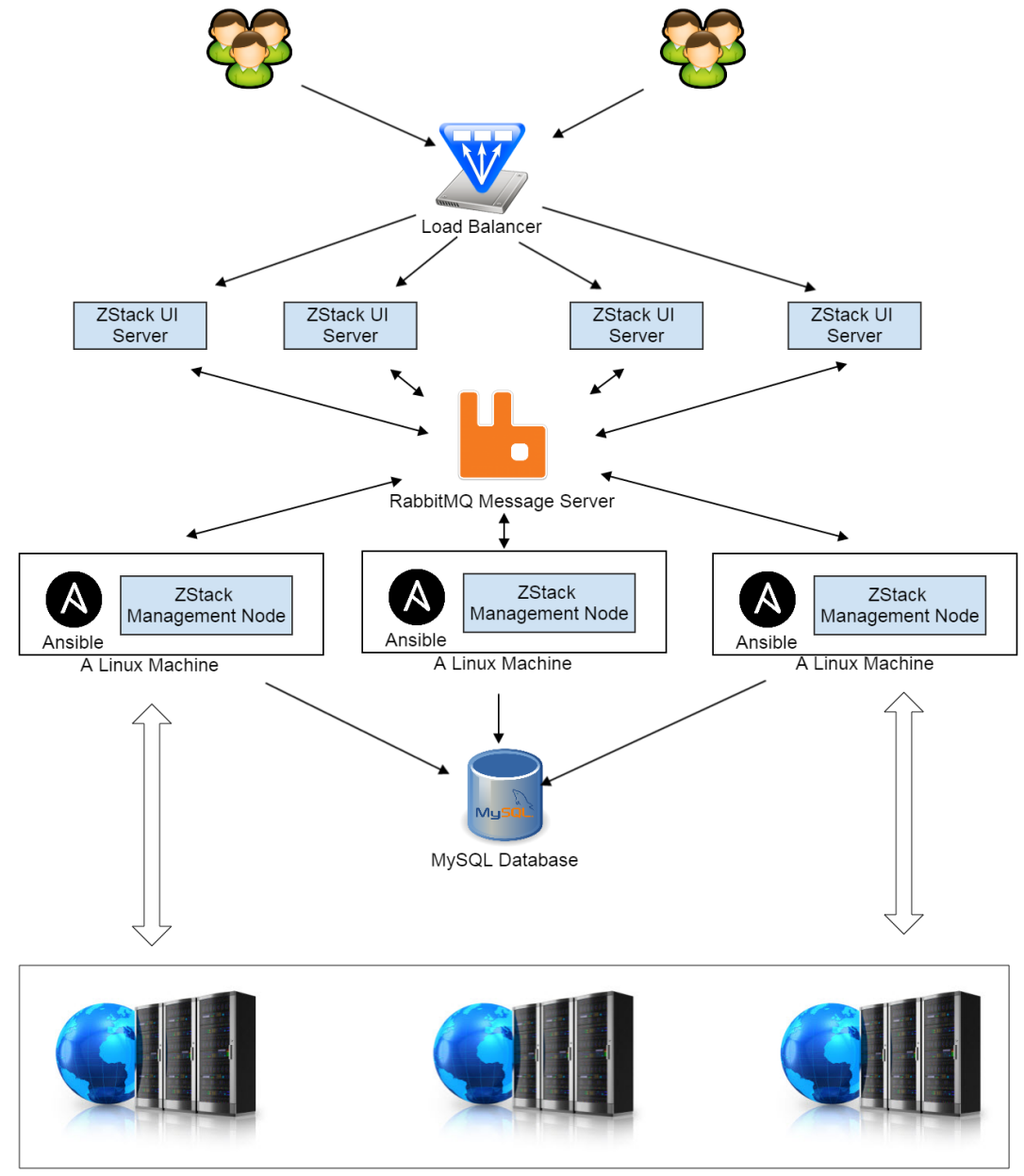

#### <span id="page-8-0"></span>**A Deployment of Multiple Management Nodes**

Data Center

In this multiple nodes setup, the RabbitMQ server and MySQL database server are moved out to dedicated Linux machines; ZStack management nodes and Ansible are installed on every Linux server; multiple management nodes share the same RabbitMQ message server and MySQL database. ZStack UI servers, which also send API requests to management nodes through RabbitMQ, are deployed behind a load balancer which dispatches requests from users.

In terms of clustering RabbitMQ and MySQL, admin can setup two RabbitMQ servers and an additional slave MySQL database server.

#### <span id="page-9-0"></span>**ZStack's World View of A Cloud**

IaaS software usually use some terms such as 'zone', 'cluster' to describe how facilities in a data center make up a cloud, so does ZStack. To reduce the learning curve and to eliminate misunderstandings caused by self-created terms, ZStack tries to use terminologies that have been well known in existing IaaS software and datacenters as much as possible.

Below is a diagram that how ZStack maps facilities of datacenters into its own language.

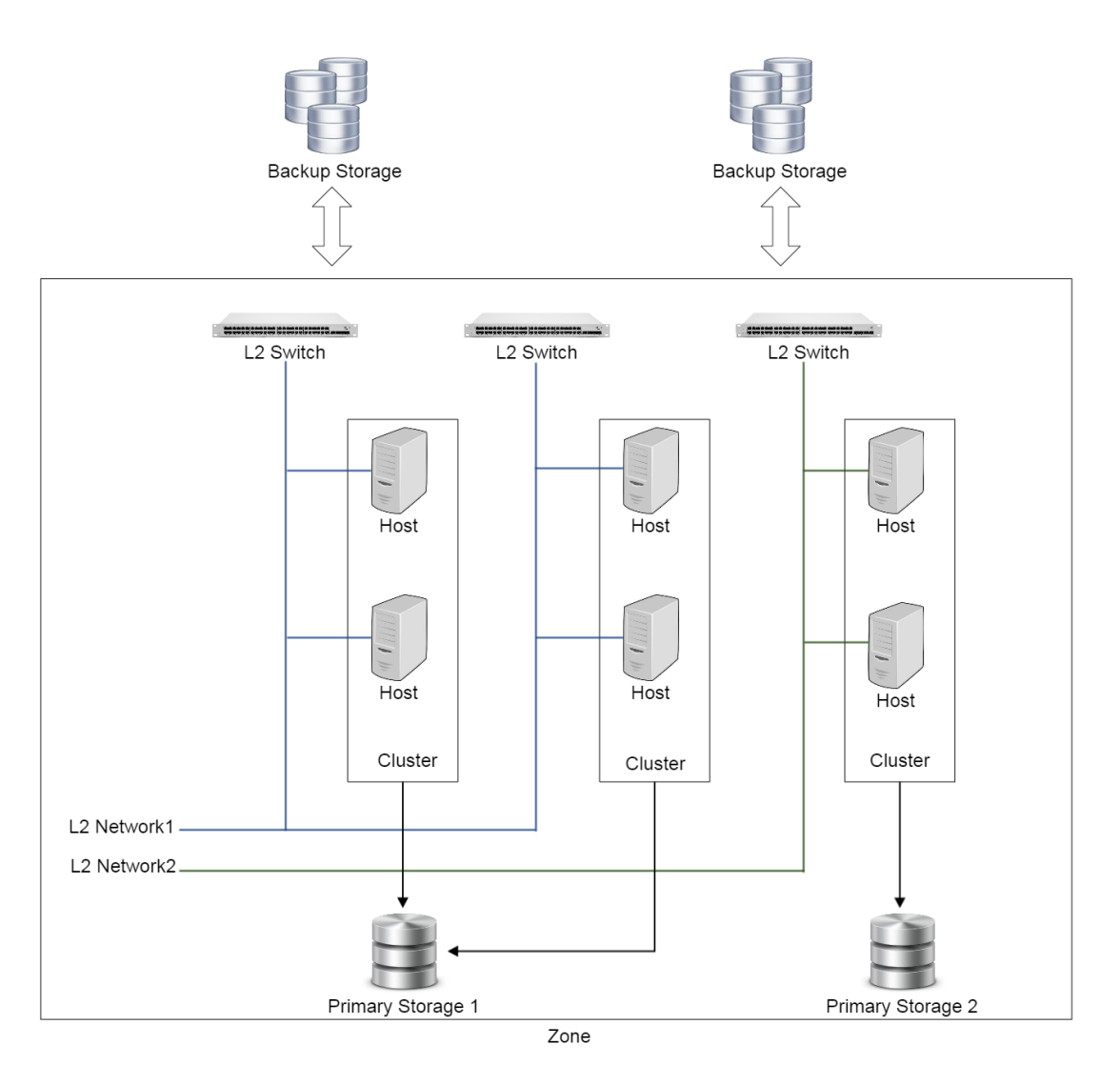

A datacenter, in ZStack's terms, is organized as follows:

#### • Zone:

A zone is a logic group of resources, such as clusters, L2 networks, primary storage. ZStacks uses zones to define visibility boundary between resources. For example, a primary storage in zone A is not visible to a cluster in zone B. In practice, zones can also be used as isolated domains for fault tolerance, just as Amazon EC2 availability zones.

#### • Cluster:

A cluster is a logic group of hosts. Hosts in the same cluster must have the same operating systems(hypervisor) and network configurations. Clusters are also known as host aggregations or host pools in other IaaS software.

#### • Host:

A host is a physical server installed with an operating system(hypervisor) to run VMs.

#### • L2 Network:

A L2 network is an abstraction of a layer 2 broadcast domain. Any technology, as long as providing a layer 2 broadcast domain, can be a type of L2 Network in ZStack. For example, VLAN, VxLan, or SDN technologies that create layer 2 overlay on layer 3 network.

#### • Primary Storage:

A primary storage provides disk spaces to store VMs' volumes which will be accessed by VMs' operating system during running. Primary Storage can be either filesystem based like NFS or block storage based like ISCSI.

#### • Backup Storage:

A backup Storage provides disk spaces to store images and volume snapshots both of which can be used to create volumes. Files on backup storage are not directly accessible to VMs; before being used, they need to be downloaded to primary storage. Backup Storage can either be filesystem based or object storage based.

ZStack uses a so-called 'attaching strategy' to describe relationships between resources, for example, a cluster can be attached with multiple primary storage and L2 networks, vice versa. See related chapters(e.g. primary storage, L2 network) for details.

A data center can have one or more zones. A diagram of multiple zones looks like:

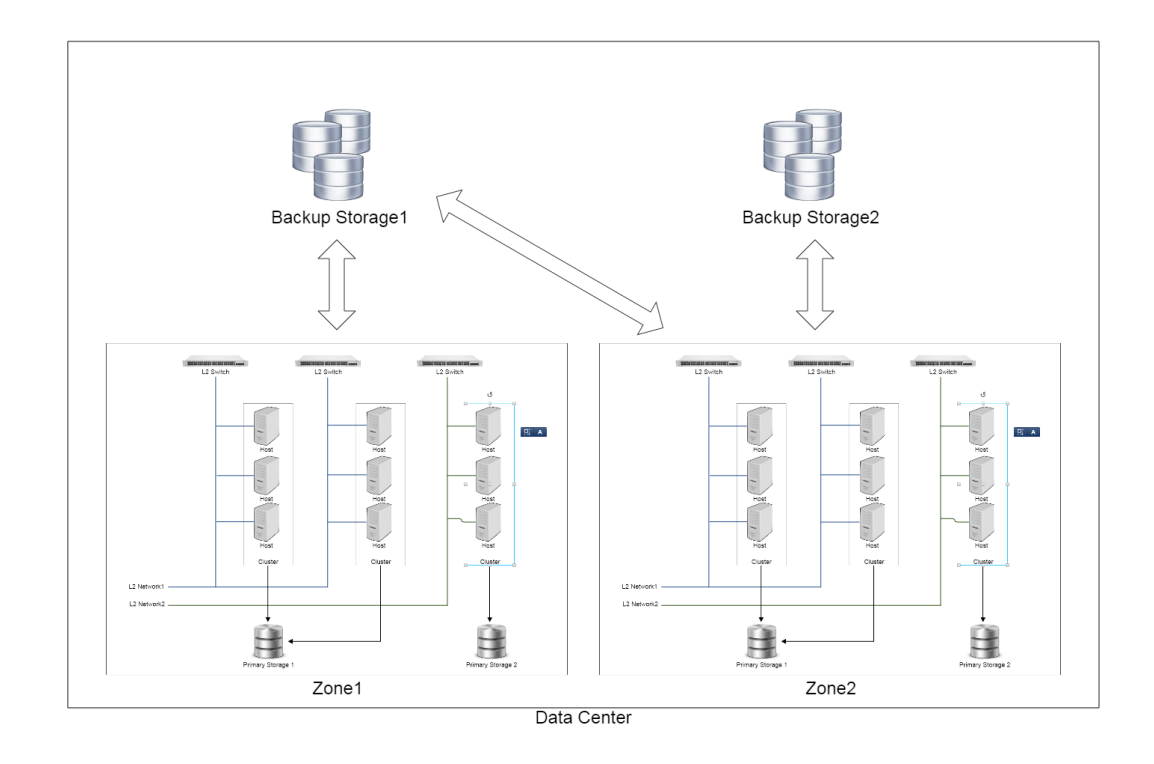

Note: For simplicity, the diagram omits some facilities like aggregation switches, core switches, routers, load bal-

ancer, firewalls and so on.

Besides above terms describing datacenter facilities, there are some other terms such as VM, instance offering, disk offering, which describe virtual resources; check details in relevant chapters.

# <span id="page-11-0"></span>**2.2 Resource Model**

### *Table of contents*

- *[Resource Model](#page-11-0)*
	- *[Resource Relationship](#page-12-0)*
	- *[Resource Properties](#page-12-1)*
	- *[Resource Operations](#page-15-0)*
		- \* *[Create Resources](#page-15-1)*
		- \* *[Read Resources](#page-15-2)*
		- \* *[Update Resources](#page-15-3)*
		- \* *[Delete Resources](#page-15-4)*

ZStack is essentially a configuration management system for resources in the cloud. Resources can be physical resources(e.g. hosts, networks, storage) or virtual resources(e.g. VMs). In this version, a full diagram of ZStack resources is like:

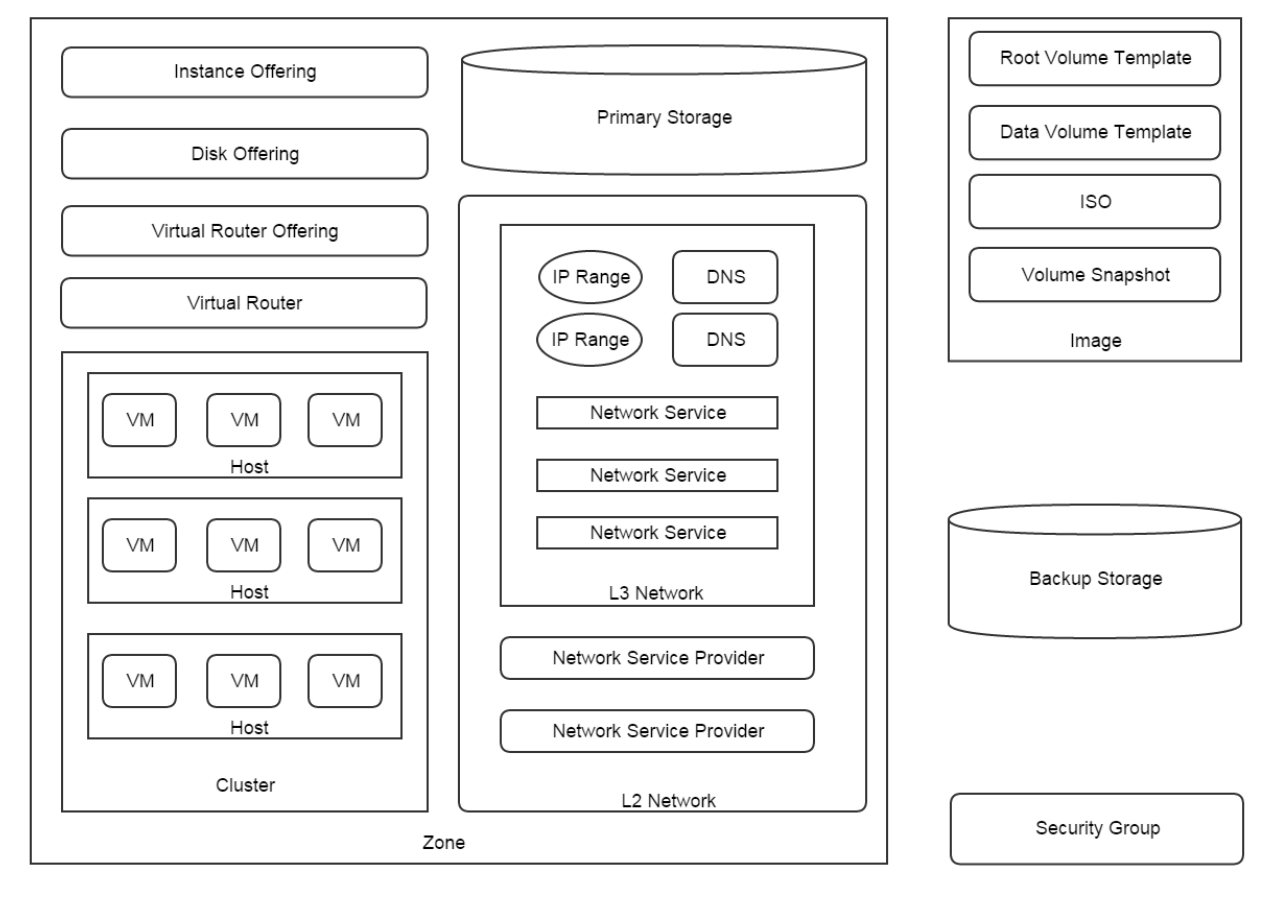

Note: This diagram aims to give an overall idea that what ZStack resources look like. It neither exhibits exact

relationship among resources nor shows amount of resources.

# <span id="page-12-0"></span>**2.2.1 Resource Relationship**

Resources have four relationships:

• Parent - Child:

A resource can be the parent or a child of another resource. For example, a cluster is a child resource of a zone, while a zone is the parent resource of a cluster.

• Ancestor - Descendant:

A resource can be the lineal ancestor or a lineal descendant of another resource. For example, a zone is the ancestor resource of VMs; a VM is a descendant resource of a zone.

• Sibling:

Resources sharing the same parent resource are siblings. For example, clusters, hosts, primary storage, L2 networks are sibling resources because all of them are child resources of zones.

• Friend:

Resources which don't have above three relationships but still need to cooperate with each other in some scenarios are friends. For example, primary storage and backup storage are friends, because primary storage need to download images from backup storage in order to create VMs.

Resources that don't have any relationship are irrelevant resources; for example, security groups and clusters are irrelevant resources.

Note: In this version, ZStack doesn't have a concept of region, so zones and backup storage doesn't have a parent resource; however, they are still considered as siblings.

### <span id="page-12-1"></span>**2.2.2 Resource Properties**

There are four properties common to almost all resources:

• UUID:

ZStack uses [UUIDv4 \(Universally Unique Identifier\)](http://en.wikipedia.org/wiki/Universally_unique_identifier) to uniquely identify a resource. Unlike regular UUIDs which has four hyphens in string, the UUIDs ZStack use have hyphens stripped. For example, 80b5ca2c76154da298a1a248b975372a.

• Name:

Names are human readable strings with maximum 255 characters. Names can be duplicated, as ZStack doesn't use them as resource identifiers. Names can have any visible ASCII characters(e.g.  $\%$ , #,  $\%$ , space); however, putting symbols in a name may make query APIs hard to use. The best practice for naming a resource is only using letters, digits, '-'(hyphen), and '\_'(underscore).

Note: Please avoid using ','(comma) in names, though it's legal. In query APIs, ZStack uses comma to split a value into a list when the condition operator is '?='(which means 'in'). For example, querying VMs by a condition 'name' and an operator '?=' is like:

QueryVmInstance name?=vm1,vm2,vm3

what it does is: finding out VMs whose names are vm1 or vm2 or vm3. For people familiar with SOL, it is equal to:

select \* from VmInstance where name in ('vm1', 'vm2', 'vm3')

if you have a comma in VMs' names, for example, 'v,m1', then the query becomes:

QueryVmInstance name?=v,m1,vm2,vm3

which turns out to find VMs whose names are in ['v', 'm1', 'vm2', 'vm3]

• Description:

Descriptions are human readable strings with maximum 2048 characters. Still, ZStack doesn't enforces any limited character set on descriptions.

• Created Date:

A immutable date indicating the time that resources were created.

• Last Operation Date:

A date indicating the last time resources were updated. The date changes every time after a update has been performed on a resource; updates can be either from user operations or ZStack's internal operations.

Note: Some resources may not have names and descriptions, for example, DNS, security group rules. These resources are not considered as independent resources and must be with their parent resources.

Each resource may have its specific properties, for example, VMs have a property 'hostUuid'. As ZStack uses JSON in APIs, properties of resources are encompassed in a JSON map in most API responses. The JSON map is called *'inventory'* in ZStack's language. In following chapters, when talking about an inventory of a resource, we are referring to the map containing the resource's properties. Here is an example of VM inventory:

```
"inventory": {
 "uuid": "94d991c631674b16be65bfdf28b9e84a",
  "name": "TestVm",
  "description": "Test",
  "zoneUuid": "acadddc85a604db4b1b7358605cd6015",
  "clusterUuid": "f6cd5db05a0d49d8b12721e0bf721b4c",
  "imageUuid": "061141410a0449b6919b50e90d68b7cd",
 "hostUuid": "908131845d284d7f821a74362fff3d19",
 "lastHostUuid": "908131845d284d7f821a74362fff3d19",
 "instanceOfferingUuid": "91cb47f1416748afa7e0d34f4d0731ef",
 "rootVolumeUuid": "19aa7ec504a247d89b511b322ffa483c",
  "type": "UserVm",
 "hypervisorType": "KVM",
  "createDate": "Jun 1, 2015 6:11:47 PM",
  "lastOpDate": "Jun 1, 2015 6:11:47 PM",
  "state": "Running",
  "vmNics": [
    {
      "uuid": "6b58e6b2ba174ef4bce8a549de9560e8",
      "vmInstanceUuid": "94d991c631674b16be65bfdf28b9e84a",
      "usedIpUuid": "4ecc80a2d1d93d48b32680827542ddbb",
      "l3NetworkUuid": "55f85b8fa9a647f1be251787c66550ee",
      "ip": "10.12.140.148",
      "mac": "fa:f0:08:8c:20:00",
```
{

```
"netmask": "255.0.0.0",
      "gateway": "10.10.2.1",
      "deviceId": 0,
      "createDate": "Jun 1, 2015 6:11:47 PM",
      "lastOpDate": "Jun 1, 2015 6:11:47 PM"
    },
    {
      "uuid": "889cfcab8c08409296c649611a4df50c",
      "vmInstanceUuid": "94d991c631674b16be65bfdf28b9e84a",
      "usedIpUuid": "8877537e11783ee0bfe8af0fcf7a6388",
      "l3NetworkUuid": "c6134efd3af94db7b2928ddc5deba540",
      "ip": "10.4.224.72",
      "mac": "fa:e3:87:b1:71:01",
      "netmask": "255.0.0.0",
      "gateway": "10.0.0.1",
      "deviceId": 1,
      "createDate": "Jun 1, 2015 6:11:47 PM",
      "lastOpDate": "Jun 1, 2015 6:11:47 PM"
    },
    {
      "uuid": "cba0da7a12d44b2e878dd5803d078337",
      "vmInstanceUuid": "94d991c631674b16be65bfdf28b9e84a",
      "usedIpUuid": "f90d01a098303956823ced02438ae3ab",
      "l3NetworkUuid": "c7e9e14f2af742c29c3e25d58f16a45f",
      "ip": "10.29.42.155",
      "mac": "fa:2d:31:08:da:02",
      "netmask": "255.0.0.0",
      "gateway": "10.20.3.1",
      "deviceId": 2,
      "createDate": "Jun 1, 2015 6:11:47 PM",
      "lastOpDate": "Jun 1, 2015 6:11:47 PM"
    }
  \, \, \,"allVolumes": [
   {
      "uuid": "19aa7ec504a247d89b511b322ffa483c",
      "name": "ROOT-for-TestVm",
      "description": "Root volume for VM[uuid:94d991c631674b16be65bfdf28b9e84a]",
      "primaryStorageUuid": "24931b95b45e41fb8e41a640302d4c00",
      "vmInstanceUuid": "94d991c631674b16be65bfdf28b9e84a",
      "rootImageUuid": "061141410a0449b6919b50e90d68b7cd",
      "installUrl": "/opt/zstack/nfsprimarystorage/prim-24931b95b45e41fb8e41a640302d4\phi00/rootVolume
      "type": "Root",
      "format": "qcow2",
      "size": 3.221225472E10,
      "deviceId": 0,
      "state": "Enabled",
      "status": "Ready",
      "createDate": "Jun 1, 2015 6:11:47 PM",
      "lastOpDate": "Jun 1, 2015 6:11:47 PM"
    }
 ]
}
```
}

# <span id="page-15-0"></span>**2.2.3 Resource Operations**

Resources support full or partial CRUD(Create, Read, Update, Delete) operations.

#### <span id="page-15-1"></span>**Create Resources**

Every resource has own creational APIs. There is one parameter 'resourceUuid' common to all creational APIs. When 'resourceUuid' is not null, ZStack will use its value as the UUID for the resource being created; otherwise ZStack will automatically generate a UUID.

Warning: When using 'resourceUuid', please make sure the UUID you provide is a UUIDv4 with hyphens striped. Otherwise, ZStack will return an invalid argument error if it's not a valid UUIDv4 with hyphens stripped, or an internal error if there has been a resource of the same type with the same UUID in the database.

Here is an example of creating a cluster:

CreateCluster name=cluster1 description='awesome cluster' hypervisorType=KVM zoneUuid=0 $\frac{41141410a0449B}{2}$ 

or:

CreateCluster resourceUuid=f31e38309e2047beac588e111fa2051f name=cluster1 description='awesome clust

#### <span id="page-15-2"></span>**Read Resources**

Every resource has own query API that returns a list of inventories for read. For details, see *[Query](#page-21-0)*. Here is an example of querying VMs:

QueryVmInstance allVolumes.type=Data allVolumes.size>1099511627776

The example does: finding out all VMs which have one or more data volumes with size greater than 1099511627776  $bytes(1T)$ 

#### <span id="page-15-3"></span>**Update Resources**

A resource can be updated by various APIs. Updating a resource is actually performing an action to the resource. For example, starting a VM, stopping a VM. Please refer to corresponding chapters for actions for resources. Here is an example of starting a VM:

StartVmInstance uuid=94d991c631674b16be65bfdf28b9e84a

Most update APIs will return a resource inventory.

#### <span id="page-15-4"></span>**Delete Resources**

A resource can be deleted. ZStack's philosophy for deleting is: every resource should be deletable; and deleting a resource should always be success unless user allows an expected failure; for example, a plugin may allow user to set a 'none-deletable' tag on a VM, and throw an error when the VM is being deleted.

Deleting a resource is not always easy in IaaS, especially for a resource that has many descendants; some software hard code to delete all descendant resources; some software simply throws an error when a resource being deleted still has descendant resources alive.

ZStack handles deleting in an elegant way. When a resource is being deleted, a so-called [Cascade Framework](http://zstack.org/blog/cascade.html) will calculate relationships among this resource and rest resources in the cloud, and propagate proper actions to related

resources if necessary. For example, when deleting a zone, a deleting action will be spread to all descendants of the zone, which means all descendant resources like VMs, hosts, clusters, L2 Networks in this zone will be deleted before the zone deleted; and backup storage attached to the zone will be detached. With the cascade framework, deleting resources in ZStack is easy and reliable.

Every resource has own deleting API. A parameter *deleteMode* which has options Permissive and Enforcing is common to all deleting APIs. When *deleteMode* is set to Permissive, ZStack will stop the deleting if an error happens, or the deleting is not permitted; in this case, an error code with detailed reason will be returned. When *deleteMode* is set to Enforcing, ZStack will ignore any errors and permissions but delete resources directly; in this case, a deleting will always be success.

Here is an example of deleting a VM:

DestroyVmInstance uuid=94d991c631674b16be65bfdf28b9e84a

# <span id="page-16-0"></span>**2.3 Command Line Tool**

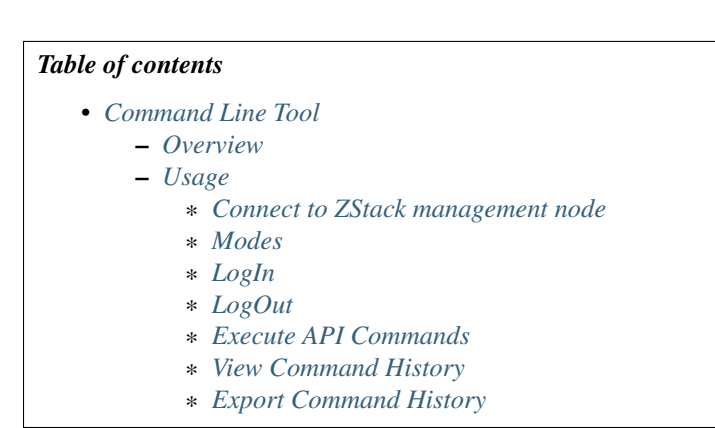

### <span id="page-16-1"></span>**2.3.1 Overview**

zstack-cli is the command line tool for users to execute all ZStack APIs. All API examples in this user manual are demonstrated using zstack-cli.

As ZStack is built on SOA(Service Oriented Architecture), all ZStack APIs are essentially messages; for example, you will see a CLI command called *StartVmInstance* in VM related chapter, which is actually mapping to the API message: APIStartVmInstanceMsg; nevertheless, people are more familiar with HTTP calls than messages, so ZStack ships a builtin HTTP server that wraps all API messages into HTTP post requests. zstack-cli is built on calling APIs through the builtin HTTP server.

# <span id="page-16-2"></span>**2.3.2 Usage**

#### <span id="page-16-3"></span>**Connect to ZStack management node**

zstack-cli is installed by default after you install a ZStack management node. You can launch it by simply typing 'zstack-cli' in a shell console:

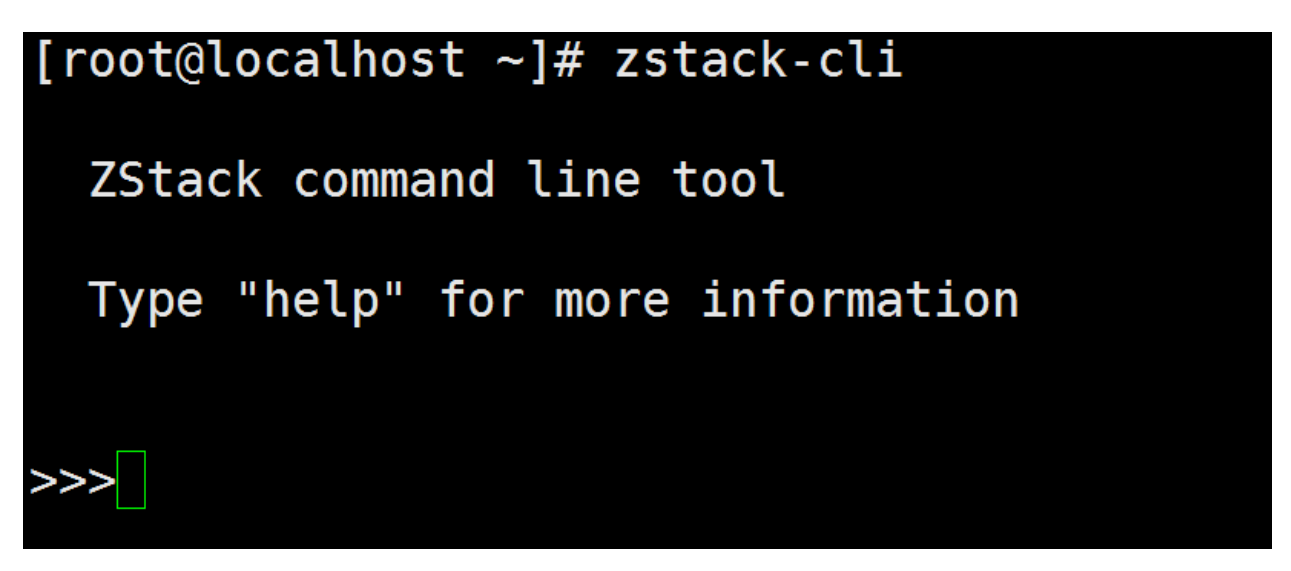

if no parameters are provided, zstack-cli will connect to 8080 port on localhost; to connect a remote ZStack management node, you can use options '-s' and '-p' to specify IP and port:

```
[root@localhost ~ 1# zstack-cli - help]Usage: - c [options]
Options:
  -h, --help show this help message and exit
                [Optional] IP address or DNS name of ZStack management node.
  -s HOST
                Default value: localhost
                [Optional] Port that ZStack management node is listening on.
  -p PORT
                Default value: 8080
\lceil \text{root@localhost} \sim \rceil # zstack\text{-}\text{click} - \text{ceil} + \text{5} \rceil 192.168.0.212ZStack command line tool
  Type "help" for more information
```
Note: ZStack management nodes are running in Java servlet containers, for example, Tomcat, whose port numbers are rarely changed; most of the time you only need to specify the IP by '-s'.

if you have a multi-node deployment, you can connect the zstack-cli to any management nodes.

#### <span id="page-17-0"></span>**Modes**

zstack-cli can work in a command mode that receives parameters from shell, runs once, and prints results to the shell console, for example:

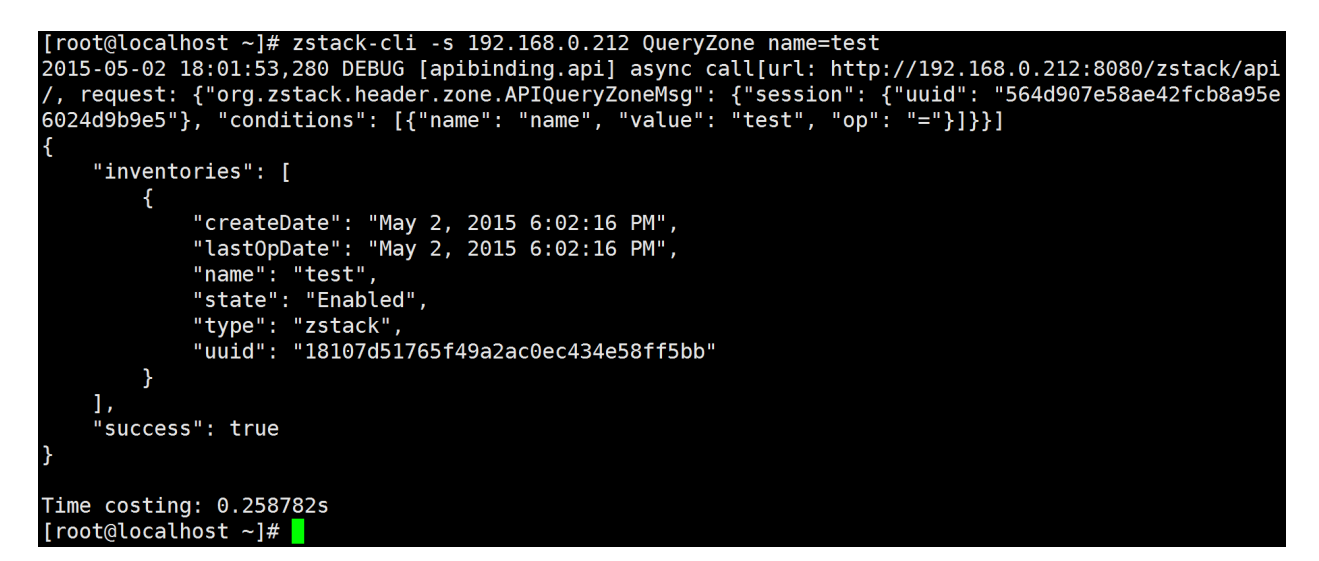

or an interactive shell mode that keeps a session for continuously executing, for example:

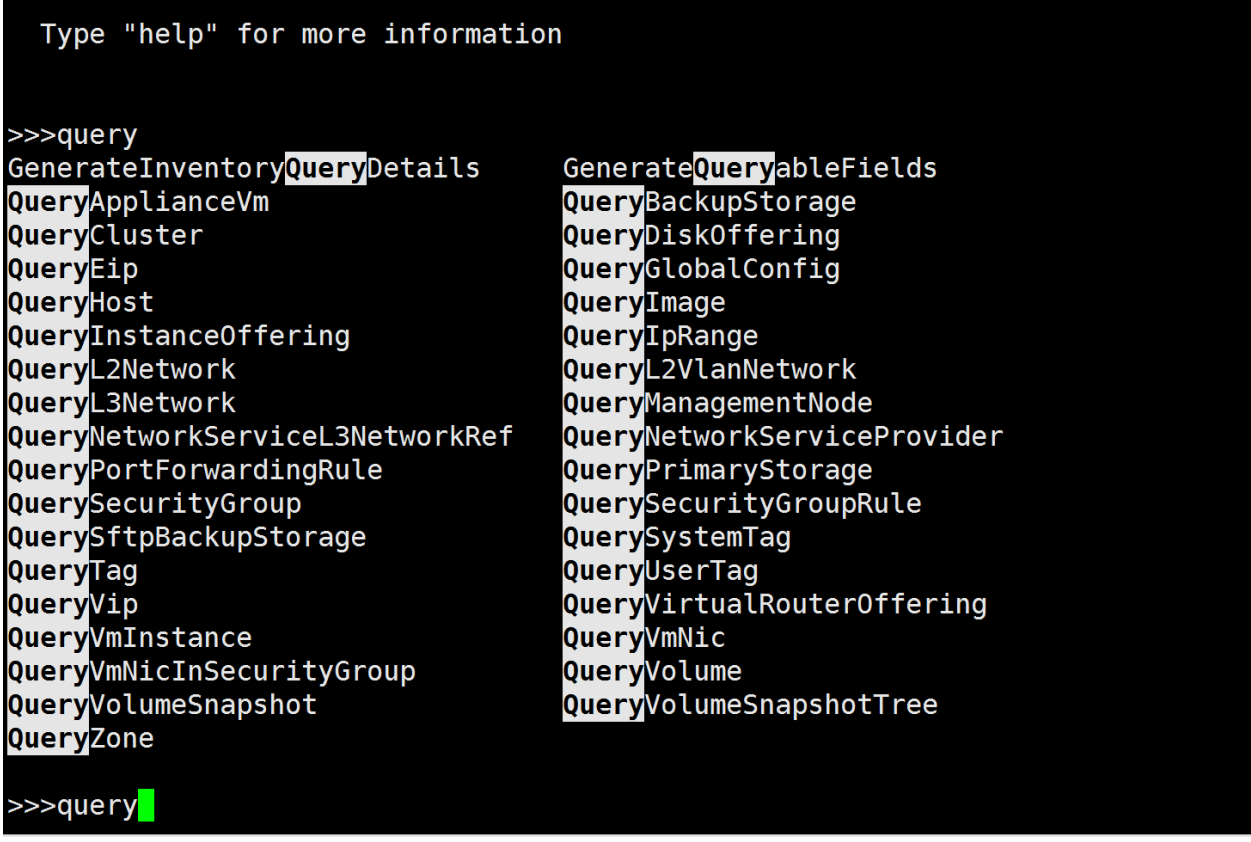

people usually prefer interactive mode for manual execution but command mode for script integration.

### <span id="page-18-0"></span>**LogIn**

In this ZStack version(0.6), the IAM(Identity and Access Management) system is not ready; only one account 'admin' with default password('password') is available. Before executing any commands, you need to run the login command 'LogInByAccount' to get a session token which is automatically saved by zstack-cli to ~/.zstack/cli/session and you don't need to keep it separately:

**>>>** LogInByAccount accountName=admin password=password

#### <span id="page-19-0"></span>**LogOut**

Once you finish your work, you can use 'LogOut' to invalidate current session:

**>>>** LogOut

the LogOut command receives a parameter 'sessionUuid', but you don't need to provide it as zstack-cli will retrieve it from where it's kept.

#### <span id="page-19-1"></span>**Execute API Commands**

Every API is a command with several parameters, you can execute them in either command mode or interactive mode:

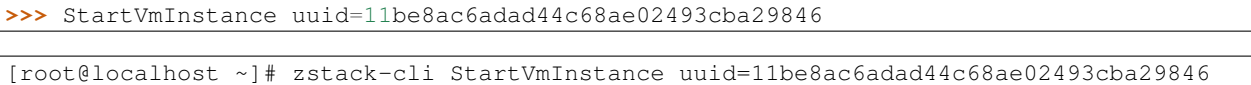

Note: In interactive mode, you can use Tab key to auto-complete a command or remind you about candidate parameters.

#### <span id="page-19-2"></span>**View Command History**

You can use 'more' command to view your command history, for example:

**>>>** more

or:

[root@localhost ~]# zstack-cli more

the result format is the same to Linux *more* command, you can scroll up/down and search.

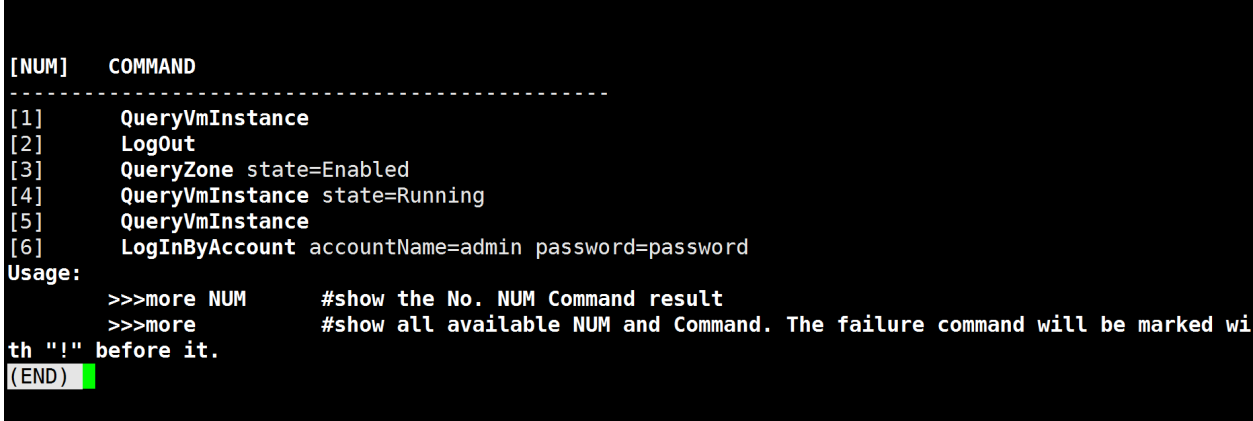

to view the details of a command, use 'more' command following a command number:

**>>>** more 6

or:

[root@localhost ~]# zstack-cli more 6

the result is like:

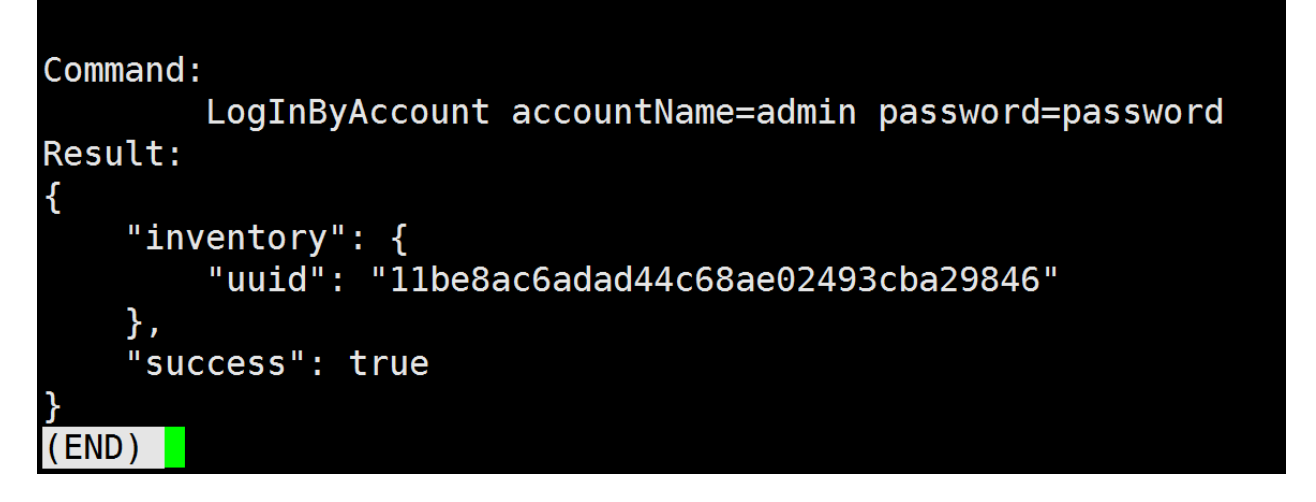

Note: Viewing command details is very useful when output of a command is larger than the screen size; for example, the result of QueryVmInstance.

#### <span id="page-20-0"></span>**Export Command History**

You can export command history by 'save' command, saving one history each time or multiple histories at once:

```
>>> save 1
Saved command: 1 result to file: /home/root/QueryZone-1.json
```
[root@localhost ~]# zstack-cli -s 192.168.0.212 save 1 Saved command: 1 result to file: /home/root/QueryZone-1.json

or:

```
>>>save 1,2,3
Saved command: 1 result to file: /home/root/QueryZone-1.json
Saved command: 2 result to file: /home/root/CreateZone-2.json
Saved command: 3 result to file: /home/root/LogInByAccount-3.json
```

```
[root@localhost ~]# zstack-cli -s 192.168.0.212 save 1,2,3
Saved command: 1 result to file: /home/root/QueryZone-1.json
Saved command: 2 result to file: /home/root/CreateZone-2.json
Saved command: 3 result to file: /home/root/LogInByAccount-3.json
```
by default results are saved to current working folder, you can specify a destination folder by supplying an extra parameter of folder path:

```
>>> save 1 /tmp
save history command 1 result to /tmp/COMMAND-1.json
```
# <span id="page-21-0"></span>**2.4 Query**

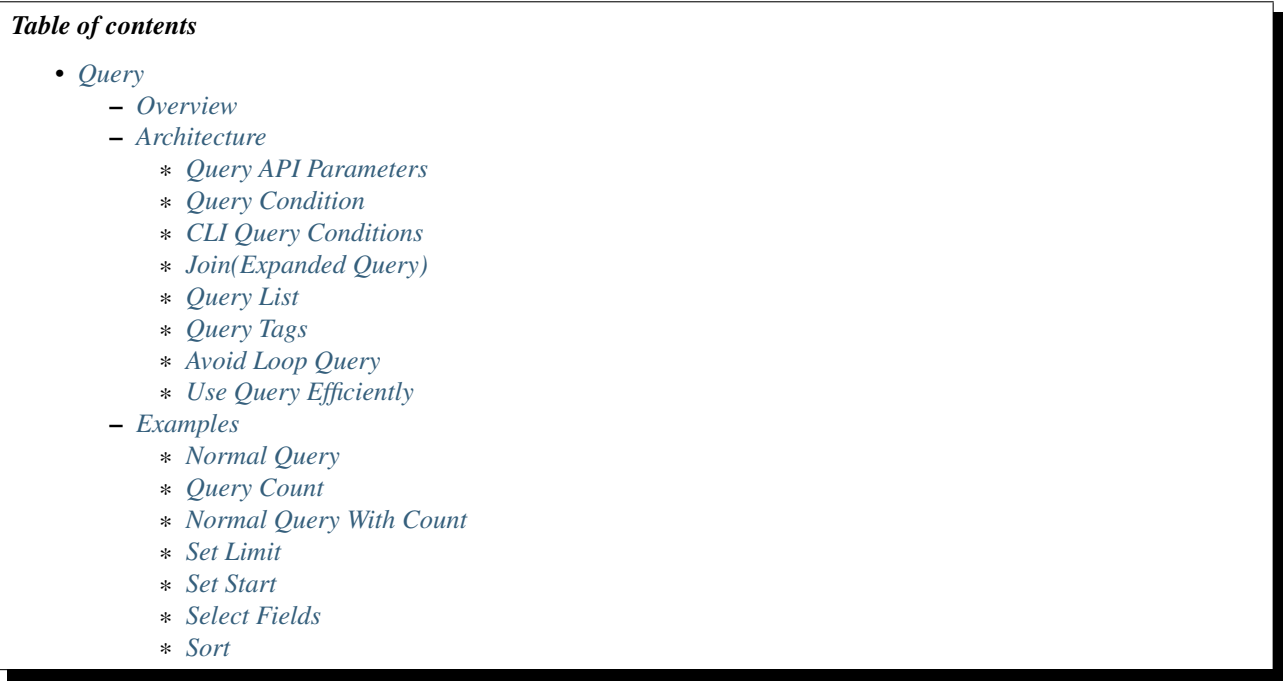

### <span id="page-21-1"></span>**2.4.1 Overview**

A main challenge for users operating large clouds is to find wanted resources accurately and quickly. For example, to find a VM which has an EIP (17.12.53.8) out of 100,000 VMs. ZStack provides comprehensive APIs that can query every field of every resource. See [The Query API](http://zstack.org/blog/query.html) for the architecture design.

# <span id="page-21-2"></span>**2.4.2 Architecture**

Every ZStack resource groups its properties as an inventory in JSON format; for example, a zone inventory:

```
"uuid": "b729da71b1c7412781d5de22229d5e17",
"name": "TestZone",
"description": "Test",
"state": "Enabled",
"type": "zstack",
"createDate": "Jun 1, 2015 6:04:52 PM",
"lastOpDate": "Jun 1, 2015 6:04:52 PM"
```
a resource inventory can include inventories of other resources; for example, a L3 network inventory contains IP range inventories:

```
"createDate": "Nov 10, 2015 7:52:57 PM",
"dns": [
    "8.8.8.8"
],
```
{

}

{

```
"ipRanges": [
        {
            "createDate": "Nov 10, 2015 7:52:58 PM",
            "endIp": "192.168.0.190",
            "gateway": "192.168.0.1",
            "l3NetworkUuid": "95dede673ddf41119cbd04bcb5d73660",
            "lastOpDate": "Nov 10, 2015 7:52:58 PM",
            "name": "ipr-mmbj",
            "netmask": "255.255.255.0",
            "startIp": "192.168.0.180",
            "uuid": "13238c8e0591444e9160df4d3636be82"
        }
   ],
   "l2NetworkUuid": "33107835aee84c449ac04c9622892dec",
   "lastOpDate": "Nov 10, 2015 7:52:57 PM",
   "name": "L3-SYSTEM-PUBLIC",
    "networkServices": [],
    "state": "Enabled",
    "system": true,
    "type": "L3BasicNetwork",
    "uuid": "95dede673ddf41119cbd04bcb5d73660",
    "zoneUuid": "3a3ed8916c5c4d93ae46f8363f080284"
}
```
there are two types of inventory fields: primitive field and nested field; a field is of primitive types of number, string, boolean and date; in above example, uuid, name, system are primitive fields; a nested field is of composite types which usually represent inventories of other resources; in above example, ipRanges is a nested fields.

Note: A nested field can only be queried by its sub-fields; for example, for the field *ipRanges*, you cannot do:

```
QueryL3Network ipRanges='[{"name":"ipr-mmbj""}]'
```
instead, you need to query its sub-field:

```
QueryL3Network ipRanges.name=ipr-mmbj
```
Every field of every inventory is queryable unless it's explicitly stated as unqueryable; for an inventory, there is a corresponding query API, for example, QueryZone, QueryHost, QueryVmInstance; the responses of query APIs always carry a list of inventories, or an empty list if no matching result is found. A query response is like:

```
{
  "inventories": [
     {
          "availableCpuCapacity": 13504,
          "availableMemoryCapacity": 16824565760,
          "clusterUuid": "b429625fe2704a3e94d698ccc0fae4fb",
          "createDate": "Nov 10, 2015 6:32:43 PM",
          "hypervisorType": "KVM",
          "lastOpDate": "Nov 10, 2015 6:32:43 PM",
          "managementIp": "192.168.0.212",
          "name": "U1404-192.168.0.212",
          "state": "Enabled",
          "status": "Connected",
          "totalCpuCapacity": 14400,
          "totalMemoryCapacity": 16828235776,
          "uuid": "d07066c4de02404a948772e131139eb4",
          "zoneUuid": "3a3ed8916c5c4d93ae46f8363f080284"
```

```
}
 ],
  "success": true
}
```
A query API consists of a list of query conditions and several helper parameters:

### <span id="page-23-0"></span>**Query API Parameters**

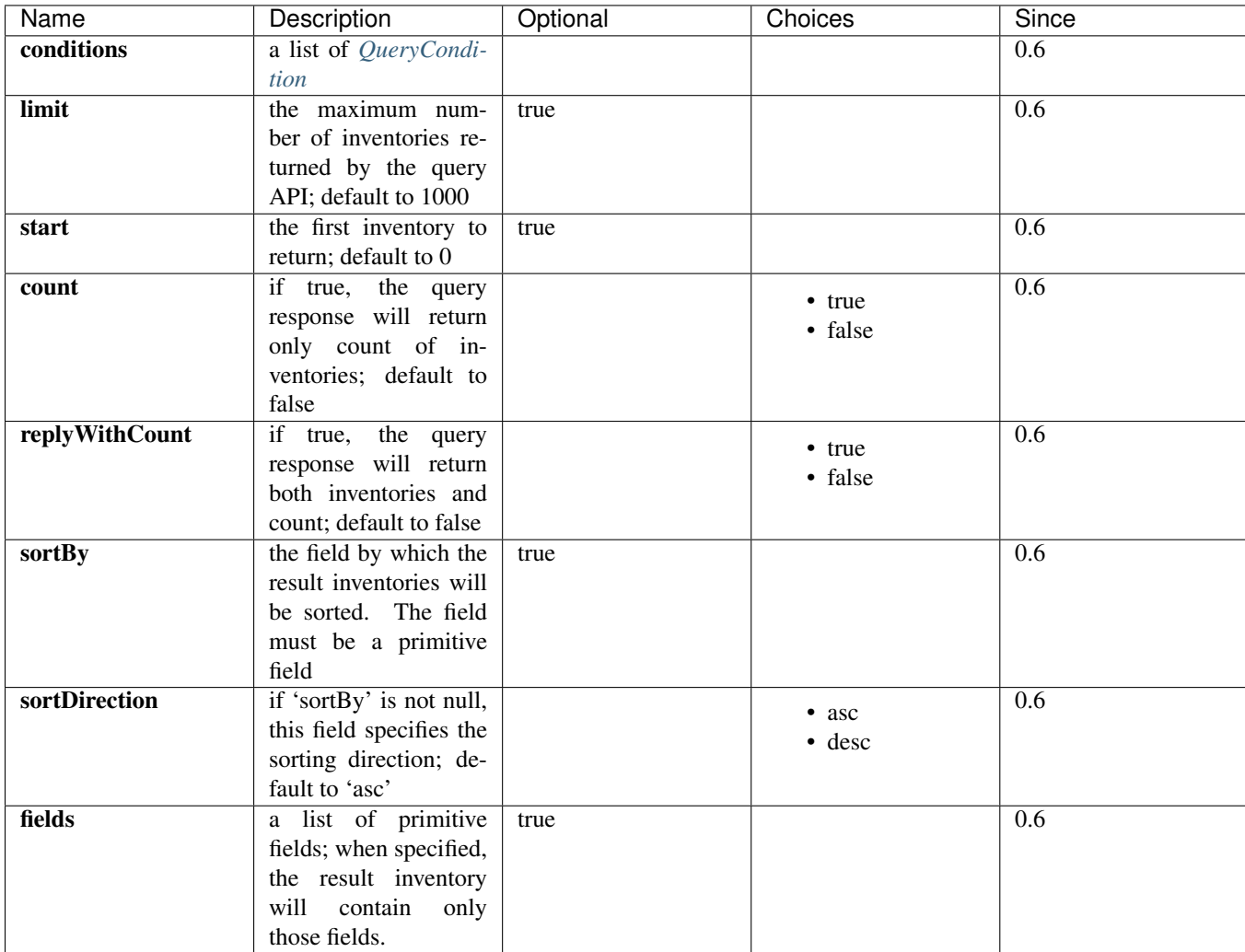

#### <span id="page-23-1"></span>**Query Condition**

Query APIs receive a list of query conditions which have properties as following:

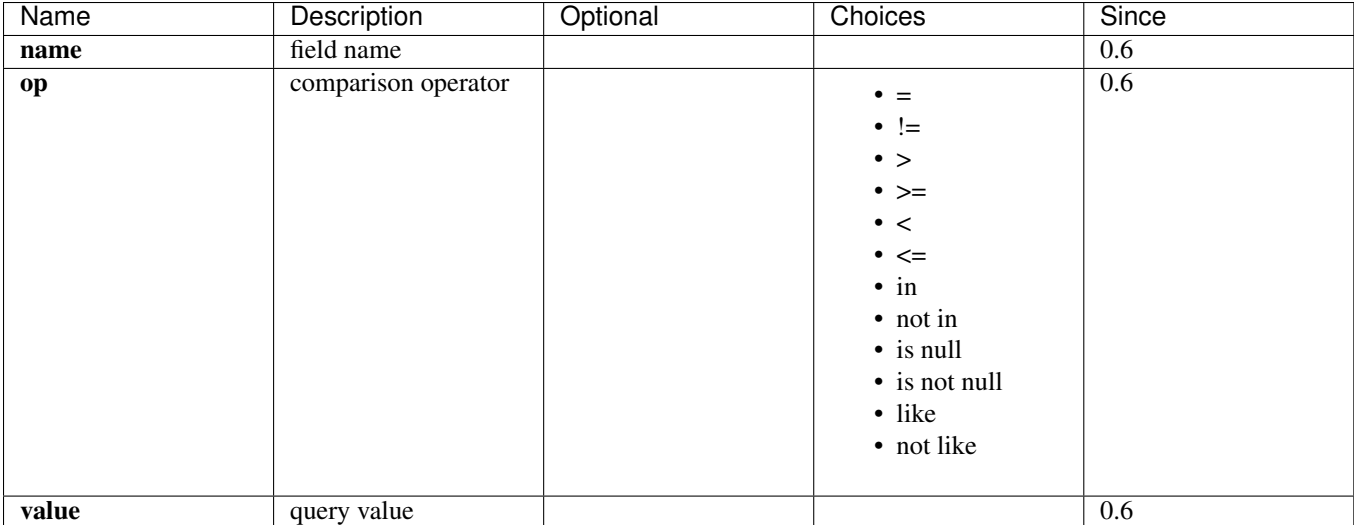

a field name can be of a primitive field, or of a sub-field of a nested field, or of a sub-field of an expanded field(see *[Join](#page-25-0)*); 'op' are comparison operators which are from SQL language.

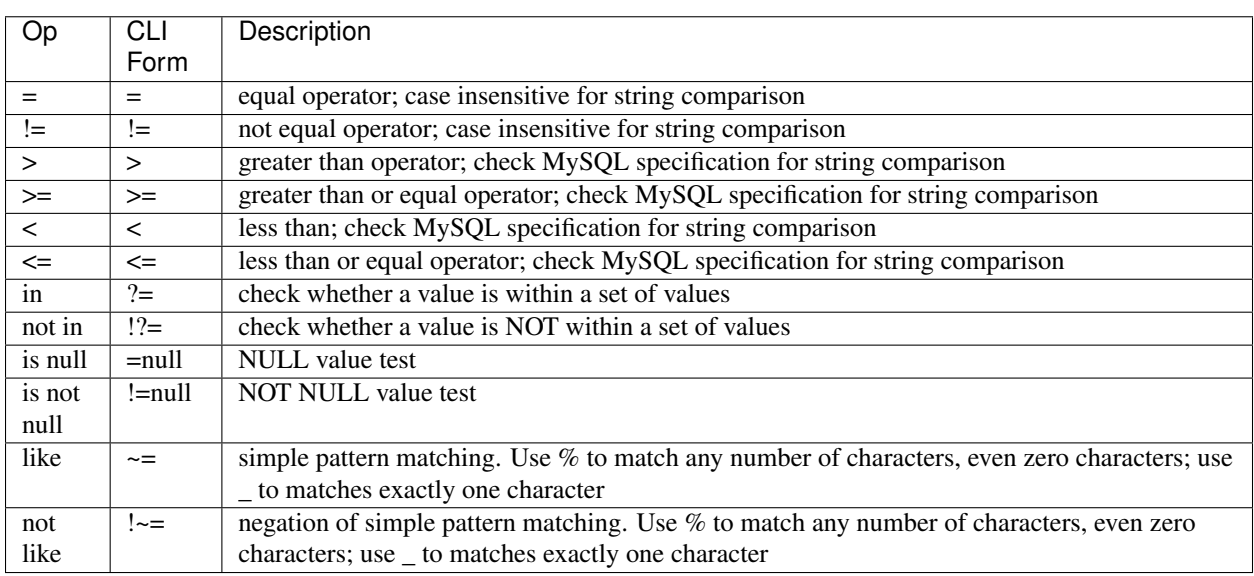

Note: for CLI tool, some operators have different forms from SQL, listed in column 'CLI Form'

The relation among conditions is logical AND, it's the only relation supported in this ZStack version. For example:

QueryL3Network ipRanges.name=range1 name=L3Network1

is to find L3 networks whose names are 'L3Network1' AND which have one or more IP ranges with names 'range1'.

#### <span id="page-24-0"></span>**CLI Query Conditions**

There are two ways to write conditions in CLI, one is the original form of query API:

QueryHost conditions='[{"name":"name", "op":"=", "value":"KVM1"}]'

another is CLI form:

QueryHost name=KVM1

I am sure you will prefer the CLI form as it's more intuitive and human readable. The CLI form always expresses query conditions in formula of:

condition\_name(no\_space)CLI\_comparison\_operator(no\_space)condition\_value

Warning: please note there is no space between condition\_name and CLI\_comparison\_operator and condition\_value:

name=KVM1

is valid but:

 $name = KVM1$ 

is INVALID. See *[CLI](#page-16-0)* for more details.

When typing in CLI, you can use *Tab* key for auto-completion and reminding you about queryable fields including primitive fields, nested fields, and expanded fields:

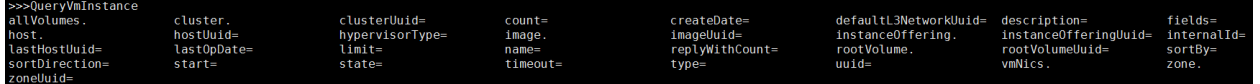

#### <span id="page-25-0"></span>**Join(Expanded Query)**

Join is called expanded query in ZStack; it allows users to query a resource by fields that are neither primitive nor nested but other resources' fields that have relation to this resource; those fields are called expanded fields in ZStack's terms.

For example, to find the parent L3 network of a VM nic having an EIP with VIP 17.16.0.53:

```
QueryL3Network vmNic.eip.vipIp=17.16.0.53
```
here L3 network inventory has no field called 'vmNic.eip.vipIp'; however, it has a relation to VM nic inventory that has a relation to EIP inventory; so we can construct an expanded query that spans to three inventories: L3 network inventory, VM nic inventory, and EIP inventory. Thanks for this nuclear weapon, ZStack has around four millions query conditions and countless combinations of conditions. Let's see a more complex and artificial example:

QueryVolumeSnapshot volume.vmInstance.vmNics.l3Network.l2Network.attachedClusterUuids?=13238c8e05914

This complex query is to find volume snapshots created from volumes of VMs that have nics on L3 networks whose parent L2 networks are attached to a cluster of uuid equal to 13238c8e0591444e9160df4d3636be82. Though users will barely do such a query, it shows the power of the query APIs.

Note: Check query operations in each chapter for expanded queries a resource can make, or use CLI auto-completion as a reminder.

#### <span id="page-25-1"></span>**Query List**

When a field is a list, it can contain primitive types such as int, long, string or nested inventories. Ouerying list has nothing special; we have this section to remind you that don't incorrectly think you can only use 'in'(?=) and 'not  $in'(!]=$  when querying a list field; in fact, you can use all comparison operators; for example:

QueryL3Network dns~=72.72.72.%

is to find all L3 networks that have DNS like 72.72.72.\*:

QueryL3Network ipRanges.startIp=192.168.0.10

is to find all L3 networks whose IP ranges starting with IP 192.168.0.10.

#### <span id="page-26-0"></span>**Query Tags**

In section *[tags](#page-30-0)* you will see every resource can have user tags and system tags both of which can be a part of query conditions. ZStack uses two special fields: *\_\_userTag\_\_* and *\_\_systemTag\_\_* for query; for example:

```
QueryVmInstance __userTag__?=web-tier-VMs
```
QueryHost \_\_systemTag\_\_?=os::distribution::Ubuntu managementIp=192.168.0.212

operators  $>$ ,  $>=$ ,  $<$ ,  $<=$  only return resources that have tags matching specified conditions; 'is not null' returns resources that have tags; 'is null' returns resources that have no tags; !=, 'not in', 'not like' return resources that have tags not matching conditions as well as resources that have no tags.

Note: If you want to make negative comparison operators(!=, 'not in', 'not like') not to return resources that have no tags, you can use them with 'not null'. For example:

QueryVmInstance \_\_userTag\_\_!=database \_\_userTag\_\_!=null

is to find VMs that have user tags not equal to 'database'.

#### <span id="page-26-1"></span>**Avoid Loop Query**

Most ZStack resources have bi-direction expanded queries, for example, hosts have an expanded query to clusters and clusters also have an expanded query to hosts. This makes it's possible to query a resource from any directions, which may also lead to loop queries. For example:

QueryHost vmInstance.vmNics.eip.vmNic.vmInstance.uuid=d40e459b97db5a63dedaffcd05cfe3c2

is a loop query, it does the thing equal to:

QueryHost vmInstance.uuid=d40e459b97db5a63dedaffcd05cfe3c2

Behaviors of loop queries is undefined; you may or may not get the correct results. Please avoid loop query in your practice.

#### <span id="page-26-2"></span>**Use Query Efficiently**

Query APIs are powerful that you can do the same thing by different routes. For example, to find VMs that are running on the host of UUID e497e90ab1e64db099eea93f998d525b, you can either do:

QueryVmInstance hostUuid=e497e90ab1e64db099eea93f998d525b

or:

QueryVmInstance host.uuid=e497e90ab1e64db099eea93f998d525b

The first one is more efficient, because it queries a primitive field which only involves the VM table; the later one is an expanded query which joins both VM table and host table. When your query condition is a UUID, it's always suggested querying the primitive field instead of the sub-field of an expanded field.

# <span id="page-27-0"></span>**2.4.3 Examples**

#### <span id="page-27-1"></span>**Normal Query**

QueryL3Network name=L3-SYSTEM-PUBLIC

#### <span id="page-27-2"></span>**Query Count**

QueryL3Network name=L3-SYSTEM-PUBLIC count=true

#### <span id="page-27-3"></span>**Normal Query With Count**

QueryL3Network name=L3-SYSTEM-PUBLIC replyWithCount=true

#### <span id="page-27-4"></span>**Set Limit**

QueryL3Network l2NetworkUuid=33107835aee84c449ac04c9622892dec limit=10

#### <span id="page-27-5"></span>**Set Start**

QueryL3Network l2NetworkUuid=33107835aee84c449ac04c9622892dec start=10 limit=100

Note: Using start and limit, UI can implement pagination.

#### <span id="page-27-6"></span>**Select Fields**

QueryL3Network fields=name,uuid l2NetworkUuid=33107835aee84c449ac04c9622892dec

Note: Only primitive fields can be selected.

#### <span id="page-27-7"></span>**Sort**

QueryL3Network l2NetworkUuid=33107835aee84c449ac04c9622892dec sortBy=createDate sortDirection=desc

Note: Only primitive field can be used as sorted field.

# <span id="page-28-0"></span>**2.5 Global Configurations**

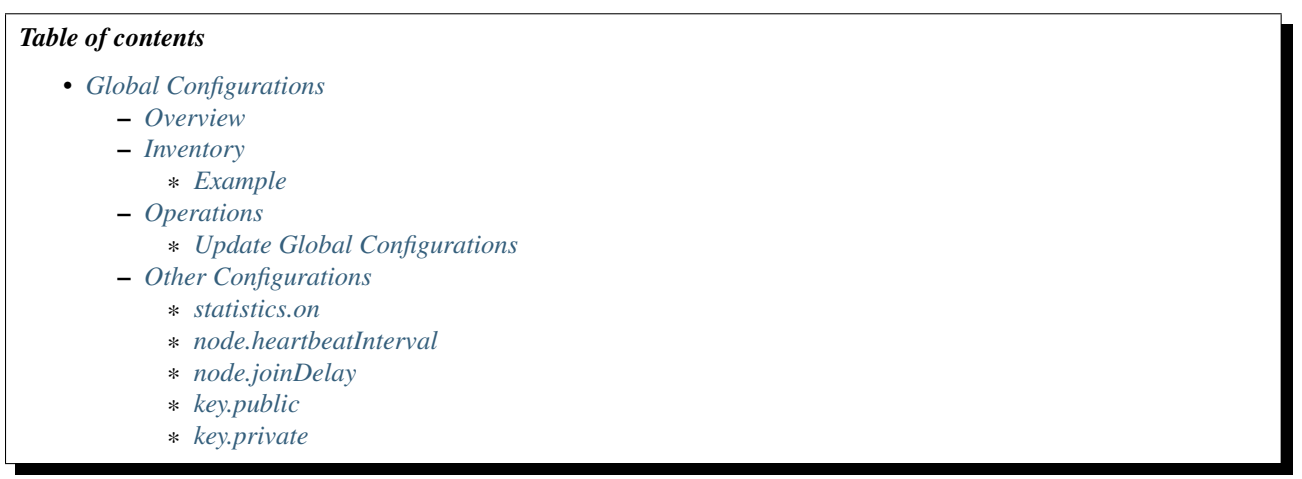

# <span id="page-28-1"></span>**2.5.1 Overview**

Admins can use global configurations to configure a variety of features; all global configurations come with a default value; updating a global configuration doesn't require to restart the management node.

We arrange resource related global configurations in each chapter, for those configurations that don't specifically categorise in any resource we list them in this chapter.

# <span id="page-28-2"></span>**2.5.2 Inventory**

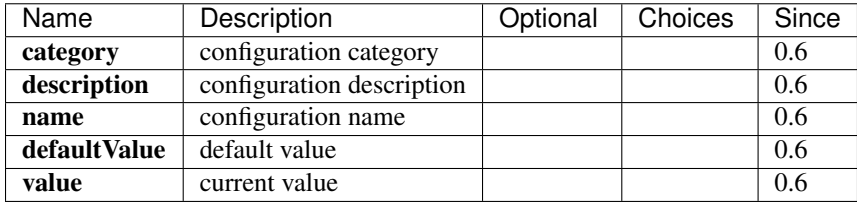

#### <span id="page-28-3"></span>**Example**

```
{
   "category": "identity",
   "defaultValue": "500",
   "description": "Max number of sessions management server accepts. When this limit met, new session
    "name": "session.maxConcurrent",
    "value": "500"
}
```
# <span id="page-28-4"></span>**2.5.3 Operations**

#### <span id="page-28-5"></span>**Update Global Configurations**

Admins can use UpdateGlobalConfig to update a global configuration. For example:

UpdateGlobalConfig category=host name=connection.autoReconnectOnError value=true

# <span id="page-29-0"></span>**2.5.4 Other Configurations**

For configurations that don't categorise in individual chapter.

#### <span id="page-29-1"></span>**statistics.on**

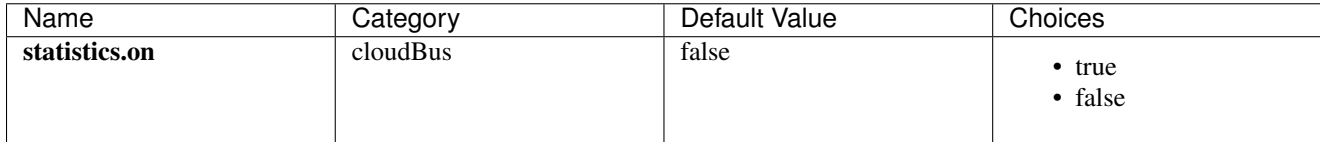

Whether enables statistics that count time consuming of each message through JMX.

#### <span id="page-29-2"></span>**node.heartbeatInterval**

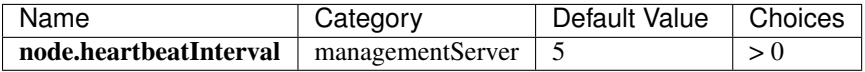

The interval that each management node writes heartbeat to database, in seconds.

#### <span id="page-29-3"></span>**node.joinDelay**

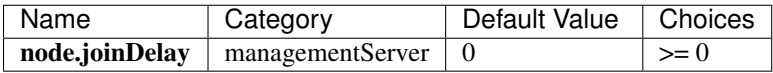

If non zero, each management node will delay random seconds from 0 to 'node.joinDelay' before publishing join event on the message bus. This avoid storm of join event when a large number of management nodes start at the same time.

#### <span id="page-29-4"></span>**key.public**

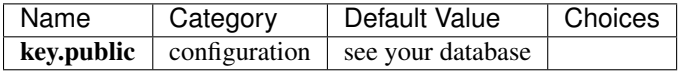

ZStack will inject this public SSH key to Linux servers that need to deploy agents; in this version, the Linux servers include KVM host, virtual router VMs, SFTP backup storage. After injecting, ZStack will use *[key.private](#page-29-5)* when needing SSH login.

#### <span id="page-29-5"></span>**key.private**

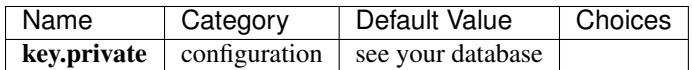

The private SSH key ZStack uses to SSH login remote Linux servers; see *[key.public](#page-29-4)*.

# <span id="page-30-0"></span>**2.6 Tags**

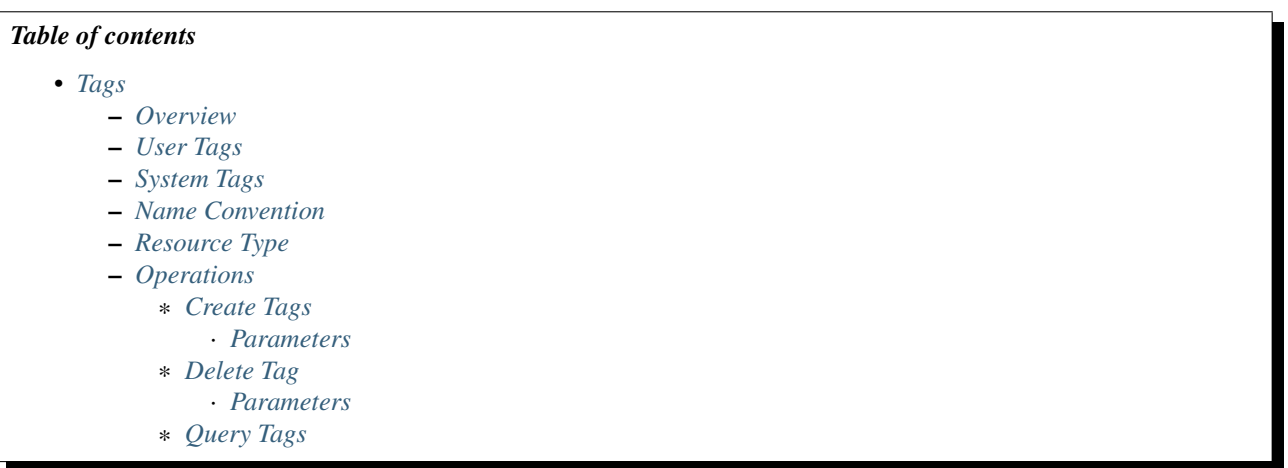

# <span id="page-30-1"></span>**2.6.1 Overview**

ZStack provides two types of tags to help users and plugins organize resources, introduce extra resource properties, and instruct ZStack to perform specific business logic. For the architecture design of tags see [The Tag System.](http://zstack.org/blog/tag.html)

# <span id="page-30-2"></span>**2.6.2 User Tags**

Users can create user tags on resources they own, which is particular useful when aggregating a set of similar resources; for example, users can put a tag 'web' on VMs that work as web servers:

CreateUserTag resourceType=VmInstanceVO resourceUuid=613af3fe005914c1643a15c36fd578c6 tag=web

CreateUserTag resourceType=VmInstanceVO resourceUuid=5eb55c39db015c1782c7d814900a9609 tag=web

CreateUserTag resourceType=VmInstanceVO resourceUuid=0cd1ef8c9b9e0ba82e0cc9cc17226a26 tag=web

and later on, use *[Query API with tags](#page-26-0)* to retrieve those VMs:

```
QueryVmInstance __userTag__=web
```
Users can also use user tags cooperating with system tags to change ZStack's business logic; for example, users may want all VMs working as web servers to create their root volumes on a special primary storage which provides better IO performance by SSD; to do so, users can create a user tag 'forWebTierVM' on the primary storage:

CreateUserTag tag=forWebTierVM resourceType=PrimaryStorageVO resourceUuid=6572ce44c3f6422d8063b0fb263

then create a system tag on an instance offering:

```
CreateSystemTag tag=primaryStorage::allocator::userTag::forWebTierVM resourceType=InstanceOfferingVO
```
then, when users create a VM with the instance offering[uuid:8f69ef6c2c444cdf8c019fa0969d56a5], ZStack will make sure the VM's root volume will be created on only the primary storage with user tag 'forWebTierVM', in this case, which is the primary storage with UUID 6572ce44c3f6422d8063b0fb262cbc62.

# <span id="page-31-0"></span>**2.6.3 System Tags**

System tags have wider usage than user tags; users can use them to instruct ZStack to do some specific business logic, like the example in the section above. Plugins, which extend ZStack's functionality, can use system tags to introduce additional resource properties, or to record metadata which tightly bind to resources.

for example, to carry out live migration or live snapshot on KVM hosts, ZStack needs to know KVM hosts' libvirt version and QEMU version all of which are treated as meta data, so ZStack records them as system tags of hosts. For example, admins can view system tags of a KVM host by:

QuerySystemTag fields=tag resourceUuid=d07066c4de02404a948772e131139eb4

*d07066c4de02404a948772e131139eb4* is the KVM host UUID, the output is like:

```
{
  "inventories": [
      {
          "tag": "capability:liveSnapshot"
      },
      {
          "tag": "qemu-img::version::2.0.0"
      },
      {
          "tag": "os::version::14.04"
      },
      {
          "tag": "libvirt::version::1.2.2"
      },
      {
          "tag": "os::release::trusty"
      },
      {
          "tag": "os::distribution::Ubuntu"
      }
 ],
  "success": true
}
```
this kind of system tags, which record meta data, are called inherent system tags; inherent system tags can only be created by ZStack's services or plugins, and cannot be deleted by DeleteTag API.

To add new functionality, a plugin usually needs to add new properties to a resource; though a plugin cannot change a resource's database schema to add a new column, it can create new properties as system tags of a resource. For example, when creating a VM, users can specify the VM's hostname for the default L3 network:

CreateVmInstance name=testTag systemTags=hostname::web-server-1 l3NetworkUuids=6572ce44 $\frac{1}{3}$ f6422d8063b

this hostname is implemented by a system tag; if you look at *[VM inventory in chapter 'Virtual Machine'](#page-133-0)*, there is no property called 'hostname'; however, you can find it from the VM's system tags:

QuerySystemTag fields=tag,uuid resourceUuid=76e119bf9e16461aaf3d1b47c645c7b7

```
{
  "inventories": [
      {
          "tag": "hostname::web-server-1",
          "uuid": "596070a6276746edbf0f54ef721f654e"
      }
 ],
```
"success": true

}

this kind of system tags are non-inherent, users can delete them by DeleteTag; for example, if users want to change the hostname of the former VM to 'web-server-nginx', they can do:

```
DeleteTag uuid=596070a6276746edbf0f54ef721f654e
```
CreateSystemTag resourceType=VmInstanceVO tag=hostname::web-server-nginx resourceUuid=7¢e119bf9e1646

after stopping and starting the VM, the guest operating system will receive the new hostname as 'web-server-nginx'.

Note: System tags are pre-defined by ZStack's services and plugins; user cannot create a non-existing system tag on a resource. You can find resources' system tags in *Tags* section of every resource chapter.

### <span id="page-32-0"></span>**2.6.4 Name Convention**

Both user tags and system tags can have at most 2048 characters.

For user tags, there is no enforced name convention, but it's recommended to use human readable and meaningful strings.

For system tags, as defined by ZStack's services and plugins, they follow the format that uses :: as delimiters.

## <span id="page-32-1"></span>**2.6.5 Resource Type**

When creating a tag, user must specify the resource type that the tag is associated with. In this version, a list of resource types is showed as follows:

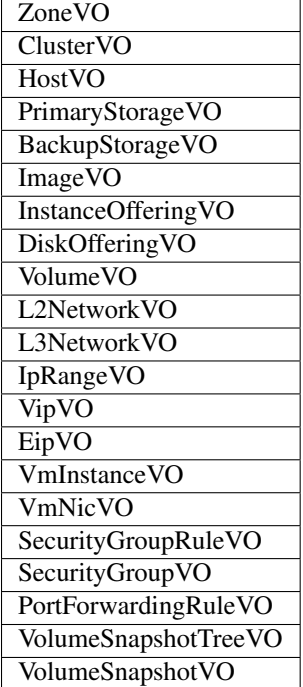

Derived resources use their parent types; for example, SftpBackupStorage's resourceType is 'BackupStorageVO'. In *Tags* section of every resource chapter, we will explain what resource types to use when creating tags.

# <span id="page-33-0"></span>**2.6.6 Operations**

#### <span id="page-33-1"></span>**Create Tags**

There are two ways to create tags; for resources that have been created, users can use command CreateUserTag or CreateSystemTag to create a user tag or a system tag. For example:

CreateUserTag resourceType=DiskOfferingVO resourceUuid=50fcc61947f7494db69436ebbbefda34 tag=for-large

CreateSystemTag resourceType=HostVO resourceUuid=50fcc61947f7494db69436ebbbefda34 tag=reservedMemory

For a resource that is going to be created, as it's not been created yet, there is no resource UUID that can be referred in the CreateUserTag and CreateSystemTag commands; in this case, users can use *userTags* and *systemTags* fields, both of which are of a list type that receives a list of tags, of every *creational API command*; for example:

```
CreateVmInstance name=testTag systemTags=hostname::web-server-1
userTags=in-super-data-center,has-public-IP,hot-fix-applied-2015-5-1
l3NetworkUuids=6572ce44c3f6422d8063b0fb262cbc62
instanceOfferingUuid=04b5419ca3134885be90a48e372d3895 imageUuid=f1205825ec405cd3f2d259730d47d1d8
```
#### <span id="page-33-2"></span>**Parameters**

CreateUserTag and CreateSystemTag have the same API parameters:

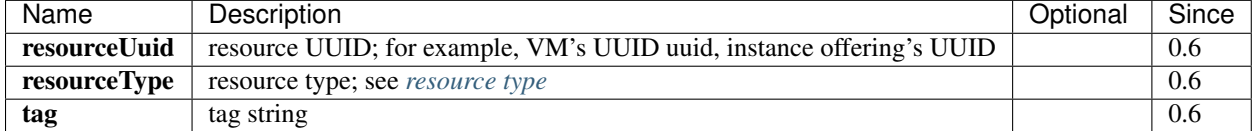

#### <span id="page-33-3"></span>**Delete Tag**

Users can use DeleteTag to delete a user tag or a non-inherent system tag. For example:

```
DeleteTag uuid=7813d03bb85840c489789f8df3a5915b
```
#### <span id="page-33-4"></span>**Parameters**

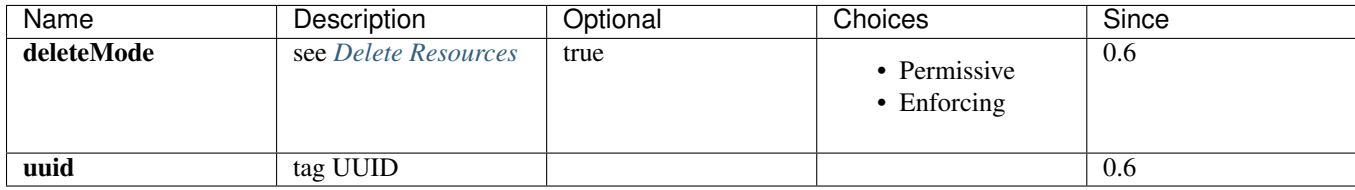

#### <span id="page-33-5"></span>**Query Tags**

Users can use QueryUserTag to query user tags, for example:

QueryUserTag resourceUuid=0cd1ef8c9b9e0ba82e0cc9cc17226a26 tag~=web-server-%

or QuerySystemTag to query system tags, for example:

QuerySystemTag resourceUuid=50fcc61947f7494db69436ebbbefda34

Note: When querying tags, as the resourceUuid has uniquely identified a resource, you don't need to specify the resource type; for example:

QueryUserTag resourceUuid=0cd1ef8c9b9e0ba82e0cc9cc17226a26 resourceType=VmInstanceVO

is redundant because ZStack knows resourceUuid *0cd1ef8c9b9e0ba82e0cc9cc17226a26* maps to type *VmInstanceVO*.

And don't forget you can use *\_\_userTag\_\_* and *\_\_systemTag\_\_* to query resources with tags, see *[Query API with tags](#page-26-0)*.

# <span id="page-34-0"></span>**2.7 Zone**

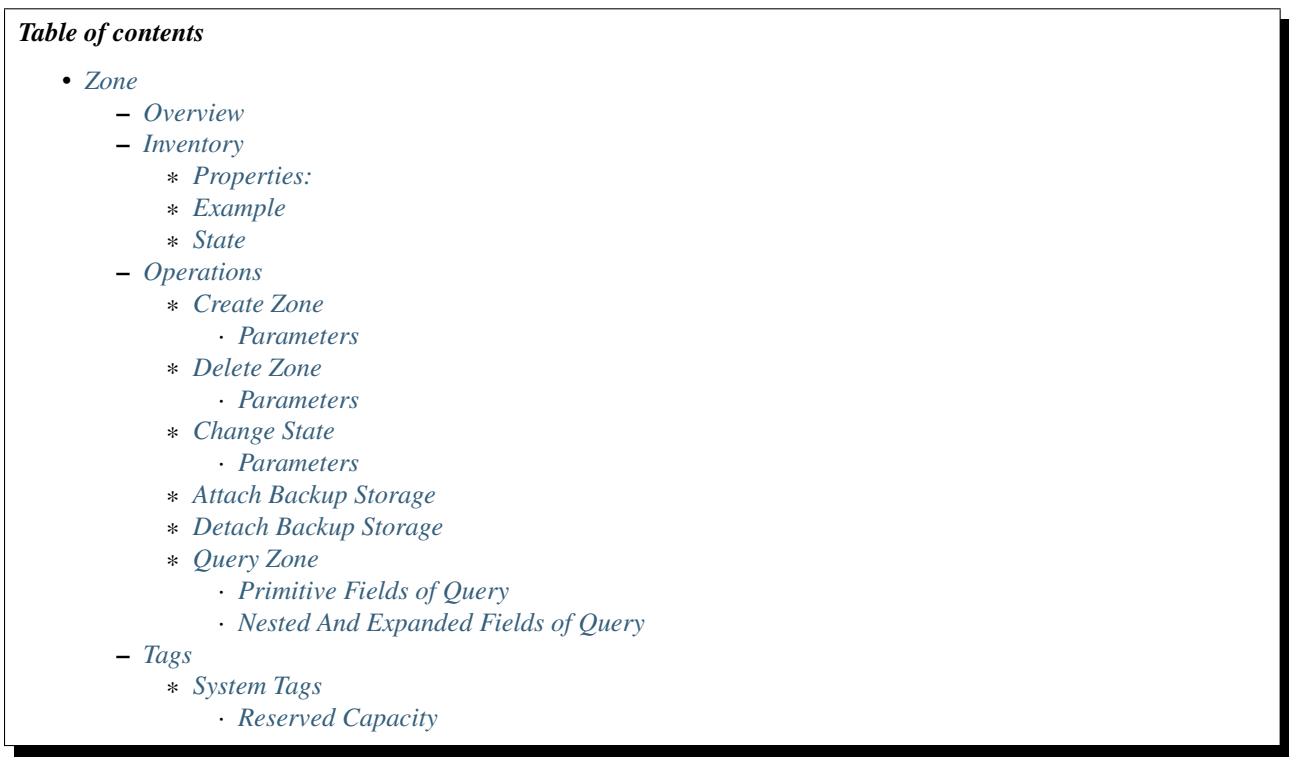

### <span id="page-34-1"></span>**2.7.1 Overview**

A zone is a logic group of resources such as primary storage, clusters, L2 networks; it defines a visibility boundary that resources in the same zone can see each other and establish relationships, while resources in different zones cannot. For example, a primary storage in zone A can be attached to a cluster also in zone A, but cannot be attached to a cluster in zone B.

Zones' child resources, including clusters, L2 Networks and primary Storage, are organized as follows:

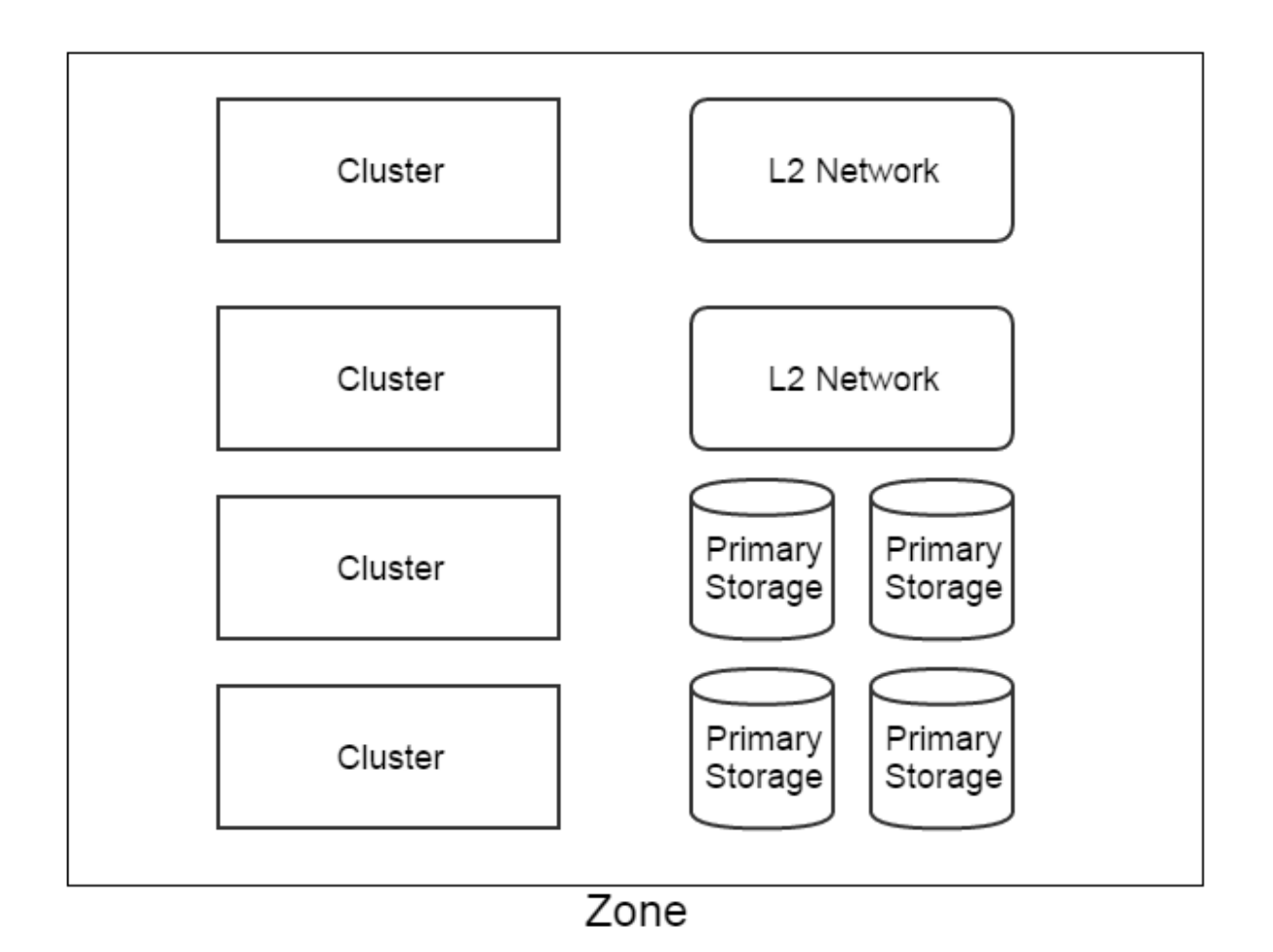

Descendant resources of zones are not listed in above diagram. For instance, a host in a cluster is a descendant resource of the parent zone of the cluster.

As a logic resource, zones maps facilities in datacenters to logic groups. Though there is no enforcement on how facilities must be mapped, some advices are given to make things simple and clear:

- Hosts in the same physical layer 2 broadcast domain should be in the same zone, grouped as one or more clusters.
- Physical layer2 broadcast domains should not span multiple zones, and should be mapped as L2 networks in a single zone.
- Physical storage that provide disk spaces for VM volumes, known as primary storage, should not span multiple zones, and should be mapped as primary storage in a single zone.
- A datacenter can have multiple zones.

A zone can has one or more *[Backup Storage](#page-101-0)* attached. Resources in a zone, for example primary storage, can only access backup storage attached to the zone. Also, a backup storage can be detached from a zone; after detaching, resources in the zone will not see the backup storage any more. Detaching backup storage is particularly useful when network typology changes in a datacenter, if the changes cause backup storage no longer accessible to resources of a zone.
## <span id="page-36-1"></span>**2.7.2 Inventory**

## **Properties:**

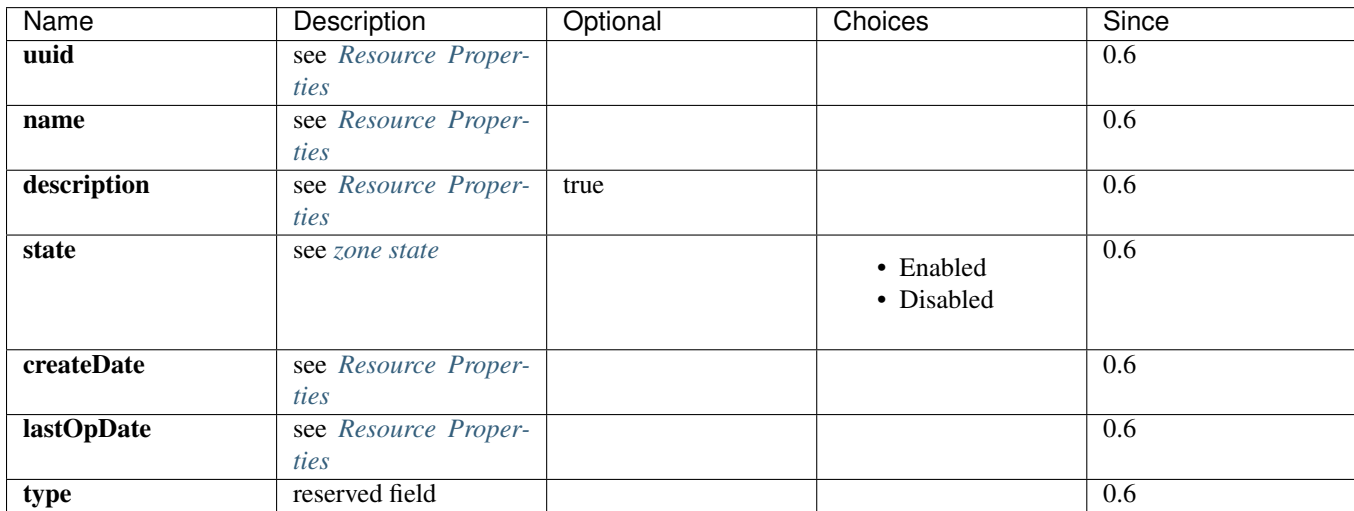

## **Example**

```
{
  "uuid": "b729da71b1c7412781d5de22229d5e17",
 "name": "TestZone",
 "description": "Test",
  "state": "Enabled",
 "type": "zstack",
  "createDate": "Jun 1, 2015 6:04:52 PM",
  "lastOpDate": "Jun 1, 2015 6:04:52 PM"
}
```
## <span id="page-36-0"></span>**State**

Zones have two states: Enabled and Disabled. When changing a zone's state, the operation will be cascaded to all clusters and hosts all of which belong to the zone. For example, disabling a zone will change states of all clusters and hosts in this zone to Disabled. Because no VM can be created or started on a disabled host, putting a zone into Disabled state can prevent any VM from being created or started in this zone.

Note: Admins can selectively enable hosts or clusters in a disabled zone or disable them in an enabled zone, in order to have fine-grained state control.

## **2.7.3 Operations**

#### **Create Zone**

Admins can use CreateZone command to create a new zone. For example:

CreateZone name='San Jose Zone' description='this is a zone in San Jose datacenter'

#### **Parameters**

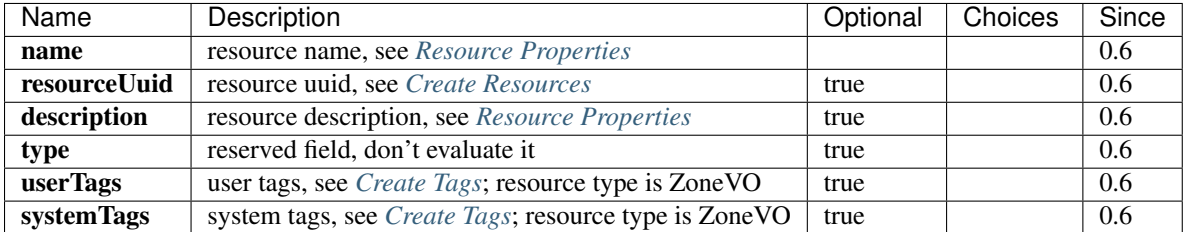

### **Delete Zone**

Admins can use DeleteZone command to delete a zone. For example:

DeleteZone uuid=28e94936284b45f99842ababfc3f976d

Danger: There is no way to recover a deleted zone.

## **Parameters**

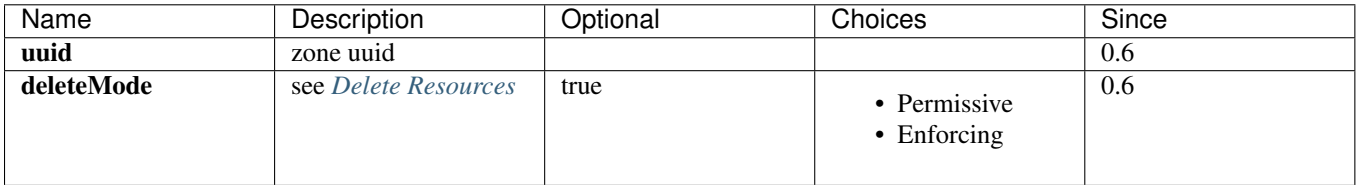

#### **Change State**

Admins can use ChangeZoneState command to change the state of a zone. For example:

ChangeZoneState stateEvent=enable uuid=737896724f2645de9372f11b13a48223

#### **Parameters**

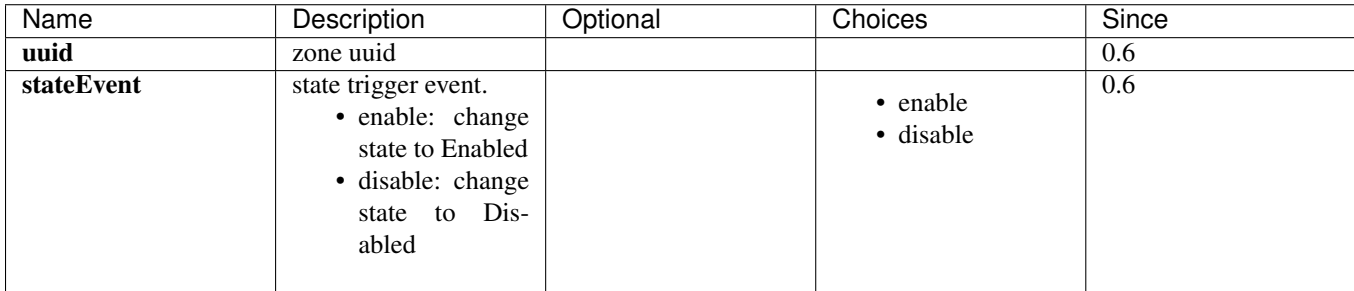

## **Attach Backup Storage**

see *[attach backup storage to zone](#page-109-0)*.

### **Detach Backup Storage**

see *[detach backup storage from zone](#page-109-1)*.

### **Query Zone**

#### Admins can use QueryZone to query zones. For example:

QueryZone name=zone1

QueryZone vmInstance.uuid=13238c8e0591444e9160df4d3636be82

#### **Primitive Fields of Query**

see *[zone inventory](#page-36-1)*

#### **Nested And Expanded Fields of Query**

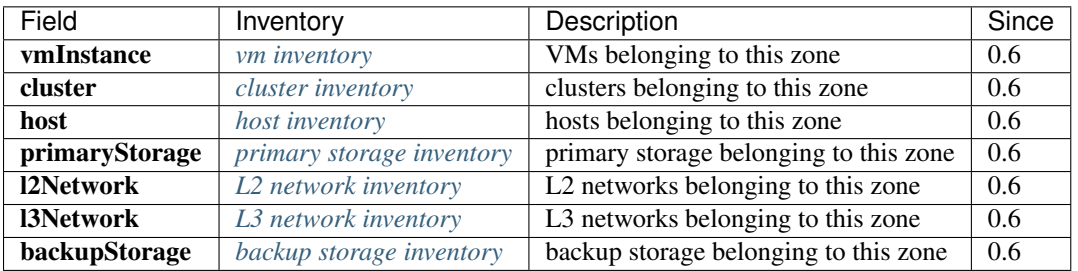

## **2.7.4 Tags**

Admins can create user tags on a zone with resourceType=ZoneVO. For example:

CreateUserTag resourceType=ZoneVO resourceUuid=0cd1ef8c9b9e0ba82e0cc9cc17226a26 tag=privateZone

## **System Tags**

## <span id="page-38-0"></span>**Reserved Capacity**

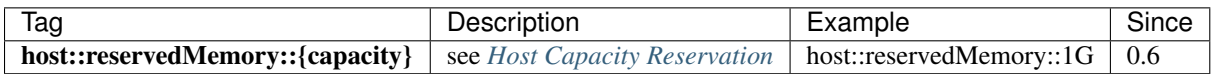

# <span id="page-39-0"></span>**2.8 Cluster**

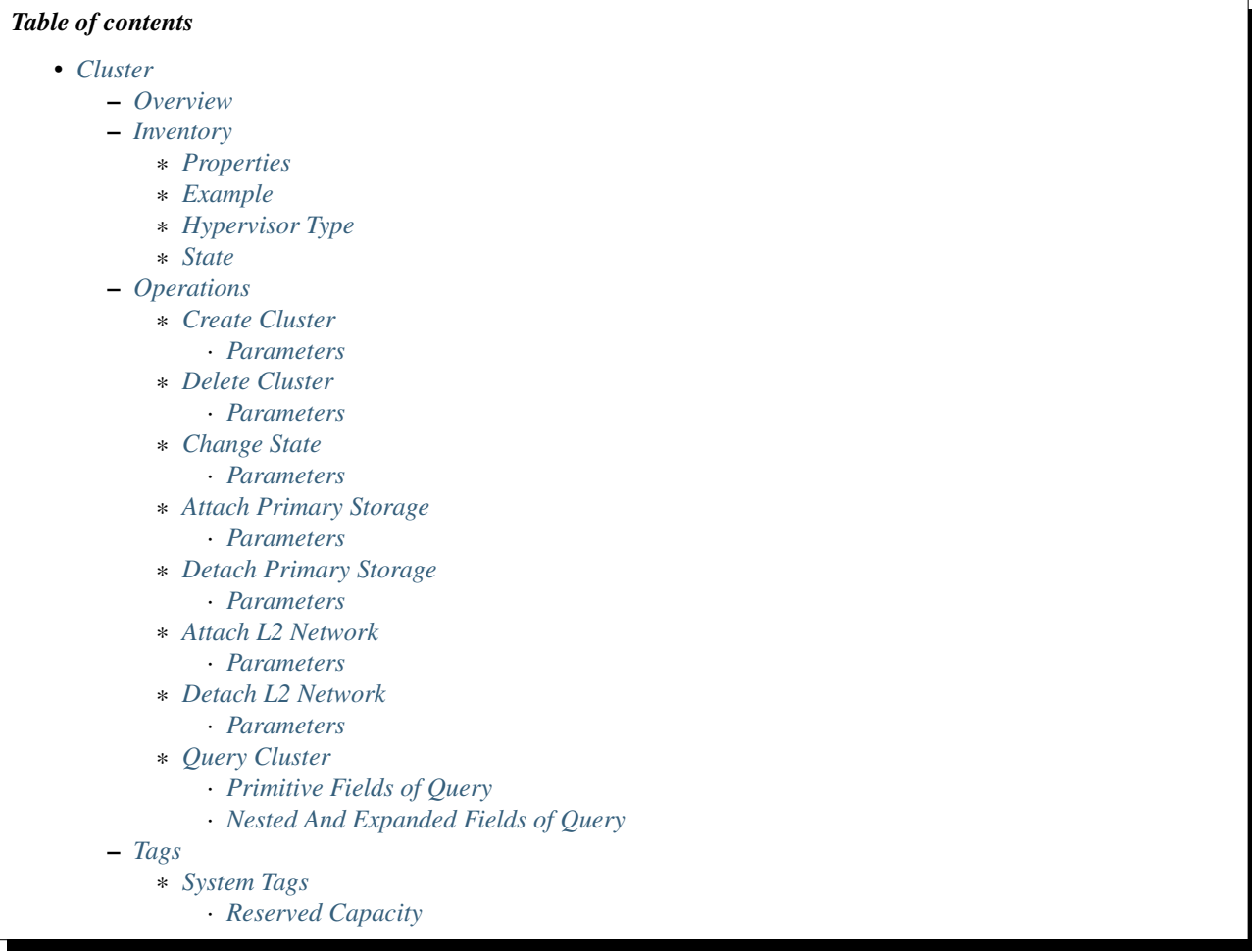

## <span id="page-39-1"></span>**2.8.1 Overview**

A cluster is a logic group of analogy hosts. Hosts in the same cluster must be installed with the same operating systems(hypervisor), have the same layer2 network connectivity, and can access the same primary storage. In real datacenters, a cluster usually maps to a rack.

A typical cluster and its relationship to primary storage, L2 networks is shown in below diagram.

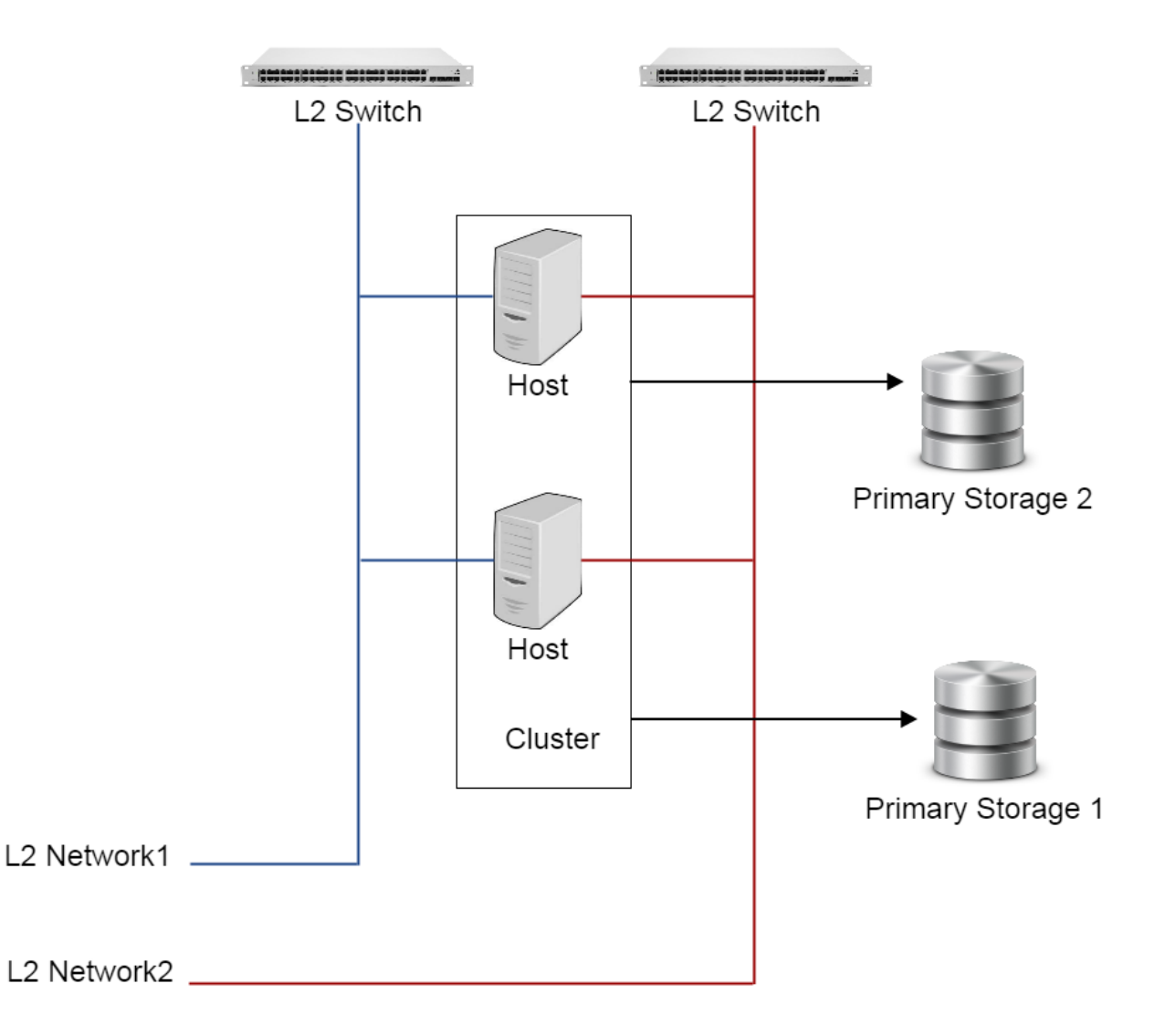

A cluster can have one or more primary storage attached, as long as hosts in the cluster can all access these primary storage. Also, a primary storage can be detached from a cluster; this is particularly useful when network typology changes in datacenters, which causes the primary storage no longer accessible to hosts in the cluster.

A cluster can have one or more L2 networks attached, as long as hosts in the cluster are all in the physical layer2 broadcast domains those L2 networks represent. Also, a L2 network can be detached from a cluster, if network typology changes in the datacenter cause hosts in the cluster no longer in the layer2 broadcast domain of the L2 network.

The size of a cluster, which is the maximum hosts the cluster can contain, is not enforced.

## <span id="page-41-0"></span>**2.8.2 Inventory**

## <span id="page-41-1"></span>**Properties**

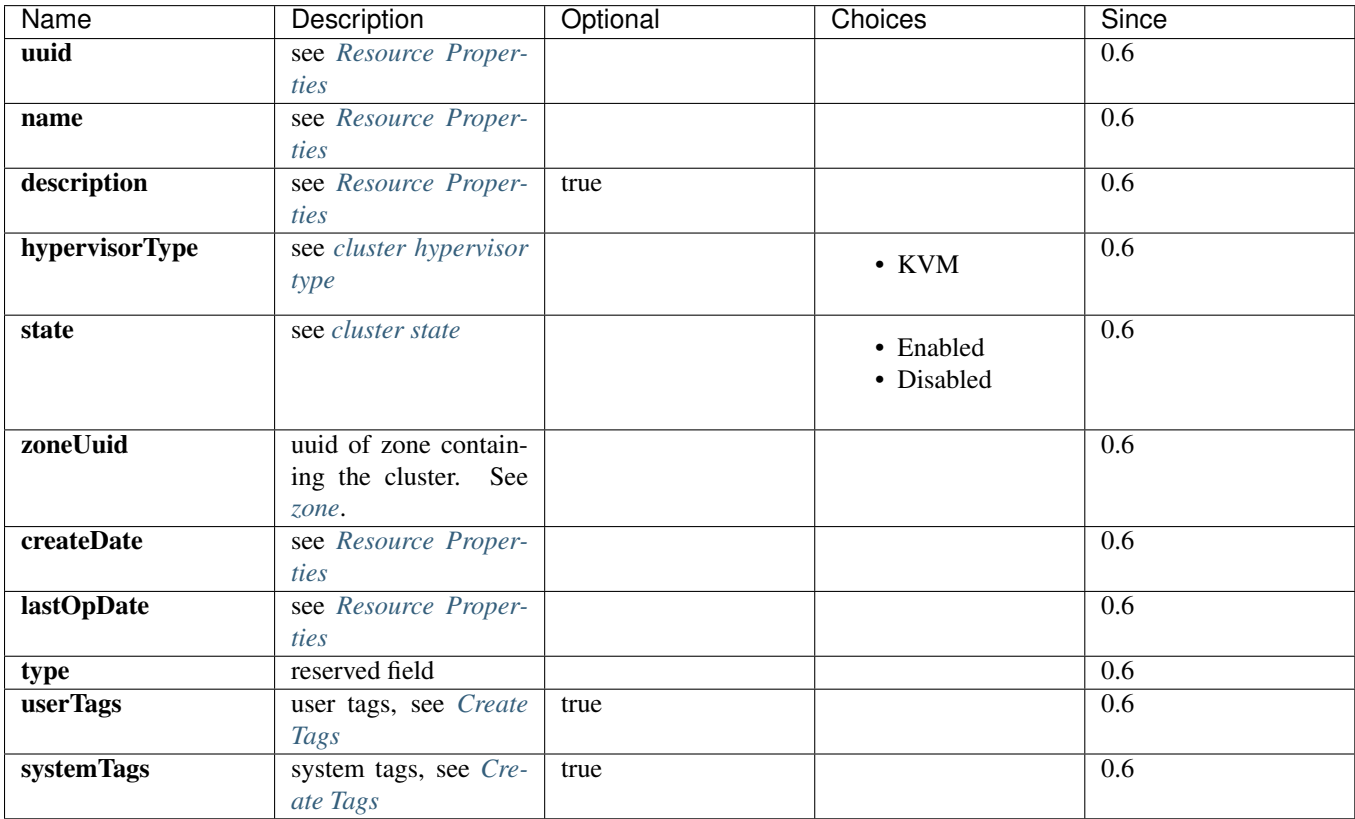

## <span id="page-41-2"></span>**Example**

```
{
 "inventory": {
   "uuid": "c1bd173d5cd84f0e9e7c47195ae27ec6",
   "name": "cluster1",
   "description": "test",
   "state": "Enabled",
   "zoneUuid": "1b830f5bd1cb469b821b4b77babfdd6f"
   "hypervisorType": "KVM",
   "lastOpDate": "Jun 1, 2015 5:54:09 PM",
   "createDate": "Jun 1, 2015 5:54:09 PM",
    "type": "zstack",
  }
}
```
## <span id="page-41-3"></span>**Hypervisor Type**

Hypervisor type indicates what hypervisor(operating system) installed on hosts in the cluster. In this ZStack version, the only supported hypervisor is KVM.

### <span id="page-42-0"></span>**State**

Cluster has two states: Enabled and Disabled, just like *[zone](#page-34-0)*. When changing the state of a cluster, the operation will be spread to all hosts of the cluster; For example, disabling a cluster will disable all hosts in the cluster as well.

Note: Admins can selectively enable hosts in a disabled cluster or disable them in an enabled cluster, in order to have fine-grained state control.

## <span id="page-42-1"></span>**2.8.3 Operations**

## <span id="page-42-2"></span>**Create Cluster**

Admins can use CreateCluster command to create a cluster. For example:

CreateCluster name=cluster1 hypervisorType=KVM zoneUuid=1b830f5bd1cb469b821b4b77babfdd6f

#### <span id="page-42-3"></span>**Parameters**

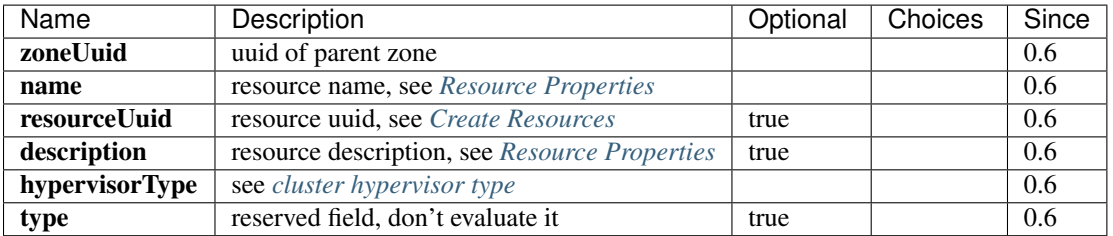

### <span id="page-42-4"></span>**Delete Cluster**

Admins can use DeleteCluster to delete a cluster. For example:

DeleteCluster uuid=c1bd173d5cd84f0e9e7c47195ae27ec6

Danger: Deleting a cluster will delete hosts in the cluster; VMs will be migrated to other clusters or be stopped if no available clusters to migrate; primary storage and L2 networks attached to the cluster will be detached. There is no way to recover a deleted cluster.

#### <span id="page-42-5"></span>**Parameters**

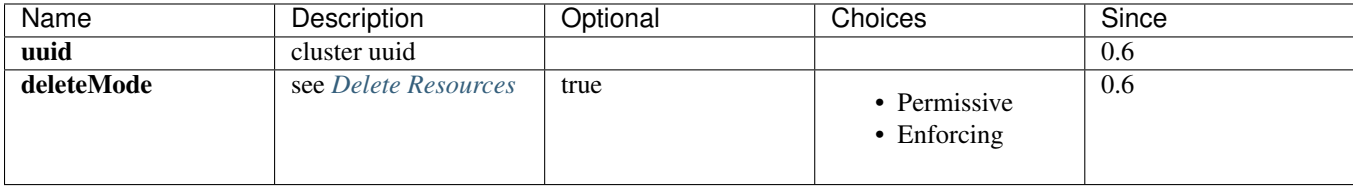

## <span id="page-43-0"></span>**Change State**

Admins can use ChangeClusterState to change the state of a cluster. For example:

ChangeClusterState uuid=c1bd173d5cd84f0e9e7c47195ae27ec6 stateEvent=disable

#### <span id="page-43-1"></span>**Parameters**

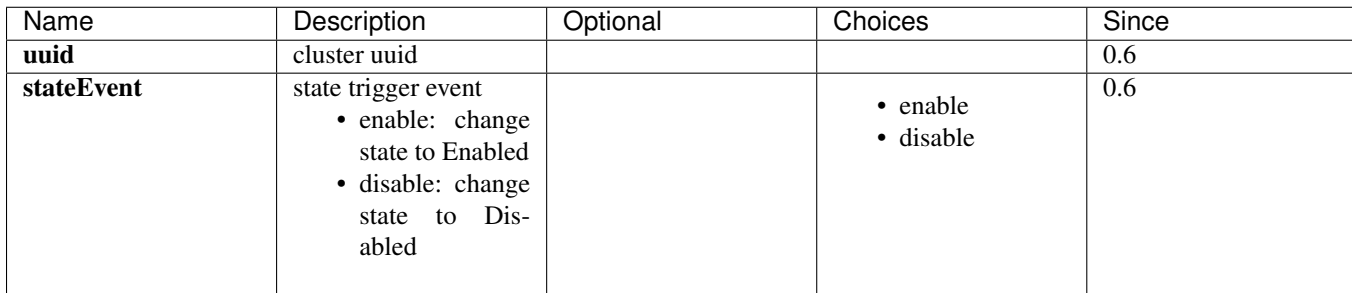

#### <span id="page-43-2"></span>**Attach Primary Storage**

Admins can use AttachPrimaryStorageToCluster command to attach a primary storage to a cluster. For example:

```
AttachPrimaryStorageToCluster clusterUuid=c1bd173d5cd84f0e9e7c47195ae27ec6 primaryStorageUuid=1b830f
```
Note: Only sibling primary storage can be attached to a cluster. In other words, primary storage and clusters must be in the same zone.

#### <span id="page-43-3"></span>**Parameters**

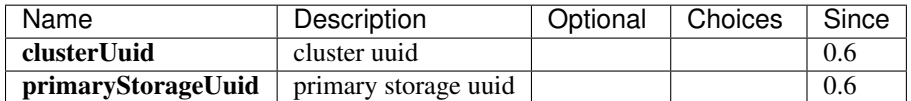

#### <span id="page-43-4"></span>**Detach Primary Storage**

Admin cans use DetachPrimaryStorageFromCluster to detach a primary storage from a cluster. For example:

DetachPrimaryStorageFromCluster clusterUuid=c1bd173d5cd84f0e9e7c47195ae27ec6 primaryStorageUuid=1b83

Note: During detaching, VMs that have root volumes on the primary storage and that run in the cluster will be stopped. Users can start those VMs again if the primary storage is still attached to some other clusters, or start them after the primary storage is attached to a new cluster.

Detaching primary storage is useful when admin wants to make a primary storage on longer accessible to a cluster. For example, in order to move VMs from a cluster equipped with aged hosts to a cluster with new, powerful hosts, admins can detach the primary storage on which root volumes of VMs locate from the old cluster and attach it to the new cluster, then start those stopped VMs; because the old cluster cannot access the primary storage anymore, ZStack will choose the new cluster to start VMs.

#### <span id="page-44-0"></span>**Parameters**

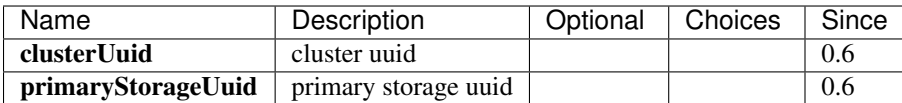

## <span id="page-44-1"></span>**Attach L2 Network**

Admin can use AttachL2NetworkToCluster command to attach a L2 network to a cluster. For example:

```
AttachL2NetworkToCluster clusterUuid=c1bd173d5cd84f0e9e7c47195ae27ec6 l2NetworkUuid=1b830f5bd1cb469b
```
Note: Only sibling L2 networks can be attached to a cluster. In other words, L2 networks and clusters must be in the same zone.

#### <span id="page-44-2"></span>**Parameters**

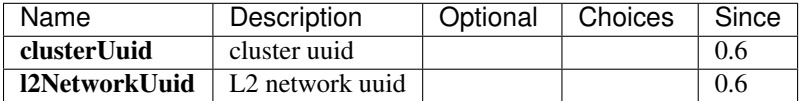

#### <span id="page-44-3"></span>**Detach L2 Network**

Admins can use DetachL2NetworkFromCluster command to detach a L2 network from a cluster. For example:

DetachL2NetworkFromCluster clusterUuid=c1bd173d5cd84f0e9e7c47195ae27ec6 l2NetworkUuid=1b830f5bd1cb46

Note: During detaching, VMs which run in the clusters and have nics on the L2 networks(through L3 networks) will be stopped. Users can start those VMs again if the L2 networks are still attached to other clusters, or start them after the L2 networks are attached to new clusters.

Detaching L2 networks can be useful when admins want to make network typology changes in datacenters. After hosts in a cluster no longer connect to a physical layer2 network, admin can detach the L2 network representing the physical layer2 network from the cluster.

#### <span id="page-44-4"></span>**Parameters**

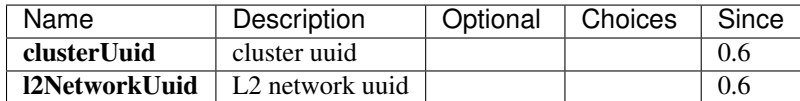

#### <span id="page-44-5"></span>**Query Cluster**

Admins can use QueryCluster to query clusters. For example:

QueryCluster hypervisorType=KVM

QueryCluster primaryStorage.availableCapacity>100000000

#### <span id="page-45-0"></span>**Primitive Fields of Query**

see *[cluster inventory](#page-41-0)*

#### <span id="page-45-1"></span>**Nested And Expanded Fields of Query**

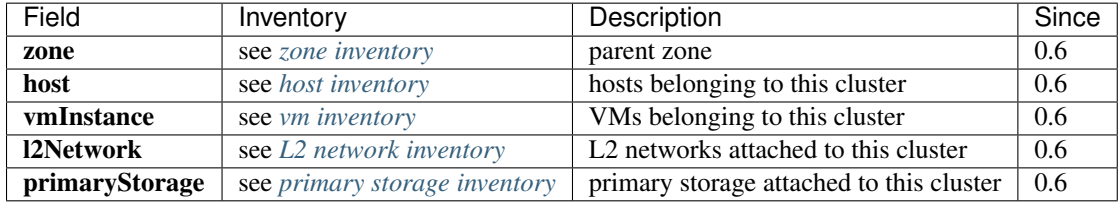

## <span id="page-45-2"></span>**2.8.4 Tags**

Admins can create user tags on a cluster with resourceType=ClusterVO. For example:

CreateUserTag resourceType=ClusterVO resourceUuid=80a979b9e0234564a22a4cca8c1dff43 tag=secureCluster

## <span id="page-45-3"></span>**System Tags**

#### <span id="page-45-4"></span>**Reserved Capacity**

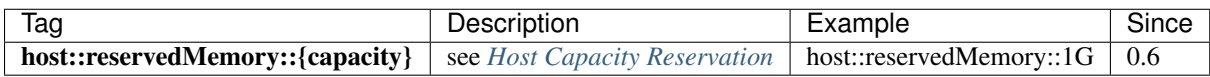

# <span id="page-45-5"></span>**2.9 Host**

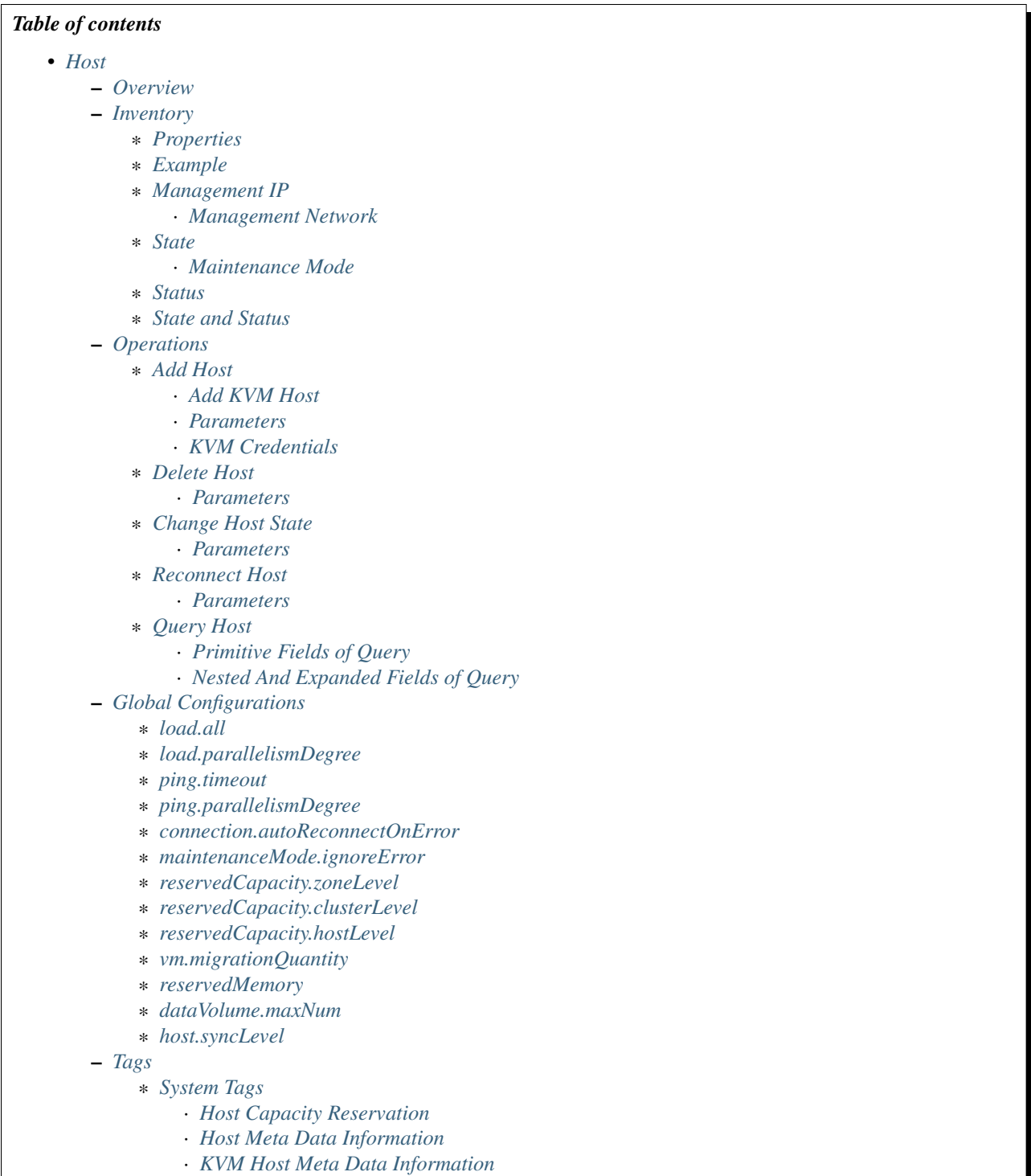

## <span id="page-46-0"></span>**2.9.1 Overview**

A host is a physical server installed with an operating system(hypervisor).

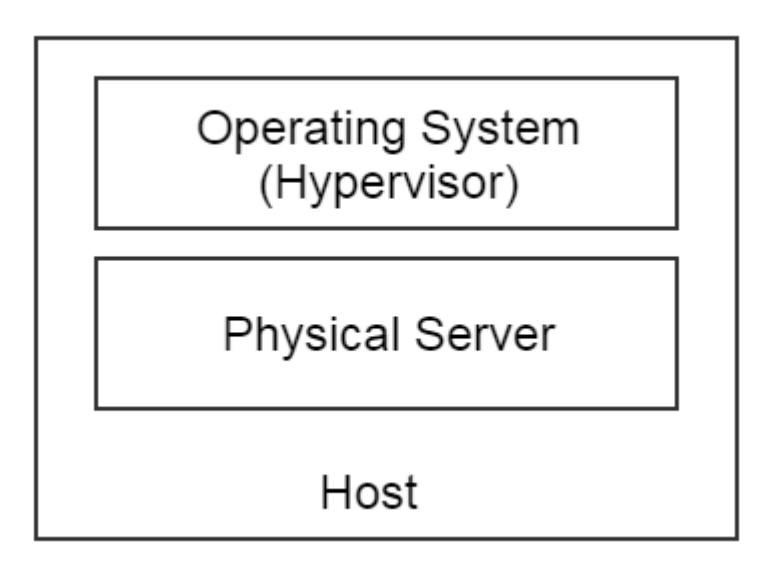

In ZStack, a host is the smallest unit providing computing resources that run VMs. Zones and clusters, which usually contain grouped hosts, are bigger units. Unlike its parent and ancestor both of which are logical resources, a host is a physical resource; many operations, which are seemingly applied to zones or clusters, are actually delegated to hosts. For example, when attaching a primary storage to a cluster, the real action performed might be mounting the primary storage on every host in the cluster.

Note: In this ZStack version, KVM is the only supported host

## <span id="page-48-0"></span>**2.9.2 Inventory**

## <span id="page-48-1"></span>**Properties**

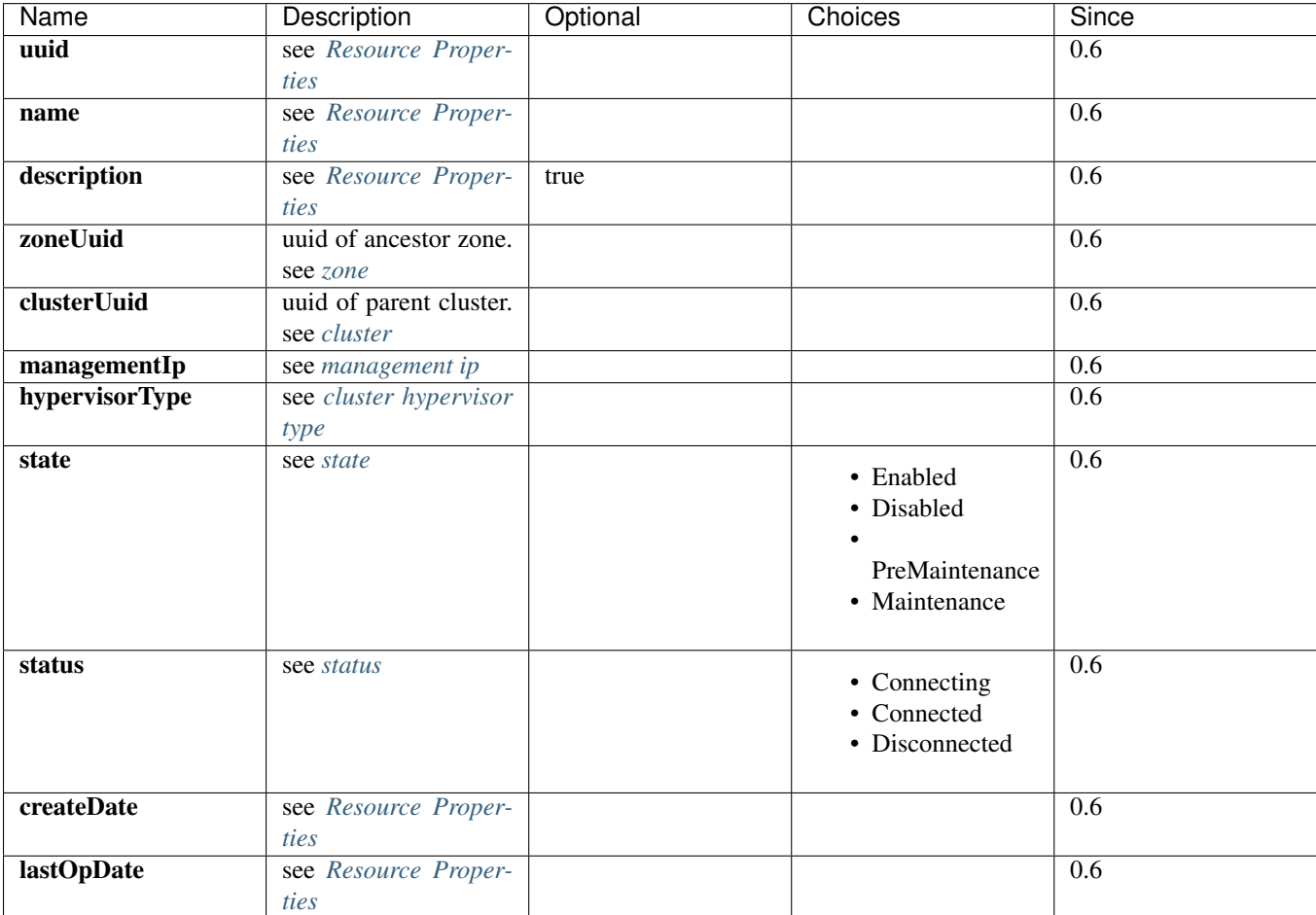

## <span id="page-48-2"></span>**Example**

```
{
 "inventory": {
   "zoneUuid": "2893ce85c43d4a3a8d78f414da39966e",
   "name": "host1-192.168.0.203",
   "uuid": "43673938584447b2a29ab3d53f9d88d3",
   "clusterUuid": "8524072a4274403892bcc5b1972c2576",
   "description": "Test",
   "managementIp": "192.168.0.203",
   "hypervisorType": "KVM",
   "state": "Enabled",
    "status": "Connected",
    "createDate": "Jun 1, 2015 6:49:24 PM",
   "lastOpDate": "Jun 1, 2015 6:49:24 PM"
 }
}
```
### <span id="page-49-0"></span>**Management IP**

The management IP is used by ZStack management nodes to reach the operating systems(hypervisor) of hosts; depending on hypervisor types, it's necessary or not. For example, in VMWare, the official way to reach an ESXi host is through the VCenter Server, then the management IP is not necessary; however, in KVM, ZStack will deploy an agent to the Linux operating system, then the management IP is necessary.

Note: A management IP can be either an IP address or a DNS name, as long as the DNS name can be resolved by the operating systems on which ZStack management nodes run.

Note: In this ZStack version, as KVM is the only supported host, the management ip is a mandatory field.

#### <span id="page-49-1"></span>**Management Network**

Though it's not enforced, it is recommended to have one or more dedicated subnets used as management networks. The Linux servers that run ZStack management nodes must be able to reach management networks, because management nodes need to send commands to hosts and other appliances on the management networks. In future chapters, we will see management network again when talking about appliance VMs, which are specific to *[virtual router](#page-154-0)* in this ZStack version.

Warning: Specific to KVM, it's recommended to make all management IPs of hosts in the same zone be interreachable. In this ZStack version, there are no dedicated networks for VM migration; ZStack essentially uses management IPs to transfer data amid hosts during VM migrations. If hosts can not reach each other by management IPs, even they can be reached by ZStack management nodes, VM migrations among them will still fail.

#### <span id="page-49-2"></span>**State**

Hosts have four states:

• Enabled:

the state that allows VMs to be created, started, or migrated to

• Disabled:

the state that DOESN'T allow VMs to be created, started, or migrated to

• PreMaintenance:

the intermediate state indicating host is entering Maintenance state. See *[maintenance mode](#page-50-0)*.

• Maintenance:

the state indicating host has been in maintenance mode.

A state transition diagram is like:

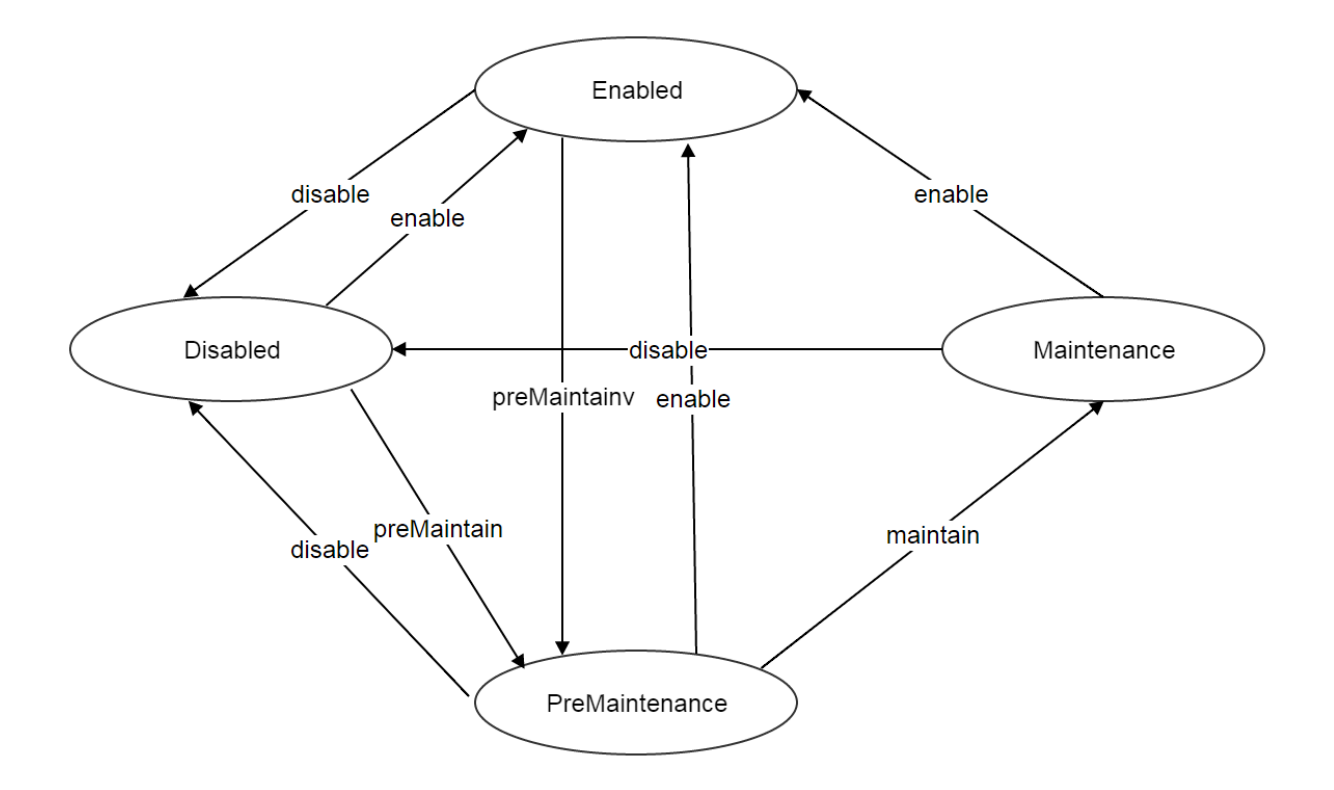

#### <span id="page-50-0"></span>**Maintenance Mode**

A host can be placed in maintenance mode when admins need to carry out maintenance work, for example, to install more memory. When a host is in the maintenance mode, neither API operations nor ZStack internal tasks can be performed to it. That is to say, tasks like starting VMs(API), stopping VMs(API), mounting primary storage(internal) cannot be performed. ZStack defines maintenance mode in two states: PreMaintenance and Maintenance. The sequence a host enters maintenance mode is shown as follows:

- 1. Changing the host's state to PreMaintenance. At this phase, ZStack will try to migrate all VMs running on the host to other appropriate hosts. If migrations fail, ZStack will stop those VMs.
- 2. After VMs are properly migrated or stopped, ZStack will change the host's state to Maintenance. Since now, admins can do maintenance work to the host.

Admins can take a host out of maintenance mode by placing it in Enabled or Disabled state, after maintenance work is done.

Note: When a host is in maintenance mode, admins can still attach primary storage or L2 networks to its parent cluster. Once the host quits maintenance mode, ZStack will send a reconnect message which will instruct the host to catch up work missed during it was in the maintenance mode; for example, mounting a NFS primary storage.

#### <span id="page-50-1"></span>**Status**

A host's status reflects the status of command channel between the host and a ZStack management node. Command channels are the ways that ZStack management nodes communicate with hosts to perform operations. For example, in KVM, command channels are the HTTP connections between ZStack management nodes and Python agents running on hosts; in VMWare, command channels are connections between the VCenter Server and ESXi hosts.

Hosts have three status:

### • Connecting:

A ZStack management node is trying to establish the command channel between itself and the host. No operations can be performed to the host.

## • Connected

The Command channel has been successfully established between a ZStack management node and the host. Operations can be performed to the host. This is the only status that a host can start or create VMs.

## • Disconnected

The Command channel has lost between a ZStack management node and the host. No operations can be performed to the host.

When booting, a ZStack management node will start the process of establishing the command channel to hosts it manages; in this stage, hosts's status are Connecting; after command channels are established, hosts' status change to Connected; if the management node fails to setup a command channel, or the command channel is detected as lost later on, the status of the host to which the command channel connect changes to Disconnected.

ZStack management nodes will periodically send ping commands to hosts to check health of command channels; once a host fails to respond, or a ping command times out, the host's status changes to Disconnected.

Note: ZStack will keep sending ping commands to a disconnected host. Once the host recovers and responds to the ping command, ZStack will reestablish the command channel and alter the host to Connected. So when a host is physically removed from a cloud, please remember to delete it from ZStack, otherwise ZStack management nodes will keep pinging it.

Note: No ping command will be sent if a host is in maintenance mode.

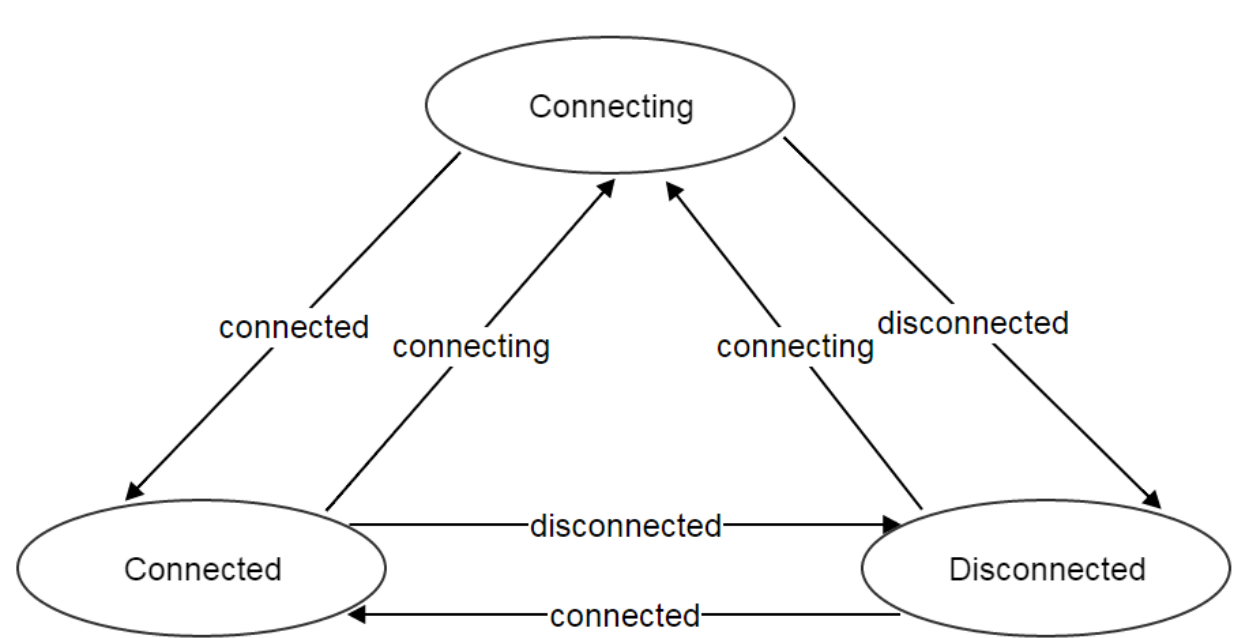

A status transition diagram is like:

## <span id="page-52-0"></span>**State and Status**

There are no direct relations between states and status. States represent admin's decisions to a host, while status represents communication condition of a host.

## <span id="page-52-1"></span>**2.9.3 Operations**

#### <span id="page-52-2"></span>**Add Host**

The commands adding a host varies for different hypervisors.

#### <span id="page-52-3"></span>**Add KVM Host**

Admins can use AddKVMHost to add a KVM host. For example:

```
AddKVMHost clusterUuid=8524072a4274403892bcc5b1972c2576 managementIp=192.168.10.10 name=kvm1 username
```
<span id="page-52-4"></span>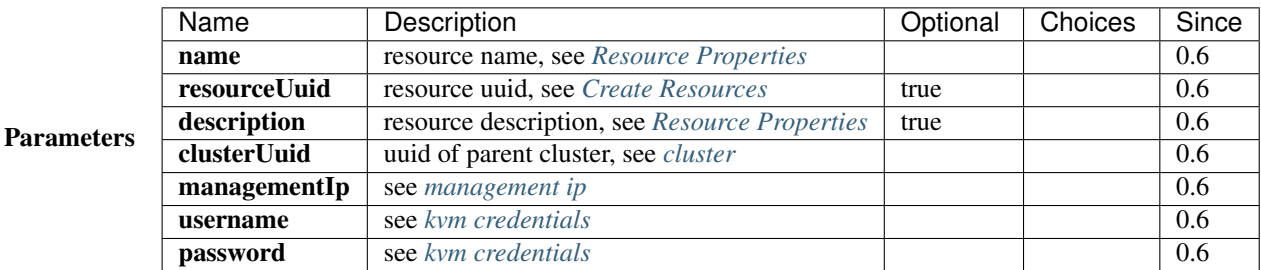

<span id="page-52-5"></span>KVM Credentials ZStack uses a Python agent called kvmagent to manage KVM hosts. To make things full automation, ZStack utilizes [Ansible](http://www.ansible.com/home) to configure target Linux operating systems and deploy kvmagents; and to bootstrap Ansible on target Linux operating systems, ZStack needs SSH username/password of root user to inject SSH public keys in KVM hosts in order to make Ansible work without prompting username/password. The root privilege is required as both Ansible and kvmagent need full control of the system.

#### <span id="page-52-6"></span>**Delete Host**

Admins can use DeleteHost command to delete a host. For example:

DeleteHost uuid=2893ce85c43d4a3a8d78f414da39966e

**Danger:** Deleting hosts will stop all VMs on the host. There is no way to recover a deleted host.

#### <span id="page-52-7"></span>**Parameters**

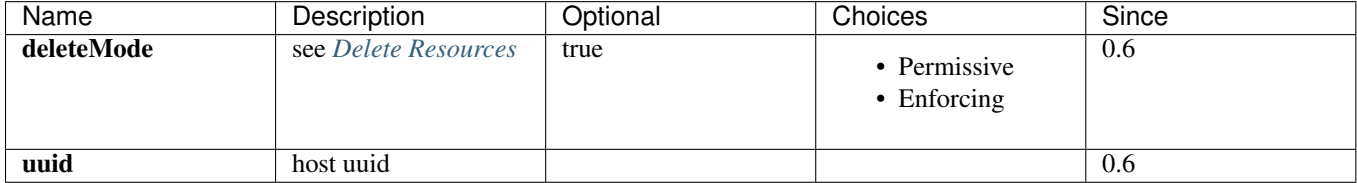

### <span id="page-53-0"></span>**Change Host State**

Admins can use ChangeHostState command to change a host's state. For example:

ChangeHostState stateEvent=preMaintain uuid=2893ce85c43d4a3a8d78f414da39966e

#### <span id="page-53-1"></span>**Parameters**

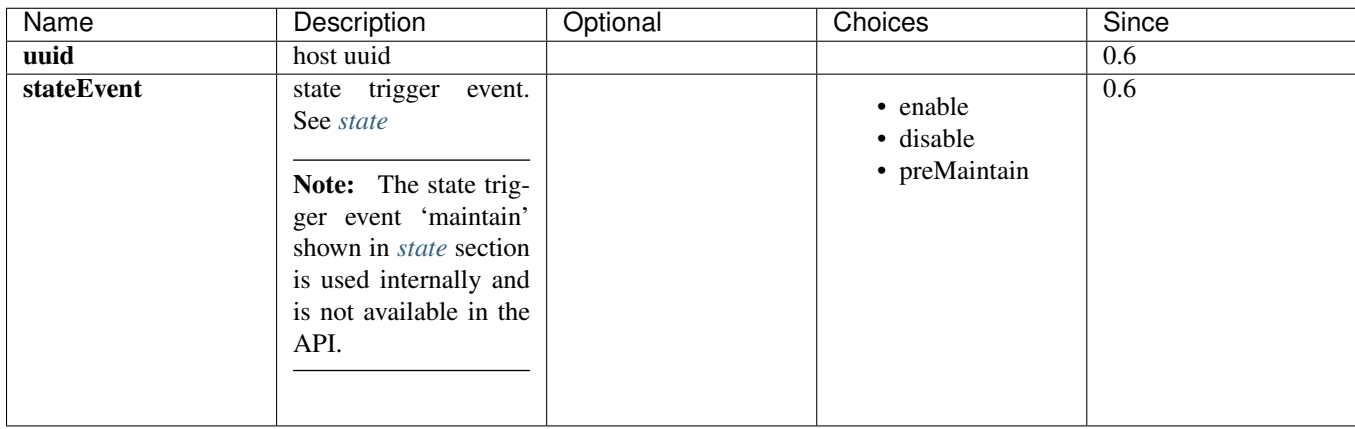

## <span id="page-53-2"></span>**Reconnect Host**

Admins can use ReconnectHost to re-establish the command channel between a ZStack management node and a host. For example:

ReconnectHost uuid=2893ce85c43d4a3a8d78f414da39966e

See *[status](#page-50-1)* for details.

#### <span id="page-53-3"></span>**Parameters**

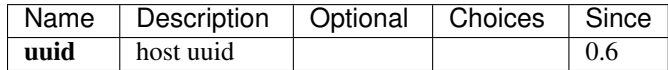

#### <span id="page-53-4"></span>**Query Host**

#### Admins can use QueryHost to query hosts. For example:

QueryHost managementIp=192.168.0.100

QueryHost vmInstance.vmNics.ip=10.21.100.2

## <span id="page-53-5"></span>**Primitive Fields of Query**

see *[host inventory](#page-48-0)*

#### <span id="page-54-0"></span>**Nested And Expanded Fields of Query**

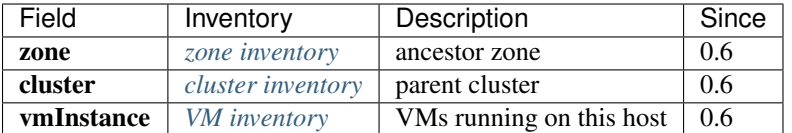

## <span id="page-54-1"></span>**2.9.4 Global Configurations**

#### <span id="page-54-2"></span>**load.all**

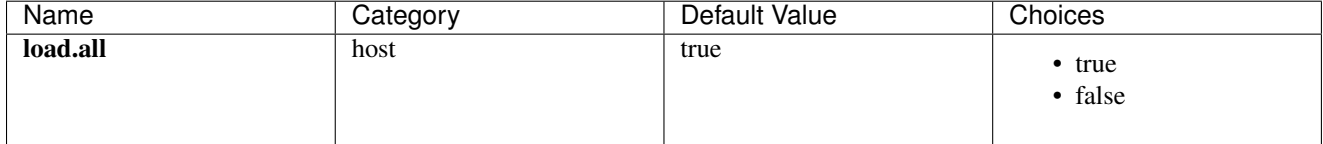

Whether to connect all hosts when management nodes boot. If set to true, management nodes will connect to all hosts simultaneously during booting time, which may exhaust resources of the machines running management nodes if there are a large number of hosts in the cloud; if set to false, accompanying with *[load.parallelismDegree](#page-54-3)*, management nodes will connect a portion of hosts each time and repeat until all hosts are connected.

## <span id="page-54-3"></span>**load.parallelismDegree**

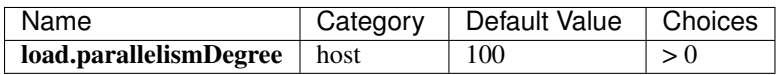

When *[load.all](#page-54-2)* is set to false, this configuration defines the number of hosts that management nodes will connect simultaneously during booting time.

#### <span id="page-54-4"></span>**ping.timeout**

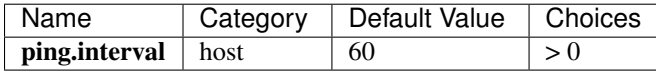

The interval that management nodes periodically send ping commands to hosts in order to check connection status, in seconds.

#### <span id="page-54-5"></span>**ping.parallelismDegree**

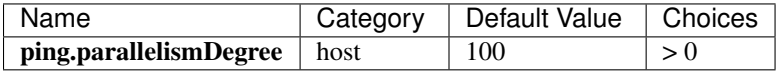

The parallel degree that management nodes send ping commands. If the amount of hosts are larger than this value, management nodes will repeat until all hosts are pinged. For example, ping first 100 hosts, then ping second 100 hosts ...

#### <span id="page-55-0"></span>**connection.autoReconnectOnError**

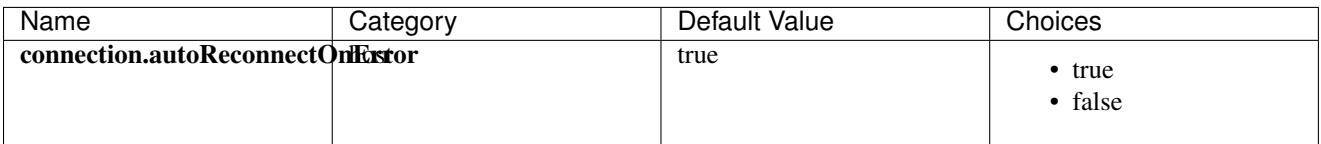

Whether to reconnect hosts when their status change from Connected to Disconnected. If set to true, management nodes will reconnect hosts whose status change from Connected to Disconnected by ping commands, in order to catch up with operations missed during hosts in disconnected; if set to false, management nodes will not automatically reconnect them, admins may need to manually do it if necessary.

#### <span id="page-55-1"></span>**maintenanceMode.ignoreError**

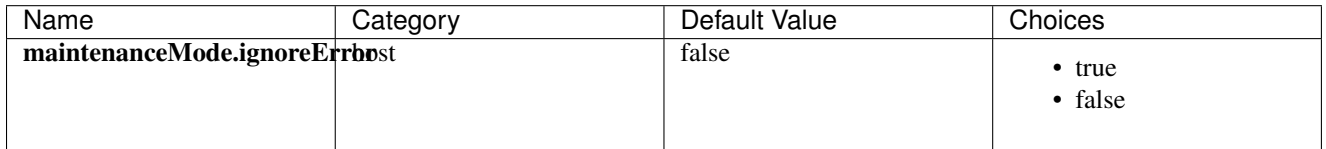

Whether to ignore errors happening during hosts enter maintenance mode. If set to true, errors are ignored and hosts always successfully enter maintenance mode; if set to false, hosts will fail to enter maintenance mode if any error happens, for example, failing to migrate a VM.

#### <span id="page-55-2"></span>**reservedCapacity.zoneLevel**

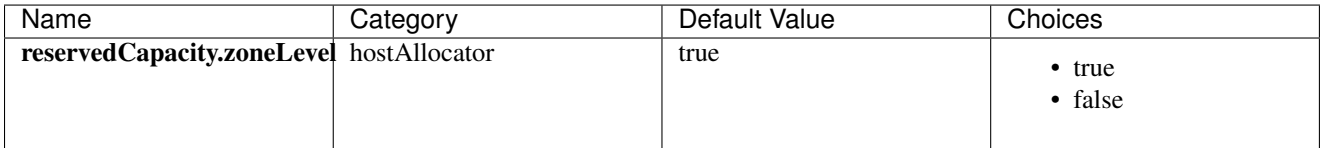

Whether to enable host capacity reservation at zone level; see *[host capacity reservation](#page-56-0)*.

#### <span id="page-55-3"></span>**reservedCapacity.clusterLevel**

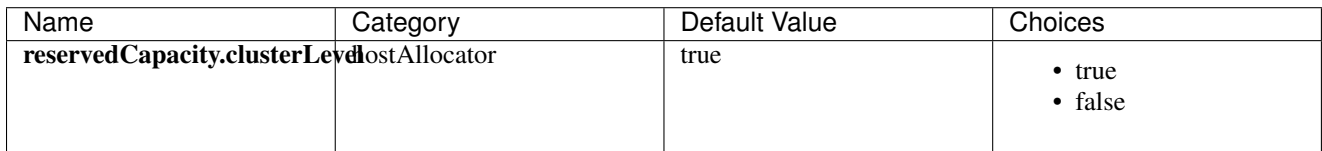

Whether to enable host capacity reservation at cluster level; see *[host capacity reservation](#page-56-0)*.

#### <span id="page-55-4"></span>**reservedCapacity.hostLevel**

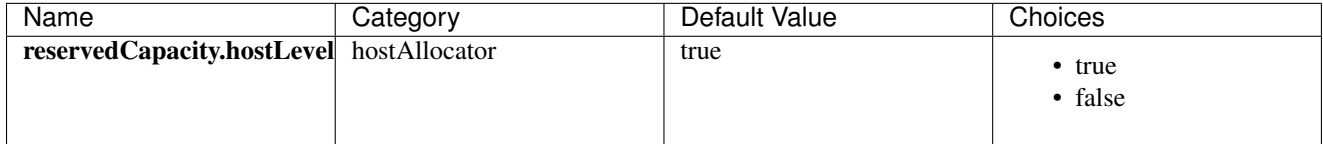

Whether to enable host capacity reservation at host level; see *[host capacity reservation](#page-56-0)*.

#### <span id="page-56-1"></span>**vm.migrationQuantity**

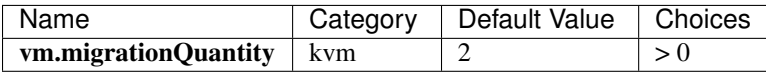

The number that how many VMs can be migrated in parallel when KVM hosts enter maintenance mode.

#### <span id="page-56-2"></span>**reservedMemory**

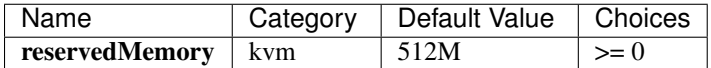

A string that memory capacity reserved on KVM hosts if *[reservedCapacity.hostLevel](#page-55-4)* is set to true. The value is a number followed by a unit character that can be one of  $B/K/M/G/T$ ; if no unit character followed, the number is treated as bytes.

#### <span id="page-56-3"></span>**dataVolume.maxNum**

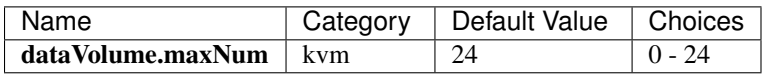

The max number of data volumes that can be attached to VMs of hypervisor type – KVM.

#### <span id="page-56-4"></span>**host.syncLevel**

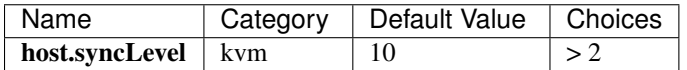

The max number of concurrent commands that can be simultaneously executed on KVM hosts.

## <span id="page-56-5"></span>**2.9.5 Tags**

Admins can create user tags on a host with resourceType=HostVO. For example:

```
CreateUserTag tag=largeMemoryHost resourceUuid=0a9f95a659444848846b5118e15bff32 resourceType=HostVO
```
#### <span id="page-56-6"></span>**System Tags**

#### <span id="page-56-0"></span>**Host Capacity Reservation**

Admins can use system tags to reserve a portion of memory on hosts for system software. ZStack provides various system tags and global configurations for fine-grained memory reservation policies:

• Hypervisor Global Level:

The global configuration *[reservedMemory](#page-56-2)* applies to all KVM hosts if not overridden by settings of other levels.

• Zone Level:

See *[zone host::reservedMemory](#page-38-0)*; the value of this system tag applies to all hosts in the zone if not overridden by settings of other levels. This overrides global level.

## • Cluster Level:

See *[cluster host::reservedMemory](#page-45-4)*; the value of this system tag applies to all hosts in the cluster if not overridden by the setting of host level. This overrides zone level and global level.

#### • Host Level:

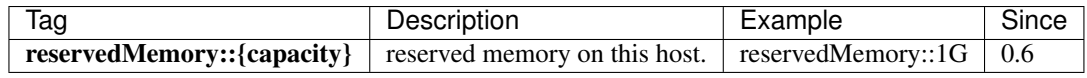

this overrides all above levels.

For example, assuming you have 3 KVM hosts in zone1->cluster1->{host1, host2, host3}; by default the memory reservation is controlled by the global configuration *[reservedMemory](#page-56-2)* that defaults to 512M; then you create a system tag *host::reservedMemory::1G* on zone1, so memory reservation on all 3 hosts is 1G now; then you create a system tag *host::reservedMemory::2G* on cluster1, memory reservation of 3 hosts changes to 2G; finally, you create a system tag *reservedMemory::3G* on host1, then memory reservation is 3G on host1 but still 2G on host2 and host3.

#### <span id="page-57-0"></span>**Host Meta Data Information**

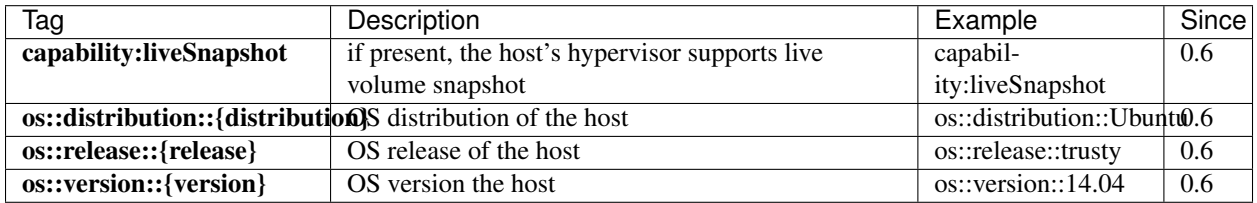

### <span id="page-57-1"></span>**KVM Host Meta Data Information**

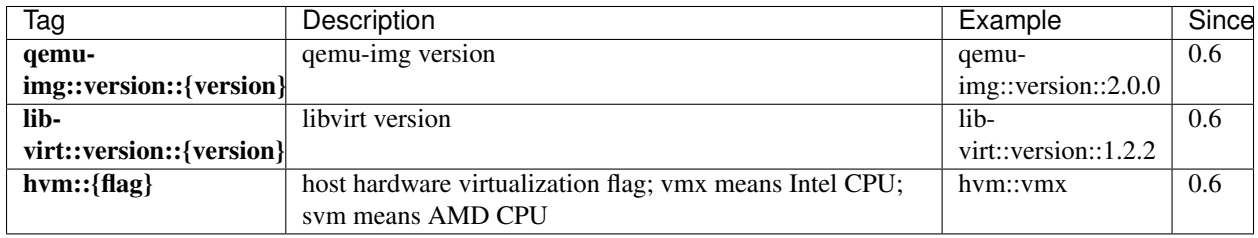

# <span id="page-57-2"></span>**2.10 Primary Storage**

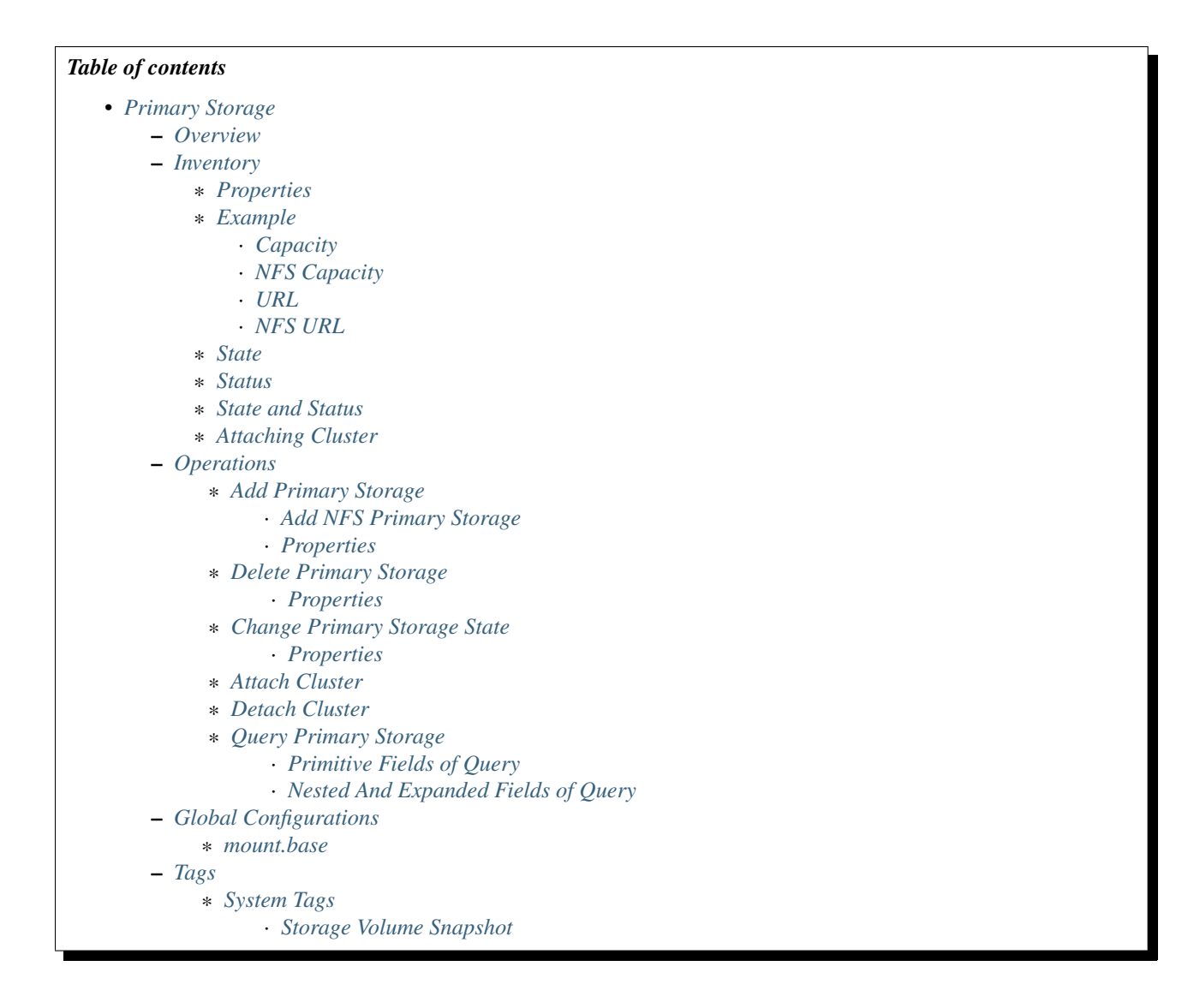

## <span id="page-58-0"></span>**2.10.1 Overview**

A primary storage is the storage system in datacenter that stores disk volumes for VMs. Primary storage can be local disks(e.g. hard drives of hosts) or network shared (e.g. NAS, SAN ) storage.

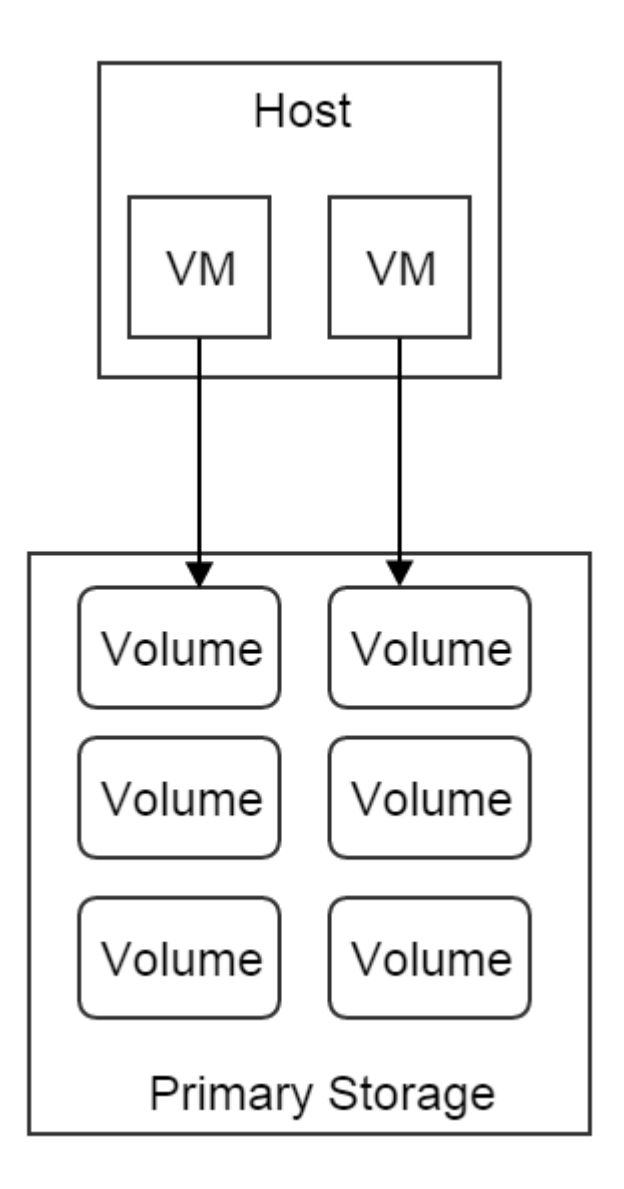

A primary storage stores volumes for VMs running in clusters that have been attached to this primary storage.

A primary storage can be attached to only sibling clusters.

Note: In this ZStack version, NFS is the only supported primary storage

## <span id="page-60-0"></span>**2.10.2 Inventory**

## <span id="page-60-1"></span>**Properties**

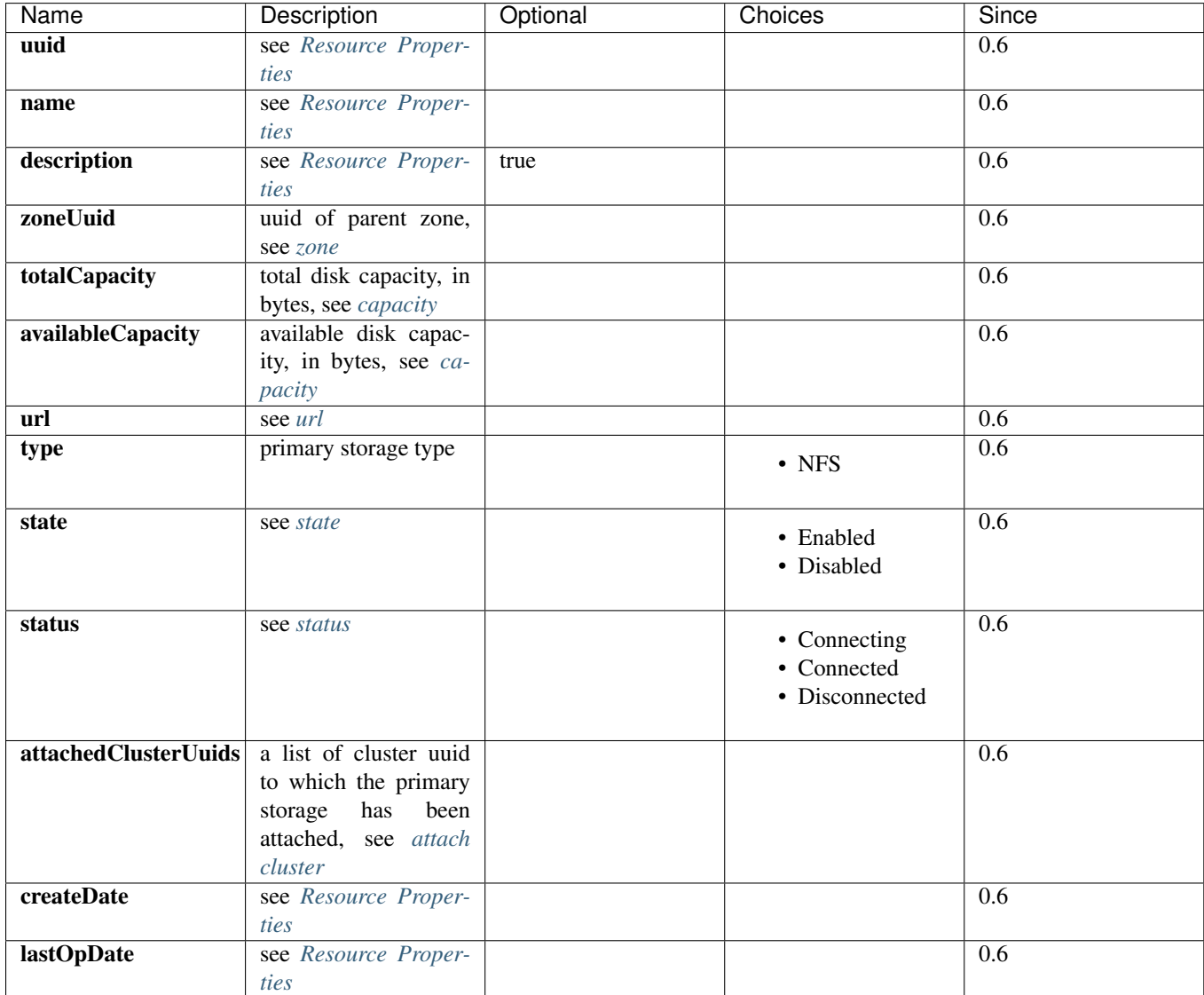

## <span id="page-60-2"></span>**Example**

```
{
 "inventory": {
   "uuid": "f4ac0a3119c94c6fae844c2298615d27",
   "zoneUuid": "f04caf351c014aa890126fc78193d063",
   "name": "nfs",
   "url": "192.168.0.220:/storage/nfs",
   "description": "Test Primary Storage",
   "totalCapacity": 10995116277768819,
   "availableCapacity": 10995162768,
    "type": "NFS",
    "state": "Enabled",
```

```
"mountPath": "/opt/zstack/f4ac0a3119c94c6fae844c2298615d27",
    "createDate": "Jun 1, 2015 2:42:51 PM",
    "lastOpDate": "Jun 1, 2015 2:42:51 PM",
    "attachedClusterUuids": [
      "f23e402bc53b4b5abae87273b6004016",
      "4a1789235a86409a9a6db83f97bc582f",
      "fe755538d4e845d5b82073e4f80cb90b",
      "1f45d6d6c02b43bfb6196dcacb5b8a25"
   ]
  }
}
```
#### <span id="page-61-0"></span>**Capacity**

ZStack keeps tracking disk capacities of primary storage in order to select suitable one to create volumes. The capacities reported by different primary storage plugins may be different; for example, for those supporting overprovisioning, the capacity reported may be larger than real; for those not supporting over-provisioning, the capacity reported may be equal to or smaller than real.

<span id="page-61-1"></span>NFS Capacity NFS doesn't support over-provisioning, so the capacity is counted by volumes' virtual sizes using below formulas:

```
totalCapacity = NFS's total capacity
availableCapacity = totalCapacity - sum(volumes' virtual sizes)
```
Volumes' virtual sizes will be discussed in chapter *[volume](#page-111-0)*; for those impatient, a volume's virtual size is the size when a volume is fully filled; for example, when you created a volume with 1G capacity, before it's fully filled, its real size may be 10M because of thin-provisioning technology.

#### <span id="page-61-2"></span>**URL**

A URL is a string that contains information needed by primary storage plugins for manipulating storage systems. Although it's named as URL, the certain format of the string is up to primary storage types and is not necessary to strictly follow the URL convention, to give flexibilities to plugins to encode information that may not be able to fit in the URL format.

<span id="page-61-3"></span>NFS URL For NFS primary storage, the URL is encoded as:

ip-or-dns-name-of-nfs-server:/absolute-path-to-directory

For example:

```
192.168.0.220:/storage/nfs/
```
#### <span id="page-61-4"></span>**State**

Primary storage has two states:

#### • Enabled:

the state that allows volumes to be created

### • Disabled:

the state that DOESN'T allow volumes to be created

### <span id="page-62-0"></span>**Status**

Like *[host status](#page-50-1)*, primary storage status reflect the status of command channels amid ZStack management nodes and primary storage. Command channels are the ways ZStack management nodes communicate with storage systems that primary storage represent; depending on primary storage types, for example, it can be HTTP connections among ZStack management nodes and primary storage agents or communication methods provided by storage SDKs.

There are three status:

#### • Connecting:

A ZStack management node is trying to establish the command channel between itself and the primary storage. No operations can be performed to the primary storage.

#### • Connected

The command channel has been successfully established between a ZStack management node and the primary storage. Operations can be performed to the primary storage.

#### • Disconnected

The command channel has lost between a ZStack management node and the primary storage. No operations can be performed to the primary storage.

ZStack management nodes will try to establish command channels when booting and will periodically send ping commands to primary storage to check health of command channels during running; once a primary storage fails to respond, or a ping command times out, the command channel is considered as lost and the primary storage will be placed in Disconnected.

Note: ZStack will keep sending ping commands when a primary storage is in status of Disconnected. Once the primary storage recovers and responds to ping commands, ZStack will reestablish the command channel and place the primary storage in status of Connected. So when a primary storage is physically removed from the cloud, please delete it from ZStack, otherwise ZStack will keep pinging it.

Here is the transition diagram:

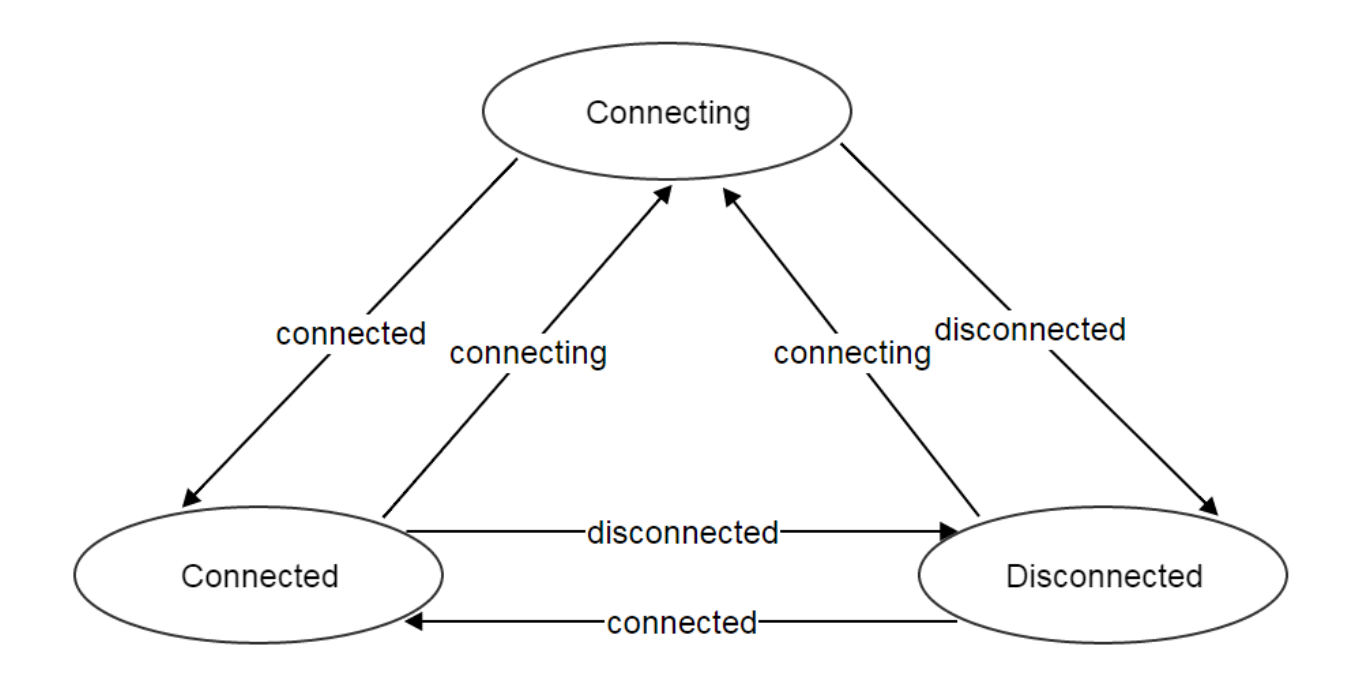

#### <span id="page-63-0"></span>**State and Status**

There is no direct relations between states and status. States represent admin's decisions to primary storage, while status represent communication conditions of primary storage.

#### <span id="page-63-1"></span>**Attaching Cluster**

Attaching clusters is to associate primary storage to sibling clusters, which provides a flexible way that manifests relations between hosts and storage systems in a real datacenter. Let's see a concreted example; assuming you have a cluster (cluster A) attached to a NFS primary storage (NFS1), like below diagram:

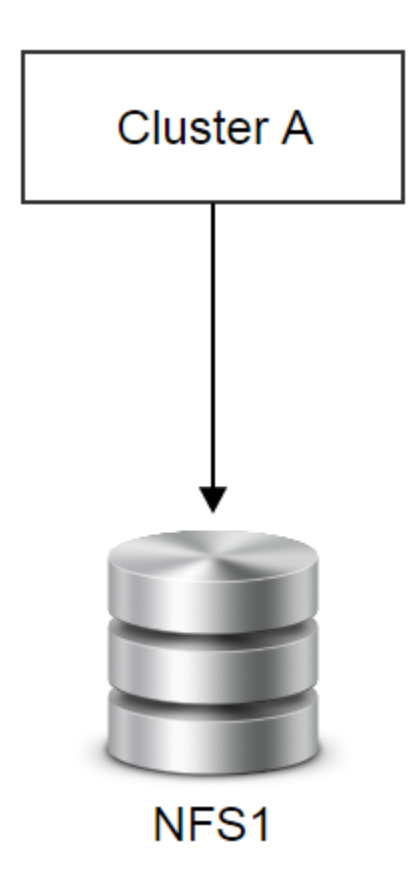

Some time later, the cluster A is running out of memory but the primary storage still have plenty of disk spaces, so you decide to add another cluster (cluster B) which will also use NFS1; then you can create cluster B and attach NFS1 to it.

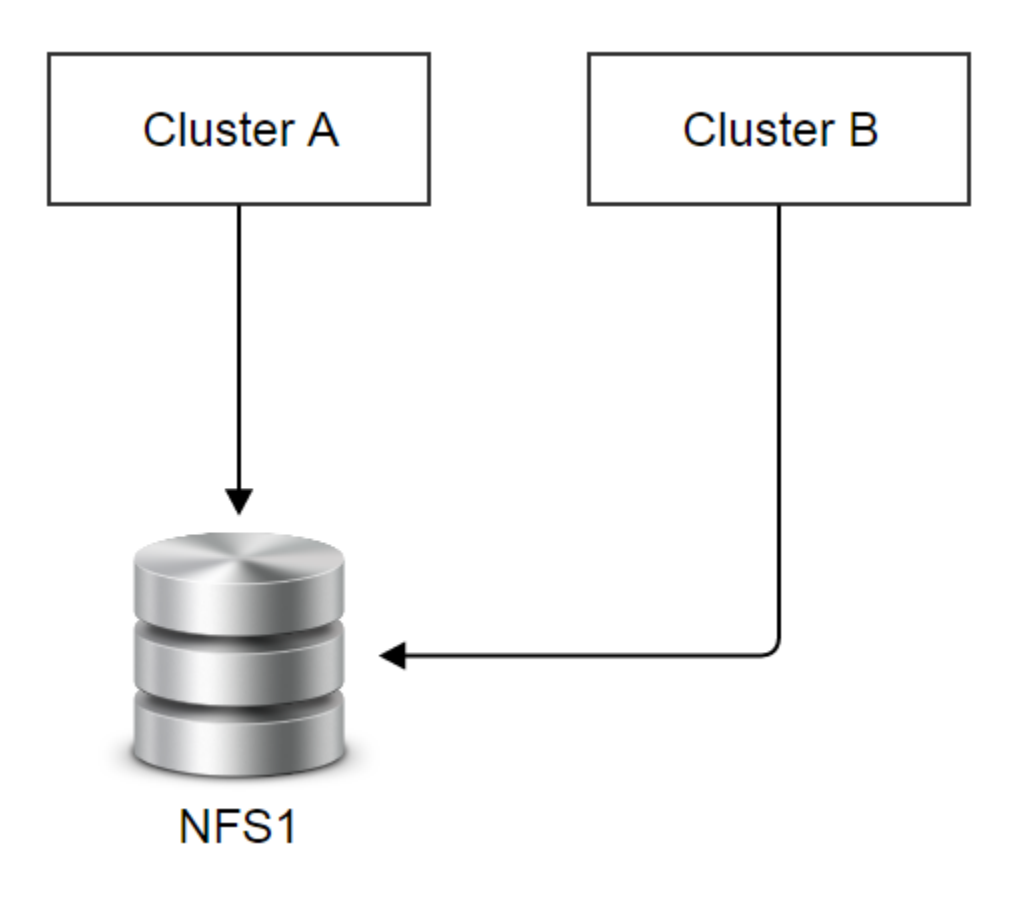

After running a while, the hardware of cluster A is getting outdated and you decide to retire them; you add a new powerful cluster (cluster C) attached to NFS1 and place all hosts in cluster A into maintenance mode, so all VMs running in cluster A are migrated to cluster B or cluster C; lastly, you detach NFS1 from cluster A and delete it. Now the datacenter looks like:

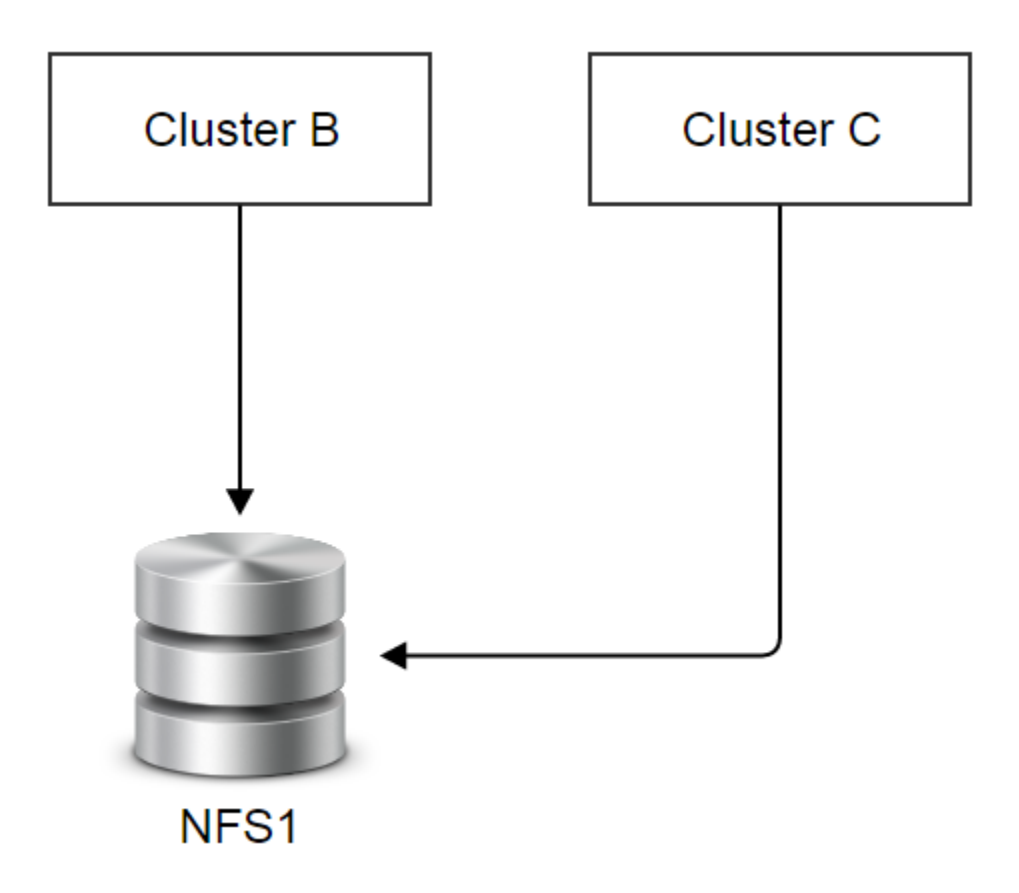

Finally, NFS1 starts running out of capacity, you add one more primary storage (NFS2), and attach it to both cluster B and cluster C.

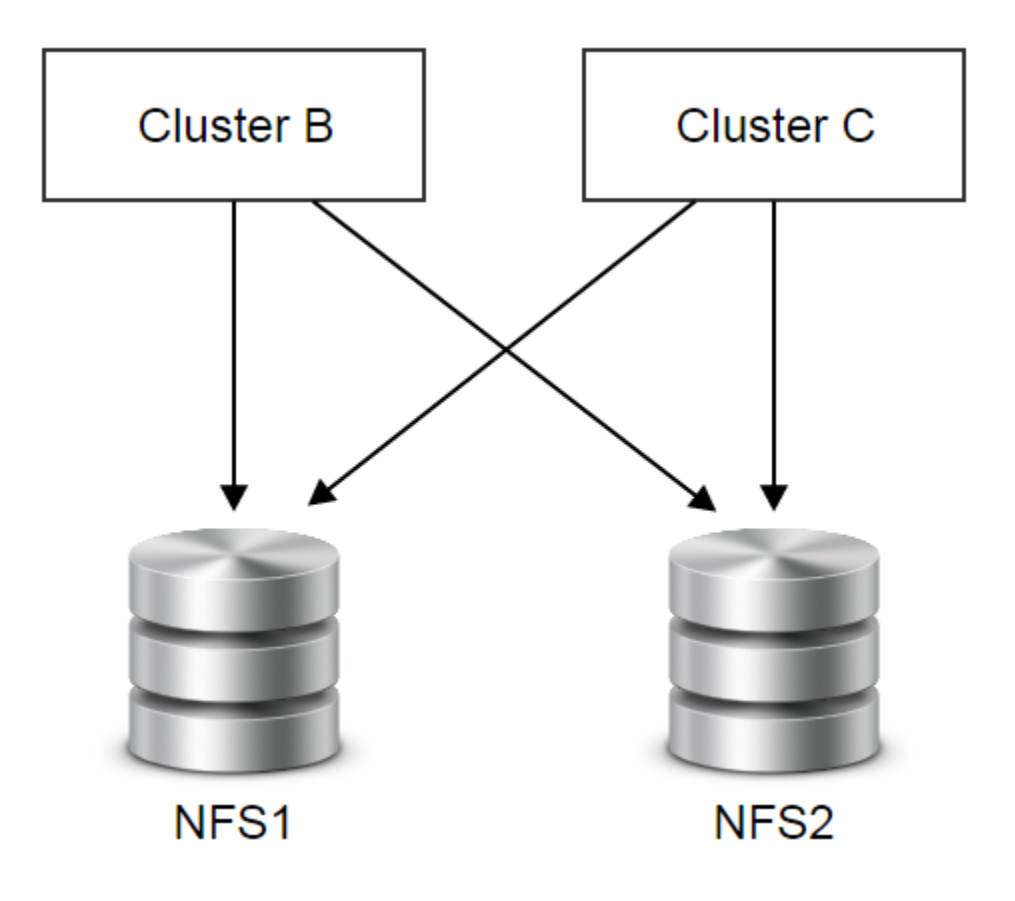

## <span id="page-67-0"></span>**2.10.3 Operations**

## <span id="page-67-1"></span>**Add Primary Storage**

The commands adding a primary storage varies for different types of primary storage.

#### <span id="page-67-2"></span>**Add NFS Primary Storage**

Admins can use AddNfsPrimaryStorage to add a NFS primary storage. For example:

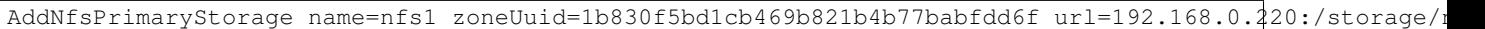

<span id="page-67-3"></span>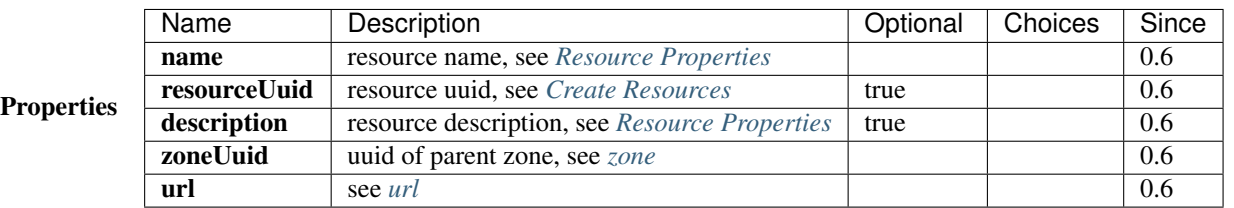

## <span id="page-67-4"></span>**Delete Primary Storage**

Admins can use DeletePrimaryStorage to delete a primary storage. For example:

DeletePrimaryStorage uuid=2c830f5bd1cb469b821b4b77babfdd6f

Danger: Deleting a primary storage will delete all volumes and volume snapshots it contains. VMs will be deleted as results of deleting root volumes. There is no way to recover a deleted primary storage. Clusters attached will be detached.

#### <span id="page-68-0"></span>**Properties**

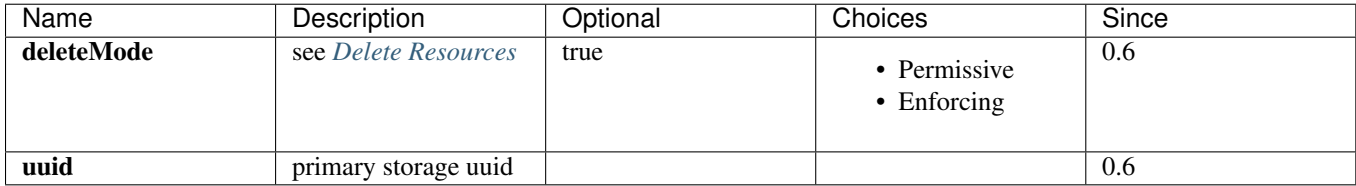

#### <span id="page-68-1"></span>**Change Primary Storage State**

Admins can use ChangePrimaryStorageState to change the state of a primary storage. For example:

ChangePrimaryStorageState stateEvent=enable uuid=2c830f5bd1cb469b821b4b77babfdd6f

#### <span id="page-68-2"></span>**Properties**

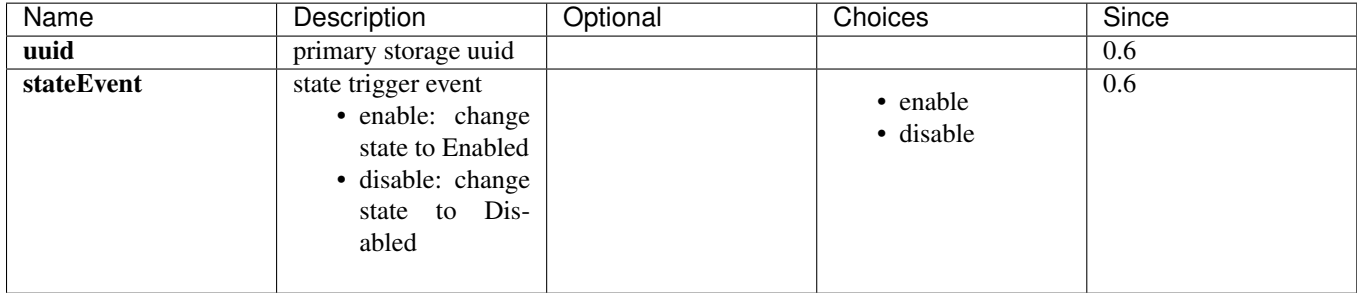

## <span id="page-68-3"></span>**Attach Cluster**

See *[Attach Primary Storage](#page-43-2)*.

#### <span id="page-68-4"></span>**Detach Cluster**

See *[Detach Primary Storage](#page-43-4)*.

#### <span id="page-68-5"></span>**Query Primary Storage**

Admins can use QueryPrimaryStorage to query primary storage. For example:

QueryPrimaryStorage totalCapacity<100000000000

QueryPrimaryStorage volumeSnapshot.uuid?=13238c8e0591444e9160df4d3636be82,33107835aee84q449ac04c9622a

#### <span id="page-69-0"></span>**Primitive Fields of Query**

see *[primary storage inventory](#page-60-0)*

#### <span id="page-69-1"></span>**Nested And Expanded Fields of Query**

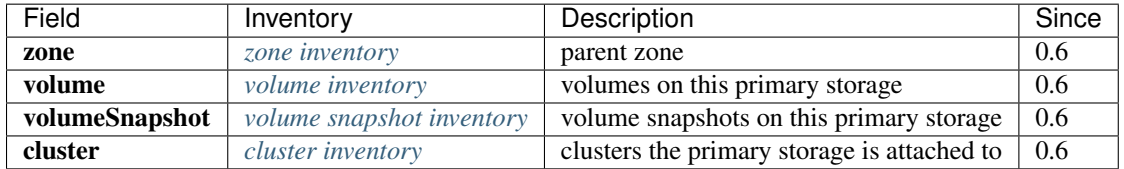

## <span id="page-69-2"></span>**2.10.4 Global Configurations**

#### <span id="page-69-3"></span>**mount.base**

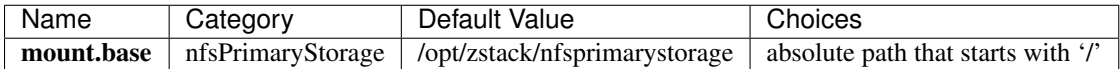

The mount point that NFS primary storage is mounted on the KVM hosts.

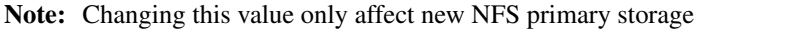

## <span id="page-69-4"></span>**2.10.5 Tags**

Users can create user tags on a primary storage with resourceType=PrimaryStorageVO. For example:

CreateUserTag resourceType=PrimaryStorage tag=SSD resourceUuid=e084dc809fec4092ab0eff797d9529d5

#### <span id="page-69-5"></span>**System Tags**

#### <span id="page-69-6"></span>**Storage Volume Snapshot**

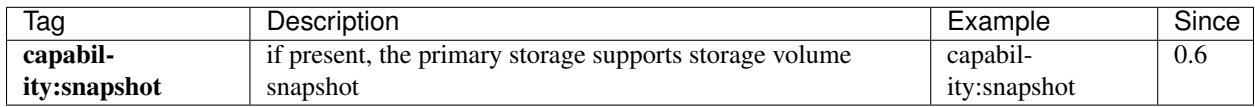

# <span id="page-69-7"></span>**2.11 L2 Network**

## *Table of contents*

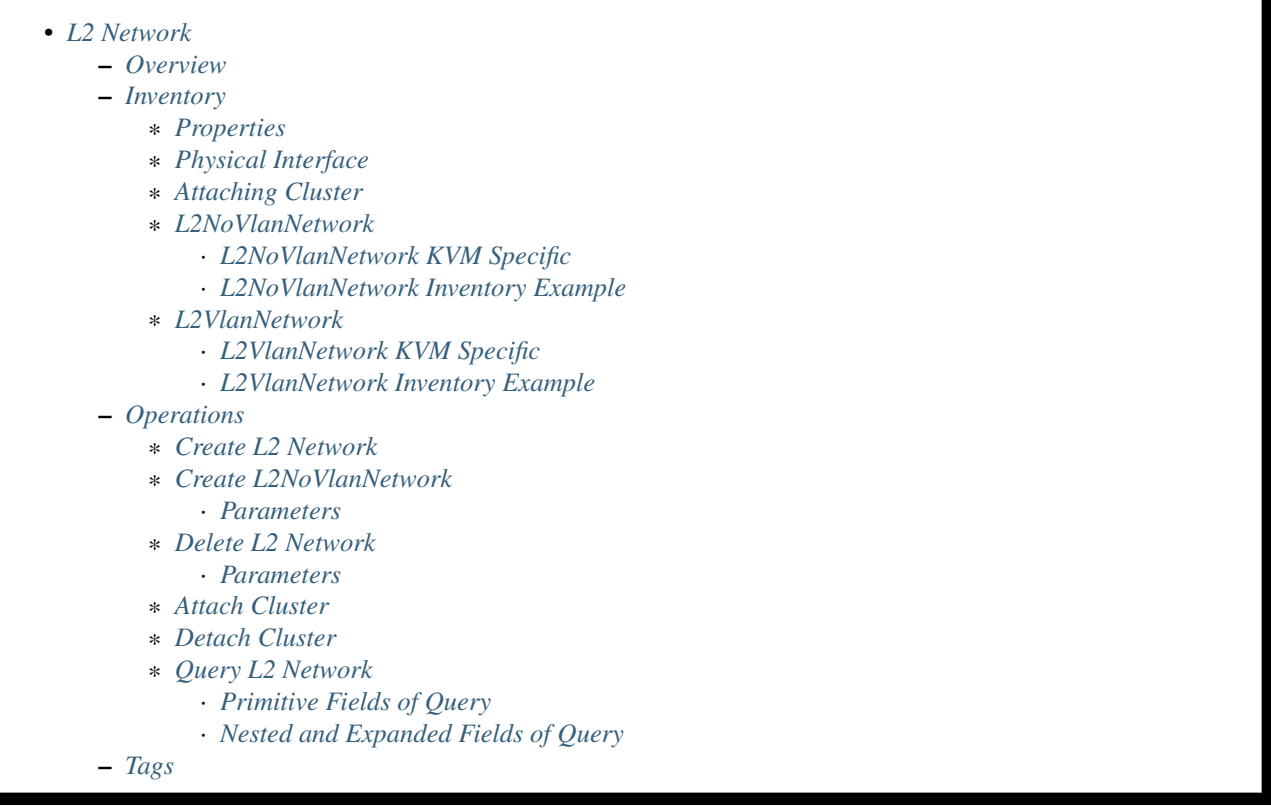

## <span id="page-70-0"></span>**2.11.1 Overview**

A L2 network reflects a [layer2 broadcast domain](http://en.wikipedia.org/wiki/Broadcast_domain) in a datacenter. That means, in addition to the traditional OSI data link layer, all technologies that provide layer 2 isolation can be L2 networks in ZStack. For example, VLAN, VxLAN, or SDNs that create layer 2 overlay networks. In ZStack, a L2 network is responsible for providing the layer 2 isolation method to child L3 networks.

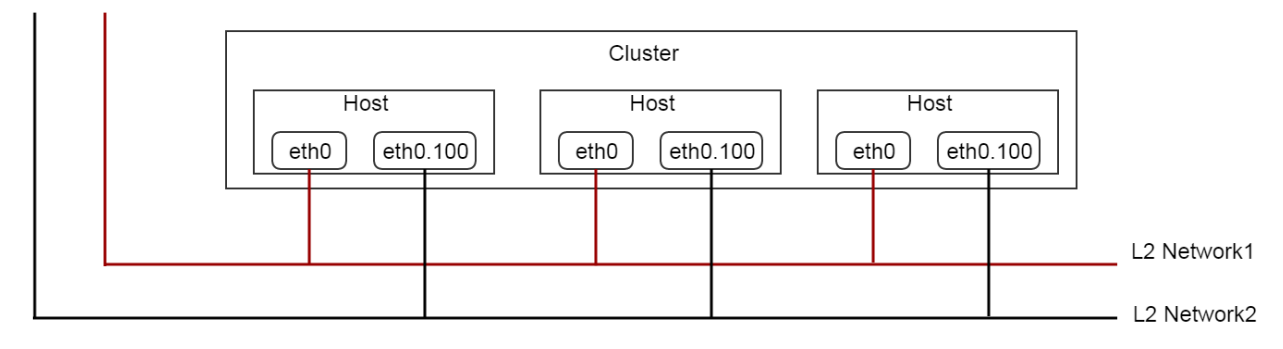

A L2 network can be attached to sibling clusters.

## <span id="page-71-0"></span>**2.11.2 Inventory**

## <span id="page-71-1"></span>**Properties**

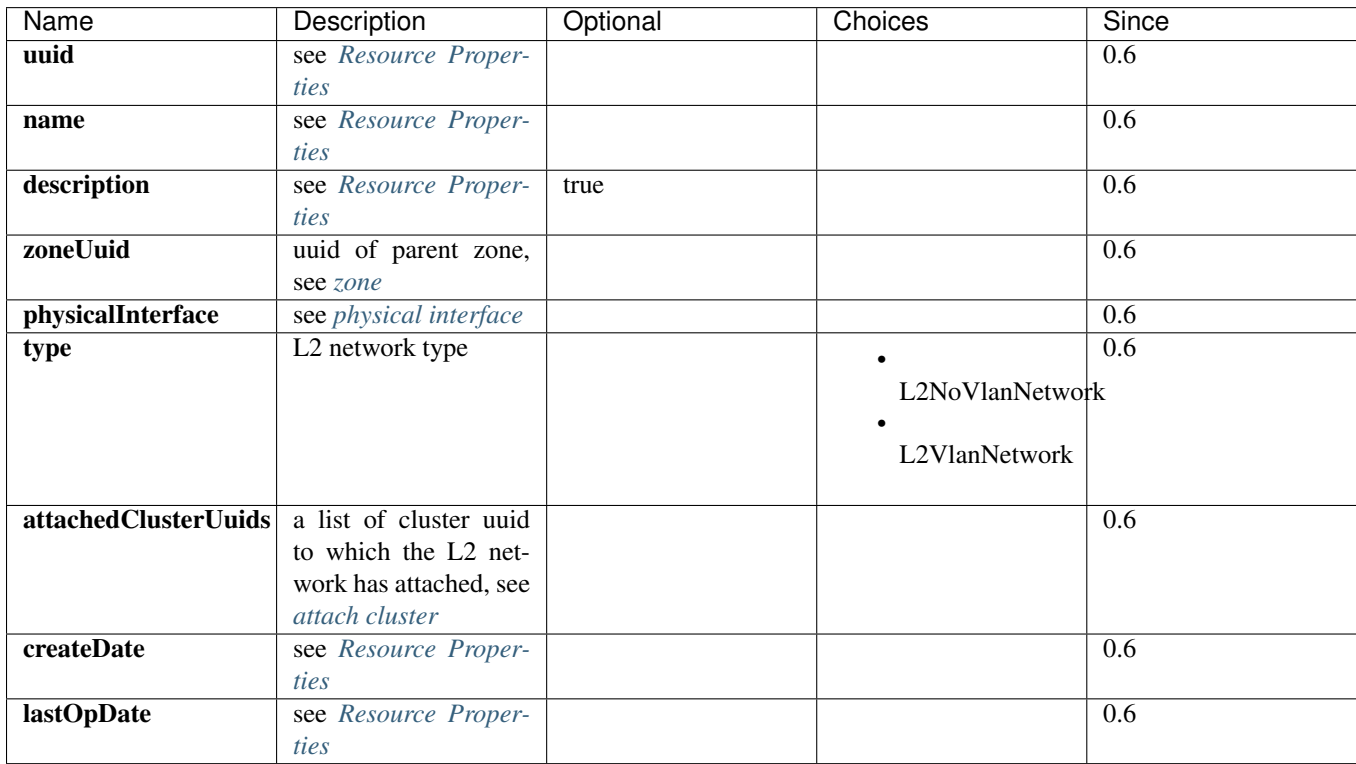

## <span id="page-71-2"></span>**Physical Interface**

The physical interface is a string that contains information needed by a L2 network plugin for manipulating network system in a datacenter. The information encoded in physical interface is specific to L2 network types and hypervisor types of clusters that L2 networks may attach. This sounds a little complex. The complexity is originated from hypervisors using their own notations to describe L2 networks, and a L2 network can be attached to multiple clusters of different hypervisor types. A real world example may help to understand this.

Let's say your datacenter has a L2 network (l2Network A) which spans to two clusters, one is a KVM cluster, another is a VMWare cluster. In KVM, the L2 network is realized by ethernet device in Linux operating system; in this example, let's assume each eth0 of KVM hosts connects to the L2 network. In the VMWare cluster, the L2 network is realized by vswitch; in this example, let's assume vswitch0 in the VMWare cluster connects to the L2 network; then the typology is like:

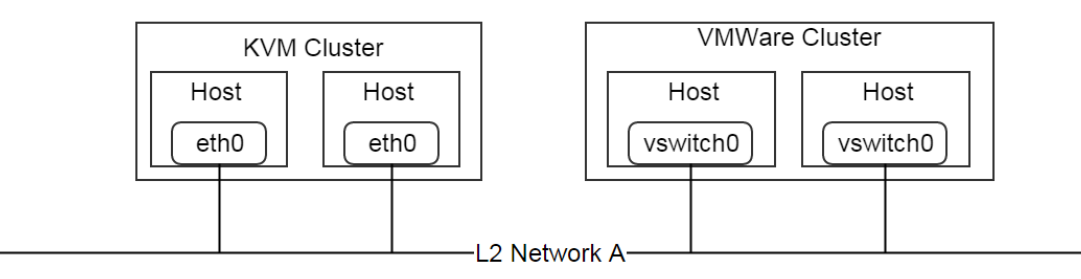

As mentioned in section *[host](#page-45-5)*, lots of operations seemingly applied to clusters are actually delegated to hosts; Here, when attaching the L2 network A to the KVM cluster and the VMWare cluster, ZStack must understand what are
notations describing the L2 network in those hypervisors of clusters; in this case, ZStack must know that on KVM hosts, eth0 is the representation of the L2 network, but on VMWare hosts, vswitch0 is the representation. Physical interface is the field that encodes those hypervisor specific information.

Note: As this ZStack version supports only KVM, we won't discuss VMWare details for L2 networks. Above example largely aims to help understand the design of the physical interface.

# **Attaching Cluster**

Attaching cluster is to associate L2 networks to sibling clusters, which provides a flexible way that manifests relations between hosts and layer 2 networks in a real datacenter. Let's see a concrete example.

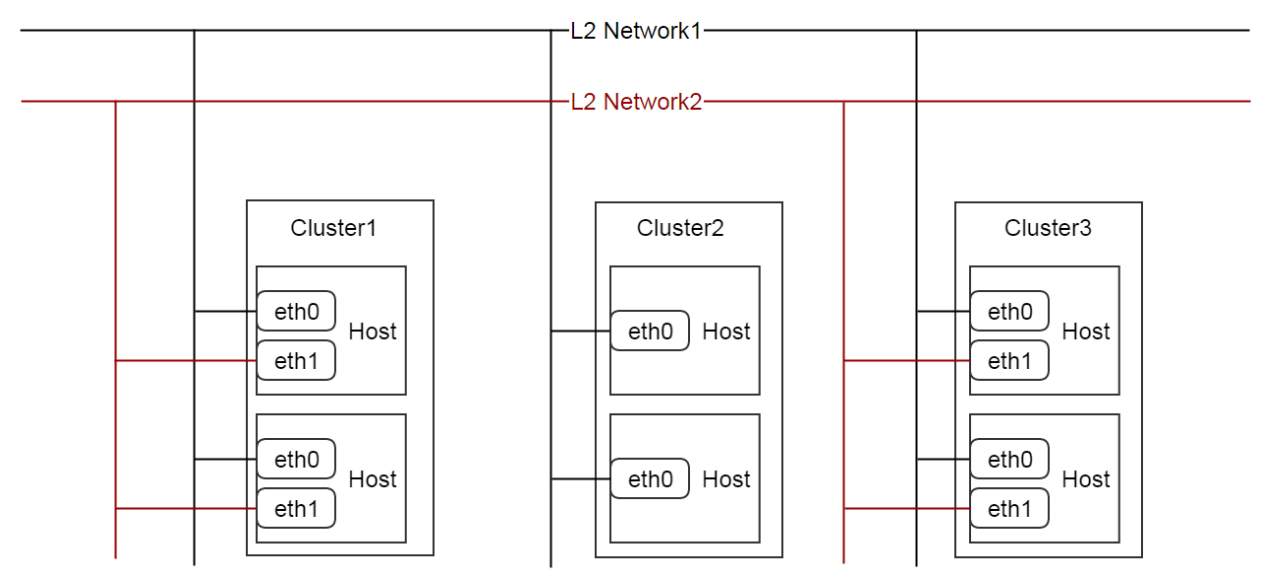

Let's assume the network typology in your datacenter is as above diagram. Eth0 of hosts in all clusters are on the same layer 2 network called L2 Network1; eth1 of cluster1 and cluster3 are on another layer 2 network called L2 network2. To describe this typology in ZStack, you can attach L2 network1 to all three clusters but attach L2 network2 to only cluster1 and cluster3.

A couple months later, the network typology needs changing because of business requirements, you unplug cables of eth1 of hosts in cluster3 from the rack switch, so cluster3 is not with L2 network2 anymore; you can detach the L2 network2 from cluster3 to notify ZStack about the network typology change.

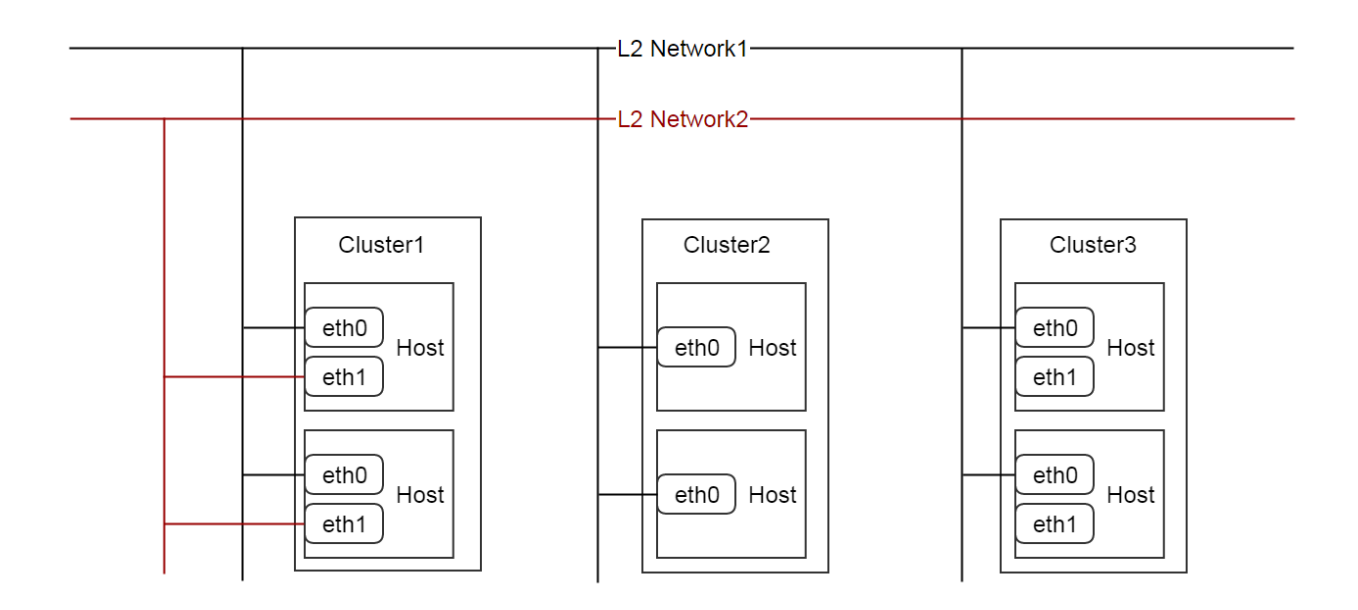

# **L2NoVlanNetwork**

L2NoVlanNetwork, whose properties are listed in *[properties](#page-71-0)* is the base type of L2 Networks. The 'NoVlan' in the name DOESN'T mean the network cannot use VLAN technology, it only denotes that ZStack itself will not use VLAN to create a layer 2 broadcast domain in an active manner. To make it clear, take a look at below two diagrams:

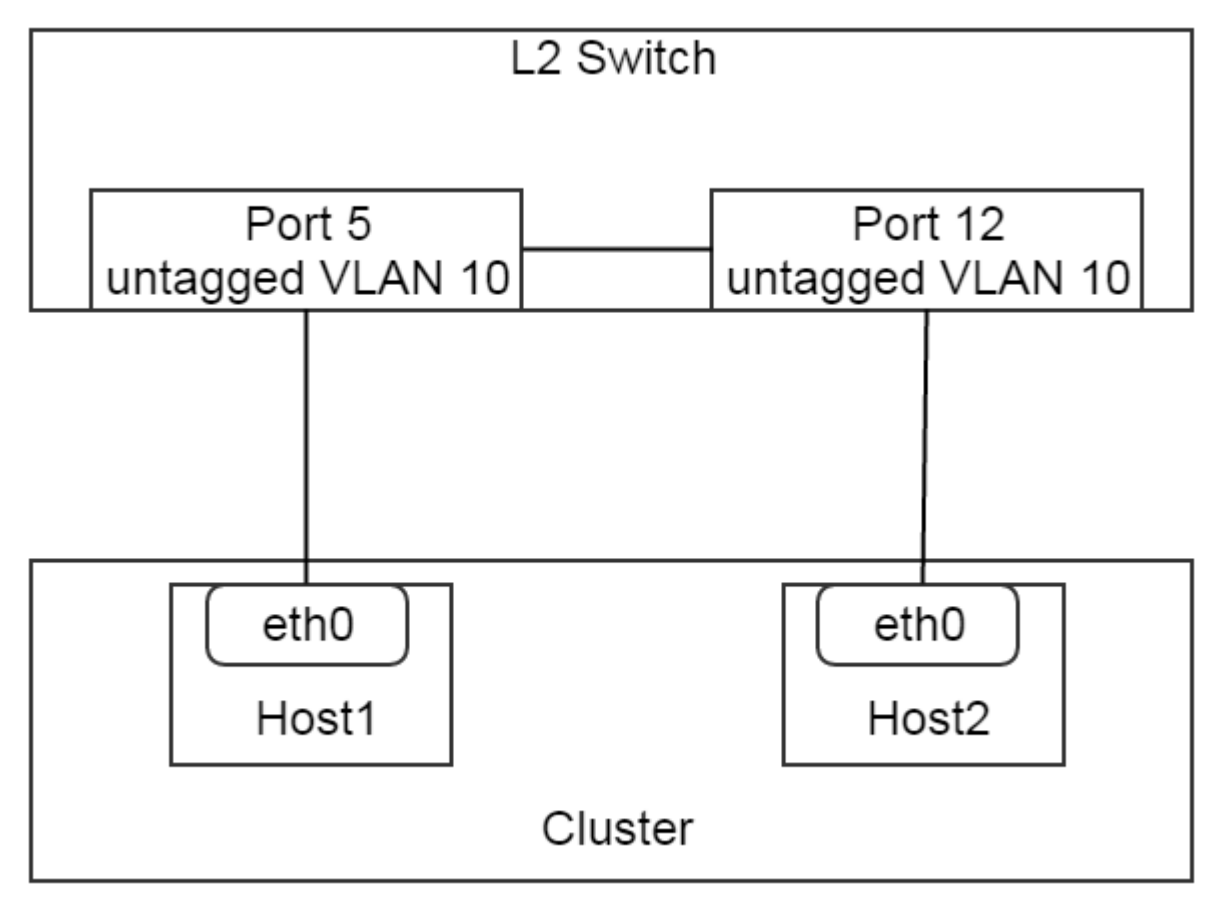

In this setup, two switch ports 5 and 12 are untagged with VLAN 10(access port with VLAN 10 in Cisco term), and connect to eth0 on host1 and host2 respectively. This is a very valid setup matching to a L2NoVlanNetwork. Admin cans create a L2NoVlanNetwork with 'physicalInterface' = 'eth0' and attach it to the cluster.

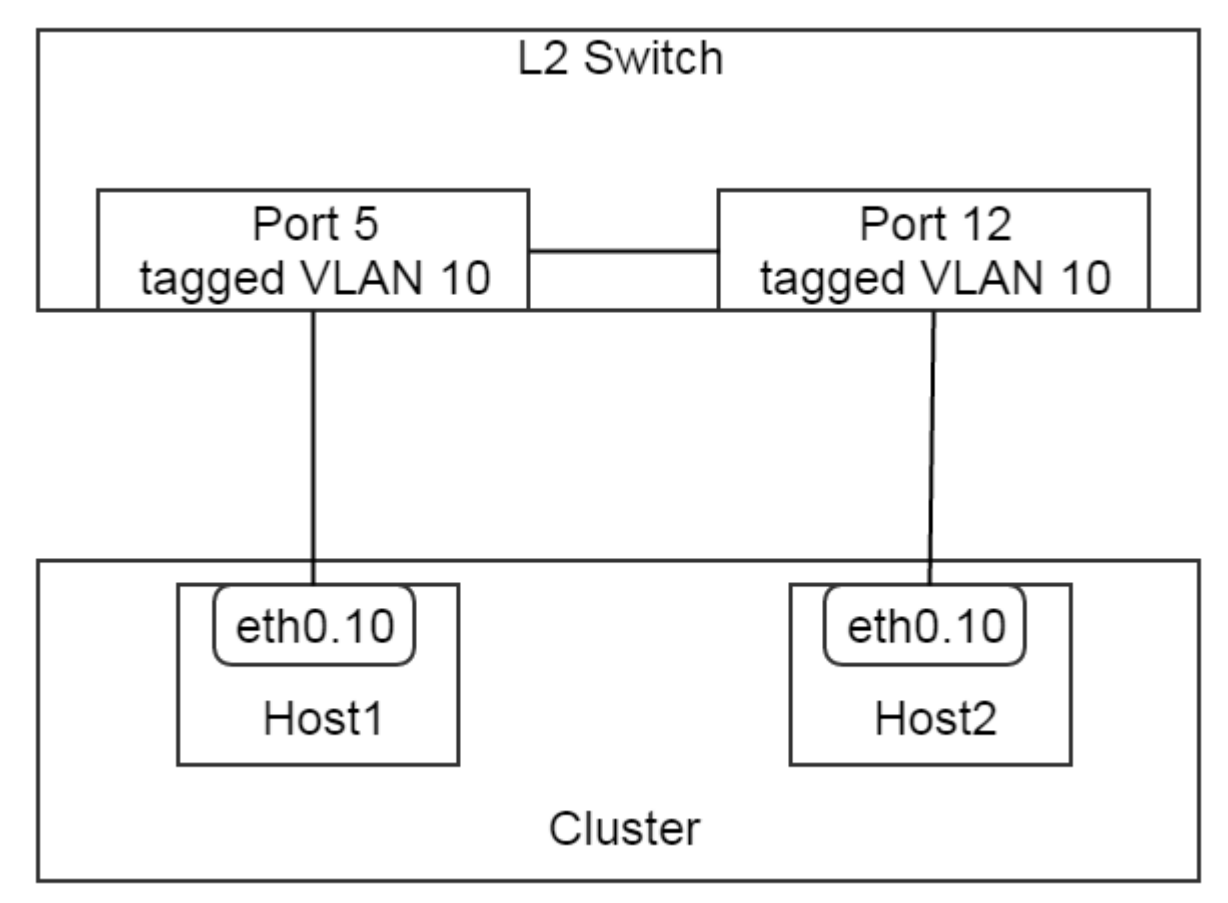

In this setup, two switch ports 5 and 12 are tagged with VLAN 10(trunk port with VLAN 10 in Cisco term), and respectively connect to eth0.10 that is a pre-created VLAN device on host1 and host2. This is also a very valid setup matching to a L2NoVlanNetwork. Admins can create a L2NoVlanNetwork with 'physicalInterface' = 'eth0.10' and attach it to the cluster.

Now it should be understood that a L2NoVlanNetwork maps to a pre-created layer 2 broadcast domain; ZStack won't create any new broadcast domain for L2NoVlanNetwork.

### **L2NoVlanNetwork KVM Specific**

When attaching a L2NoVlanNetwork to a KVM cluster, the *[physicalInterface](#page-71-1)* should be the ethernet device name in the Linux operating system; for example, eth0, eth0.10, em1. ZStack will use 'physicalInterface' as device name when creating a bridge using brctl. The pseudo operations are like:

```
Assuming physicalInterface = eth0
brctl create br_eth0
brctl addif br_eth0 eth0
```
Note: If you have multiple clusters of hosts whose ethernet devices connect to the same L2 network, and you want to attach that L2 network to those clusters, please make sure names of all ethernet devices are the same among all Linux

operating systems on hosts. For example, all ethernet devices are named as eth0. The best practice is installing the same Linux system on hosts of those clusters, or using udev to make all device names same.

#### **L2NoVlanNetwork Inventory Example**

```
{
  "inventory": {
   "uuid": "f685ff94513542bbb8e814027f8deb13",
    "name": "l2-basic",
    "description": "Basic L2 Test",
    "zoneUuid": "45a2864b6ddf4d2fb9b4c3736a923dcb",
    "physicalInterface": "eth0",
   "type": "L2NoVlanNetwork",
   "createDate": "Jun 1, 2015 12:58:35 PM",
   "lastOpDate": "Jun 1, 2015 12:58:35 PM",
    "attachedClusterUuids": []
  }
}
```
#### **L2VlanNetwork**

A L2VlanNetwork is a L2 network that ZStack will actively use a VLAN to create a layer 2 broadcast domain. The ways that ZStack create layer 2 broadcast domains depend on hypervisor types of clusters, to which L2 networks are going to attach. In addition to *[properties](#page-71-0)*, a L2VlanNetwork has one more property:

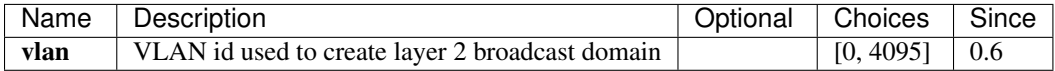

When attaching a L2VlanNetwork to a cluster, ZStack uses 'vlan' collaborating with 'physicalInterface' to create vlan devices on hosts in the cluster; in order to make this work, the switch ports to which ethernet devices identified by 'physicalInterface' connect must be tagged with 'vlan'. For example:

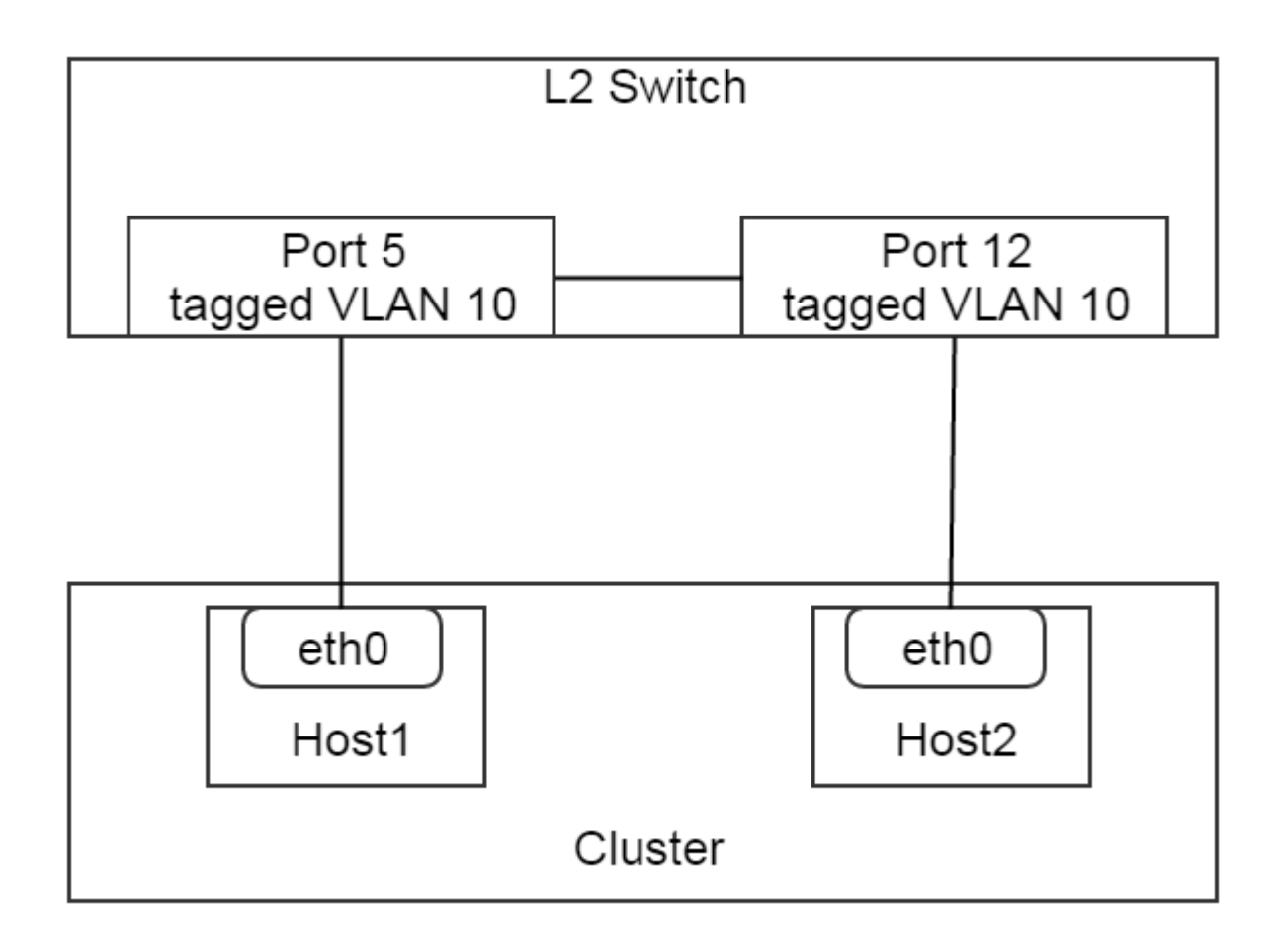

In this setup, switch ports 5 and 12 have been tagged with VLAN 10, then admins can create a L2VlanNetwork with 'physicalInterface' = 'eth0' and 'vlan' = 10 and attach it to the cluster.

### **L2VlanNetwork KVM Specific**

When attaching a L2VlanNetwork to a KVM cluster, ZStack will create VLAN devices on all hosts in the cluster then create bridges. The pseudo operations are like:

```
Assuming physicalInterface = eth0, vlan = 10
vconfig add eth0 10
brctl create br_eth0_10
brctl addif br_eth0_10 eth0.10
```
Note: Like L2NoVlanNetwork, please make sure ethernet device names of all hosts in clusters to which a L2VlanNetwork is about to attach are the same.

#### **L2VlanNetwork Inventory Example**

```
"inventory": {
  "vlan": 10,
```
{

```
"uuid": "14a01b0978684b2ea6e5a355c7c7fd73",
  "name": "TestL2VlanNetwork",
  "description": "Test",
  "zoneUuid": "c74f8ff8a4c5456b852713b82c034074",
  "physicalInterface": "eth0",
  "type": "L2VlanNetwork",
  "createDate": "Jun 1, 2015 4:31:47 PM",
  "lastOpDate": "Jun 1, 2015 4:31:47 PM",
  "attachedClusterUuids": []
}
```
# **2.11.3 Operations**

# **Create L2 Network**

}

The commands creating L2 networks vary for different L2 network types.

### **Create L2NoVlanNetwork**

Admins can use CreateL2NoVlanNetwork to create a L2NoVlanNetwork. For example:

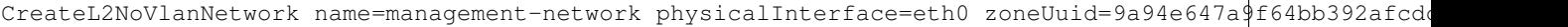

#### **Parameters**

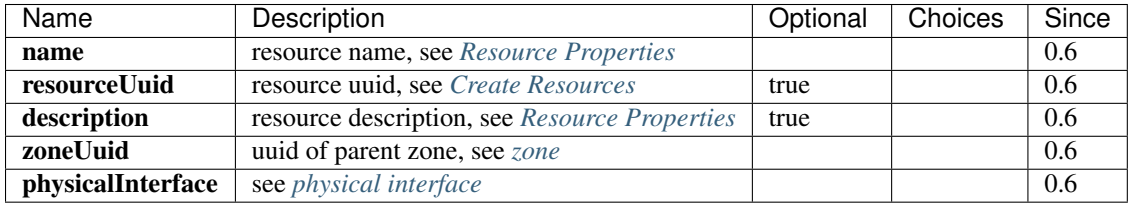

### **Delete L2 Network**

Admins can use DeleteL2Network to delete a L2 network. For example:

DeleteL2Network uuid=a5535531eb7346ce89cfd7e643ad1ef8

Danger: Deleting a L2 network will cause its child L3 network to be deleted. For consequences of deleting L3 networks, see *[Delete L3 Network](#page-87-0)*. There is no way to recover a deleted L2 network.

#### **Parameters**

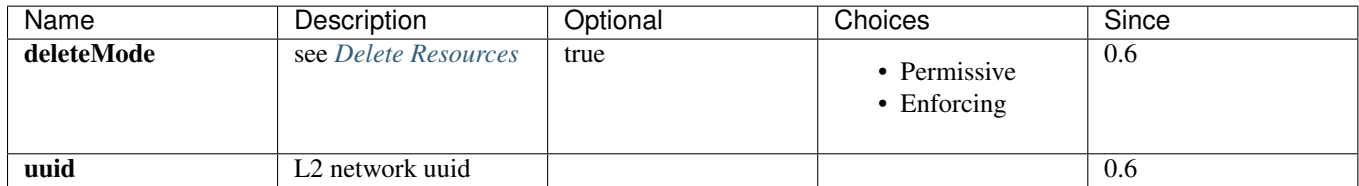

# **Attach Cluster**

See *[Attach L2 Network](#page-44-0)*.

# **Detach Cluster**

See *[Detach L2 Network](#page-44-1)*.

# **Query L2 Network**

#### Admins can use QueryL2Network to query L2 networks. For example:

QueryL2Network physicalInterface=eth0

QueryL2Network l3Network.ipRanges.startIp=192.168.0.2

#### **Primitive Fields of Query**

see *[L2 network inventory](#page-71-2)*.

#### **Nested and Expanded Fields of Query**

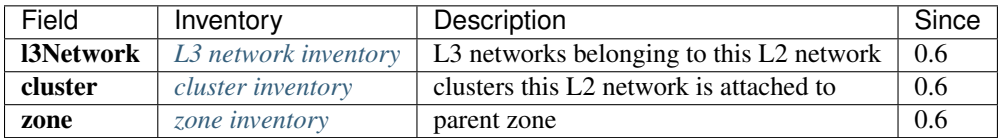

# **2.11.4 Tags**

Admins can create user tags on a L2 network with resourceType=L2NetworkVO. For example:

CreateUserTag resourceType=L2NetworkVO tag=publicL2 resourceUuid=cff4be8694174b0fb831a9fe53b1d62b

# <span id="page-78-0"></span>**2.12 L3 Network**

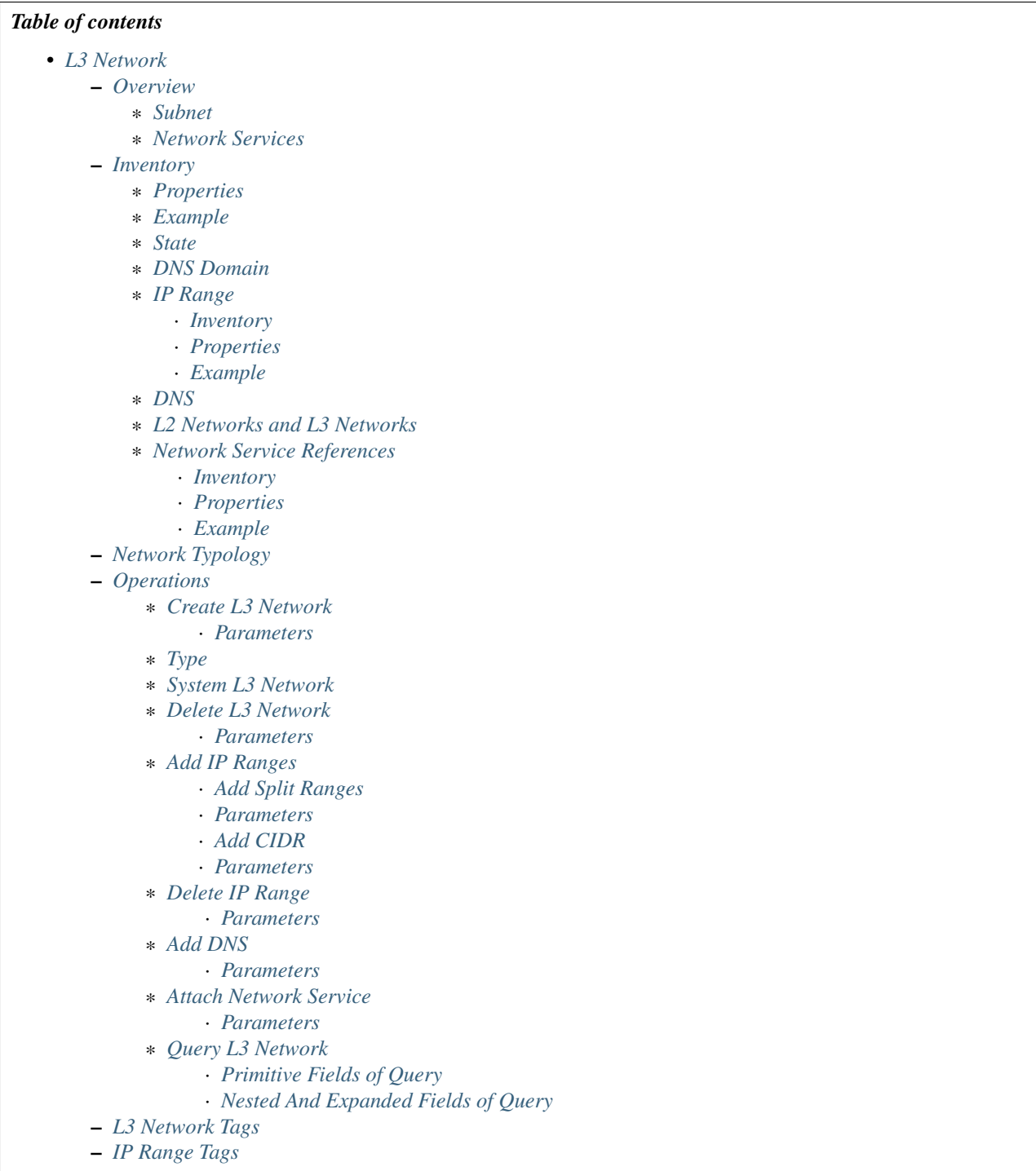

# <span id="page-79-0"></span>**2.12.1 Overview**

A L3 network is a logic network that contains a subnet and a set of network services, and that is built up on a *[L2](#page-69-0) [network](#page-69-0)* that is responsible for providing isolation method. Network services, which are provided by network service providers associated with the underlying L2 network, are usually software that implement protocols spanning from OSI layer 3 to OSI layer 7.

# <span id="page-80-0"></span>**Subnet**

In a L3 network, the subnet can have a single consecutive IP range or multiple split IP ranges. The split IP ranges are typically useful when a portion of IP addresses needs to be reserved from the subnet. For example, let's say you are going to create a L3 network as a management network that has a subnet 192.168.0.0/24; however, IP addresses of 192.168.0.50 ~ 192.168.0.100 have been occupied by some network devices and you don't want ZStack to use them, then you can create two split IP ranges:

```
IP Range1
start IP: 192.168.0.2
end IP: 192.168.0.49
gateway: 192.168.0.1
netmask: 255.255.255.0
IP Range2
start IP: 192.168.0.101
end IP: 192.168.0.254
gateway: 192.168.0.1
netmask: 255.255.255.0
```
You can create split IP ranges as many as you want, as long as they all belong to the same [CIDR.](http://en.wikipedia.org/wiki/Classless_Inter-Domain_Routing)

# <span id="page-80-1"></span>**Network Services**

Network services implementing OSI layer 3 ~ layer 7 protocols aim to serve VMs on a L3 network. Network services are provided by network services providers that are associated to the parent L2 network of a L3 network. A type of network service can have multiple providers, and a provider can provide several types of different services. After a L3 network is created, users can attach network services to it and choose network services providers. In this ZStack version, a table of supported services/providers is shown as follows:

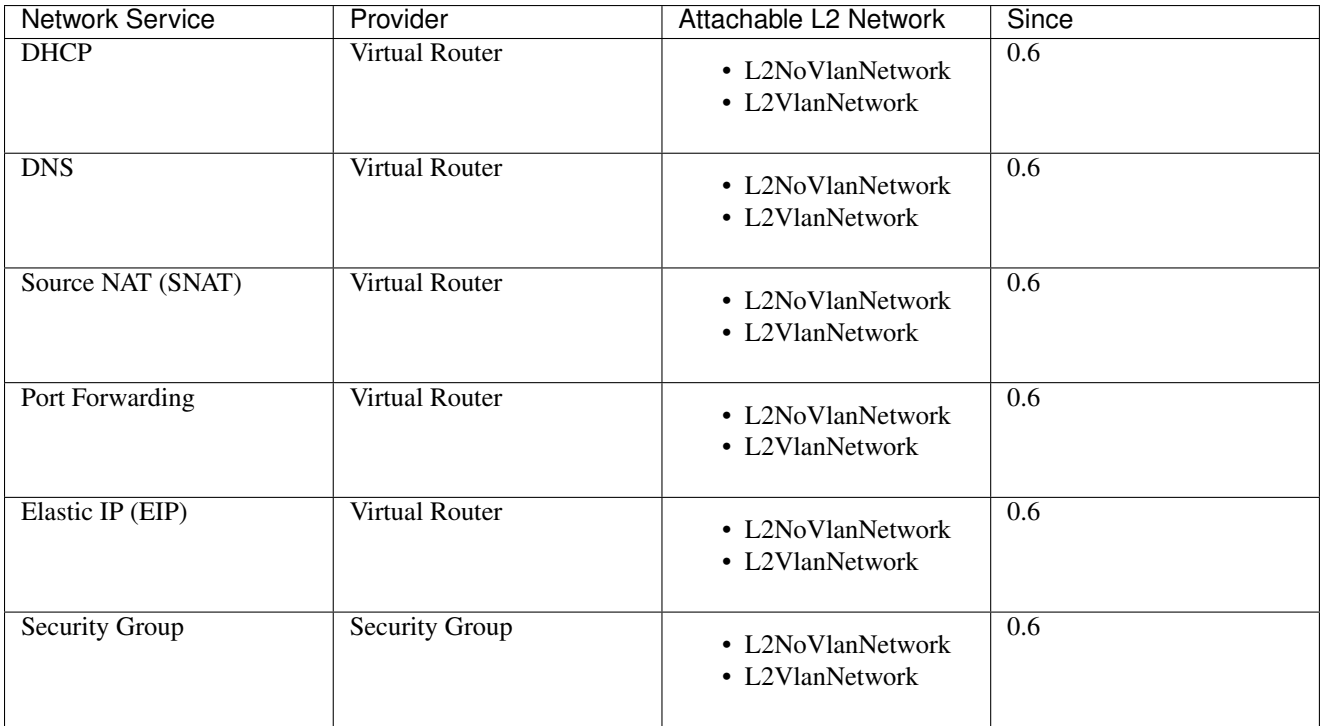

In the table, the column 'Attachable L2 Network' indicates what L2 networks providers can attach. If a provider cannot attach to a L2 network, it cannot provide services to child L3 networks of the L2 network.

# <span id="page-81-0"></span>**2.12.2 Inventory**

#### <span id="page-81-1"></span>**Properties**

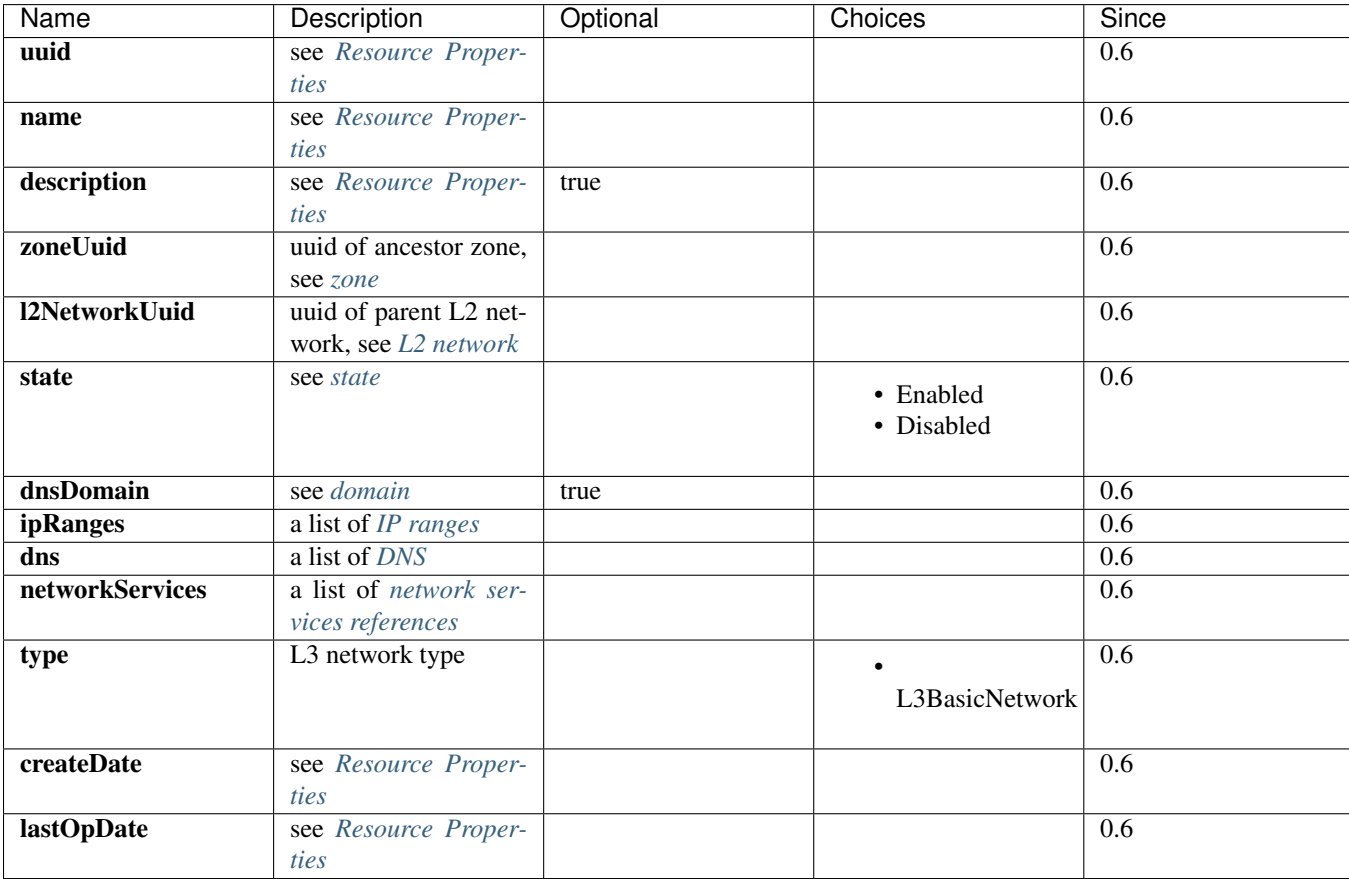

# <span id="page-81-2"></span>**Example**

{

```
"inventory": {
 "uuid": "f73926eb4f234f8195c61c33d8db419d",
 "name": "GuestNetwork",
 "description": "Test",
 "type": "L3BasicNetwork",
 "zoneUuid": "732fbb4383b24b019f60d862995976bf",
 "l2NetworkUuid": "f1a092c6914840c9895c564abbc55375",
 "state": "Enabled",
 "createDate": "Jun 1, 2015 11:07:24 PM",
 "lastOpDate": "Jun 1, 2015 11:07:24 PM",
 "dns": [],
  "ipRanges": [
    {
      "uuid": "78b43f4b0a9745fab49c967e1c35beb1",
      "l3NetworkUuid": "f73926eb4f234f8195c61c33d8db419d",
```

```
"name": "TestIpRange",
      "description": "Test",
      "startIp": "10.10.2.100",
      "endIp": "10.20.2.200",
      "netmask": "255.0.0.0",
      "gateway": "10.10.2.1",
      "createDate": "Jun 1, 2015 11:07:24 PM",
      "lastOpDate": "Jun 1, 2015 11:07:24 PM"
   }
 ],
 "networkServices": [
   \left\{ \right."l3NetworkUuid": "f73926eb4f234f8195c61c33d8db419d",
     "networkServiceProviderUuid": "bbb525dc4cc8451295d379797e092dba",
      "networkServiceType": "DHCP"
    }
 ]
}
```
### <span id="page-82-0"></span>**State**

}

L3 networks have two states:

• Enabled

The state that allows new VMs to be created

• Disabled

The state that DOESN'T allow new VMs to be created

Note: Existing VMs on disabled L3 networks can still be stopped, started, rebooted, and deleted.

# <span id="page-82-1"></span>**DNS Domain**

The DNS domain is used to expand hostnames of VMs on the L3 network to FQDNs(Full Qualified Domain Name); for example, if the hostname of a VM is 'vm1' and the DNS domain of the L3 network is 'zstack.org', the final hostname will be expanded to 'vm1.zstack.org'.

#### <span id="page-82-2"></span>**IP Range**

In this ZStack version, only IPv4 IP range is supported.

#### <span id="page-82-4"></span><span id="page-82-3"></span>**Inventory**

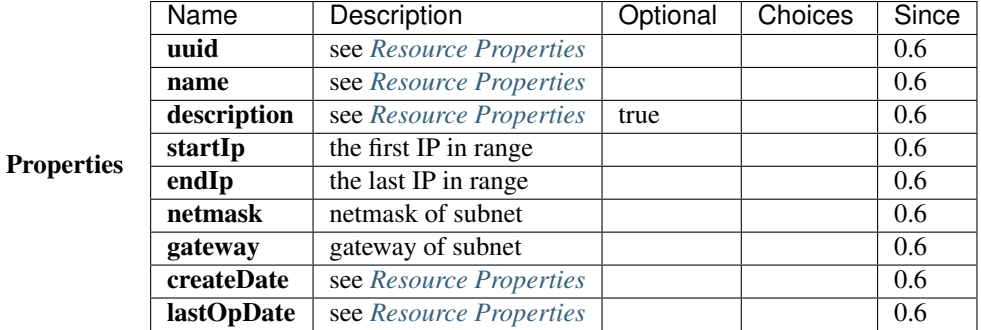

#### <span id="page-83-0"></span>Example

```
{
  "inventory": {
   "uuid": "b1cfcdeca4024d13ac82edbe8d959720",
   "l3NetworkUuid": "50e637dc68b7480291ba87cbb81d94ad",
   "name": "TestIpRange",
   "description": "Test",
   "startIp": "10.0.0.100",
   "endIp": "10.10.1.200",
   "netmask": "255.0.0.0",
   "gateway": "10.0.0.1",
    "createDate": "Jun 1, 2015 4:30:23 PM",
    "lastOpDate": "Jun 1, 2015 4:30:23 PM"
  }
}
```
# <span id="page-83-1"></span>**DNS**

A L3 network can have one or more DNS that take effect when the DNS network service is enabled.

Note: In this ZStack version, only IPv4 DNS is supported

### <span id="page-83-2"></span>**L2 Networks and L3 Networks**

As a layer2 broadcast domain can contain multiple subnets, nothing will stop you from creating multiple L3 networks on the same L2 network; however, those L3 networks are not isolated and network snooping can happen; please use on your own risks.

### <span id="page-83-3"></span>**Network Service References**

Network service references exhibit network services enabled on the L3 network and their providers.

#### <span id="page-83-5"></span><span id="page-83-4"></span>**Inventory**

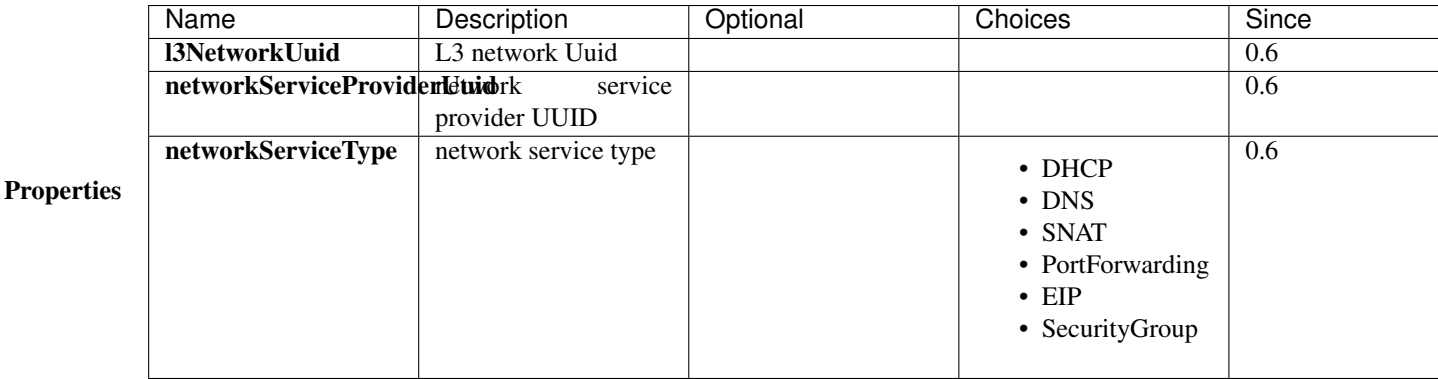

#### <span id="page-84-0"></span>Example

```
{
 "l3NetworkUuid": "f73926eb4f234f8195c61c33d8db419d",
 "networkServiceProviderUuid": "bbb525dc4cc8451295d379797e092dba",
  "networkServiceType": "PortForwarding"
}
```
# <span id="page-84-1"></span>**2.12.3 Network Typology**

The most common network typologies in IaaS software managed clouds are:

• Flat Network or Shared Network:

In this typology, all tenants share a single subnet; IaaS software only provides DHCP, DNS services; the router of datacenter is responsible for routing

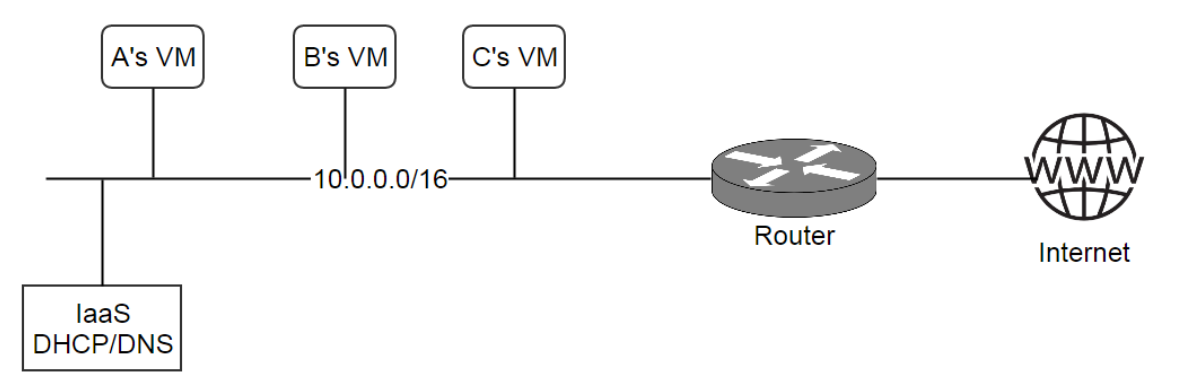

# • Private Network or Isolated Network:

In this typology, each tenant has own subnet; IaaS software is responsible for providing routers for all subnets, which usually have DHCP, DNS, and NAT services.

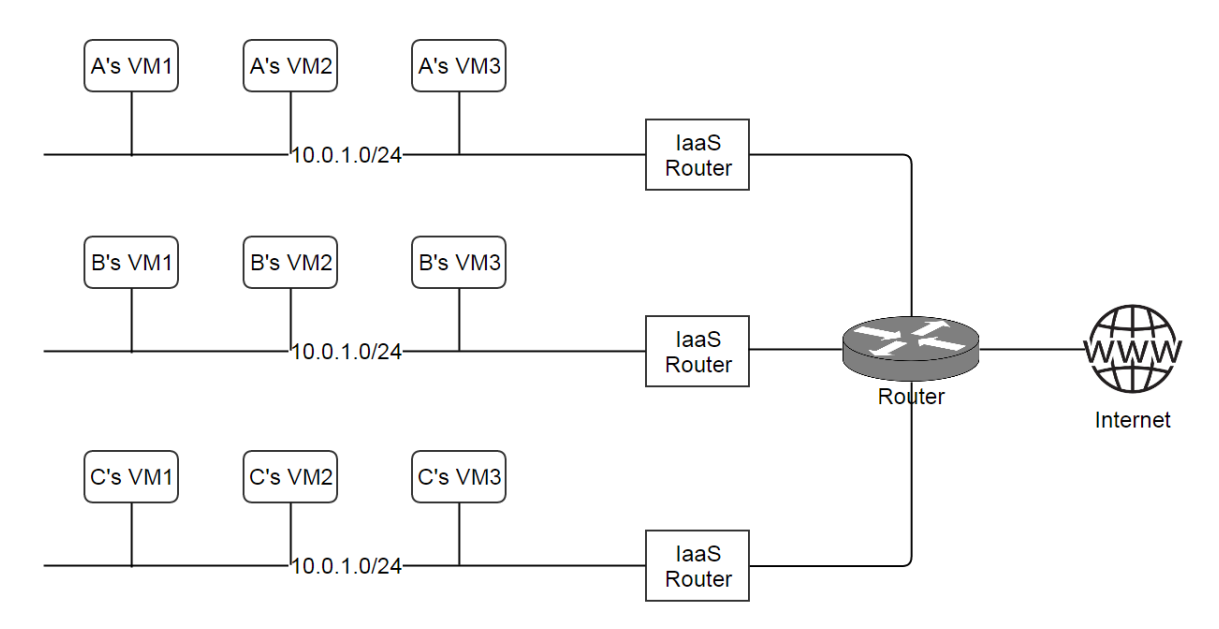

#### • Virtual Private Network (VPC):

In this typology, each tenant can have multiple subnets; IaaS software is responsible for providing a router coordinating all subnets; tenants can configure the routing table of the router to control connectivity amid subnets.

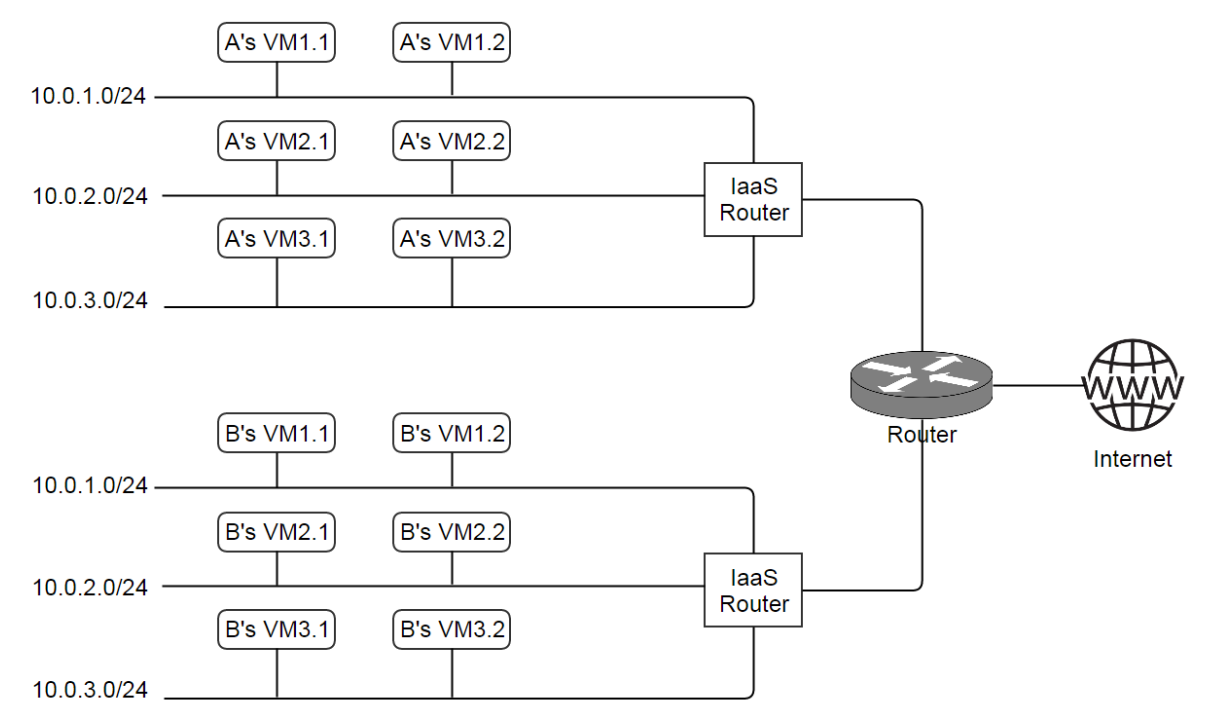

Besides, typical typologies can be combined to new typologies; for example, a flat network and a private network can be put together, as:

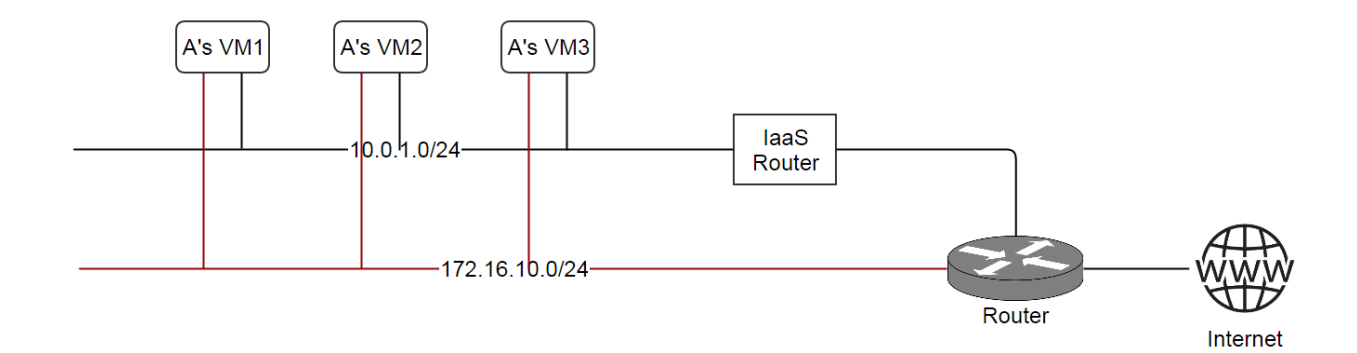

In ZStack, all those typologies can be implemented by assembling L2 networks, L3 networks and network services. For example, to create a flat network, users can create a L3 network with only DHCP, DNS enabled; to create a private network, users can create a L3 network on a L2VlanNetwork with DHCP, DNS, SNAT enabled.

Note: In this ZStack version, VPC is not supported yet.

# <span id="page-86-0"></span>**2.12.4 Operations**

### <span id="page-86-1"></span>**Create L3 Network**

Users can use CreateL3Network to create a L3 network. For example:

CreateL3Network l2NetworkUuid=f1a092c6914840c9895c564abbc55375 name=GuestNetwork

#### <span id="page-86-2"></span>**Parameters**

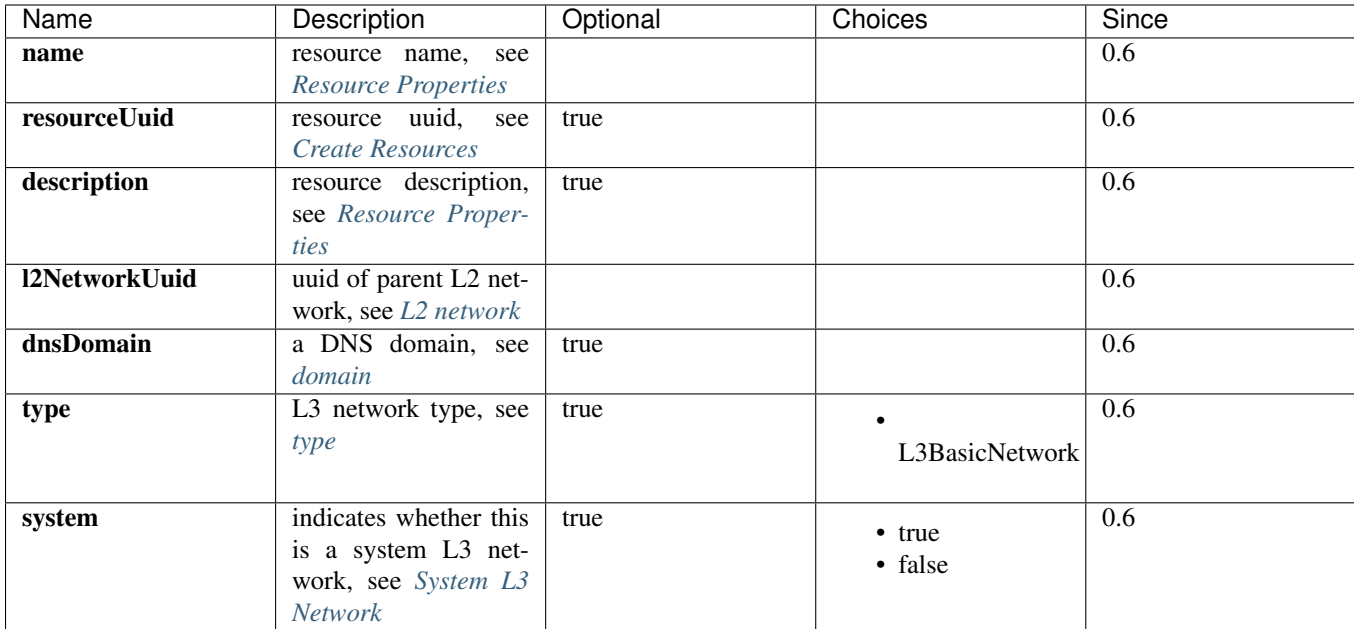

# <span id="page-87-1"></span>**Type**

In this ZStack version, the only L3 network type is L3BasicNetwork. Users can leave field 'type' alone when calling CreateL3Network.

### <span id="page-87-2"></span>**System L3 Network**

A system L3 network is reserved for ZStack and cannot be used to create user VMs. System L3 networks are typically used for public networks and management networks. Usually, user VMs in a cloud should not have nics on a public network and a management network, but appliance VMs (e.g router VM) do need have nics on those networks; then the management network and the public network can be created as system L3 networks.

Note: Management networks and public networks can also be created as non-system L3 networks, which allows user VMs to use them. This is normally seen in private clouds; for example, creating a user VM with a public IP directly.

#### <span id="page-87-0"></span>**Delete L3 Network**

Users can use DeleteL3Network to delete a L3 network. For example:

DeleteL3Network uuid=f73926eb4f234f8195c61c33d8db419d

#### <span id="page-87-3"></span>**Parameters**

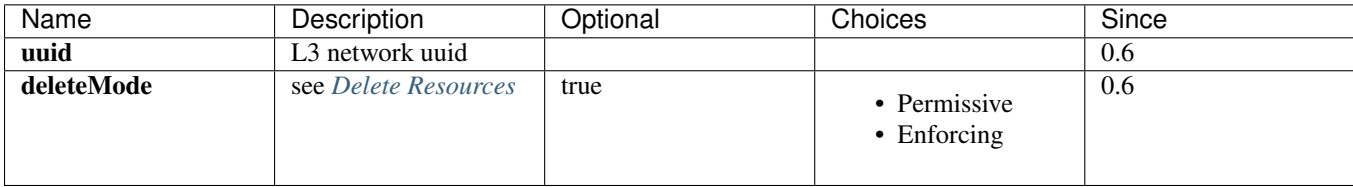

Danger: Deleting a L3 network will stop all VMs that have nics on it and will delete the nics from VMs; if the nic on the L3 network is the only nic of a VM, the VM will be deleted as well. There is no way to recover a deleted L3 network.

### <span id="page-87-4"></span>**Add IP Ranges**

#### <span id="page-87-5"></span>**Add Split Ranges**

Users can use AddIpRange to add an IP range to a L3 network; this is useful for adding split IP ranges. For example:

<span id="page-87-6"></span>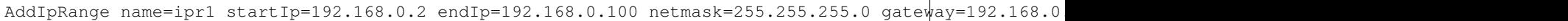

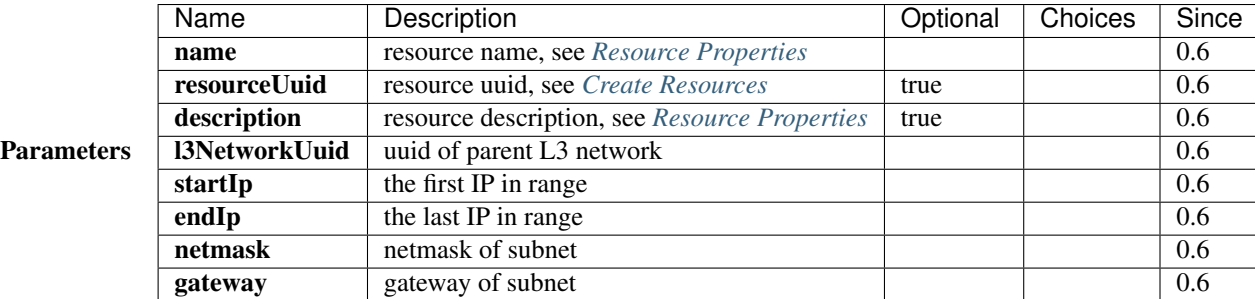

# <span id="page-88-0"></span>**Add CIDR**

Users can also use AddIpRangeByNetworkCidr to add an IP range. For example:

AddIpRangeByNetworkCidr name=ipr1 l3NetworkUuid=50e637dc68b7480291ba87cbb81d94ad networkCidr=10.0.1.

<span id="page-88-1"></span>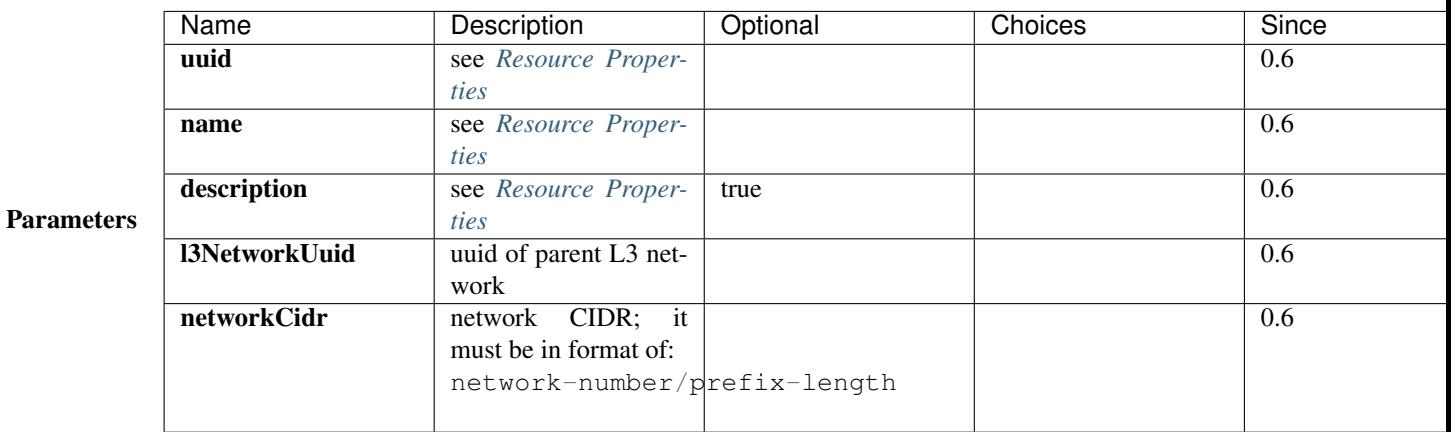

### <span id="page-88-2"></span>**Delete IP Range**

Users can use DeleteIpRange to delete an IP range. For example:

DeleteIpRange uuid=b1cfcdeca4024d13ac82edbe8d959720

Warning: Deleting a IP range will stop all VMs that have IP addresses in the range. There is no way to recover a deleted IP range.

#### <span id="page-88-3"></span>**Parameters**

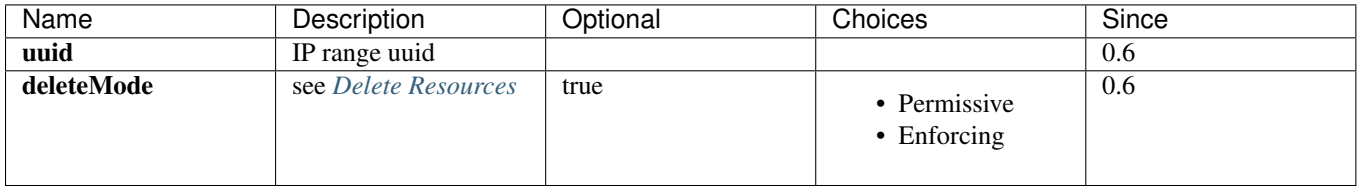

### <span id="page-89-0"></span>**Add DNS**

Users can use AddDnsToL3Network to add a DNS to a L3 network. For example:

AddDnsToL3Network l3NetworkUuid=50e637dc68b7480291ba87cbb81d94ad dns=8.8.8.8

#### <span id="page-89-1"></span>**Parameters**

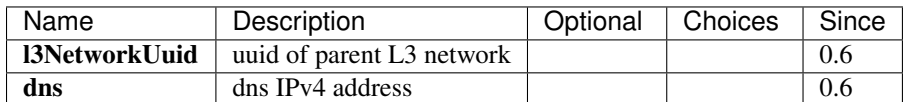

### <span id="page-89-2"></span>**Attach Network Service**

After creating a L3 network and before creating any VMs on it, users can use AttachNetworkServiceToL3Network to attach network services to the L3 network. If a network service is attached to a L3 network that already has VMs running, the existing VMs can not use the network service until they are rebooted.

Note: In this ZStack version, detaching a network service from a L3 network is not supported.

#### For example:

```
AttachNetworkServiceToL3Network l3NetworkUuid=50e637dc68b7480291ba87cbb81d94ad networkServices='{"1d1d5ff248b24906a39f96aa3c6411dd": ["DHCP", "DNS", "SNAT", "EIP"]}'
```
#### <span id="page-89-3"></span>**Parameters**

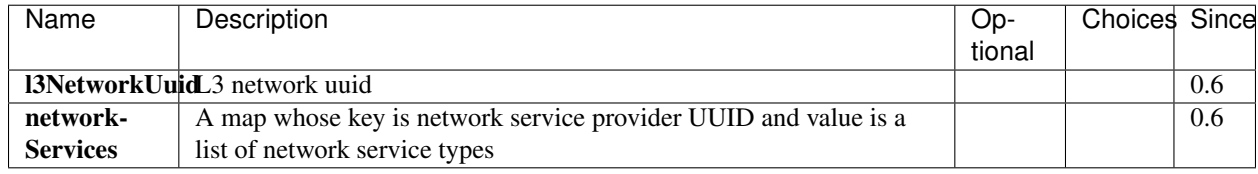

Note: You can use QueryNetworkServiceProvider to get the UUID of a network service provider, for example:

QueryNetworkServiceProvider fields=uuid name=VirtualRouter

If you want to view network services a provider provides, omit the parameter 'field', for example:

QueryNetworkServiceProvider name=VirtualRouter

#### <span id="page-89-4"></span>**Query L3 Network**

Users can use QueryL3Network to query L3 networks. For example:

QueryL3Network dnsDomain=zstack.org

QueryL3Network vmNic.ip=192.168.10.2

# <span id="page-90-0"></span>**Primitive Fields of Query**

see *[L3 network inventory](#page-81-0)*

# <span id="page-90-1"></span>**Nested And Expanded Fields of Query**

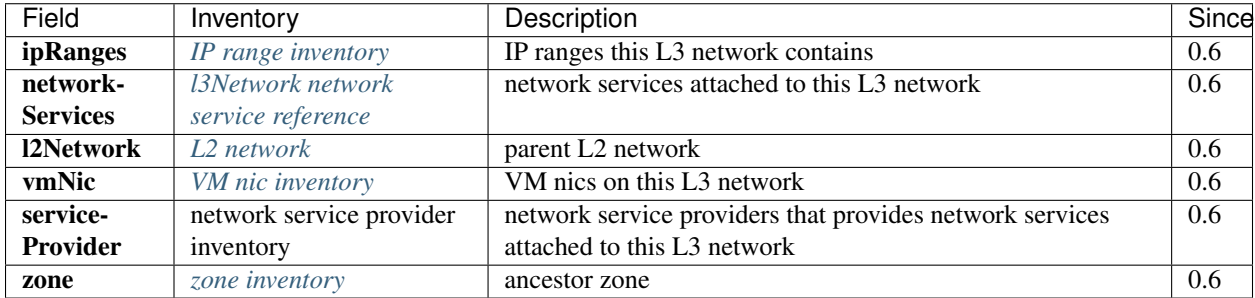

# <span id="page-90-2"></span>**2.12.5 L3 Network Tags**

Users can create user tags on a L3 network with resourceType=L3NetworkVO. For example:

CreateUserTag resourceType=L3NetworkVO tag=web-tier-13 resourceUuid=f6be73fa384a419986fc6d1b92f95be9

# <span id="page-90-3"></span>**2.12.6 IP Range Tags**

Users can create user tags on an IP range with resourceType=IpRangeVO. For example:

CreateUserTag resourceType=IpRangeVO tag=web-tier-IP resourceUuid=8191d946954940428b7d003166fa641e

# <span id="page-90-4"></span>**2.13 Image**

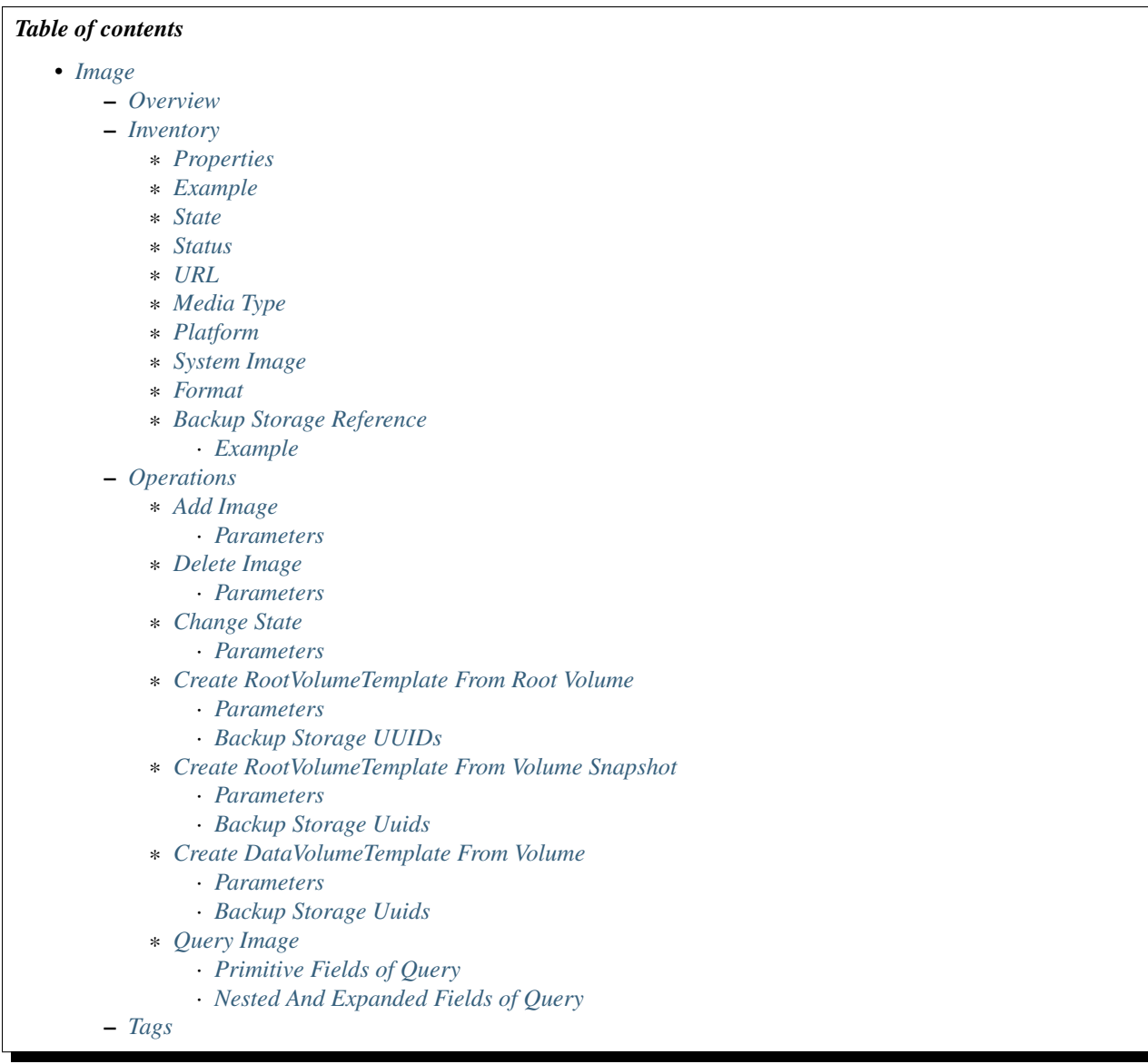

# <span id="page-91-0"></span>**2.13.1 Overview**

Images provide templates for virtual machine file systems. Images can be RootVolumeTemplate that provide templates for VMs' root volumes where VMs' operating systems install; or DataVolumeTemplate that provide templates for VMs' data volumes that usually contain non operating system data; or ISO that can be used to install operating systems to blank root volumes.

Images are stored on *[backup storage](#page-101-6)*. Prior to starting a VM, if the image to create VM root volume is not in *[primary](#page-57-0) [storage](#page-57-0)*'s image cache, it will be downloaded to the cache first. So when creating a VM with an image at the first time, it takes longer than normal because the downloading process.

ZStack uses [thin provisioning](http://en.wikipedia.org/wiki/Thin_provisioning) to create root volumes. Root volumes from the same image share the same base in primary storage's image cache, and any changes made to the root volumes do not affect the base image.

# **2.13.2 Inventory**

# <span id="page-93-0"></span>**Properties**

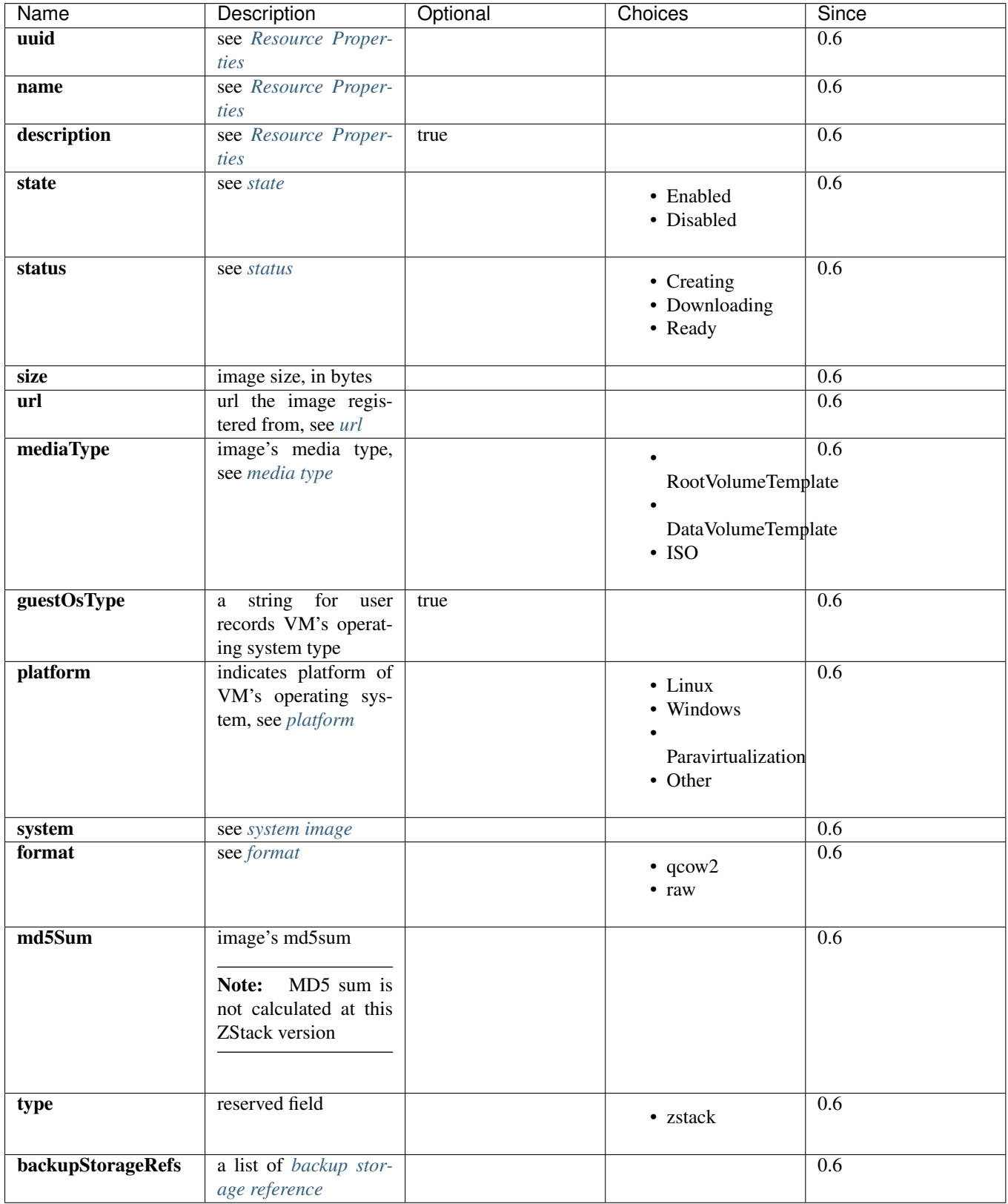

#### <span id="page-94-0"></span>**Example**

```
{
    "backupStorageRefs": [
        {
            "backupStorageUuid": "8b99641a4d644820932e0ec5ada78eed",
            "createDate": "Jun 1, 2015 6:17:48 PM",
            "imageUuid": "b395386bdb4a4ff1b1850a457c949c5e",
            "installPath": "/export/backupStorage/sftp/templates/acct-36c27e8ff05c4780bf6d2fa65700f2
            "lastOpDate": "Jun 1, 2015 6:17:48 PM"
        }
   ],
   "createDate": "Jun 1, 2015 6:17:40 PM",
   "description": "Test Image Template for network test",
   "format": "qcow2",
   "guestOsType": "unknown",
   "lastOpDate": "Jun 1, 2015 6:17:40 PM",
   "md5Sum": "not calculated",
    "mediaType": "RootVolumeTemplate",
    "name": "image_for_sg_test",
    "platform": "Linux",
    "size": 419430400,
   "state": "Enabled",
   "status": "Ready",
   "system": false,
   "type": "zstack",
    "url": "http://172.16.0.220/templates/centos_400m_140925.img",
    "uuid": "b395386bdb4a4ff1b1850a457c949c5e"
},
```
### <span id="page-94-1"></span>**State**

Images have two states:

• Enabled:

The state that allows VMs to be created from this image

• Disabled:

The state that DOESN'T allow VMs to be created from this image

#### <span id="page-94-2"></span>**Status**

Status indicates images' lifecycle:

• Creating:

The image is in process of creating from a volume or a volume snapshot; not ready to use.

• Downloading:

The image is in process of downloading from a url; not ready to use.

• Ready:

The image is on backup storage and ready to use.

#### <span id="page-95-0"></span>**URL**

Depending on how an image was created on a backup storage, the url has different meanings; when an image was downloaded from a web server, the url is the HTTP/HTTPS link; when an image was created from a volume or a volume snapshot, the url is a string encoding UUID of the volume or the volume snapshot, like:

```
volume://b395386bdb4a4ff1b1850a457c949c5e
volumeSnapshot://b395386bdb4a4ff1b1850a457c949c5e
```
Note: In this ZStack version, the only way to register an image to backup storage is providing a URL that is a HTTP/HTTPS link and calling AddImage.

#### <span id="page-95-1"></span>**Media Type**

A media type indicates the image's usage.

• RootVolumeTemplate:

The image is used to create root volumes.

• DataVolumeTemplate:

The image is used to create data volumes.

• ISO:

The image is used to install operating systems to blank root volumes.

#### <span id="page-95-2"></span>**Platform**

Platform gives ZStack a hint that whether to use [paravirtualization](http://en.wikipedia.org/wiki/Paravirtualization) for VMs created from this image.

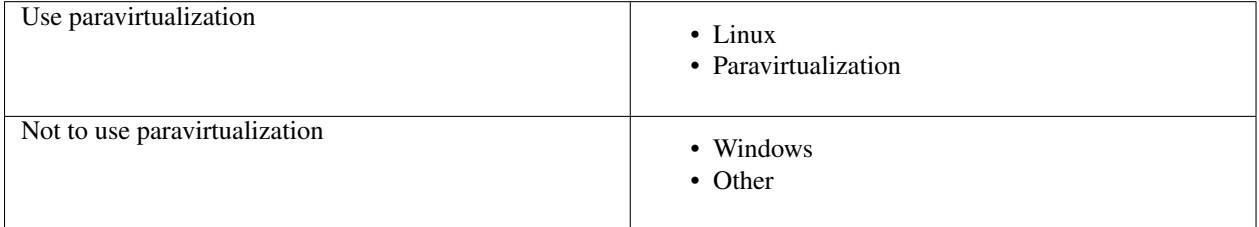

### <span id="page-95-3"></span>**System Image**

System images are images used only for appliance VMs but not for user VMs. This is normally used for *[virtual router](#page-154-0)* image in this ZStack version.

# <span id="page-95-4"></span>**Format**

Format exhibits relationships between hypervisors and images. For example, images of format qcow2 can only be used for VMs of KVM. In this ZStack version, as KVM is the only supported hypervisor, the relationship table is like:

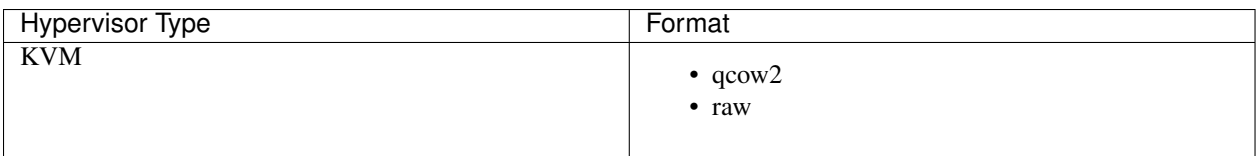

Volumes will inherit formats of images from which they are created; for example, root volumes created from images of format qcow2 will have format qcow2 too. Format 'raw' is an exception, volumes created from 'raw' images will have the format qcow2 because ZStack will thin-clone it using qcow2 format.

# <span id="page-96-0"></span>**Backup Storage Reference**

An image can be stored on more than one backup storage. For every backup storage, the image has a backup storage reference encompassing backup storage UUID and image's installation path.

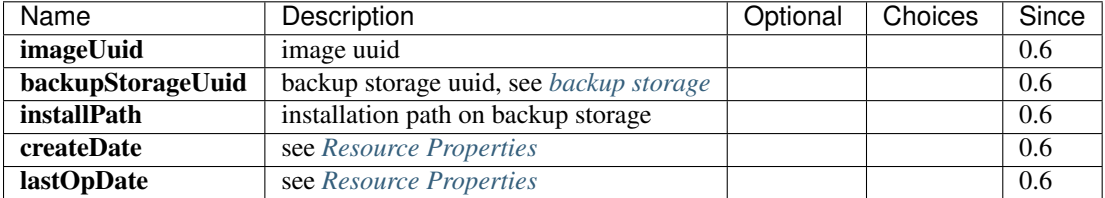

<span id="page-96-1"></span>**Example**

{

}

```
"backupStorageUuid": "8b99641a4d644820932e0ec5ada78eed",
"imageUuid": "b395386bdb4a4ff1b1850a457c949c5e",
"installPath": "/export/backupStorage/sftp/templates/acct-36c27e8ff05c4780bf6d2fa65700f22e/b3953
"createDate": "Jun 1, 2015 6:17:48 PM",
"lastOpDate": "Jun 1, 2015 6:17:48 PM"
```
# <span id="page-96-2"></span>**2.13.3 Operations**

# <span id="page-96-3"></span>**Add Image**

Admins can use AddImage to add an image. For example:

```
AddImage name=CentOS7 format=qcow2 backupStorageUuids=8b99641a4d644820932e0ec5ada78eed url=http://172
```
#### <span id="page-97-0"></span>**Parameters**

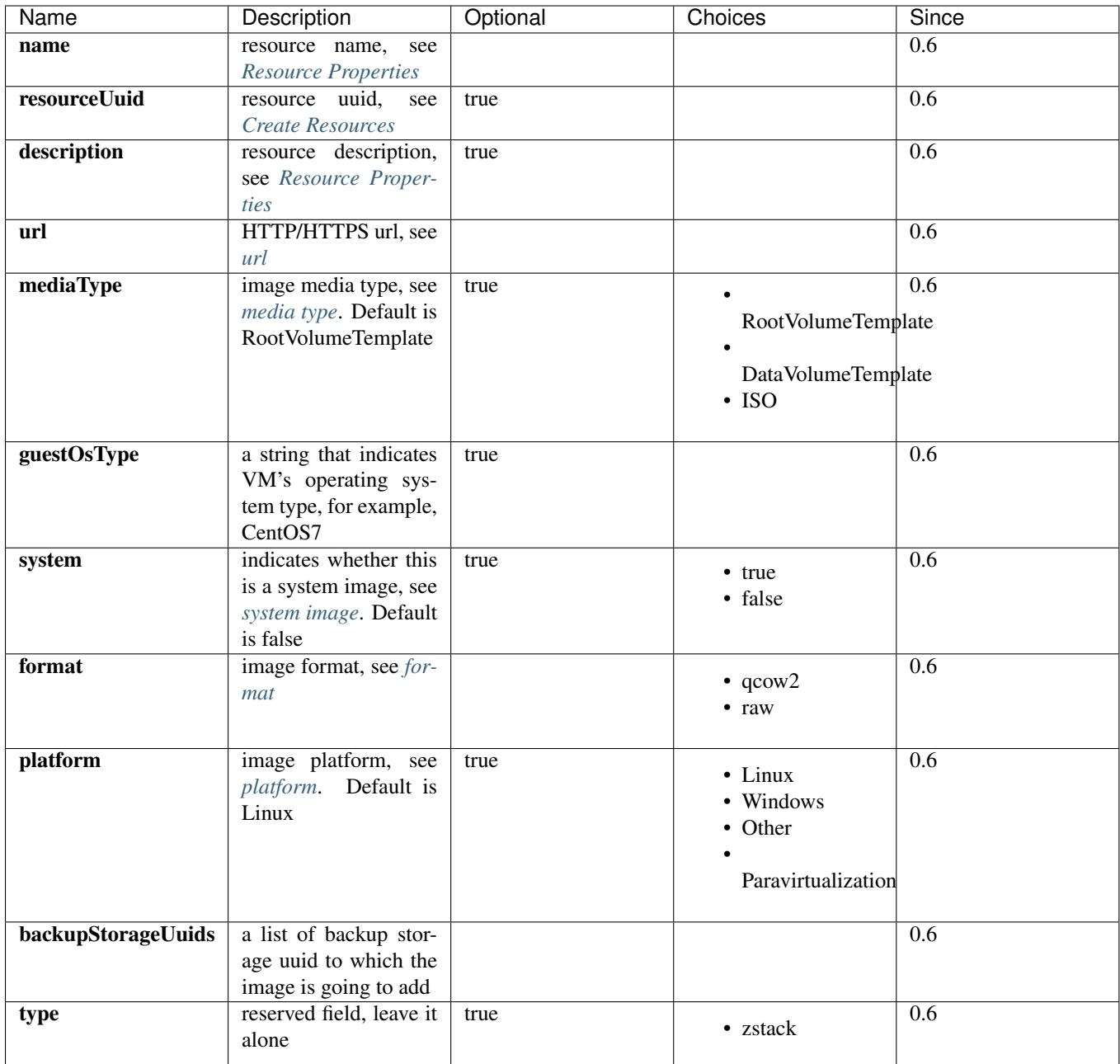

An image can be added to multiple backup storage by providing a list of backup storage UUID in 'backupStorageUuids'; The AddImage command succeeds as long as the image is successfully added to one backup storage, and fails if the image fails on all backup storage. Backup storage that successfully added the image can be retrieved from *[image](#page-96-0) [backup storage reference](#page-96-0)* of the image inventory in the API response.

# <span id="page-97-1"></span>**Delete Image**

Admins can use DeleteImage to delete an image from specified backup storage or all backup storage. For example:

DeleteImage uuid=b395386bdb4a4ff1b1850a457c949c5e backupStorageUuids=c310386bdb4a4ff1b1\$50a457c949c5

#### <span id="page-98-0"></span>**Parameters**

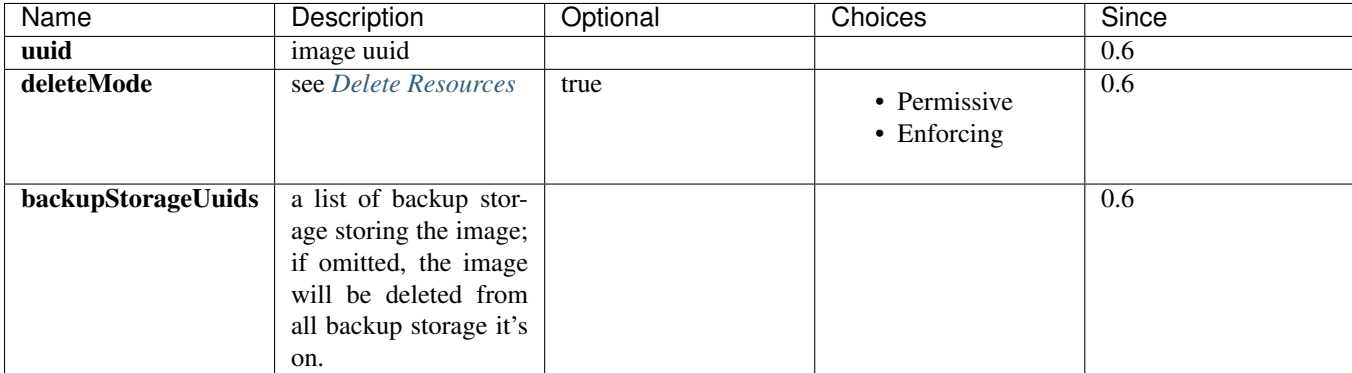

An image is considered as deleted only if it is deleted from all backup storage; otherwise, its copy get deleted on some specific backup storage.

Danger: There is no way to recover an image if it has been deleted from all backup storage.

### <span id="page-98-1"></span>**Change State**

Admins can use ChangeImageState to change the state of an image. For example:

ChangeImageState stateEvent=enable uuid=b395386bdb4a4ff1b1850a457c949c5e

#### <span id="page-98-2"></span>**Parameters**

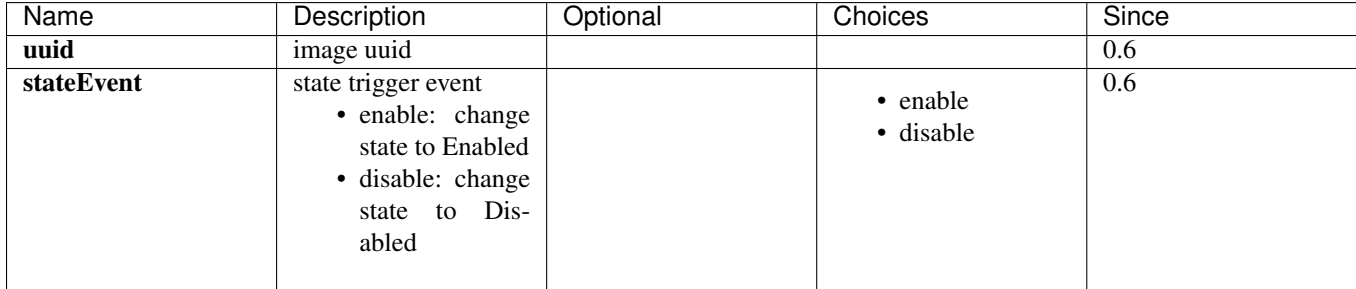

### <span id="page-98-3"></span>**Create RootVolumeTemplate From Root Volume**

Users can create an RootVolumeTemplate image from a root volume. For example:

CreateRootVolumeTemplateFromRootVolume name=CentOS7 rootVolumeUuid=1ab2386bdb4a4ff1b185 $\phi$ a457c949c5e l

#### <span id="page-99-0"></span>**Parameters**

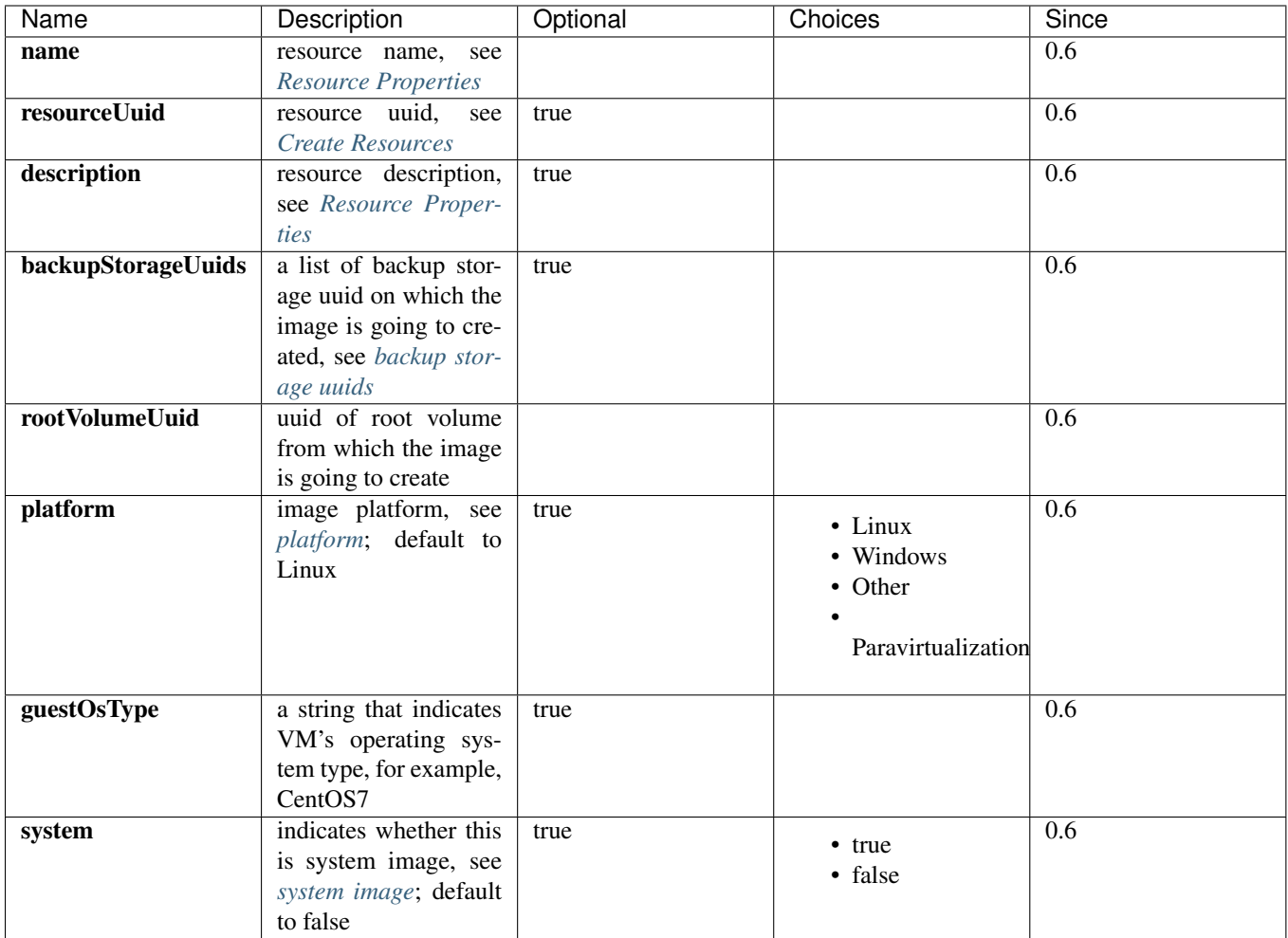

### <span id="page-99-1"></span>**Backup Storage UUIDs**

When calling CreateRootVolumeTemplateFromRootVolume, users can provide a list of backup storage UUIDs to specify where the image is going to create; if this field is omitted, a random backup storage will be chosen.

# <span id="page-99-2"></span>**Create RootVolumeTemplate From Volume Snapshot**

Users can use CreateRootVolumeTemplateFromVolumeSnapshot to create a RootVolumeTemplate from a volume snapshot. For example:

CreateRootVolumeTemplateFromVolumeSnapshot name=CentOS7 snapshotUuid=1ab2386bdb4a4ff1b1850a457c949c5e

#### <span id="page-100-0"></span>**Parameters**

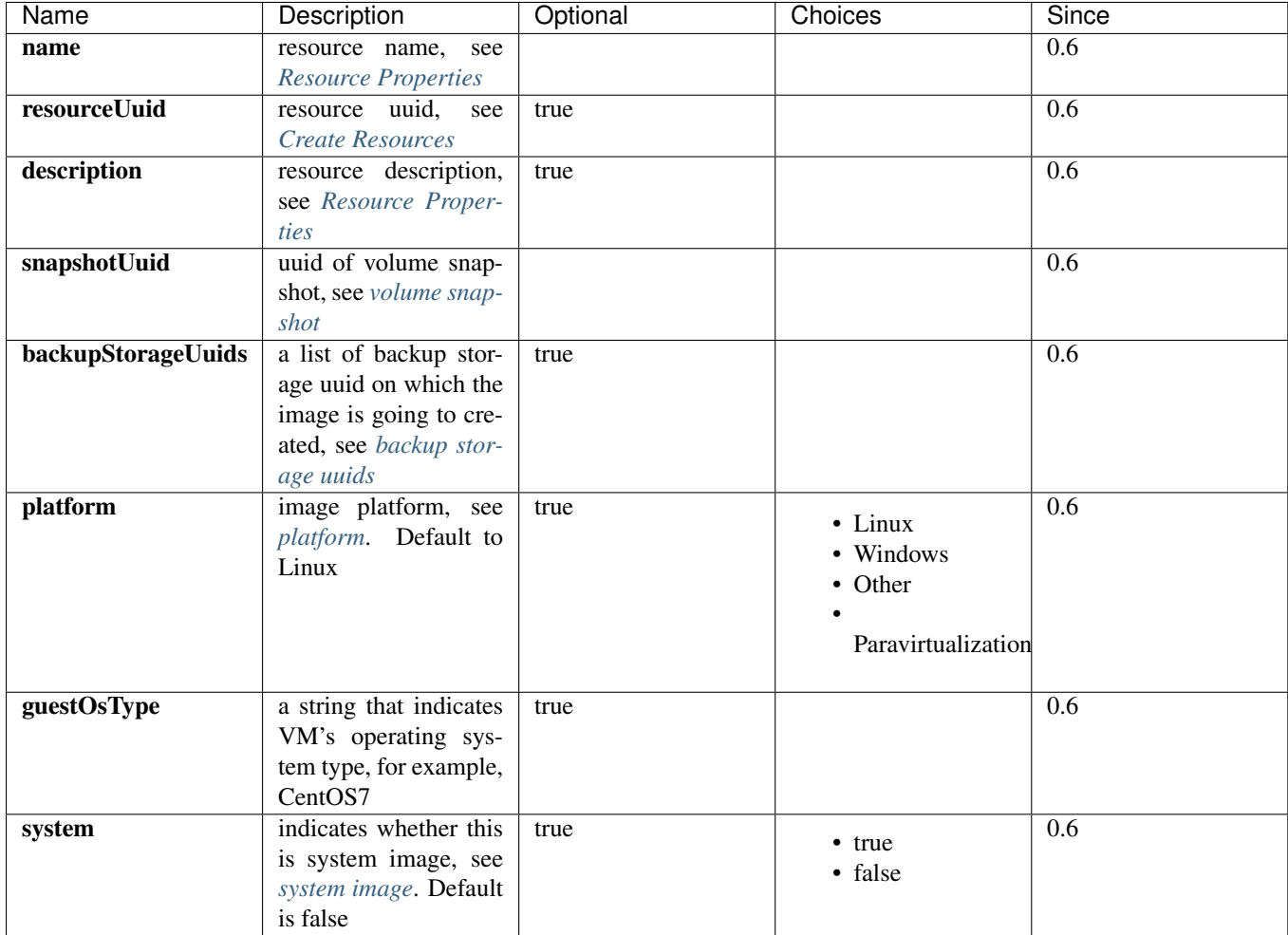

#### <span id="page-100-1"></span>**Backup Storage Uuids**

When calling CreateRootVolumeTemplateFromVolumeSnapshot, users can provide a list of backup storage UUIDs to specify where the image is going to create; if this field is omitted, a random backup storage will be chosen.

### <span id="page-100-2"></span>**Create DataVolumeTemplate From Volume**

Users can use CreateDataVolumeTemplateFromVolume to create a DataVolumeTemplate from a volume. For example:

CreateDataVolumeTemplateFromVolume name=data volumeUuid=1ab2386bdb4a4ff1b1850a457c949c5e

The volume can be either root volume or data volume. This provides a way to create a data volume from a root volume. Users can firstly create a DataVolumeTemplate from a root volume, then create a data volume from the DataVolumeTemplate.

#### <span id="page-101-0"></span>**Parameters**

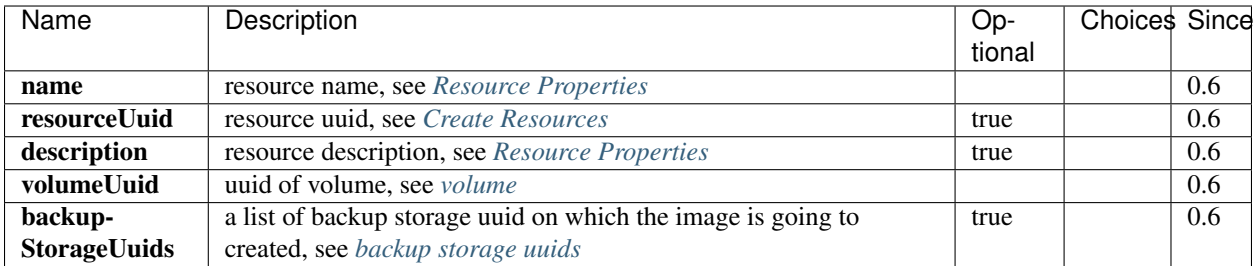

#### <span id="page-101-1"></span>**Backup Storage Uuids**

When calling CreateDataVolumeTemplateFromVolume, users can provide a list of backup storage UUIDs to specify where the image is going to create; if this field is omitted, a random backup storage will be chosen.

#### <span id="page-101-2"></span>**Query Image**

Users can use QueryImage to query images. For example:

```
QueryImage status=Ready system=true
```
QueryImage volume.vmInstanceUuid=85ab231e392d4dfb86510191278e9fc3

#### <span id="page-101-3"></span>**Primitive Fields of Query**

see *[image inventory](#page-92-0)*

#### <span id="page-101-4"></span>**Nested And Expanded Fields of Query**

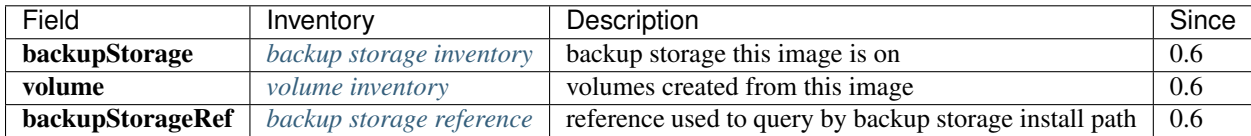

# <span id="page-101-5"></span>**2.13.4 Tags**

Users can create user tags on an image with resourceType=ImageVO. For example:

```
CreateUserTag resourceType=ImageVO tag=golden-image resourceUuid=ff7c04c4e2874a21a3e795501f1bc516
```
# <span id="page-101-6"></span>**2.14 Backup Storage**

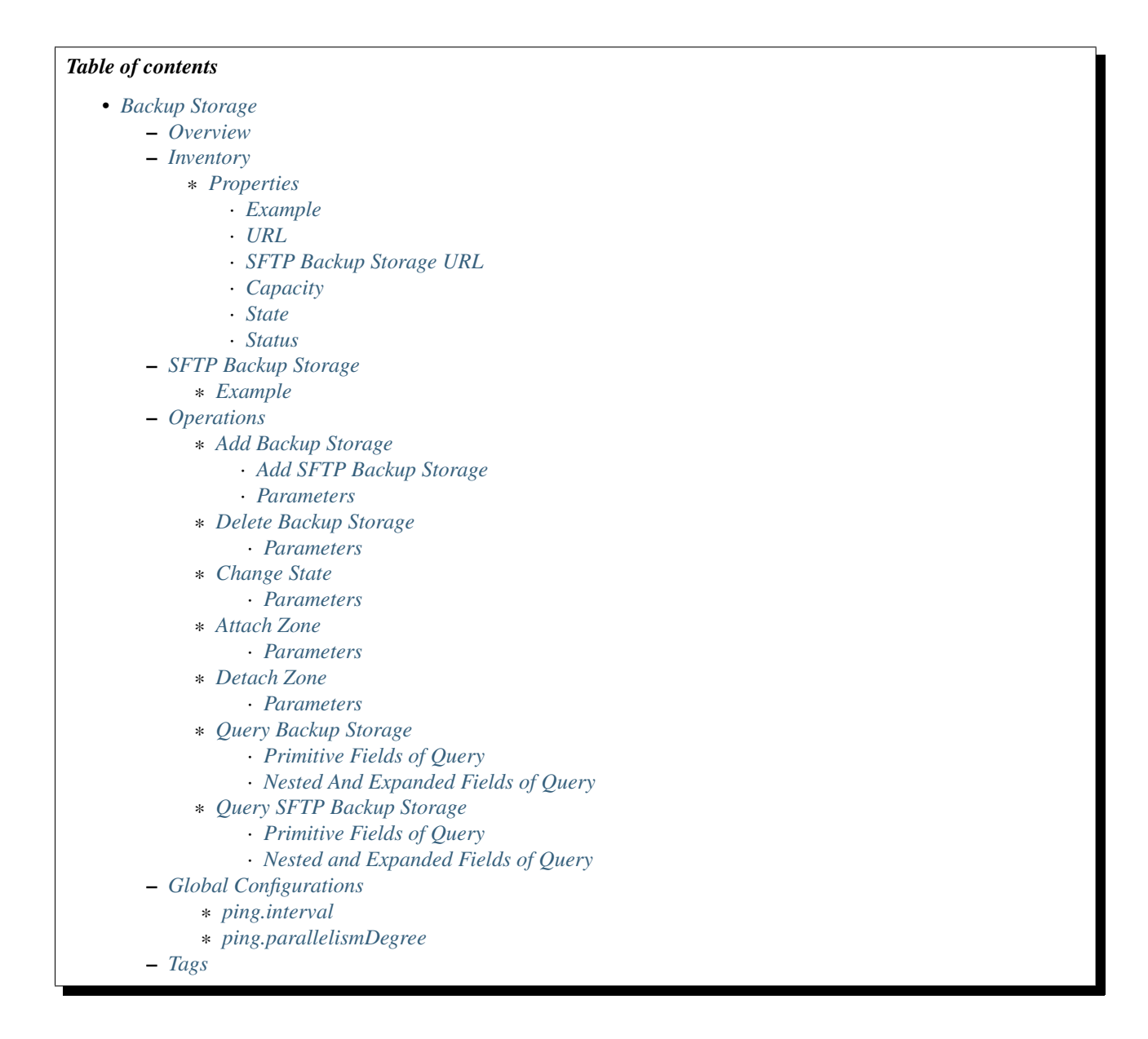

# <span id="page-102-0"></span>**2.14.1 Overview**

A backup Storage is a storage system that stores *[images](#page-90-4)* for creating volumes. Backup storage can be filesystem based storage(e.g. NFS) or object store based storage(e.g. OpenStack swift), as long as the storage is network shared storage. Besides providing templates for creating volumes, backup storage also allow users to backup entities including volumes and volume snapshots.

A backup storage must be attached to a *[zone](#page-34-0)* before the zone's descendant resources can access it. Admins can take this advantage to share images across multiple zones, for example:

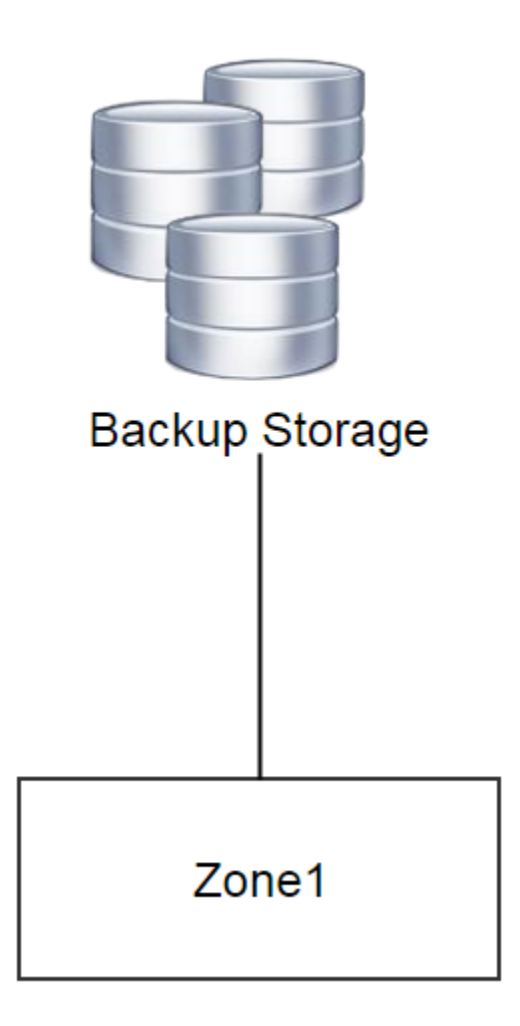

In the early stage of a cloud, there may be only one zone(Zone1) with a single backup storage. In pace with business development, admins may decide to create another zone(Zone2) but still use existing images for VMs; then admins can attach the backup storage to Zone2, so both Zone1 and Zone2 share the same images.

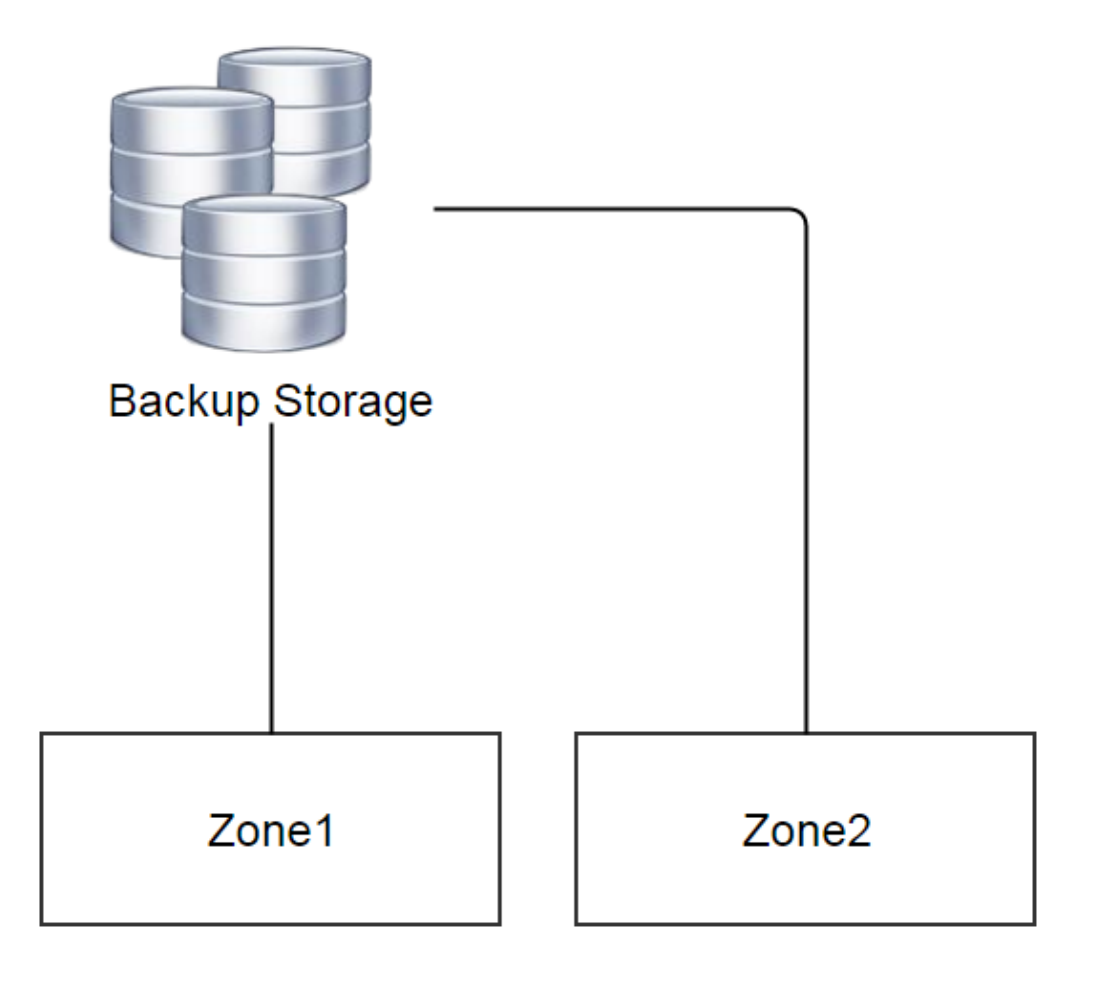

Note: In this ZStack version, the only supported backup storage is *[SFTP backup storage](#page-107-0)*

# <span id="page-105-0"></span>**2.14.2 Inventory**

# <span id="page-105-1"></span>**Properties**

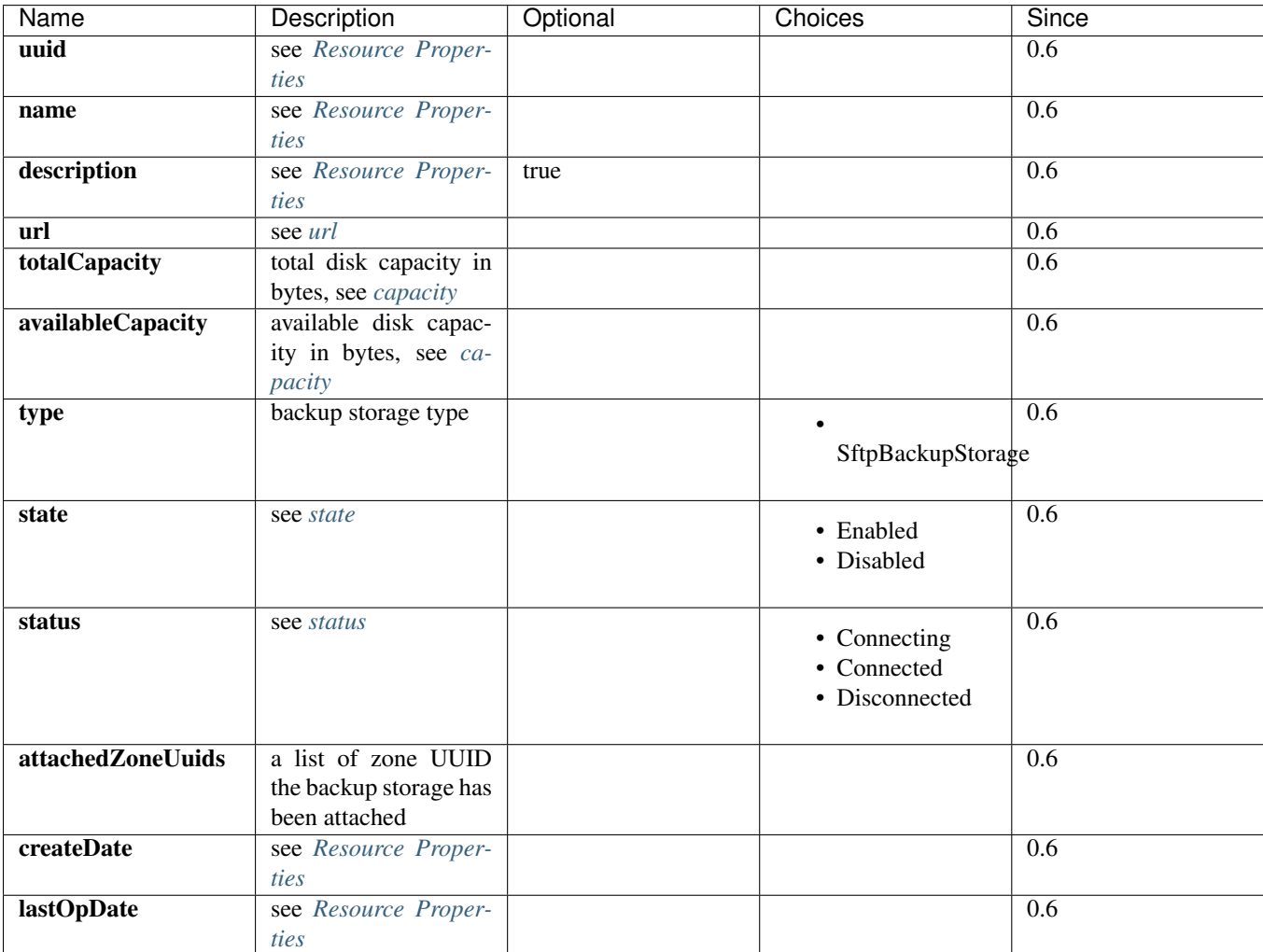

### <span id="page-105-2"></span>**Example**

{

```
"attachedZoneUuids": [
    "36de66d82f424639af67215a465418f6"
],
"availableCapacity": 1258407346176,
"name": "sftp",
"state": "Enabled",
"status": "Connected",
"totalCapacity": 1585341214720,
"type": "SftpBackupStorage",
"url": "/export/backupStorage/sftp",
"uuid": "33a35f75885f45ab96ea2626ce9c05a6",
"lastOpDate": "Jun 1, 2015 3:42:26 PM",
"createDate": "Jun 1, 2015 3:42:26 PM"
```
}

#### <span id="page-106-0"></span>**URL**

URL is a string that contains information needed by backup storage plugins for manipulating storage systems. Although it's named as URL, the certain format of the string is up to backup storage types and is not necessary to strictly follow the URL convention, to give flexibilities to plugins to encode information that may not be able to fit in the URL format.

<span id="page-106-1"></span>**SFTP Backup Storage URL** For SFTP backup storage, the URL is the absolute path of a directory in the filesystem. For example, /storage/sftp.

#### <span id="page-106-2"></span>**Capacity**

ZStack keeps tracking disk capacities of backup storage in order to select suitable one when allocating space for storing images. The capacity is calculated by below formulas:

```
totalCapacity = backup storage's total capacity
available Capacity = total Capacity - sum (images' real sizes)
```
#### <span id="page-106-3"></span>**State**

Backup storage have two states:

• Enabled:

The state that allows images to be registered, backup, and downloaded

• Disabled:

The state that DOESN'T allow images to be registered, backup, and downloaded. Especially, if an image is only stored on a disabled backup storage, and if that image is not downloaded to image caches of primary storage yet, no VMs can be created from that image.

#### <span id="page-106-4"></span>**Status**

Status reflects the status of command channels amid ZStack management nodes and backup storage.

• Connecting:

A ZStack management node is trying to establish the command channel between itself and a backup storage. No operations can be performed to the backup storage.

• Connected

The command channel has been successfully established between a ZStack management node and a backup storage. Operations can be performed to the backup storage.

• Disconnected

The command channel has lost between a ZStack management node and a backup storage. No operations can be performed to the backup storage.

ZStack management nodes will try to setup command channels every time when they boot, and will periodically send ping commands to backup storage to check the health of command channels. Once a backup storage fails to respond, or a ping command times out, the command channel is considered as lost and the backup storage will be placed in the status of Disconnected.

Here is the transition diagram:

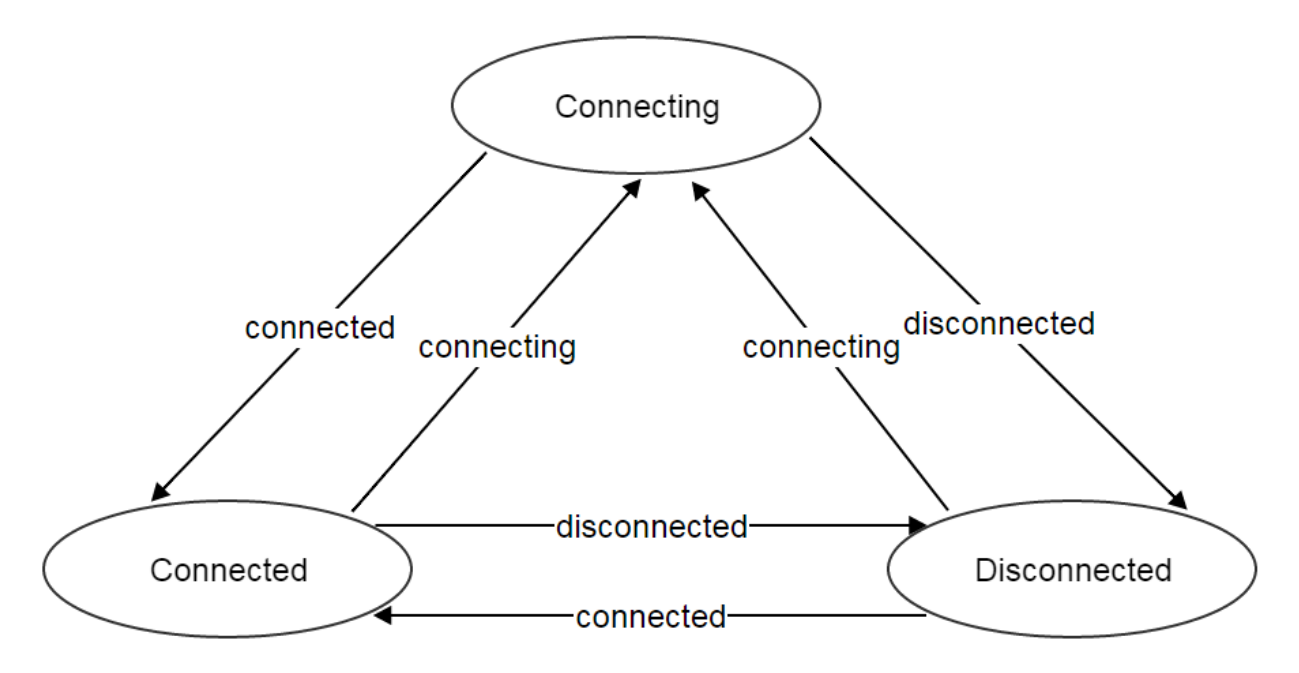

# <span id="page-107-0"></span>**2.14.3 SFTP Backup Storage**

SFTP backup storage is a Linux server that stores images in native filesystem and uses OpenSSH server/client to transfer images. ZStack uses a python agent (SftpBackupStorageAgent) to manage the Linux server; images are uploaded/downloaded to/from the server by [SCP.](http://en.wikipedia.org/wiki/Secure_copy) Besides properties in *[backup storage inventory](#page-105-0)*, SFTP backup storage has an extra property:

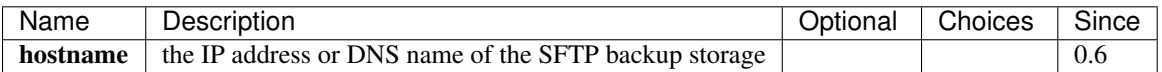

### <span id="page-107-1"></span>**Example**

```
{
    "attachedZoneUuids": [
        "36de66d82f424639af67215a465418f6"
   ],
    "availableCapacity": 1258407346176,
   "hostname": "172.16.0.220",
   "name": "sftp",
   "state": "Enabled",
   "status": "Connected",
    "totalCapacity": 1585341214720,
    "type": "SftpBackupStorage",
    "url": "/export/backupStorage/sftp",
    "uuid": "33a35f75885f45ab96ea2626ce9c05a6",
    "lastOpDate": "Jun 1, 2015 3:42:26 PM",
```
"createDate": "Jun 1, 2015 3:42:26 PM"

## **2.14.4 Operations**

}

#### **Add Backup Storage**

The commands to add a backup storage vary for different backup storage types.

#### **Add SFTP Backup Storage**

Admins can use AddSftpBackupStorage to add a new backup storage. For example:

AddSftpBackupStorage name=sftp1 url=/storage/sftp1 hostname=192.168.0.220 username=root password=pas:

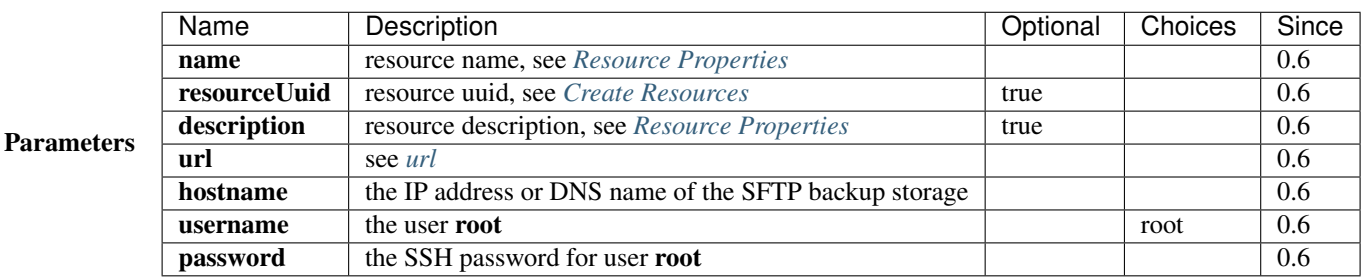

## **Delete Backup Storage**

Admins can use DeleteBackupStorage to delete a backup storage. For example:

DeleteBackupStorage uuid=1613b627cb2e4ffcb30e7e59935064be

Warning: When deleting, a backup storage will be detached from attached zones. Copies of images and of volume snapshots on the backup storage will be deleted; if a copy is the only copy of an image or a volume snapshot, the image or the volume snapshot will be deleted as well. There is no way to recover a deleted backup storage.

#### **Parameters**

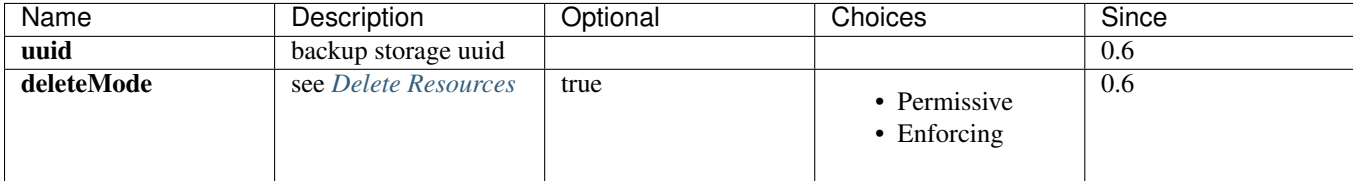

## **Change State**

Admins can use ChangeBackupStorageState to change the state of a backup storage. For example:

ChangeBackupStorageState uuid=33a35f75885f45ab96ea2626ce9c05a6 stateEvent=enable

#### **Parameters**

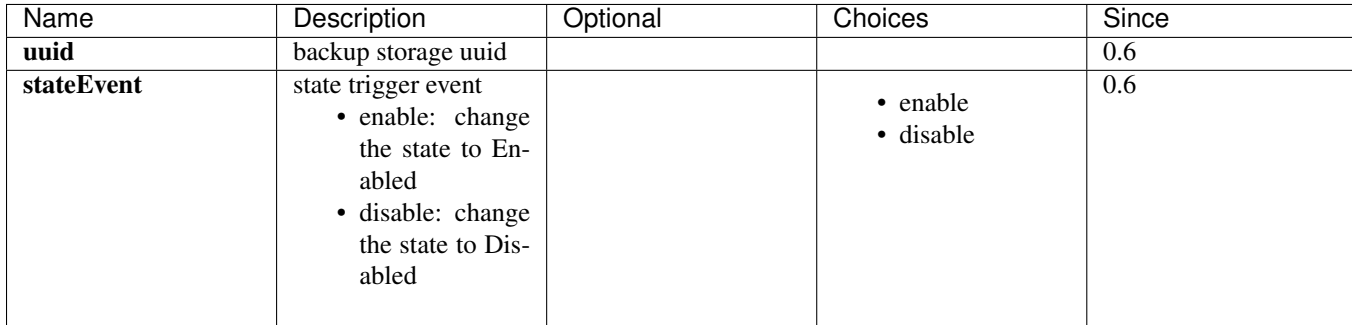

## **Attach Zone**

Admins can use AttachBackupStorageToZone to attach a backup storage to a zone. For example:

AttachBackupStorageToZone backupStorageUuid=d086c30f33914c98a6078269bab7bc8f zoneUuid=d086c30f33914c

#### **Parameters**

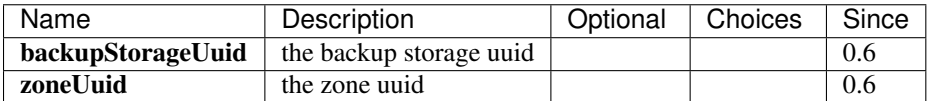

## **Detach Zone**

Admins can use DetachBackupStorageFromZone to detach a backup storage from a zone. For example:

DetachBackupStorageFromZone backupStorageUuid=d086c30f33914c98a6078269bab7bc8f zoneUuid=d086c30f3391

#### **Parameters**

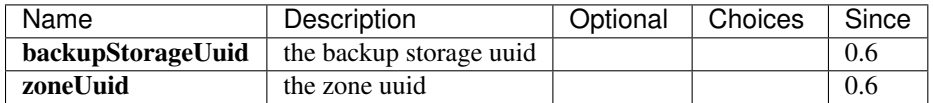

## **Query Backup Storage**

Admins can use QueryBackupStorage to query backup storage. For example:

QueryBackupStorage state=Enabled

QueryBackupStorage image.platform=Linux

#### **Primitive Fields of Query**

see *[backup storage inventory](#page-105-0)*

#### <span id="page-110-0"></span>**Nested And Expanded Fields of Query**

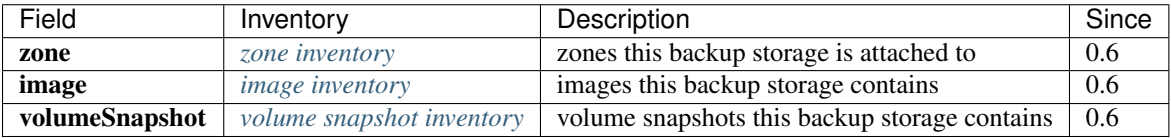

### **Query SFTP Backup Storage**

Admins can use QuerySftpBackupStorage to query SFTP backup storage:

```
QuerySftpBackupStorage name=sftp
```
#### **Primitive Fields of Query**

see *[SFTP backup storage inventory](#page-107-0)*

#### **Nested and Expanded Fields of Query**

see *[backup storage nested and expanded fields](#page-110-0)*

## **2.14.5 Global Configurations**

#### **ping.interval**

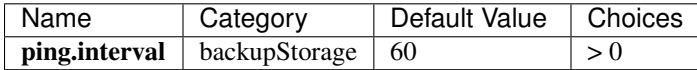

The interval that management nodes send ping commands to backup storage, in seconds.

#### **ping.parallelismDegree**

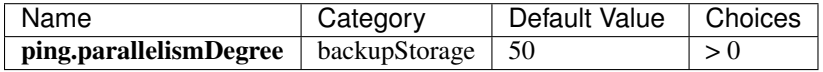

The max number of backup storage that management nodes will ping in parallel.

## **2.14.6 Tags**

Admins can create user tags on a backup storage with resourceType=BackupStorageVO. For example:

CreateUserTag tag=lab1 resourceType=BackupStorageVO resourceUuid=2906471068802c501773d3qe55b7766e

# <span id="page-111-0"></span>**2.15 Volume**

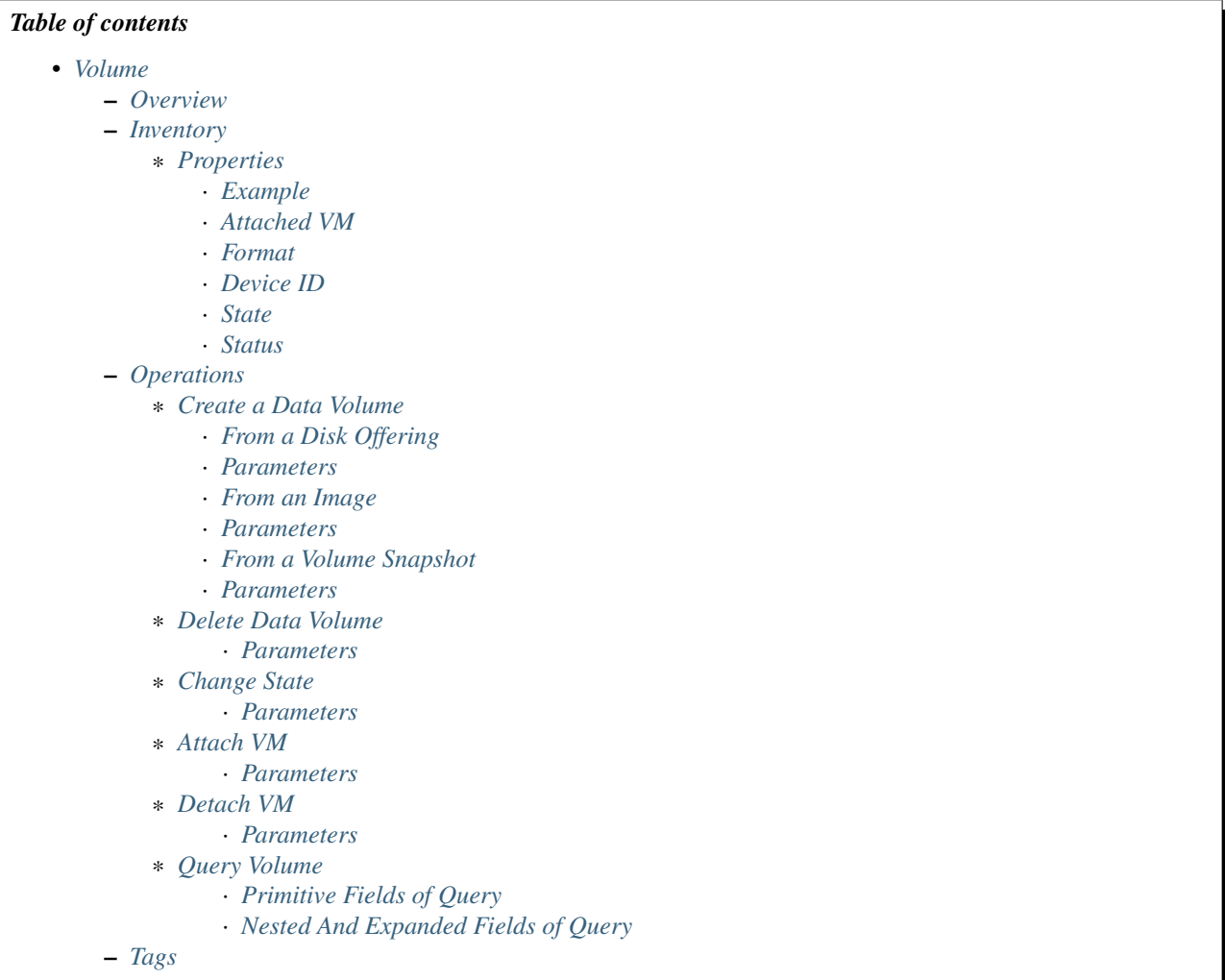

## <span id="page-111-1"></span>**2.15.1 Overview**

Volumes provide storage to guest VMs. A volume can be of type of root or data, depending on the role it plays. A root volume is a disk where the VM operating system is installed, for example, C: or sda; a data volume which provides additional storage is like an extra hard drive, for example: D: or sdb.

Volumes are hypervisor specific; that is to say, a volume created for one hypervisor may not be able to get attached to VMs of other hypervisor types; for example, a volume for KVM VMs cannot be attached to VMWare VMs. The hypervisor attribute of volumes is implied by the field *[format](#page-114-2)*, which is similar to *[image format](#page-95-0)* except the image format has an extra value 'ISO' that volumes don't have.

Because of [thin provisioning,](http://en.wikipedia.org/wiki/Thin_provisioning) a volume can has two sizes: real size and virtual size. The real size is the size that a volume actually occupies in storage system; the virtual size is the size a volume claims for, which is the max size a volume can have when it is fully filled. The virtual size is always greater than or equal to the real size.

Volumes on *[primary storage](#page-57-0)* can be directly accessed by VMs. A volume can only be attached to one VM at any given time. A root volume is always attached to its owner VM and cannot be detached; a data volume, on the contrary, can

be attached/detached to/from different VMs of the same hypervisor type, as long as the VMs can access the primary storage on which the data volume locates.

## <span id="page-113-0"></span>**2.15.2 Inventory**

## <span id="page-113-1"></span>**Properties**

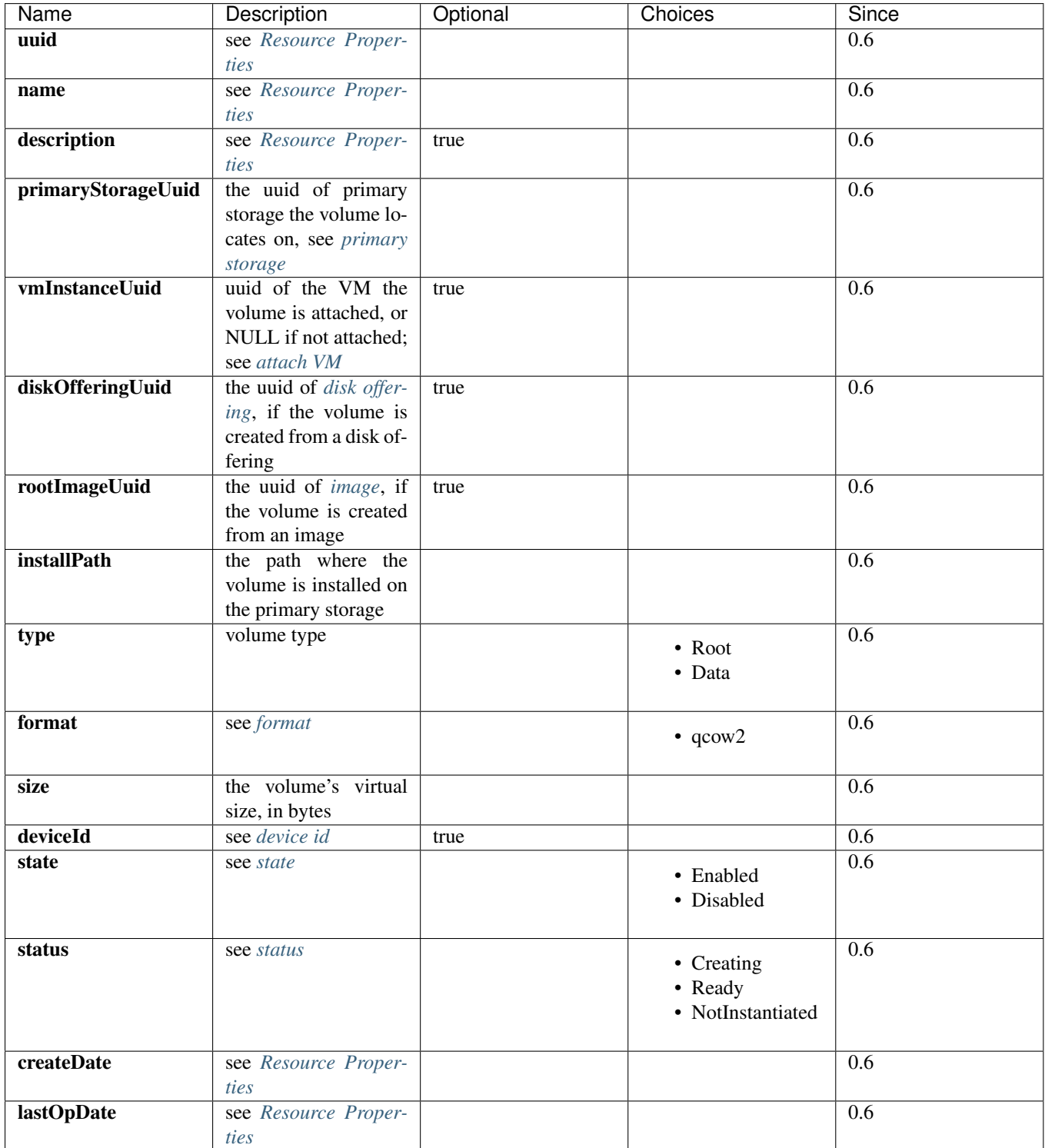

#### <span id="page-114-0"></span>**Example**

```
{
    "description": "Root volume for VM[uuid:1a2b197060eb4593bf5bbf2a83b3d625]",
   "deviceId": 0,
   "format": "qcow2",
   "installPath": "/opt/zstack/nfsprimarystorage/prim-302055ec45794423af7f5d3c5081bc87/rootVolumes/a
    "createDate": "Jun 1, 2015 3:45:44 PM",
    "lastOpDate": "Jun 1, 2015 3:45:44 PM",
    "name": "ROOT-for-virtualRouter.l3.1b7f47f5350c488c99e8f54142ddffbd",
    "primaryStorageUuid": "302055ec45794423af7f5d3c5081bc87",
    "rootImageUuid": "178c662bfcdd4145920682c58ebcbed4",
    "size": 1364197376,
    "state": "Enabled",
   "status": "Ready",
   "type": "Root",
    "uuid": "f7bbb3ae1c674ecda3b0f4c025e333f9",
    "vmInstanceUuid": "1a2b197060eb4593bf5bbf2a83b3d625"
}
```
#### <span id="page-114-1"></span>**Attached VM**

A data volume can be attached to a Running or Stopped VM, but can only be attached to one VM at any given time; after being attached, the VM's UUID is shown up in the field 'vmInstanceUuid'. A data volume can also be detached from one VM and be re-attached to another VM, as long as VMs are of the same hypervisor type. A root volume is always attached to its owner VM and can never be detached.

#### <span id="page-114-2"></span>**Format**

Format reveals relationship between a volume and a hypervisor type, indicating what VMs of which hypervisor type a volume can be attached. Volume format is similar to *[image format](#page-95-0)*. In this ZStack version, as KVM is the only supported hypervisor type, the only volume format is 'qcow2'.

#### <span id="page-114-3"></span>**Device ID**

Device ID shows the order that volumes are attached to a VM. Because the root volume is always the first volume attached, it has a fixed device ID 0; data volumes may have device IDs 1, 2, 3 ... N, depending on the sequence they are attached to the VM. The device ID can be used to identify the disk letter of the volume in guest operating system; for example, in Linux, 0 usually means /dev/xvda, 1 usually means /dev/xvdb and so fourth.

#### <span id="page-114-4"></span>**State**

Volumes have two states:

• Enabled:

The state that allows volumes to be attached to VMs.

• Disabled:

The state that DOESN't allow volumes to be attached to VMs; however, an attached data volume can always be detached even if in state of Disabled.

Note: Root volumes always have the state of Enabled as they cannot be detached.

### <span id="page-115-0"></span>**Status**

Status shows lifecycle of volumes:

• NotInstantiated:

A specific status for only data volumes. Data volumes of this status are only allocated in database and have not been instantiated on any primary storage yet; that is to say, they are just database records. Data volumes in status of NotInstantiated can be attached to VMs of any hypervisor types; and will be instantiated to concrete binaries on primary storage, with hypervisor types of VMs they are being attached. After being attached, data volumes' hypervisorType fields will be evaluated to hypervisor types of VMs, status will be changed to Ready; and since then they can only be re-attached to VMs of the same hypervisor types.

#### • Ready:

Volumes are already instantiated on primary storage and are ready for operations.

#### • Creating:

Volumes are in process of being created from images or volume snapshots; not ready for operations.

The status transition diagram is like:

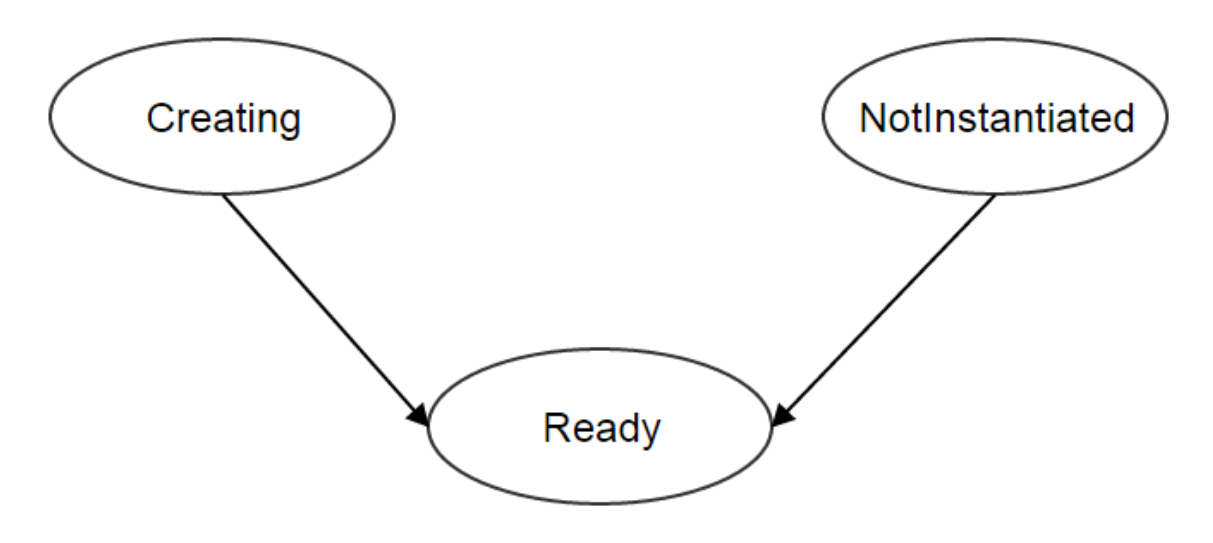

Note: Root volume is always in status of Ready.

## <span id="page-115-1"></span>**2.15.3 Operations**

### <span id="page-115-2"></span>**Create a Data Volume**

Note: Root volumes are created automatically when creating VMs; there is no API to create root volumes.

### <span id="page-116-0"></span>**From a Disk Offering**

Users can use CreateDataVolume to create a data volume from a *[disk offering](#page-119-4)*. For example:

CreateDataVolume name=data1 diskOfferingUuid=fea135f1d1de40b4915a19aa155983b3

<span id="page-116-1"></span>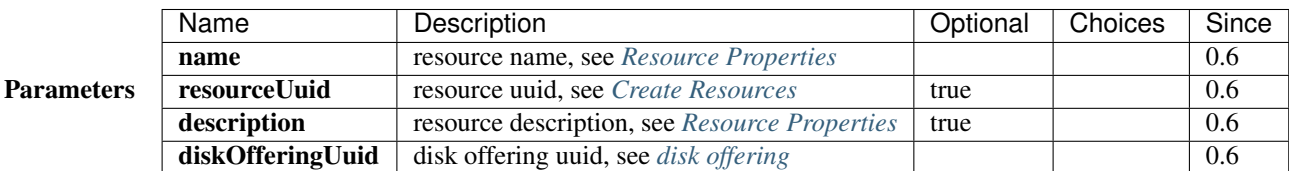

#### <span id="page-116-2"></span>**From an Image**

Users can use CreateDataVolumeFromVolumeTemplate to create a data volume from an image. For example:

```
CreateDataVolumeFromVolumeTemplate name=data1 imageUuid=ee6fa27ade8c42a2bdda8f9b1eee8c93 primaryStora
```
The image can be of media type of RootVolumeTemplate or DataVolumeTemplate.

<span id="page-116-3"></span>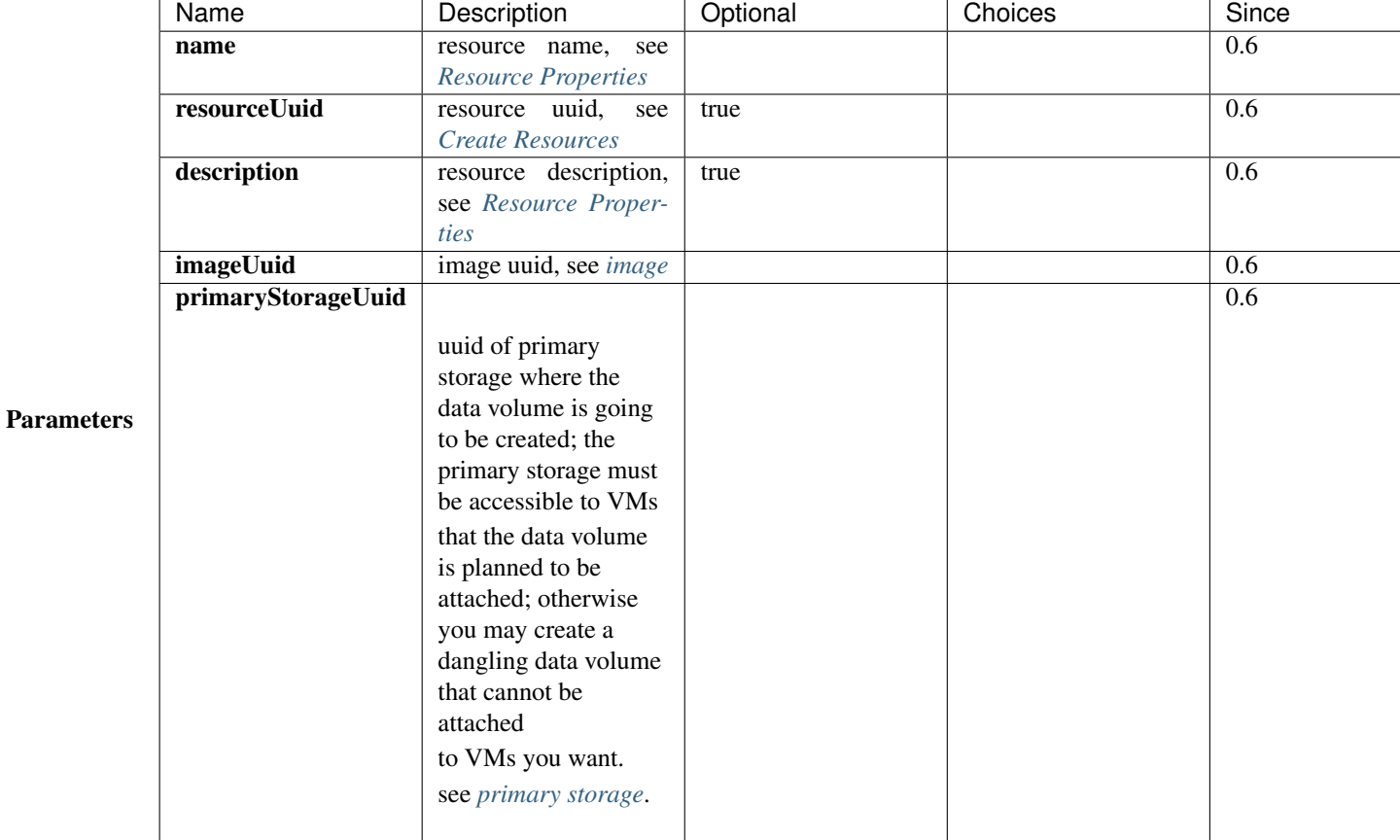

#### <span id="page-116-4"></span>**From a Volume Snapshot**

Users can use CreateDataVolumeFromVolumeSnapshot to create a data volume from a *[volume snapshot](#page-179-0)*. For example:

CreateDataVolumeFromVolumeSnapshot name=data1 primaryStorageUuid=302055ec45794423af7f5d3c5081bc87 vol

<span id="page-117-0"></span>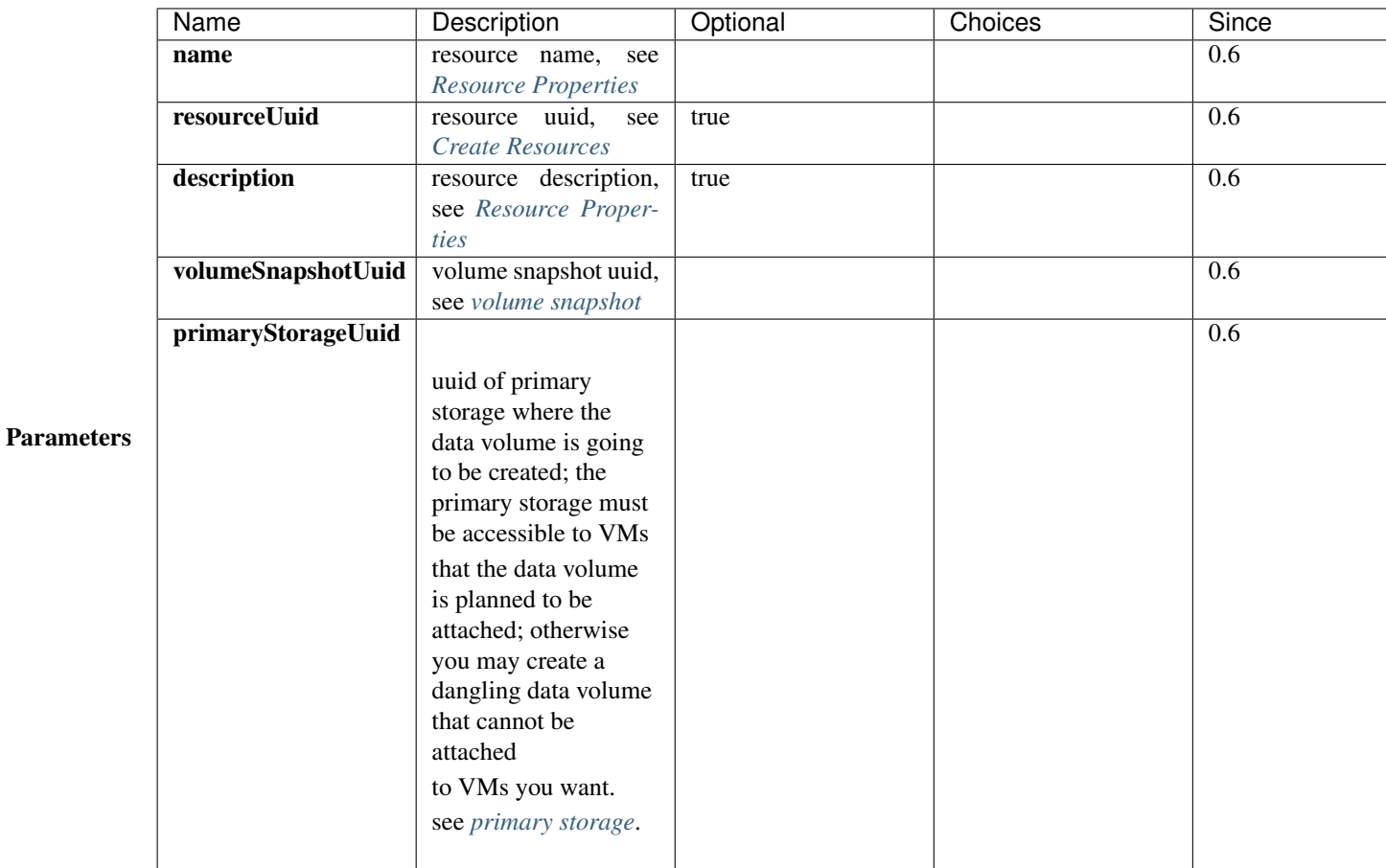

## <span id="page-117-1"></span>**Delete Data Volume**

Users can use DeleteDataVolume to delete a data volume. For example:

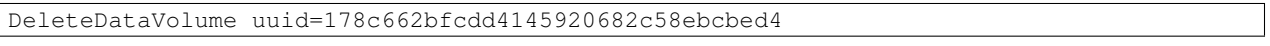

Note: Root volumes, which are deleted when deleting VMs, cannot be deleted by APIs.

### <span id="page-117-2"></span>**Parameters**

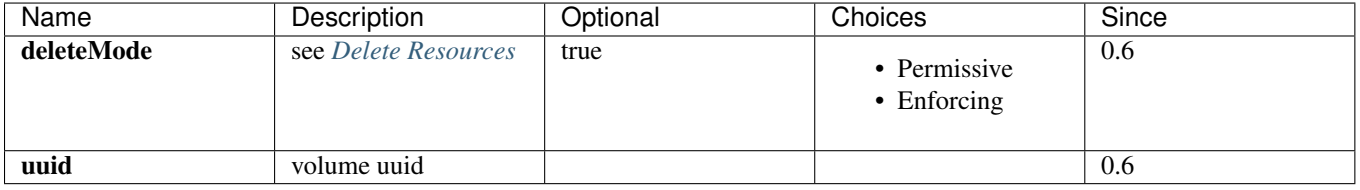

Danger: There is no way to recover a deleted data volume.

## <span id="page-118-0"></span>**Change State**

Users can use ChangeVolumeState to change the state of a data volume. For example:

ChangeVolumeState uuid=be19ce415bbe44539b0bd276633470e0 stateEvent=enable

Note: States of root volumes are unchangeable.

#### <span id="page-118-1"></span>**Parameters**

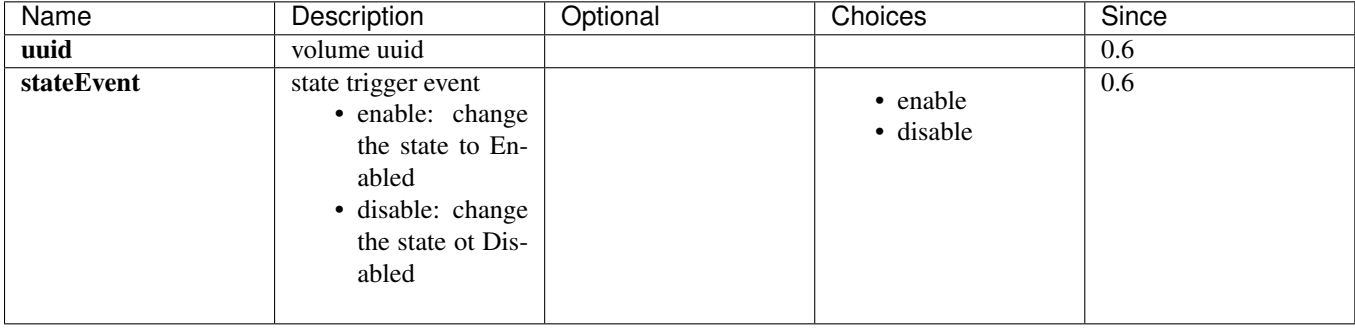

## <span id="page-118-2"></span>**Attach VM**

Users can use AttachDataVolumeToVm to attach a data volume to a VM. For example:

AttachDataVolumeToVm volumeUuid=178c662bfcdd4145920682c58ebcbed4 vmInstanceUuid=c5b443a20341418b9120c

#### <span id="page-118-3"></span>**Parameters**

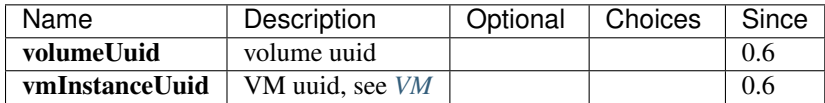

## <span id="page-118-4"></span>**Detach VM**

Users can use DetachDataVolumeFromVm to detach a data volume from a VM. For example:

DetachDataVolumeFromVm uuid=178c662bfcdd4145920682c58ebcbed4

## <span id="page-118-5"></span>**Parameters**

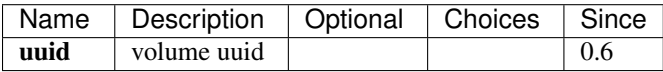

Warning: Please flush all changes in VM operating system to disk before detaching a data volume and make sure no applications are accessing it; otherwise data in the data volume may crash. Imagine the process of detaching a data volume as hot unplugging a hard drive from a computer.

## <span id="page-119-0"></span>**Query Volume**

Users can use QueryVolume to query volumes. For example:

```
QueryVolume type=Data vmInstanceUuid=71f5376ef53a46a9abddd59c942cf45f
```
QueryVolume diskOffering.name=small primaryStorage.uuid=8db7eb2ccdab4c4eb4784e46895bb016

#### <span id="page-119-1"></span>**Primitive Fields of Query**

see *[volume inventory](#page-113-0)*

### <span id="page-119-2"></span>**Nested And Expanded Fields of Query**

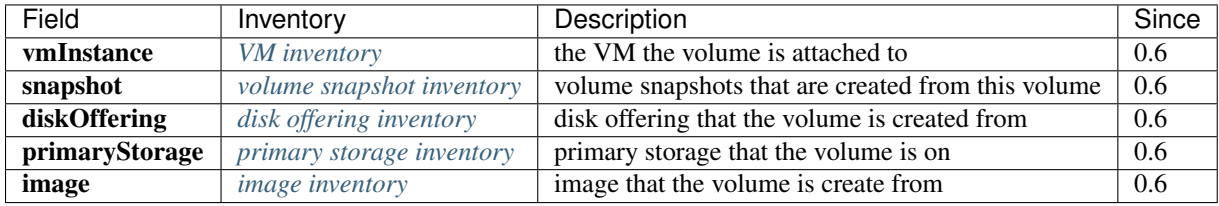

## <span id="page-119-3"></span>**2.15.4 Tags**

Users can create user tags on a volume with resourceType=VolumeVO. For example:

```
CreateUserTag resourceType=VolumeVO tag=goldenVolume resourceUuid=f97b8cb9bccc4872a723c$b7785d9a12
```
# <span id="page-119-4"></span>**2.16 Disk Offering**

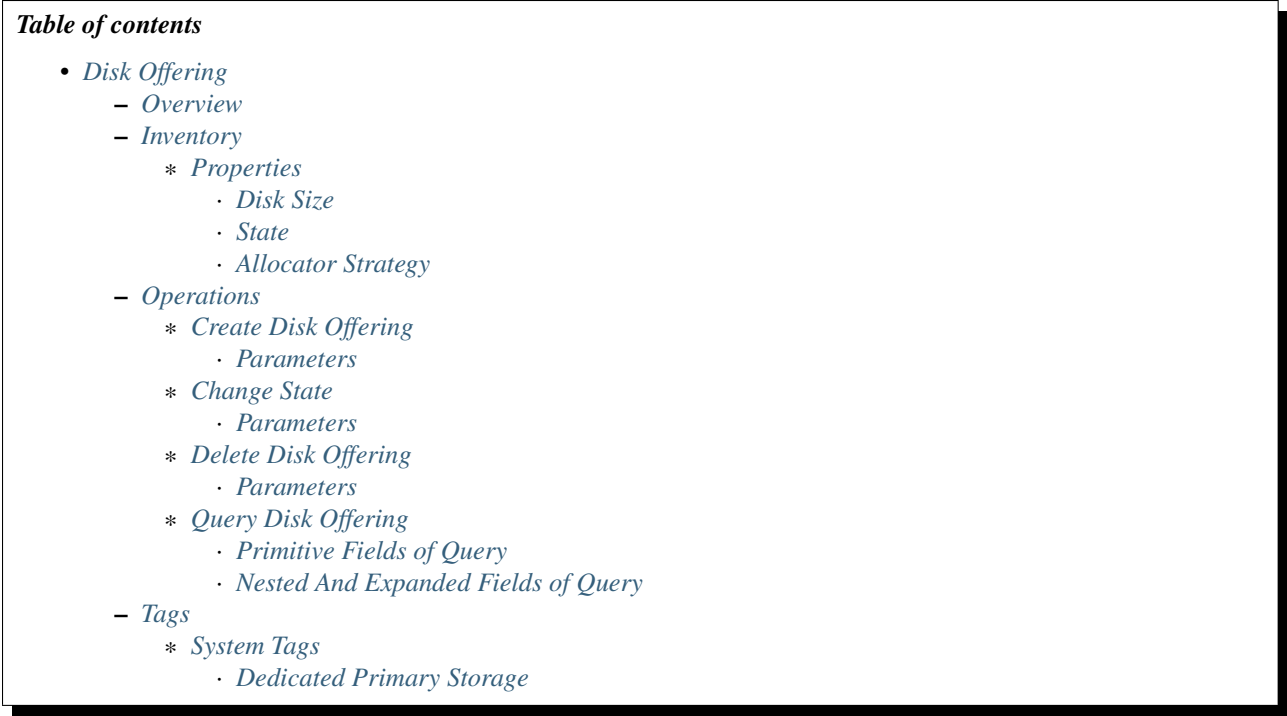

## <span id="page-120-0"></span>**2.16.1 Overview**

A disk offering is a specification of a volume, which defines a volume's size and how it will be created. Disk offerings can be used to create both root volumes and data volumes.

Note: There is no API to create a root volume; but if you provision a VM with an ISO image, you need to specify a disk offering that defines size and allocator strategy for the VM's root volume, which is the only way that creates a root volume from a disk offering.

## <span id="page-121-0"></span>**2.16.2 Inventory**

## <span id="page-121-1"></span>**Properties**

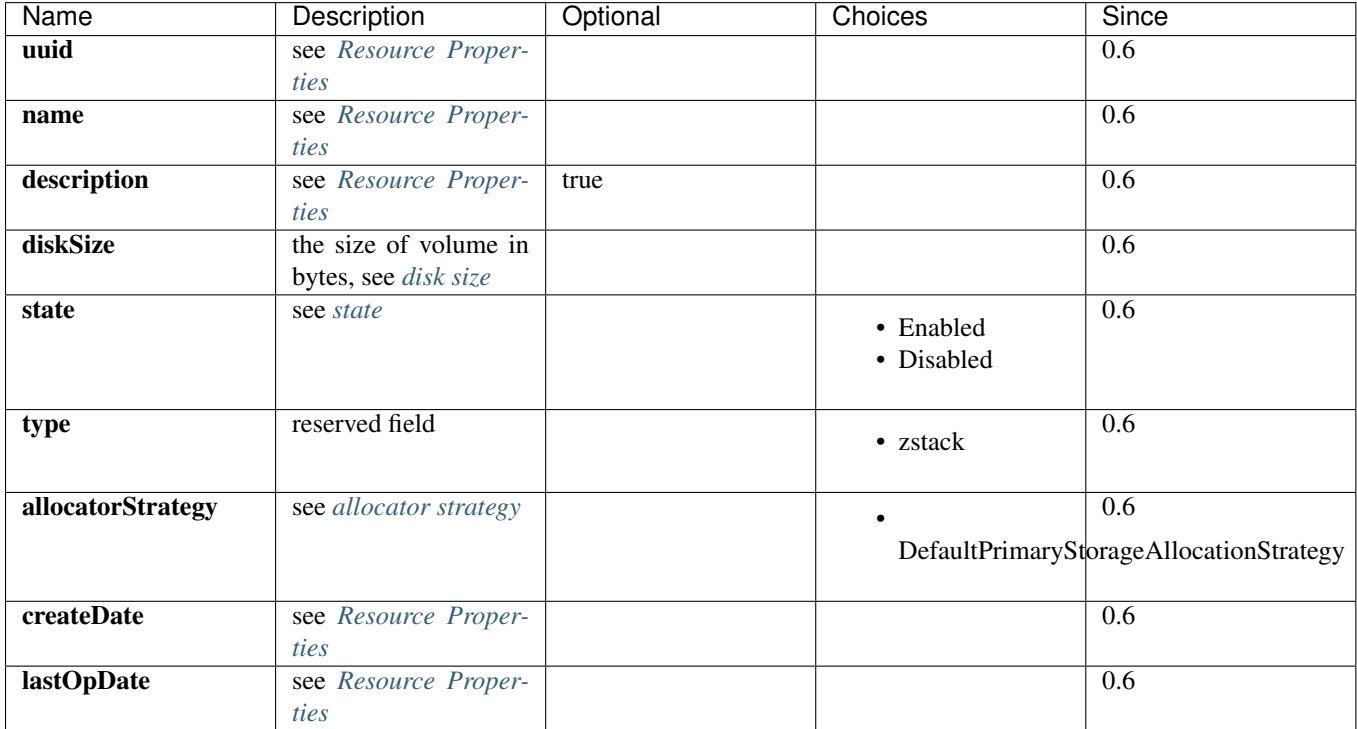

## <span id="page-121-2"></span>**Disk Size**

DiskSize defines a volume's virtual size. As mentioned in *[volume](#page-111-0)*, virtual size is the max size a volume can occupy in storage system after it is fully filled. Putting in a straight way, it's the size you want for the volume.

#### <span id="page-121-3"></span>**State**

Disk offerings have two states:

• Enabled:

The state that allows volumes to be created from this disk offering

• Disabled:

The state that DOESN'T allow volumes to be created from this disk offering

## <span id="page-121-4"></span>**Allocator Strategy**

Allocator strategy defines how ZStack selects a primary storage when creating a new volume. Currently the only supported strategy is DefaultPrimaryStorageAllocationStrategy that finds a primary storage satisfying conditions:

```
1. state is Enabled
2. status is Connected
3. availableCapacity is greater than disk offering's diskSize
4. has been attached to the cluster that runs the VM to which the volume will be attached
```
Note: A volume created from a disk offering is only instantiated on primary storage when it's being attached to a VM. See *[volume status NotInstantiated](#page-115-0)*.

## <span id="page-122-0"></span>**2.16.3 Operations**

## <span id="page-122-1"></span>**Create Disk Offering**

Users can use CreateDiskOffering create a disk offering. For example:

CreateDiskOffering name=small diskSize=1073741824

#### <span id="page-122-2"></span>**Parameters**

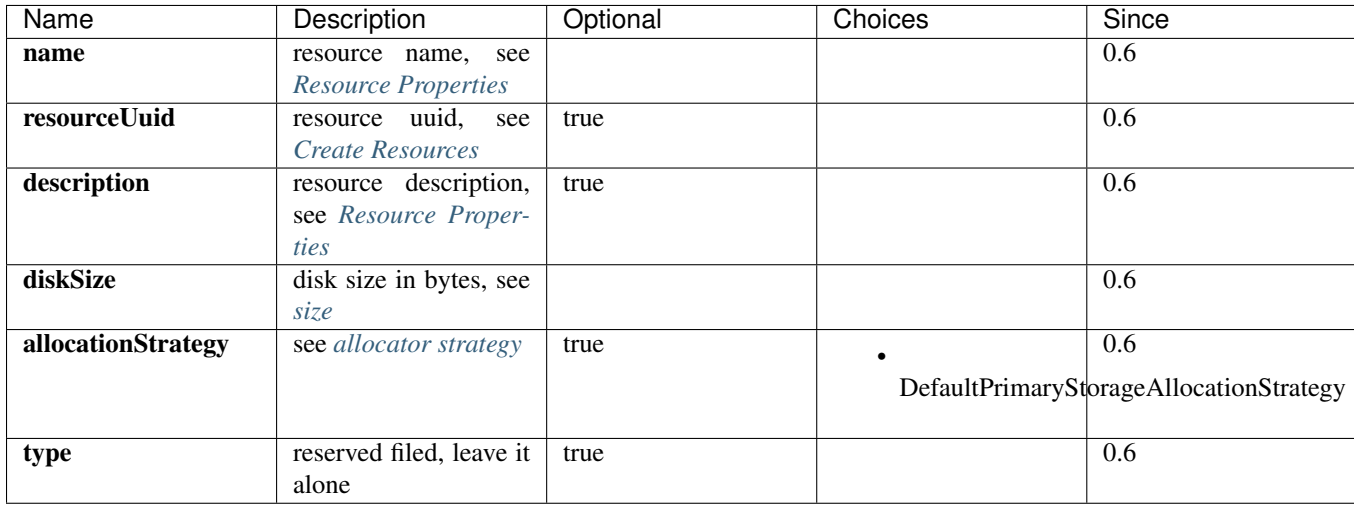

## <span id="page-122-3"></span>**Change State**

Users can use ChangeDiskOfferingState to change the state of a disk offering. For example:

ChangeDiskOfferingState uuid=178c662bfcdd4145920682c58ebcbed4 stateEvent=enable

#### <span id="page-122-4"></span>**Parameters**

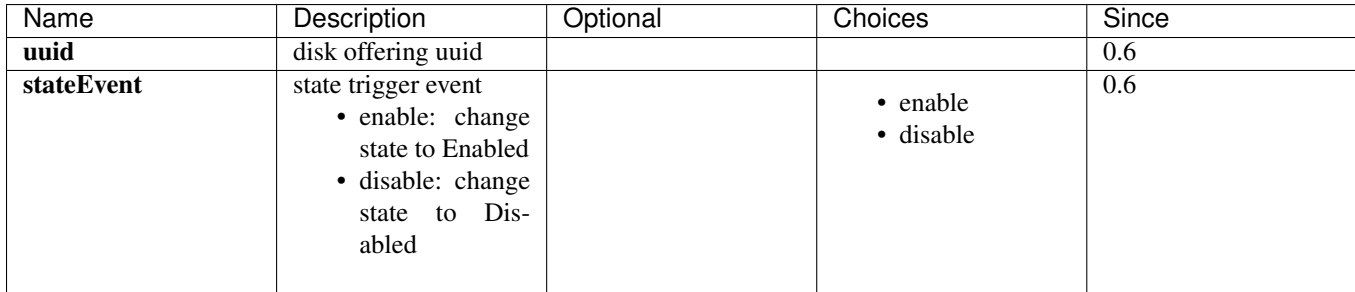

## <span id="page-123-0"></span>**Delete Disk Offering**

Users can use DeleteDiskOffering to delete a disk offering. For example:

DeleteDiskOffering uuid=178c662bfcdd4145920682c58ebcbed4

#### <span id="page-123-1"></span>**Parameters**

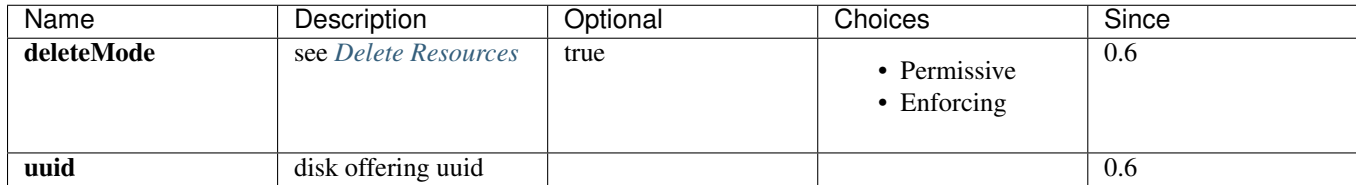

### <span id="page-123-2"></span>**Query Disk Offering**

Users can use QueryDiskOffering to query disk offerings. For example:

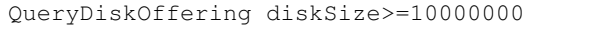

QueryDiskOffering volume.name=data1

#### <span id="page-123-3"></span>**Primitive Fields of Query**

see *[disk offering inventory](#page-121-0)*

### <span id="page-123-4"></span>**Nested And Expanded Fields of Query**

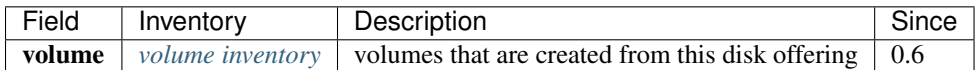

## <span id="page-123-5"></span>**2.16.4 Tags**

Users can create user tags on a disk offering with resourceType=DiskOfferingVO. For example:

CreateUserTag tag=smallDisk resourceType=DiskOfferingVO resourceUuid=d6c49e73927d40abbfcf13852dc1836

## <span id="page-123-6"></span>**System Tags**

#### <span id="page-123-7"></span>**Dedicated Primary Storage**

When creating volumes from disk offerings, users can use a system tag to specify primary storage on which the volumes will be created.

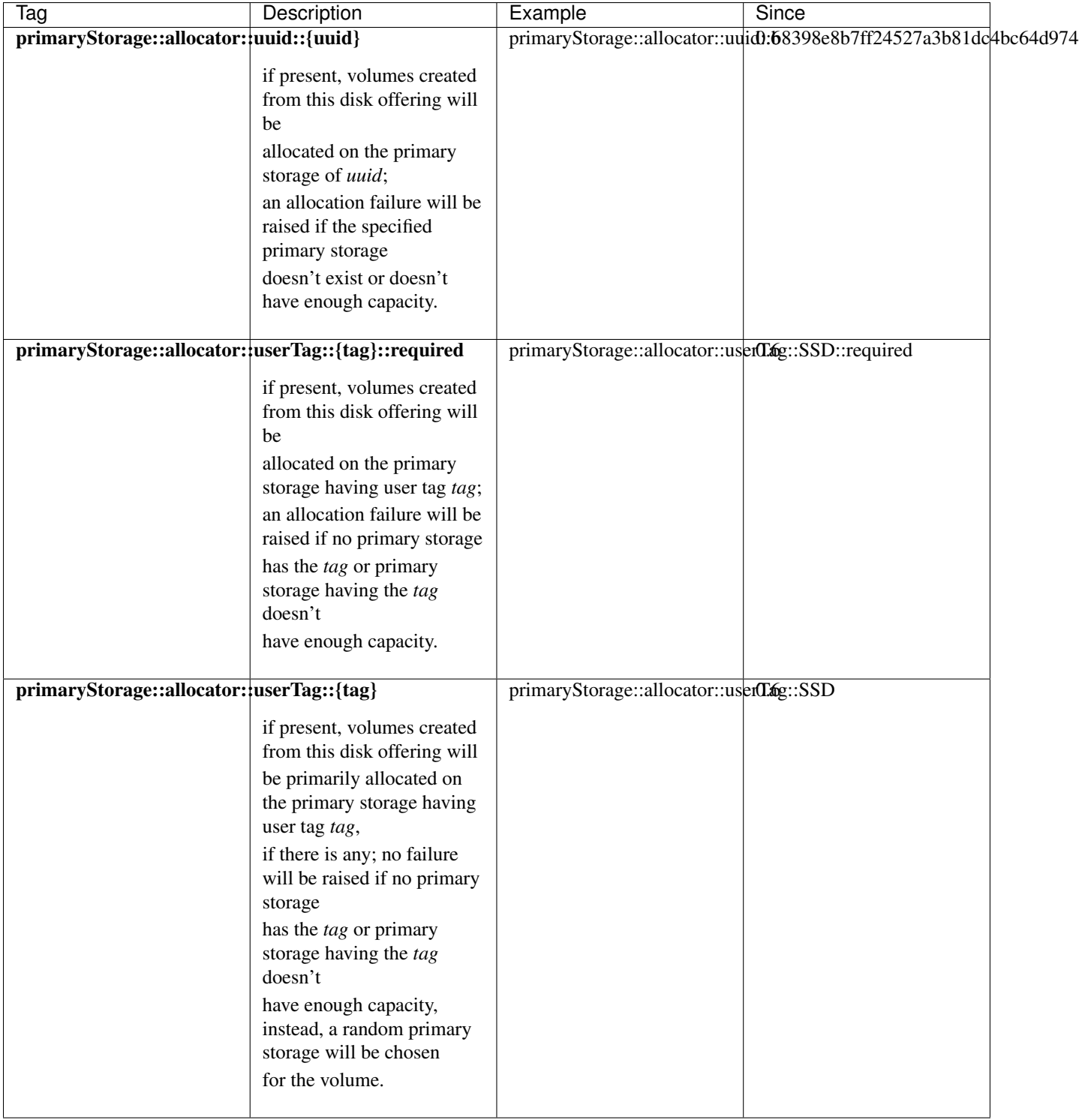

if more than one above system tags present on a disk offering, the precedent order is:

primaryStorage::allocator::uuid::{uuid} > primaryStorage::allocator::userTag::{tag}::required > primaryStorage::allocator::userTag::{tag}

# <span id="page-124-0"></span>**2.17 Instance Offering**

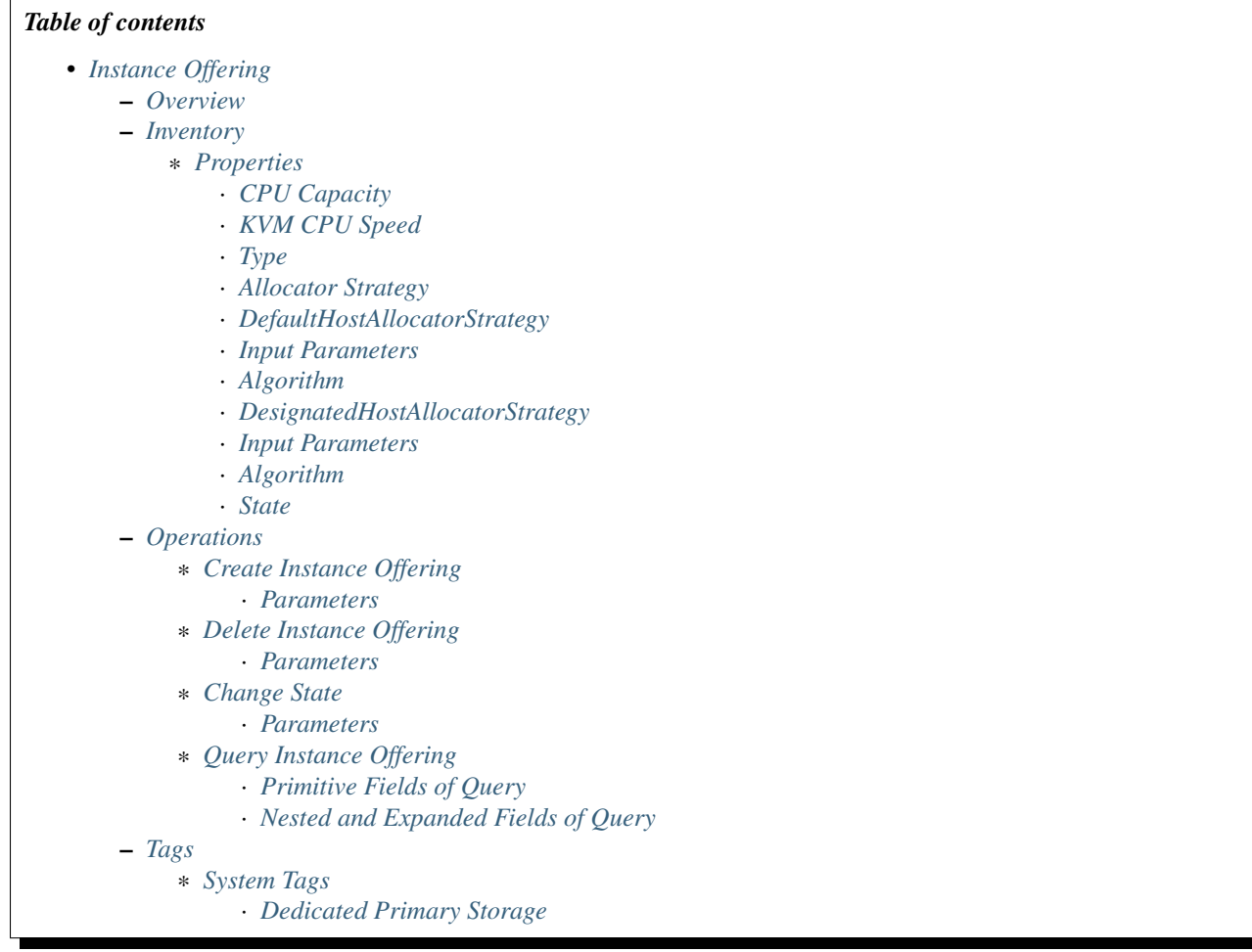

## <span id="page-125-0"></span>**2.17.1 Overview**

An instance offering is a specification of VM's memory, CPU, and host allocation algorithm; it defines the volume of computing resource a VM can have.

## <span id="page-126-0"></span>**2.17.2 Inventory**

## <span id="page-126-1"></span>**Properties**

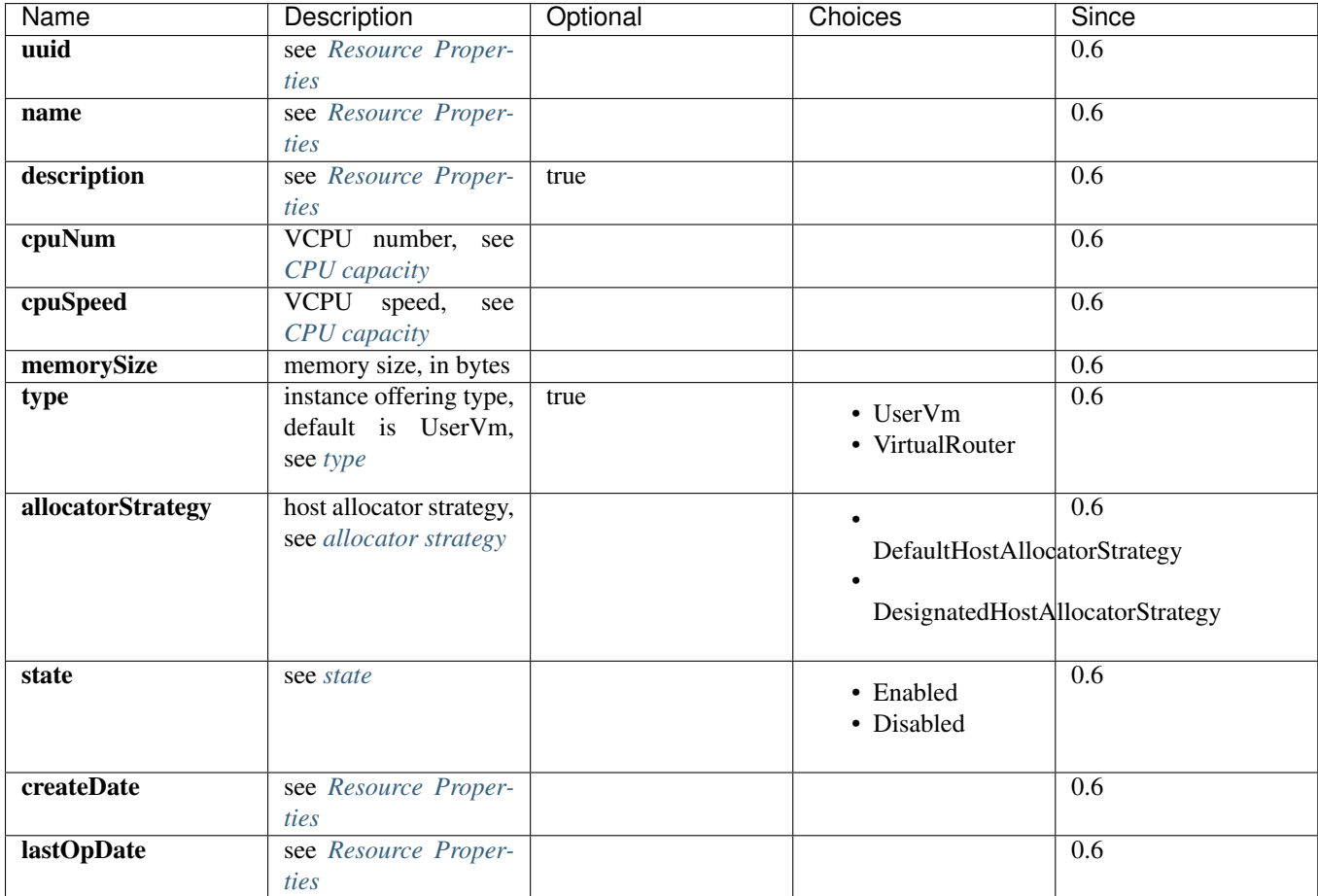

## <span id="page-126-2"></span>**CPU Capacity**

Instance offerings use cpuNum and cpuSpeed to define a VM's CPU capacity. cpuNum, very straightforward, means the number of VCPU that a VM has; cpuSpeed is a little special; as a VM's VCPU always has the frequency same to the host's physical CPU, cpuSpeed here actually means VCPU weight in hypervisors. Depending on hypervisor types, the use and implementation of cpuSpeed vary.

<span id="page-126-3"></span>KVM CPU Speed In KVM, ZStack will set the result of 'cpuSpeed \* cpuNum' to VM's XML configuration to libvirt:

```
<cputune>
  <shares>128</shares>
</cputune>
```
shares = cpuNum \* cpuSpeed

#### <span id="page-127-0"></span>**Type**

The type of instance offering; currently there are two types:

- UserVm: instance offering for creating user VMs.
- VirtualRouter: instance offering for creating virtual router VMs; see *[virtual router](#page-154-0)*.

#### <span id="page-127-1"></span>**Allocator Strategy**

Allocator strategy defines the algorithm of selecting destination hosts for creating VMs.

<span id="page-127-3"></span><span id="page-127-2"></span>DefaultHostAllocatorStrategy DefaultHostAllocatorStrategy uses below algorithm:

Input Parameters

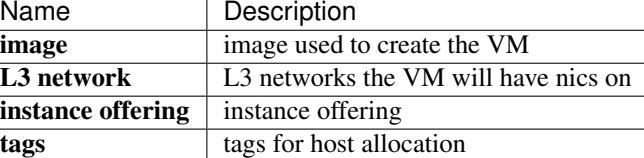

#### <span id="page-127-4"></span>Algorithm

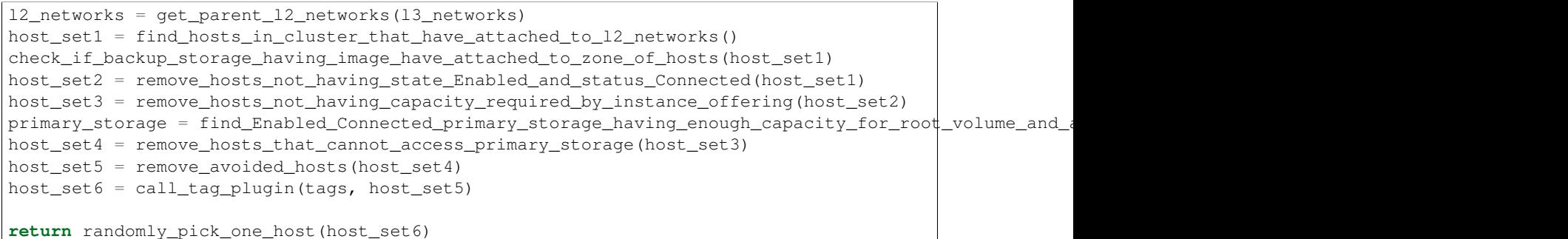

#### <span id="page-127-6"></span><span id="page-127-5"></span>DesignatedHostAllocatorStrategy DesignatedHostAllocatorStrategy uses algorithm:

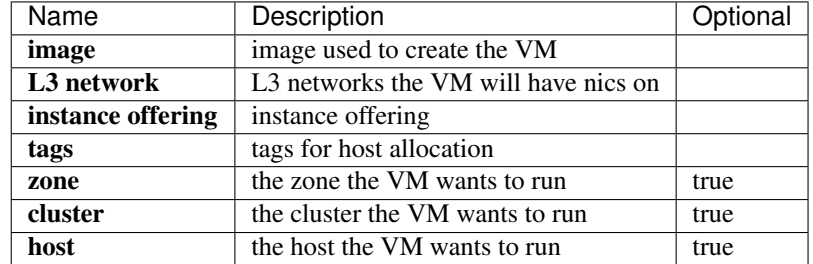

#### <span id="page-127-7"></span>Algorithm

Input Parameters

```
l2_networks = get_parent_l2_networks(l3_networks)
host_set1 = find_hosts_in_cluster_that_have_attached_to_l2_networks()
check_if_backup_storage_having_image_have_attached_to_zone_of_hosts(host_set1)
```
if host is not null:

```
host_set2 = list(find_host_in_host_set1(host))
else if cluster is not null:
  host_set2 = find_host_in_cluster_and_host_set1(cluster)
else if zone is not null:
  host_set2 = find_host_in_zone_and_host_set1(zone)
host_set3 = remove_hosts_not_having_state_Enabled_and_status_Connected(host_set2)
host_set4 = remove_hosts_not_having_capacity_required_by_instance_offering(host_set3)
primary_storage = find_Enabled_Connected_primary_storage_having_enough_capacity_for_root_volume_and_a
host_set5 = remove_hosts_that_cannot_access_primary_storage(host_set4)
host_set6 = remove_avoided_hosts(host_set5)
host_set7 = call_tag_plugin(tags, host_set6)
return randomly_pick_one_host(host_set7)
```
Note: DesignatedHostAllocatorStrategy is a little special of not being specified in instance offerings; when a zoneUuid or a clusterUuid or a hostUuid is specified in *[CreateVmInstance](#page-139-0)*, DesignatedHostAllocatorStrategy automatically overrides the strategy in instance offering.

#### <span id="page-128-0"></span>**State**

Instance offerings have two states:

• Enabled:

The state that allows VMs to be created from this instance offering

• Disabled:

The state that DOESN'T allows VMs to be created from this instance offering

## <span id="page-128-1"></span>**2.17.3 Operations**

## <span id="page-128-2"></span>**Create Instance Offering**

Users can use CreateInstanceOffering to create an instance offering. For example:

CreateInstanceOffering name=small cpuNum=1 cpuSpeed=1000 memorySize=1073741824

## <span id="page-129-0"></span>**Parameters**

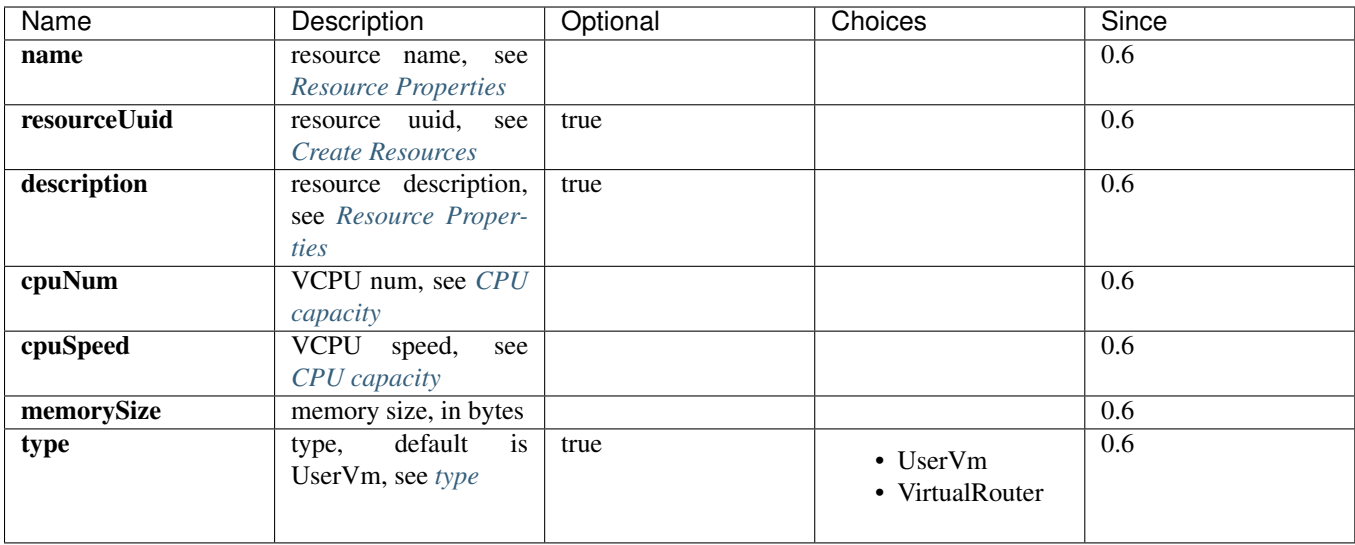

## <span id="page-129-1"></span>**Delete Instance Offering**

Users can use DeleteInstanceOffering to delete an instance offering. For example:

DeleteInstanceOffering uuid=1164a094fea34f1e8265c802a8048bae

## <span id="page-129-2"></span>**Parameters**

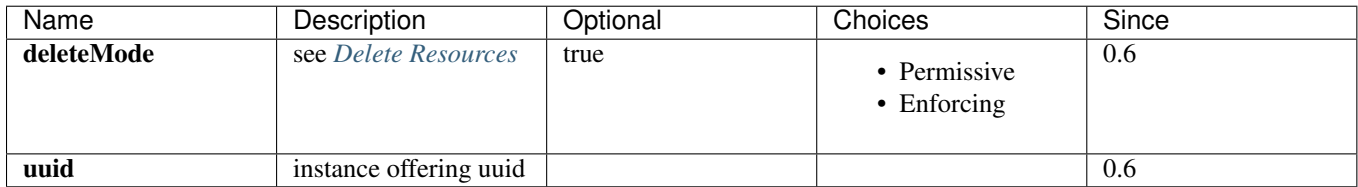

## <span id="page-129-3"></span>**Change State**

Users can use ChangeInstanceOfferingState to change a state of instance offering. For example:

ChangeInstanceOfferingState uuid=1164a094fea34f1e8265c802a8048bae stateEvent=enable

### <span id="page-130-0"></span>**Parameters**

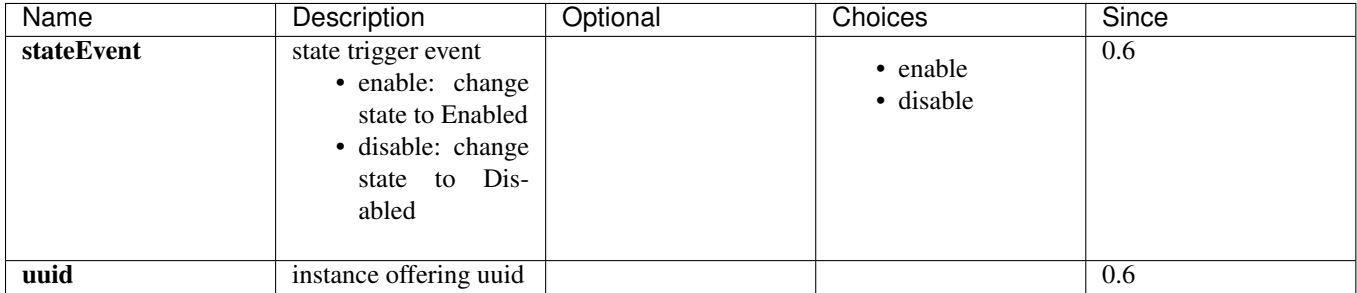

#### <span id="page-130-1"></span>**Query Instance Offering**

Users can use QueryInstanceOffering to query instance offerings. For example:

QueryInstanceOffering cpuSpeed=512 cpuNum>2

QueryInstanceOffering vmInstance.state=Stopped

#### <span id="page-130-2"></span>**Primitive Fields of Query**

see *[instance offering inventory](#page-126-0)*

#### <span id="page-130-3"></span>**Nested and Expanded Fields of Query**

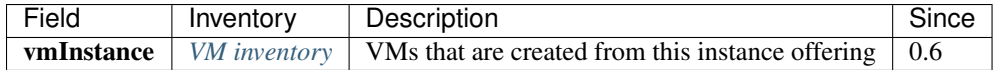

## <span id="page-130-4"></span>**2.17.4 Tags**

Users can create user tags on an instance offering with resourceType=InstanceOfferingVO. For example:

CreateUserTag resourceType=InstanceOfferingVO tag=web-server-offering resourceUuid=45f909969ce24865b

### <span id="page-130-5"></span>**System Tags**

### <span id="page-130-6"></span>**Dedicated Primary Storage**

When creating VMs, users can use a system to specify primary storage on which root volumes will be created.

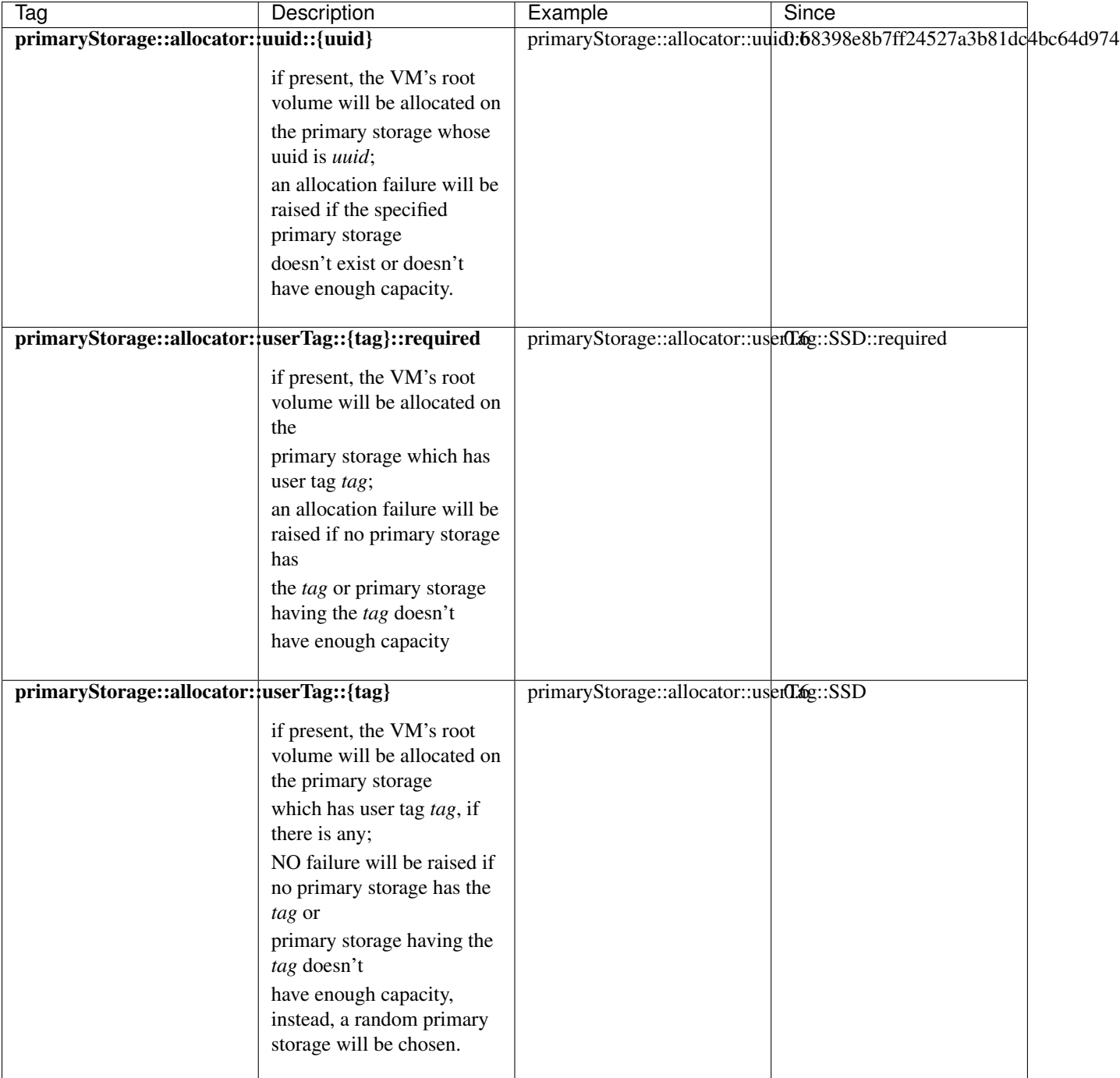

if more than one above system tags present on a disk offering, the precedent order is:

primaryStorage::allocator::uuid::{uuid} > primaryStorage::allocator::userTag::{tag}::required > primaryStorage::allocator::userTag::{tag}

# <span id="page-131-0"></span>**2.18 Virtual Machine**

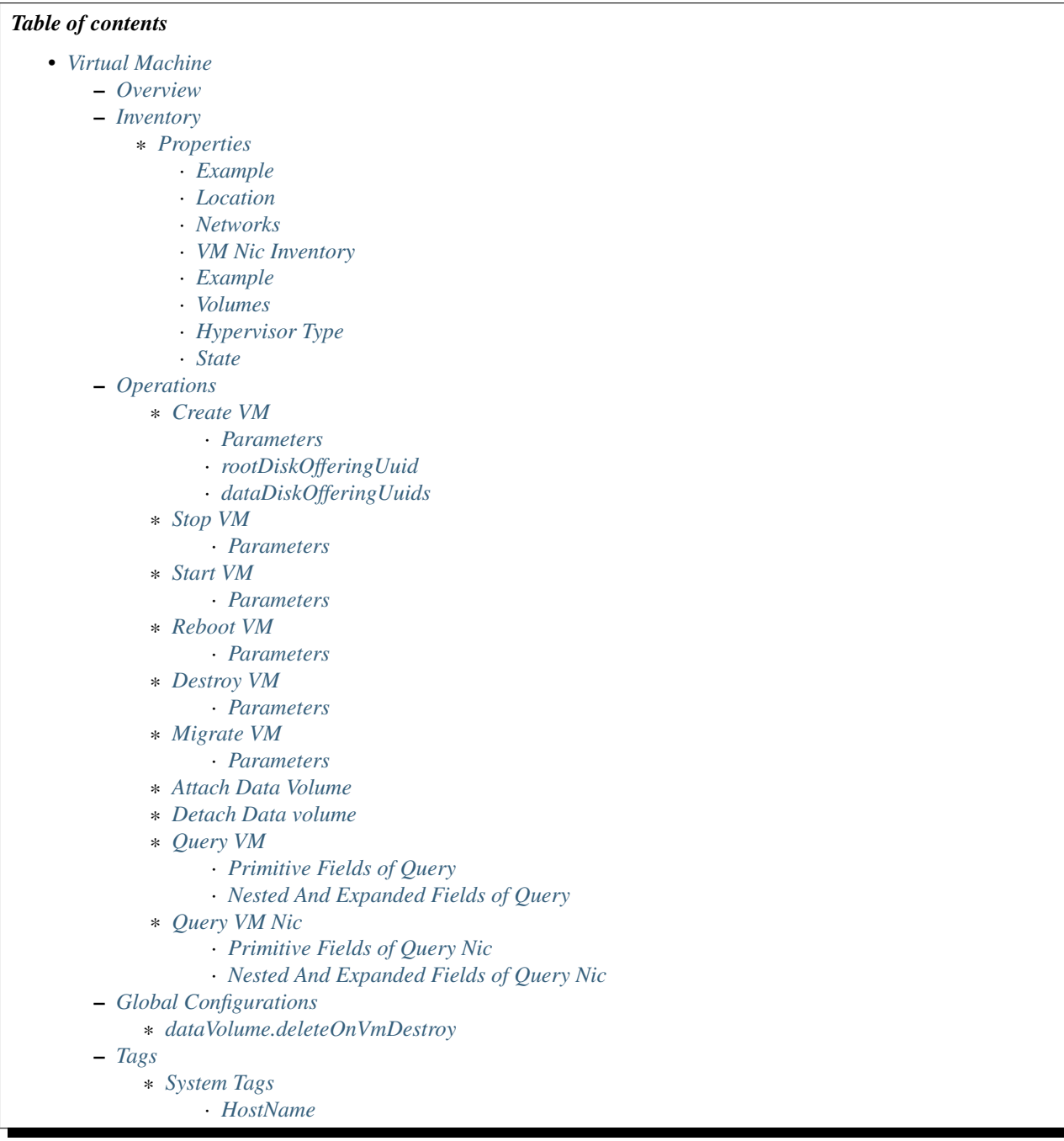

# <span id="page-132-0"></span>**2.18.1 Overview**

A virtual machine(VM) consumes datacenter resources of computing, storage, and network.

# **2.18.2 Inventory**

## <span id="page-134-0"></span>**Properties**

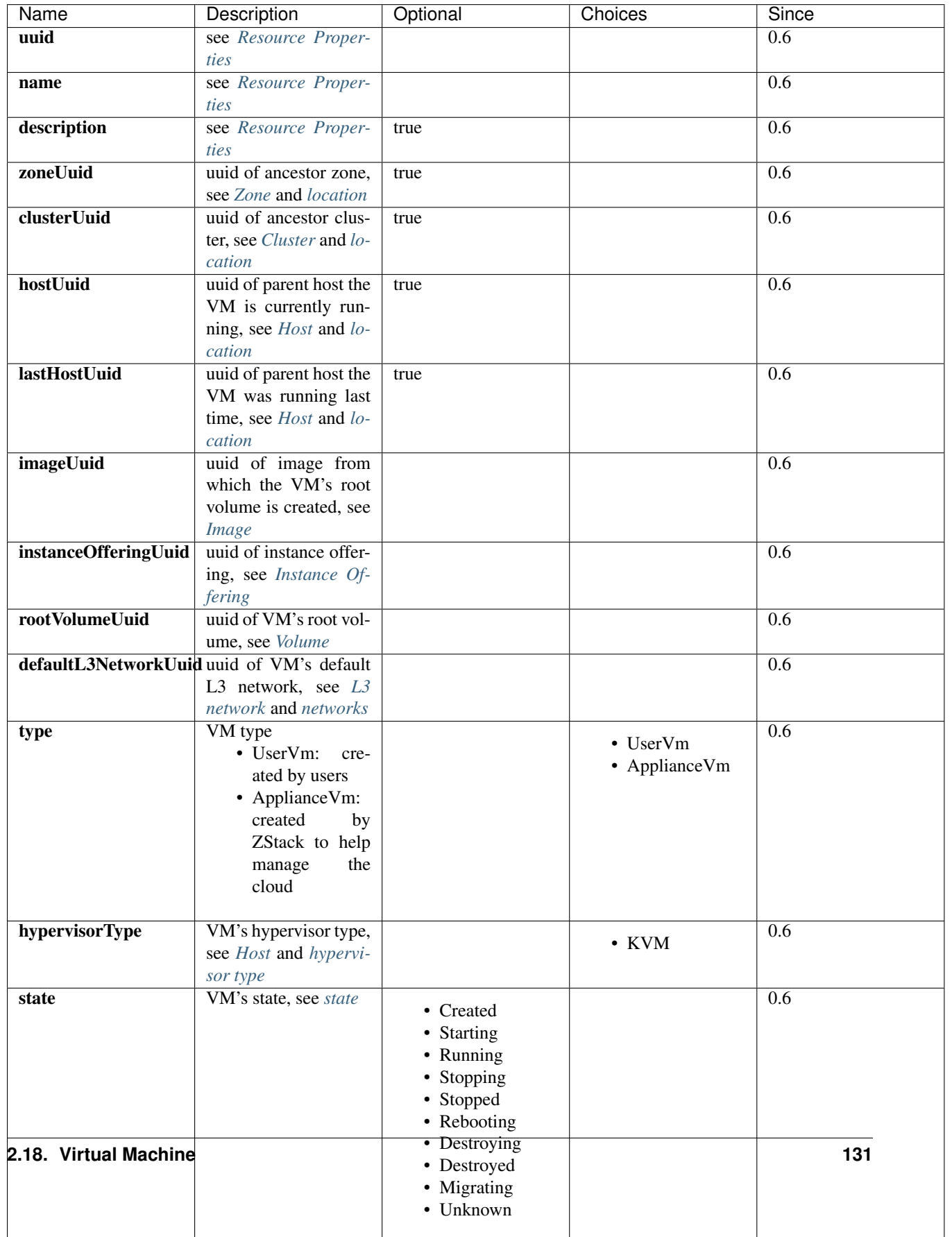

#### <span id="page-135-0"></span>**Example**

{

```
"allVolumes": [
    {
        "createDate": "Dec 2, 2015 5:53:42 PM",
        "description": "Root volume for VM[uuid:d92a03ed745a0d32fe63dc30051d3862]",
        "deviceId": 0,
        "format": "qcow2",
        "installPath": "/opt/zstack/nfsprimarystorage/prim-a82b75ee064a48708960f42b800bd910/root'
        "lastOpDate": "Dec 2, 2015 5:53:42 PM",
        "name": "ROOT-for-vm-4-vlan10",
        "primaryStorageUuid": "a82b75ee064a48708960f42b800bd910",
        "rootImageUuid": "f1205825ec405cd3f2d259730d47d1d8",
        "size": 419430400,
        "state": "Enabled",
        "status": "Ready",
        "type": "Root",
        "uuid": "e9555324042542288ec20a67797d476c",
        "vmInstanceUuid": "d92a03ed745a0d32fe63dc30051d3862"
    }
],
"clusterUuid": "b429625fe2704a3e94d698ccc0fae4fb",
"createDate": "Dec 2, 2015 5:53:42 PM",
"defaultL3NetworkUuid": "6572ce44c3f6422d8063b0fb262cbc62",
"hostUuid": "d07066c4de02404a948772e131139eb4",
"hypervisorType": "KVM",
"imageUuid": "f1205825ec405cd3f2d259730d47d1d8",
"instanceOfferingUuid": "04b5419ca3134885be90a48e372d3895",
"lastHostUuid": "d07066c4de02404a948772e131139eb4",
"lastOpDate": "Dec 2, 2015 5:53:42 PM",
"name": "vm-4-vlan10",
"rootVolumeUuid": "e9555324042542288ec20a67797d476c",
"state": "Running",
"type": "UserVm",
"uuid": "d92a03ed745a0d32fe63dc30051d3862",
"vmNics": [
    {
        "createDate": "Dec 2, 2015 5:53:42 PM",
        "deviceId": 0,
        "gateway": "10.0.0.1",
        "ip": "10.0.0.218",
        "l3NetworkUuid": "6572ce44c3f6422d8063b0fb262cbc62",
        "lastOpDate": "Dec 2, 2015 5:53:42 PM",
        "mac": "fa:ef:34:5c:6c:00",
        "netmask": "255.255.255.0",
        "uuid": "fb8404455cf84111958239a9ec19ca28",
        "vmInstanceUuid": "d92a03ed745a0d32fe63dc30051d3862"
    }
\frac{1}{2},
"zoneUuid": "3a3ed8916c5c4d93ae46f8363f080284"
```
}

#### <span id="page-136-0"></span>**Location**

As ZStack arranges computing resources by zones, clusters, and hosts, a VM's location can be identified by zoneUuid, clusterUuid, and hostUuid. After a VM is running, those UUIDs will be set to values that represent the VM's current location; after stopped, the hostUuid is set to NULL, zoneUuid and clusterUuid are unchanged. The lastHostUuid is special, as it represents the host the VM run last time; for a new created VM, the lastHostUuid is NULL; once the VM is stopped, it's set to the previous value of the hostUuid.

The algorithms of selecting hosts for new created VMs are elaborated in *[host allocator strategy](#page-127-1)*. In later of this chapter, strategies for starting VMs and migrating VMs will be demonstrated.

#### <span id="page-136-1"></span>**Networks**

VMs can be on one or more *[L3 networks](#page-78-0)*; *[vm nics](#page-137-0)* encompass information like IP address, netmask, MAC of every L3 network. If a VM has more than one L3 networks, a default L3 network to provide default routing, DNS, and hostname must be specified; if a VM has only one L3 network, the one becomes the default L3 network automatically.

An example may help understand what is the default L3 network. Assuming you have a user vm like below picture:

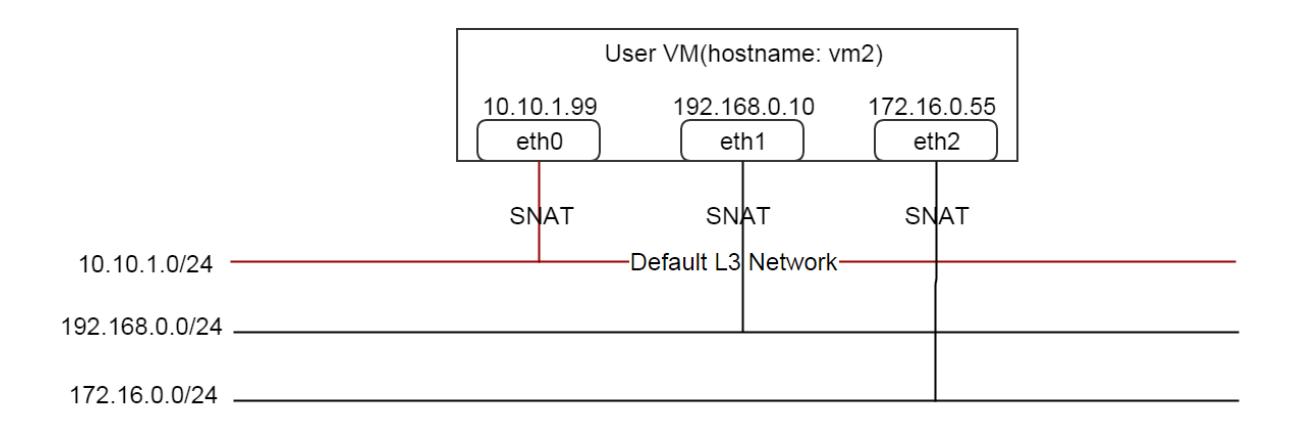

The VM is on three L3 networks all providing SNAT service, and the default L3 network is 10.10.1.0/24:

```
CIDR: 10.10.1.0/24
Gateway: 10.10.1.1
DNS domain: web.tier.mycompany.com
```
then the VM's routing table is like:

```
default via 10.10.1.1 dev eth0
10.10.1.0/24 dev eth0 proto kernel scope link src 10.10.1.99
192.168.0.0/24 dev eth1 proto kernel scope link src 192.168.0.10
172.16.0.0/24 dev eth0 proto kernel scope link src 172.16.0.55
```
see the default routing is pointing to 10.10.1.1 that is the gateway of the default L3 network; and the VM's /etc/resolv.conf is like:

```
search web.tier.mycompany.com
nameserver 10.10.1.1
```
the DNS domain is from the default L3 network too; and the DNS name server is also the gateway 10.10.1.1 because the default L3 network provides the DNS server; at last, the FQDN(Full Qualified Domain Name) of the VM is like:

vm2.web.tier.mycompany.com

which is expanded by the DNS domain.

<span id="page-137-0"></span>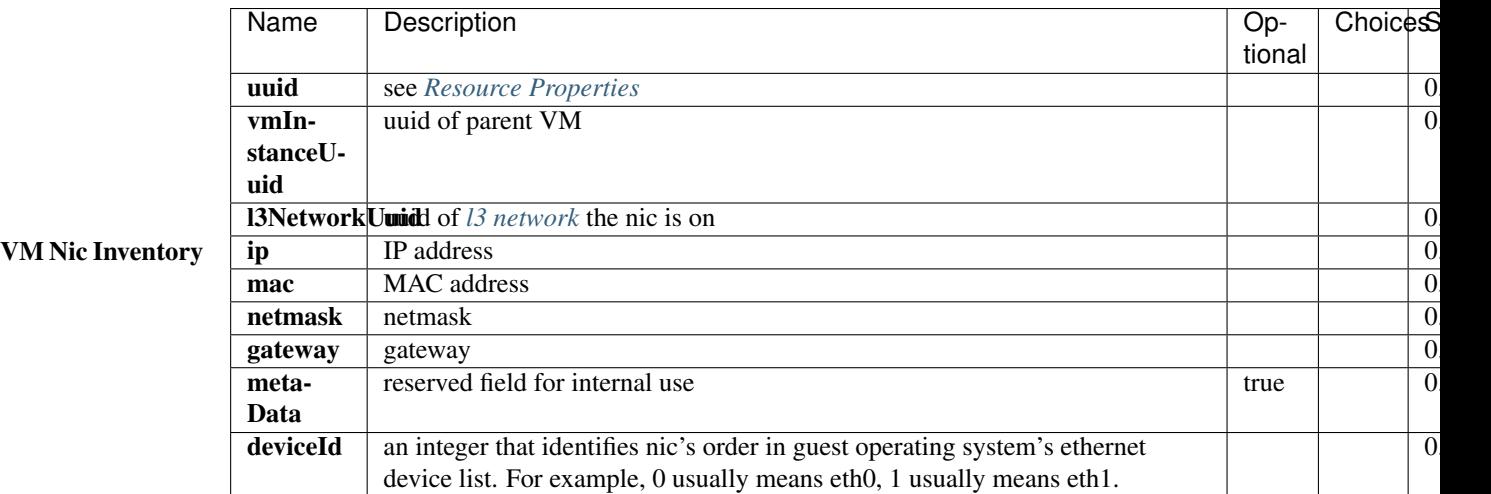

In this ZStack version, once an IP is assigned to a VM nic, it will be with the nic through the entire life of the VM until the VM is destroyed.

#### <span id="page-137-1"></span>Example

{

```
"createDate": "Dec 2, 2015 5:53:42 PM",
"deviceId": 0,
"gateway": "10.0.0.1",
"ip": "10.0.0.218",
"l3NetworkUuid": "6572ce44c3f6422d8063b0fb262cbc62",
"lastOpDate": "Dec 2, 2015 5:53:42 PM",
"mac": "fa:ef:34:5c:6c:00",
"netmask": "255.255.255.0",
"uuid": "fb8404455cf84111958239a9ec19ca28",
"vmInstanceUuid": "d92a03ed745a0d32fe63dc30051d3862"
```
#### <span id="page-137-2"></span>**Volumes**

}

Field *allVolumes* is a list of *[volume inventory](#page-113-0)* that contains the root volume and data volumes. To find out the root volume, users can iterate the list, either by checking if a volume's type is Root or using the field 'rootVolumeUuid' to match volumes' UUIDs. A root volume will be with the VM through its entire life until it's destroyed.

#### <span id="page-137-3"></span>**Hypervisor Type**

VM's hypervisor type is inherited from image's hypervisor type or host's hypervisor type, depending on how the VM is created.

#### • from a RootVolumeTemplate:

as the image already has operating system installed, the VM will be created on a host of the same hypervisor type to the image, so the VM's hypervisor type is inherited from the image.

• from an ISO: as the ISO will be used to install the VM's blank root volume, the VM can be created on hosts of any hypervisor types, then the VM's hypervisor type is inherited from the host it's created.

## <span id="page-138-0"></span>**State**

VMs have 10 states representing life cycles.

• Created

The VM is just created as a record in database, but has not been started on any host. The state only exists when creating a new VM.

• Starting

The VM is starting on a host

• Running

The VM is running on a host

• Stopping

The VM is stopping on a host

• Stopped

The VM is stopped and not running on any host

• Rebooting

The VM is rebooting on the host it's running previously

• Destroying

The VM is being destroyed

• Migrating

The VM is being migrated to another host

• Unknown

For some reason, for example, losing connection to the host, ZStack fails to detect the VM's state

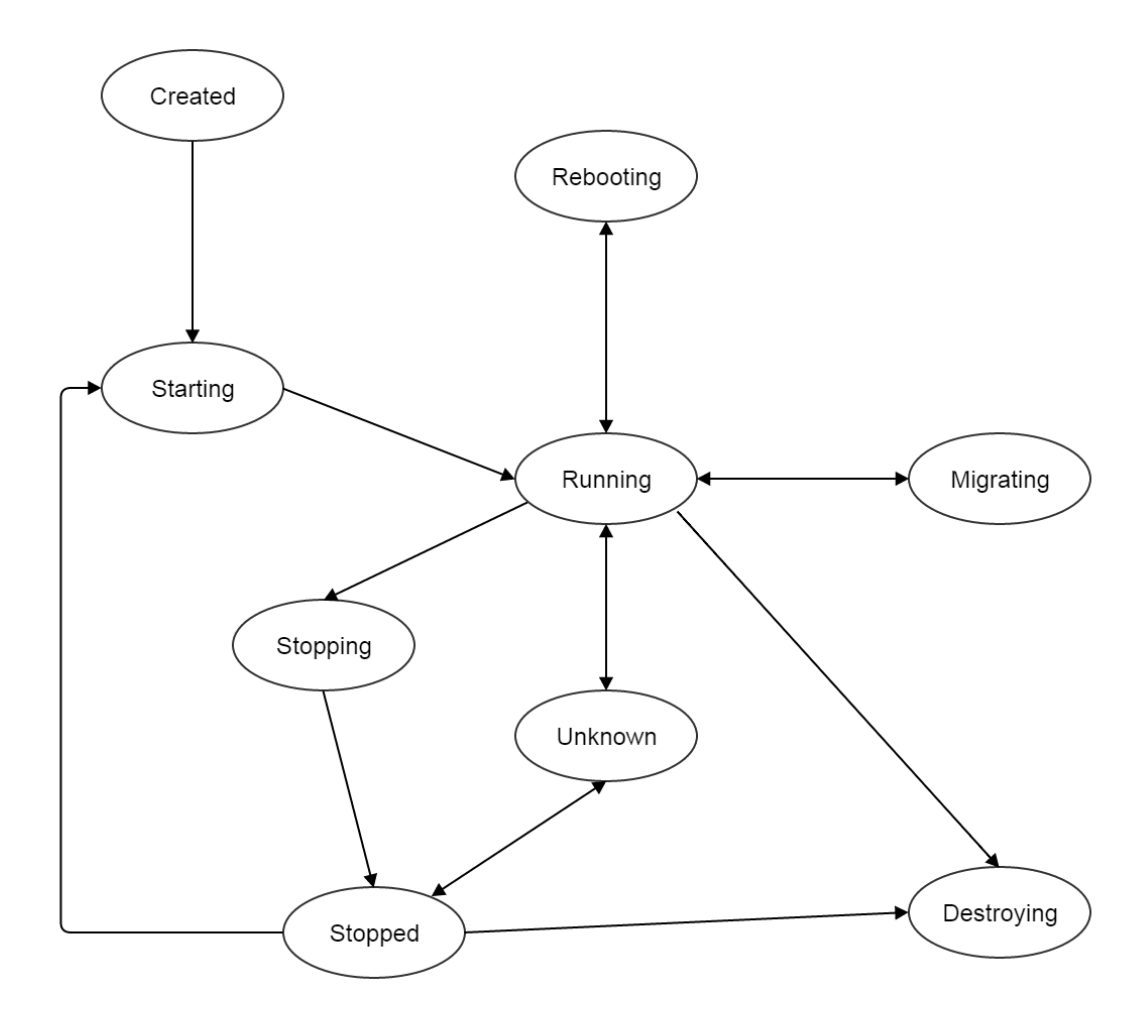

ZStack uses a VmTracer to periodically track VMs' states; the default interval is 60s. A VM's state may be changed outside ZStack, for example, a host power outage will make all VMs stop on the host; once the VmTracer detects a mismatch between the real state of a VM and the record in database, it will update database to catch up the real state. If the VmTracer fails to detect a VM's state, for example, because of losing connection between a ZStack management node and a host, it will place the VM into state Unknown; once the VmTracer successfully detects the VM's state again, for example, after connection recovers between the ZStack management node and the host, it will update the VM to the real state.

## <span id="page-139-1"></span>**2.18.3 Operations**

## <span id="page-139-0"></span>**Create VM**

Users can use CreateVmInstance to create a new VM. For example:

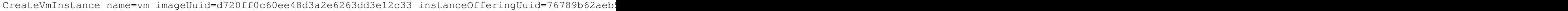

## <span id="page-140-0"></span>**Parameters**

<span id="page-140-1"></span>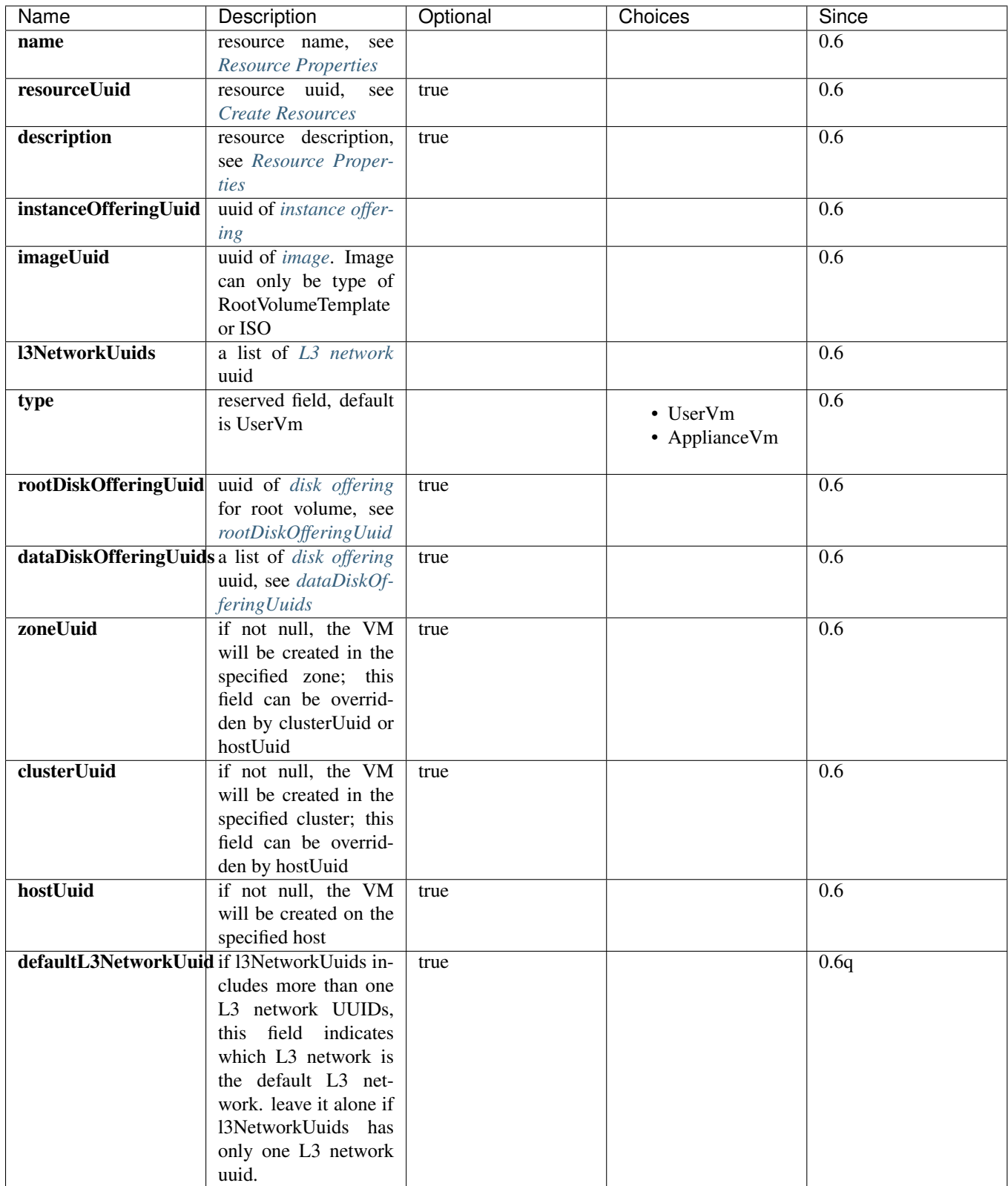

rootDiskOfferingUuid If a VM is created from an ISO image, users must specify a *[disk offering](#page-119-4)* by rootDiskOfferingUuid so ZStack knows the disk size of the root volume; if the VM is created from an RootVolumeTemplate image, this field is ignored.

<span id="page-141-0"></span>dataDiskOfferingUuids By providing a list of disk offering UUIDs in dataDiskOfferingUuids, users can create a VM with multiple data volumes attached. If a data volume failed to be created, the whole VM creation fails.

### <span id="page-141-1"></span>**Stop VM**

Users can use StopVmInstance to stop a running VM. For example:

StopVmInstance uuid=76789b62aeb542a5b4b8b8488fbaced2

#### <span id="page-141-2"></span>**Parameters**

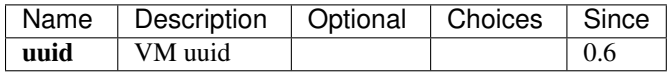

#### <span id="page-141-3"></span>**Start VM**

Users can use StartVmInstance to start a stopped VM. For example:

StartVmInstance uuid=76789b62aeb542a5b4b8b8488fbaced2

#### <span id="page-141-4"></span>**Parameters**

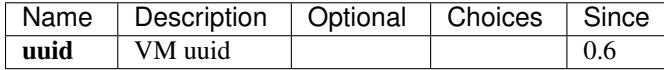

When starting a VM, ZStack uses LastHostPreferredAllocatorStrategy algorithm that will start the VM on the host it previously run if possible; otherwise, start the VM on a new host using the algorithm of *[DesignatedHostAlloca](#page-127-5)[torStrategy](#page-127-5)*.

#### <span id="page-141-5"></span>**Reboot VM**

Users can use RebootVmInstance to reboot a running VM. For example:

RebootVmInstance uuid=76789b62aeb542a5b4b8b8488fbaced2

#### <span id="page-141-6"></span>**Parameters**

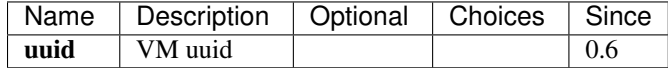

## <span id="page-142-0"></span>**Destroy VM**

Users can use DestroyVmInstance to destroy a VM. For example:

DestroyVmInstance uuid=76789b62aeb542a5b4b8b8488fbaced2

#### <span id="page-142-1"></span>**Parameters**

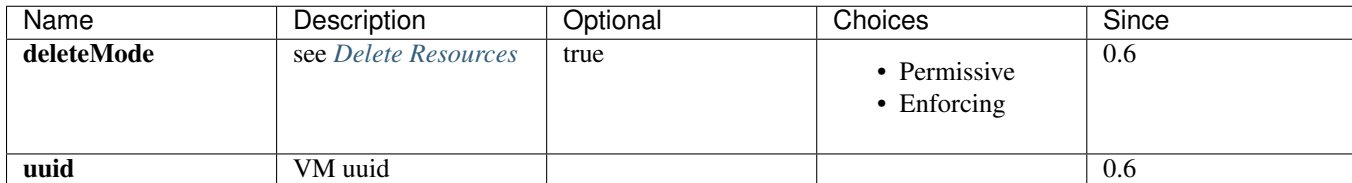

Warning: There is no way to recover a destroyed VM; once a VM is destroyed, its root volume will be deleted; if global configuration *[dataVolume.deleteOnVmDestroy](#page-144-1)* is true, attached data volumes will be deleted as well; otherwise, data volumes will be detached.

## <span id="page-142-2"></span>**Migrate VM**

Admins can use MigrateVm to live migrate a running VM from the current host to another host. For example:

MigrateVm vmInstanceUuid=76789b62aeb542a5b4b8b8488fbaced2 hostUuid=37d3c4a1e2f14a1c8316a23531e62988

#### <span id="page-142-3"></span>**Parameters**

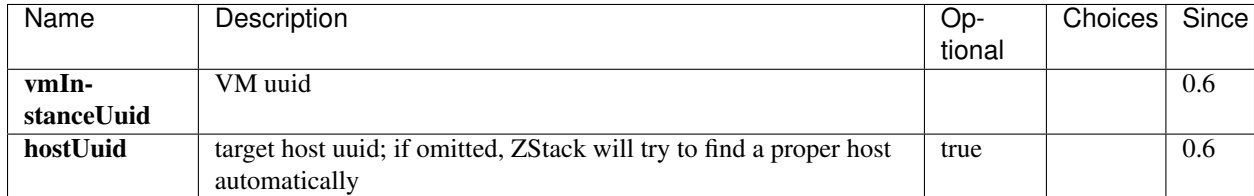

A VM can migrate between two hosts only if their OS versions are exactly matching. For KVM, OS versions are determined by three system tags: *[os::distribution](#page-57-1)*, *[os::release](#page-57-1)*, and *[os::version](#page-57-1)*.

When migrating, OS versions are checked by *MigrateVmAllocatorStrategy* which uses a similar algorithm of *[Desig](#page-127-5)[natedHostAllocatorStrategy](#page-127-5)* to choose target migration host.

Warning: For KVM, if you use customized libvirt and qemu rather than those builtin ones, migration may fail even OS versions match on two hosts. Please make sure OS version, libvirt version, and qemu version are all the same on two hosts for migration.

## <span id="page-142-4"></span>**Attach Data Volume**

See *[attach volume to vm](#page-118-2)*.

## <span id="page-143-0"></span>**Detach Data volume**

See *[detach volume from vm](#page-118-4)*.

### <span id="page-143-1"></span>**Query VM**

Users can use QueryVmInstance to query VMs. For example:

QueryVmInstance state=Running hostUuid=33107835aee84c449ac04c9622892dec

QueryVmInstance vmNics.eip.guestIp=10.23.109.23

#### <span id="page-143-2"></span>**Primitive Fields of Query**

see *[VM inventory](#page-133-0)*

#### <span id="page-143-3"></span>**Nested And Expanded Fields of Query**

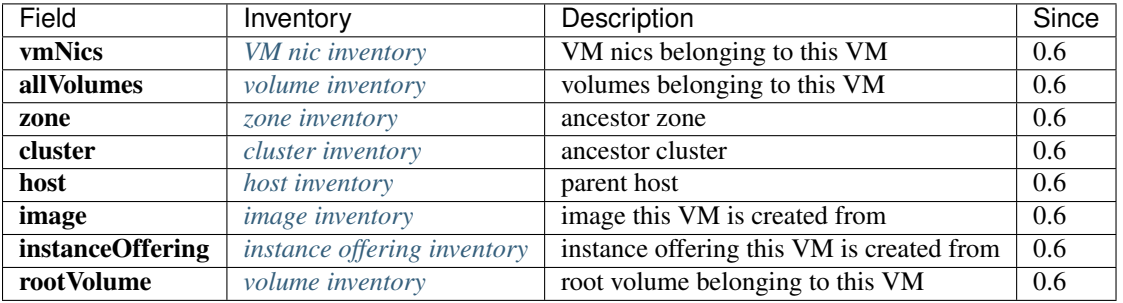

#### <span id="page-143-4"></span>**Query VM Nic**

Users can use QueryVmNic to query VM nics. For example:

```
QueryVmNic gateway=10.1.1.1
```

```
QueryVmNic eip.guestIp=11.168.2.13
```
#### <span id="page-143-5"></span>**Primitive Fields of Query Nic**

see *[VM nic inventory](#page-137-0)*

#### <span id="page-143-6"></span>**Nested And Expanded Fields of Query Nic**

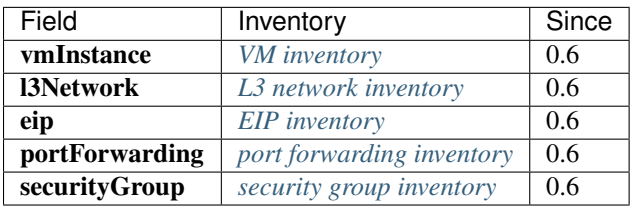
# **2.18.4 Global Configurations**

## **dataVolume.deleteOnVmDestroy**

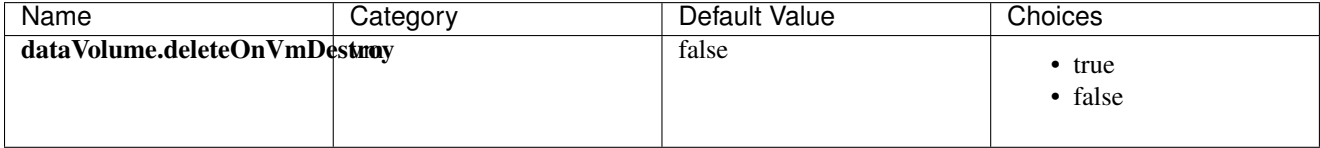

If true, data volumes attached to the VM will be deleted as well when the VM is being deleted; otherwise, the data volumes will be detached.

# **2.18.5 Tags**

Users can create user tags on a VM with resourceType=VmInstanceVO. For example:

CreateUserTag tag=web-server-vm resourceType=VmInstanceVO resourceUuid=a12b3cc9ee4440dfb00d41c1d2f72d

# **System Tags**

#### **HostName**

Users can specify a hostname for a VM's default L3 network. This tag is usually specified in *systemTags* parameter when calling CreateVmInstance; if the default L3 network has a DNS domain, the hostname that VM's operating system receives will be automatically expanded with the DNS domain. For example, assuming the hostname is 'webserver' and DNS domain of the default L3 network is 'zstack.org', the final hostname will be 'web-server.zstack.org'.

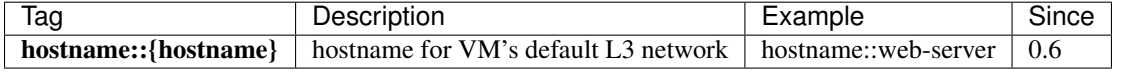

For example:

CreateVmInstance name=vm systemTags=hostname::vm1 imageUuid=d720ff0c60ee48d3a2e6263dd3e12c33 instance

# <span id="page-144-0"></span>**2.19 Security Group**

# *Table of contents*

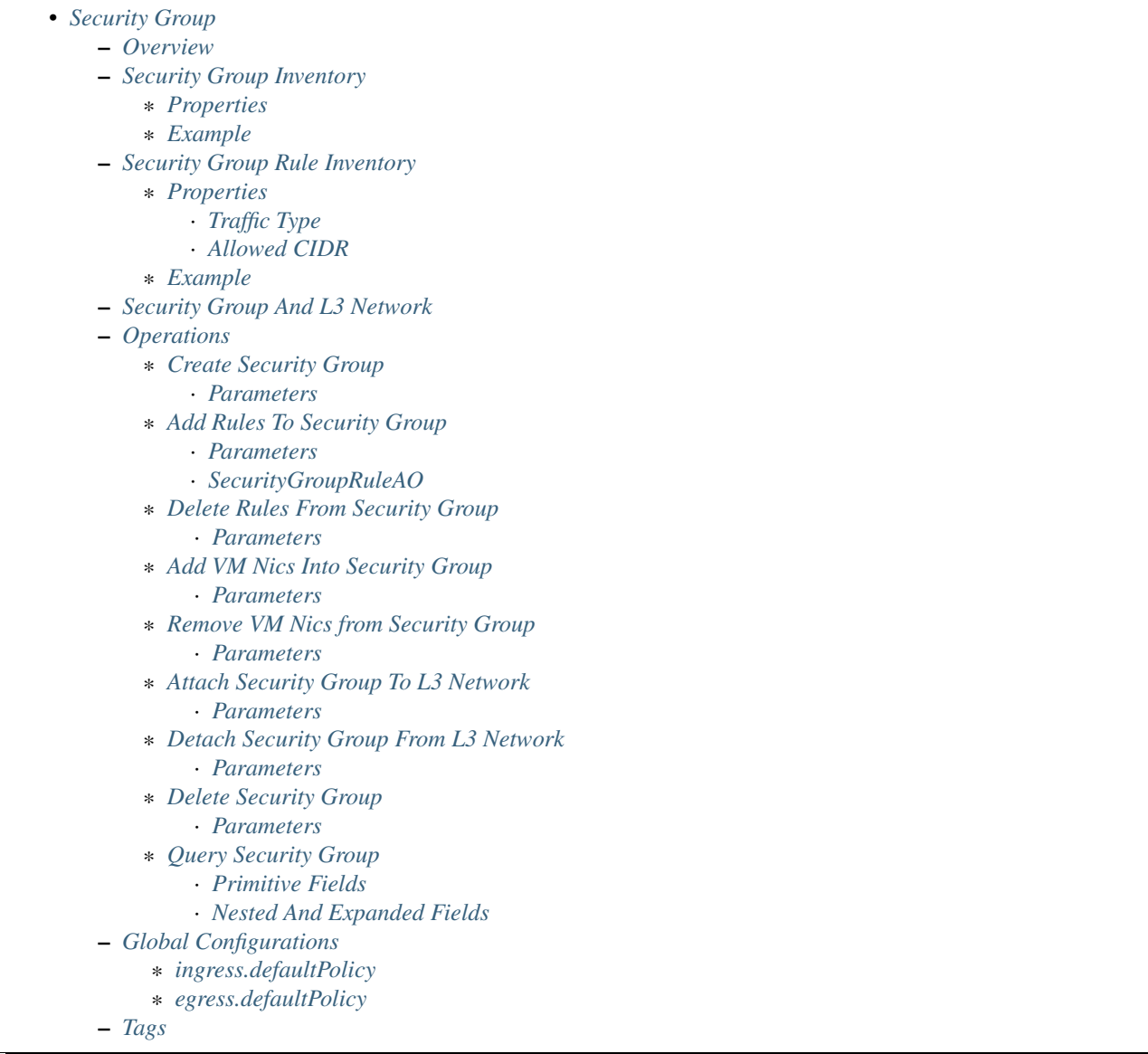

# <span id="page-145-0"></span>**2.19.1 Overview**

A security group acts as a virtual firewall that controls networking traffics of VMs. Depending on the isolation method a L2 network takes, users can use security group as firewalls or as a layer 3 isolation method. For example, if multiple tenants share a L3 network, every tenant can create a security group to protect their VMs from being accessed by other tenants. Tenants can also use security group along with *[EIP](#page-175-0)* to control ports open to the public.

A security group consists of a set of rules that control ports' accessibility. A security group can be attached to one or more L3 networks; VM nics on attached L3 networks can join those security groups. A VM nic can join multiple security groups, rules applied to the nic will be merged.

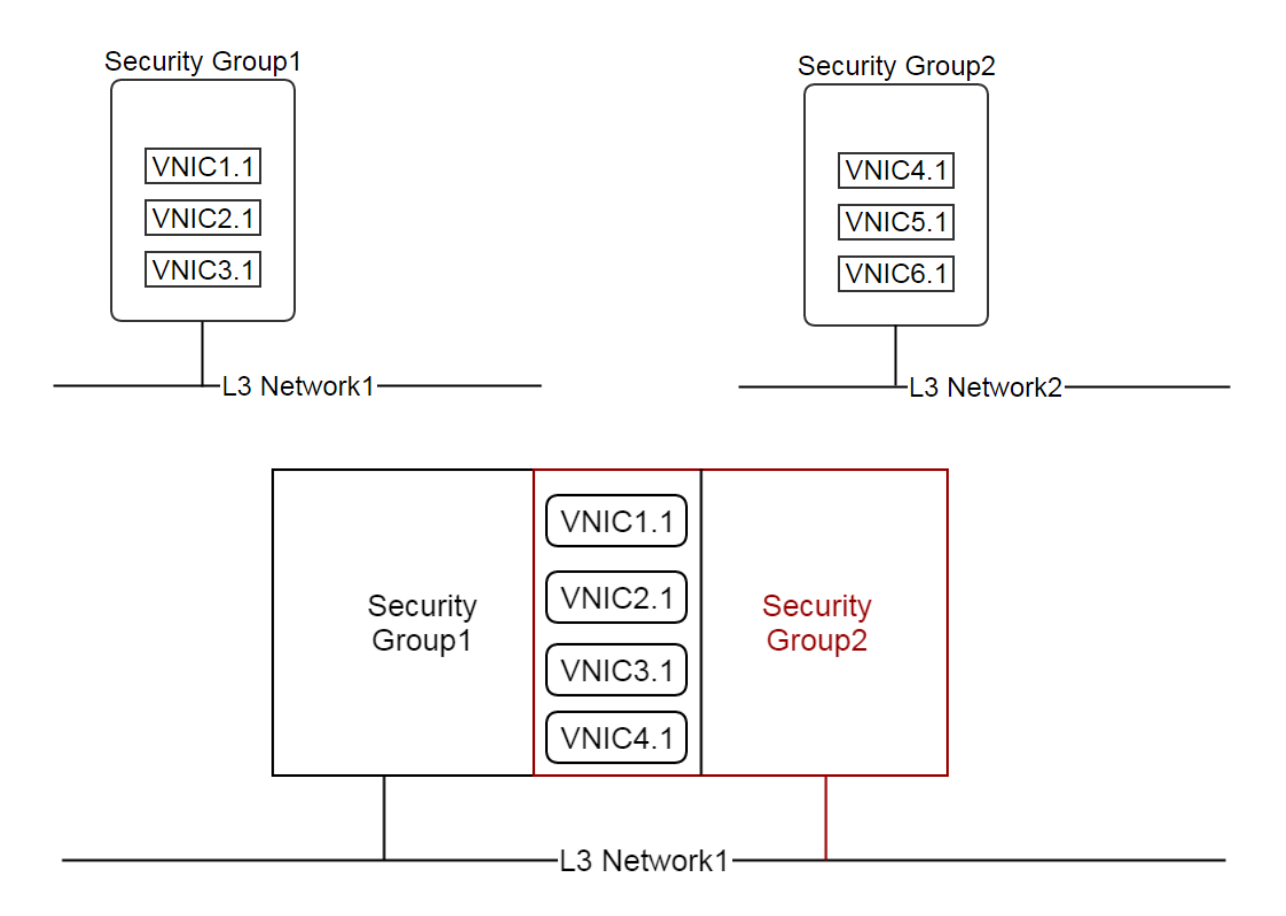

The implementation of security group is hypervisor specific; not all hypervisors will support security group. In this ZStack version, security group is supported in KVM hypervisor by using IPTables.

Note: A large number of security group rules may hurt network performance because the hypervisor needs to check all rules against every network packet. ZStack will try to condense security group rules as much as possible; for example, if you specify two rules for two consecutive ports, they will be merged into one IPTable(for KVM) rule using a port range match.

To use security group, a L3 network must enable security group service using *[AttachNetworkServiceToL3Network](#page-89-0)*, for example:

AttachNetworkServiceToL3Network l3NetworkUuid=50e637dc68b7480291ba87cbb81d94ad networkServices='{"1d

For VMs having multiple nics, all nics can join security groups.

The security group is essentially a distributed firewall; every rule change or nic join/leave event may lead firewall rules to be refreshed on multiple hosts. Given this fact, some security group APIs are implemented in an asynchronous manner, which may return before rules take effect on hosts. If there are more than one rules for a specific port, the most permissive rule takes effect. For example, if a rule1 allows traffic from 12.12.12.12 to access port 22 but a rule2 allows everyone to access port 22, the rule2 takes precedence.

# <span id="page-147-0"></span>**2.19.2 Security Group Inventory**

# <span id="page-147-1"></span>**Properties**

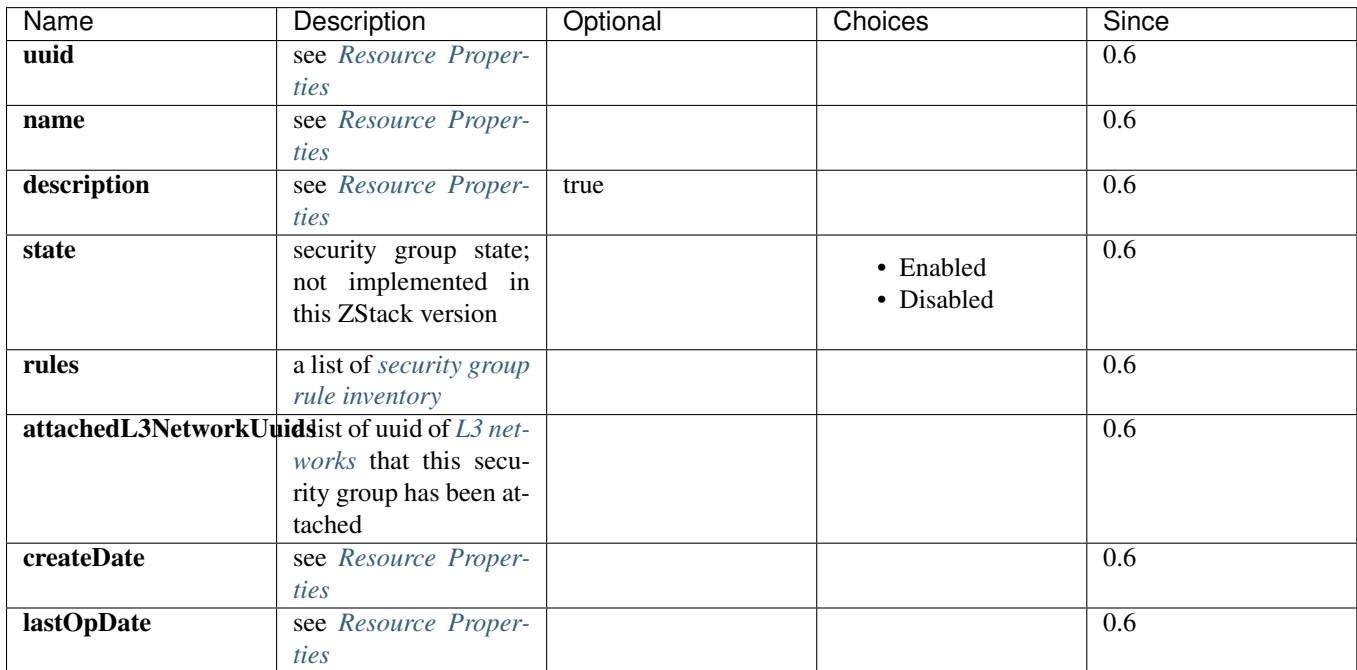

For an empty security group, there are default polices for ingress traffics and egress traffics; for ingress traffics, the default policy is to deny, which means all inbound traffics to the nics in this empty security group are blocked; for egress traffics, the default policy is to allow, which means all outbound traffics from the nics in this empty security group are allowed. To change default policies, admin can change global configuration *[ingress.defaultPolicy](#page-154-2)* and *[egress.defaultPolicy](#page-154-3)*.

### <span id="page-147-2"></span>**Example**

{

```
"attachedL3NetworkUuids": [
    "0b48770e593e400c8f54e71fd4e7f514"
\frac{1}{2},
"createDate": "Nov 16, 2015 1:02:22 AM",
"lastOpDate": "Nov 16, 2015 1:02:22 AM",
"name": "sg-in",
"rules": [
    {
        "allowedCidr": "0.0.0.0/0",
        "createDate": "April 29, 2015 9:57:10 PM",
        "state": "Enabled",
        "endPort": 22,
        "lastOpDate": "Nov 29, 2015 9:57:10 PM",
        "protocol": "TCP",
        "securityGroupUuid": "9e0a72fe64814900baa22f78a1b9d235",
        "startPort": 22,
        "type": "Ingress",
        "uuid": "a338d11be18d4e288223597682964dc8"
    }
],
```

```
"state": "Enabled",
"uuid": "9e0a72fe64814900baa22f78a1b9d235"
```
# <span id="page-148-0"></span>**2.19.3 Security Group Rule Inventory**

# <span id="page-148-1"></span>**Properties**

}

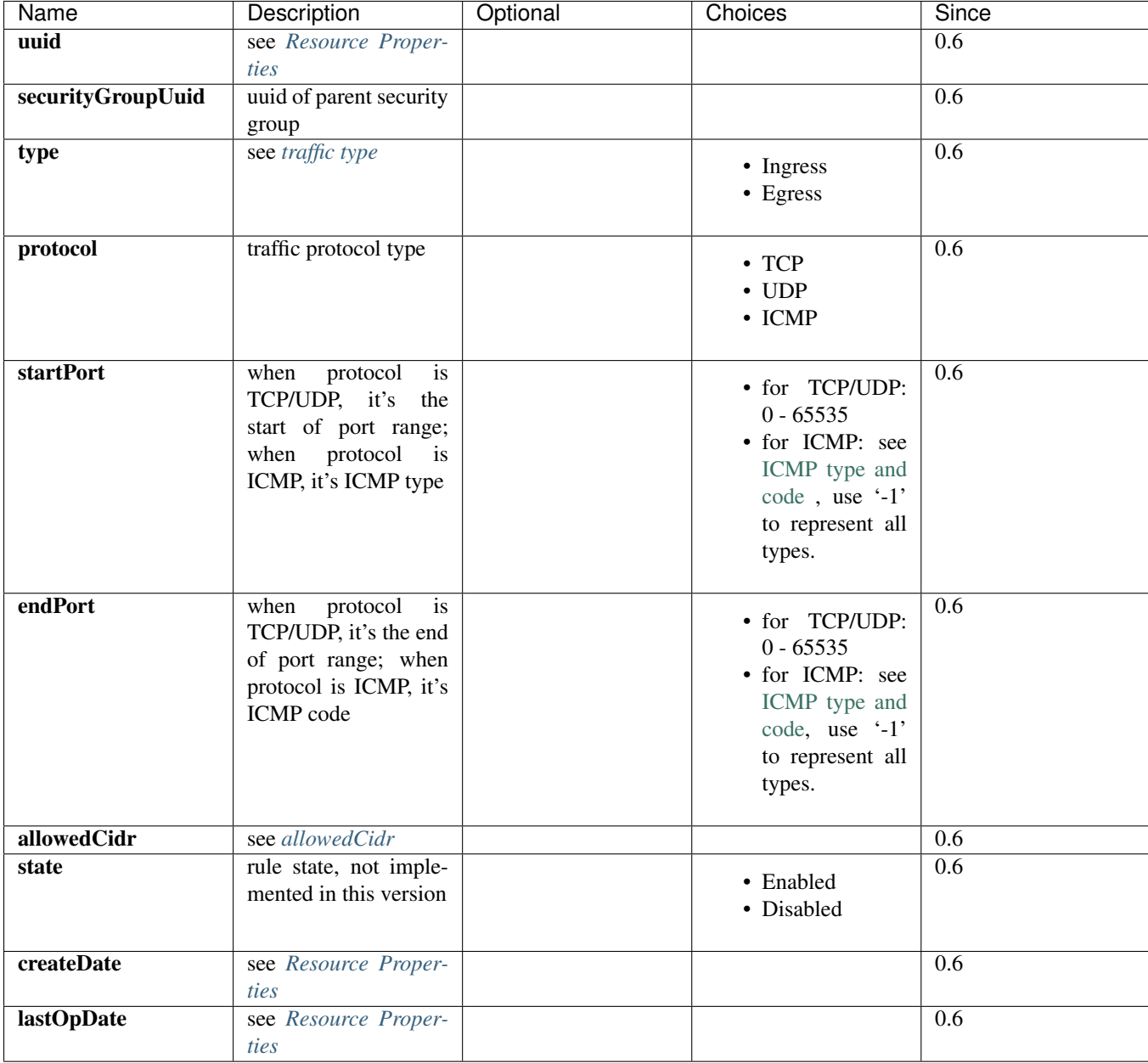

# <span id="page-148-2"></span>**Traffic Type**

There are two types of traffics:

• Ingress

Inbound traffics that access a VM nic

• Egress

Outbound traffics that leave from a VM nic

#### <span id="page-149-0"></span>**Allowed CIDR**

Depending on traffic types, allowed CIDR has different meanings; its format is:

```
ipv4_address/network_prefix
for example: 12.12.12.12/24
```
if the traffic type is Ingress, allowed CIDR is a source CIDR that's allowed to reach VM nics; for example, a rule:

```
startPort: 22
endPort: 22
protocol: TCP
type: Ingress
allowedCidr: 12.12.12.12/32
```
means only TCP traffic from IP(12.12.12.12) is allowed to access port 22.

if the traffic type is Egress, allowed CIDR is a destination CIDR that's allowed to leave VM nics; for example, a rule:

```
startPort: 22
endPort: 22
protocol: TCP
type: Egress
allowedCidr: 12.12.12.12/32
```
means only TCP traffic to port 22 of IP 12.12.12.12 is allowed to leave.

The special CIDR 0.0.0.0/0 means all IP addresses.

Note: Allowed CIDR only controls IPs outside a security group. Rules are automatically applied to IPs of VM nics that are on the same L3 network and in the same security group. For example, if two nics: nic1(10.10.1.5) and nic2(10.10.1.6) are in the same security group which has a rule:

startPort: 22 endPort: 22 protocol: TCP type: Ingress allowedCidr: 12.12.12.12/32

nic1 and nic2 can reach port 22 of each other in spite of allowedCidr is set to 12.12.12.12/32.

#### <span id="page-149-1"></span>**Example**

```
"allowedCidr": "0.0.0.0/0",
"state": "Enabled",
"startPort": 22,
"endPort": 22,
```
{

```
"protocol": "TCP",
"type": "Ingress",
"createDate": "Nov 29, 2015 9:57:10 PM",
"lastOpDate": "Nov 29, 2015 9:57:10 PM",
"uuid": "a338d11be18d4e288223597682964dc8"
"securityGroupUuid": "9e0a72fe64814900baa22f78a1b9d235",
```
# <span id="page-150-0"></span>**2.19.4 Security Group And L3 Network**

}

As having said, a security group can be attached to multiple L3 networks. The design consideration is that a security group is a set of firewall rules and can be applied to any L3 networks. For example, two different L3 networks may have the same set of firewall rules which make much sense to be put into the same security group.

VM nics from different L3 networks in the same security group are irrelevant. As mentioned in *[Allowed CIDR](#page-149-0)*, VM nics of the same L3 network in a security group are not affected by rules' allowedCIDR, they can always reach ports opened of each other. However, if two nics in a security group are from different L3 networks, then the allowedCIDR will take effect when they try to reach each other.

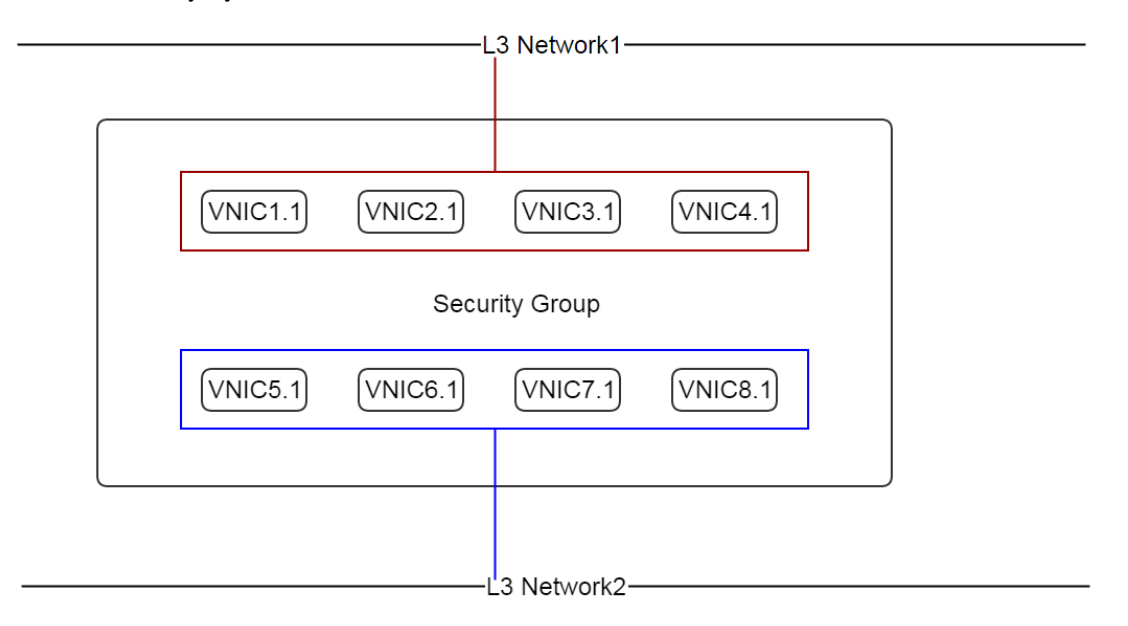

If you find it's confusing to have a security group attached to multiple L3 networks, you can always create a security group per each L3 network.

# <span id="page-150-1"></span>**2.19.5 Operations**

### <span id="page-150-2"></span>**Create Security Group**

Users can use CreateSecurityGroup to create a security group. For example:

```
CreateSecurityGroup name=web
```
<span id="page-151-0"></span>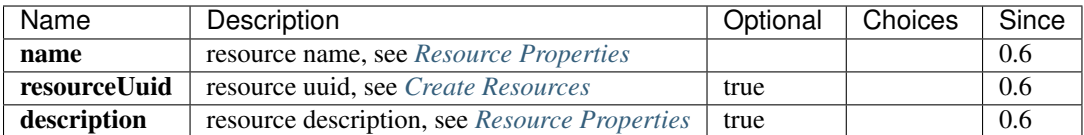

# <span id="page-151-1"></span>**Add Rules To Security Group**

Users can use AddSecurityGroupRule to add rules to a security group. For example:

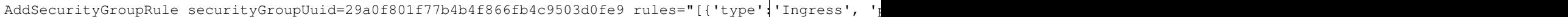

This command executes asynchronously, it may return before rules are applied to all VM nics.

#### <span id="page-151-2"></span>**Parameters**

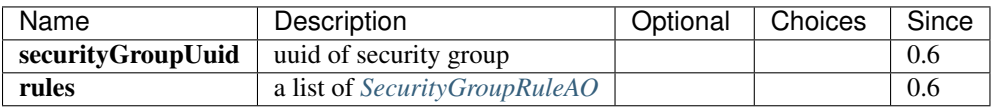

<span id="page-151-3"></span>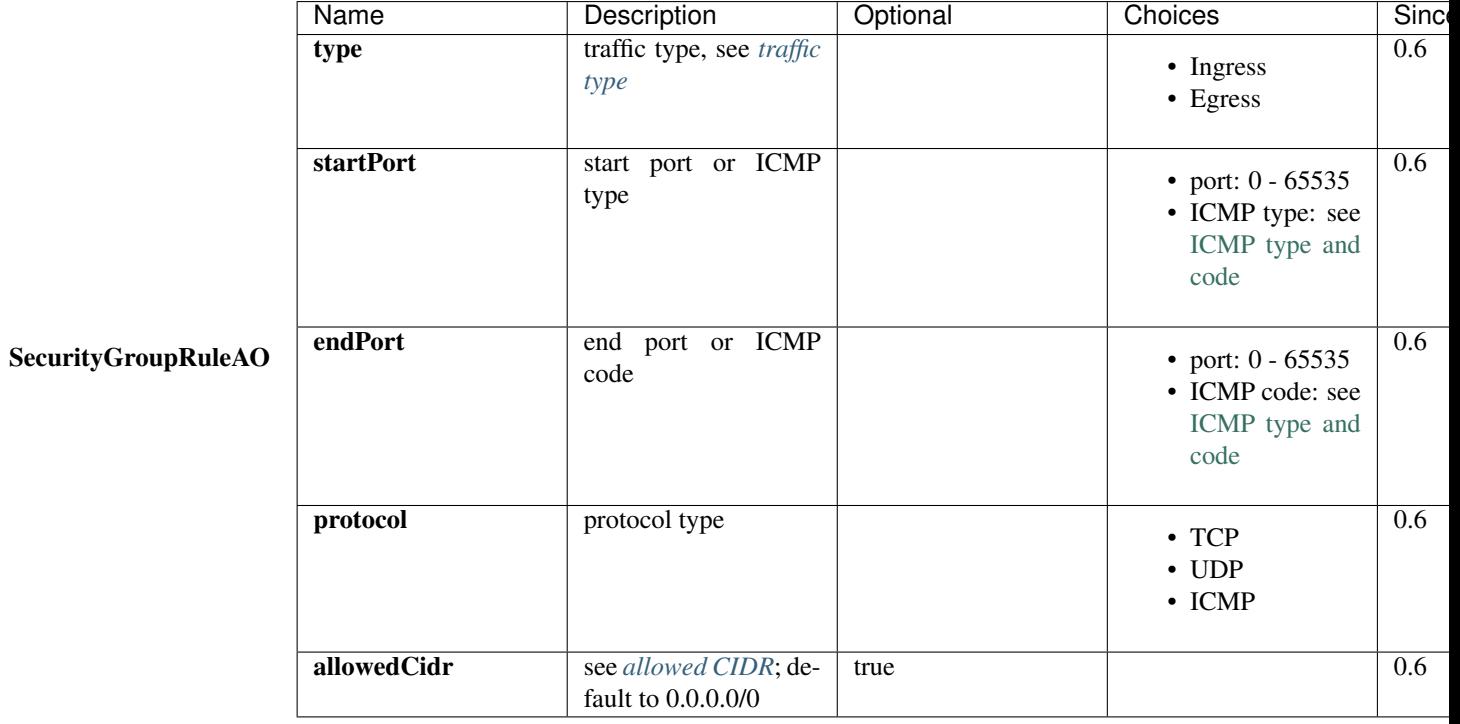

# <span id="page-151-4"></span>**Delete Rules From Security Group**

User can uses DeleteSecurityGroupRule to delete rules from a security group. For example:

DeleteSecurityGroupRule ruleUuids=a338d11be18d4e288223597682964dc8,9e0a72fe64814900baa22ff78a1b9d235

This command executes asynchronously, it may return before rules are refreshed on all hosts.

<span id="page-152-0"></span>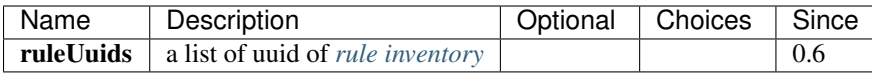

# <span id="page-152-1"></span>**Add VM Nics Into Security Group**

Users can use AddVmNicToSecurityGroup to add VM nics to a security group. For example:

AddVmNicToSecurityGroup securityGroupUuid=0b48770e593e400c8f54e71fd4e7f514 vmNicUuids=b429625fe2704a

This command executes asynchronously, it may return before rules are applied on those nics.

Note: VM nics can only join security groups that have been attached to their L3 networks.

#### <span id="page-152-2"></span>**Parameters**

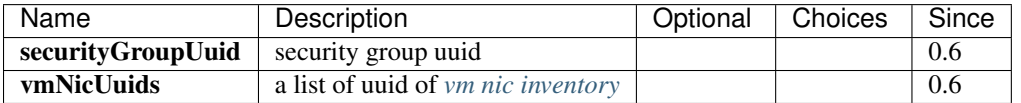

### <span id="page-152-3"></span>**Remove VM Nics from Security Group**

Users can use DeleteVmNicFromSecurityGroup to delete VM nics from a security group. For example:

DeleteVmNicFromSecurityGroup securityGroupUuid=0b48770e593e400c8f54e71fd4e7f514 vmNicUu1ds=b429625fe

This command executes asynchronously, it may return before rules are refreshed on nics in the security group.

#### <span id="page-152-4"></span>**Parameters**

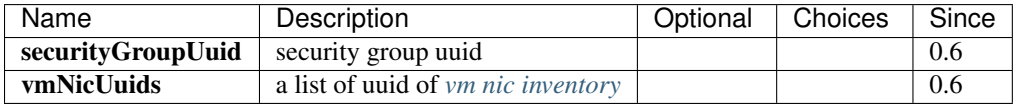

### <span id="page-152-5"></span>**Attach Security Group To L3 Network**

Users can use AttachSecurityGroupToL3Network to attach a security group to a L3 network. For example:

AttachSecurityGroupToL3Network securityGroupUuid=0b48770e593e400c8f54e71fd4e7f514 l3NetworkUuid=95de

Note: A security group can only be attached to L3 networks that have security group network service enabled

<span id="page-153-0"></span>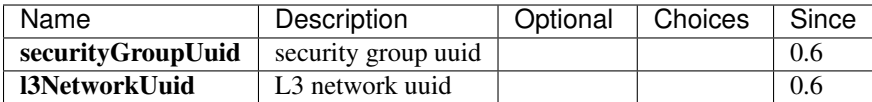

### <span id="page-153-1"></span>**Detach Security Group From L3 Network**

Users can use DetachSecurityGroupFromL3Network to detach a security group from a L3 network:

```
DetachSecurityGroupFromL3Network securityGroupUuid=0b48770e593e400c8f54e71fd4e7f514 l3NetworkUuid=95d
```
After detaching, all rules will be removed from VM nics of the L3 network and in this security group. This command executes asynchronously, it may return before rules are refreshed on those nics.

#### <span id="page-153-2"></span>**Parameters**

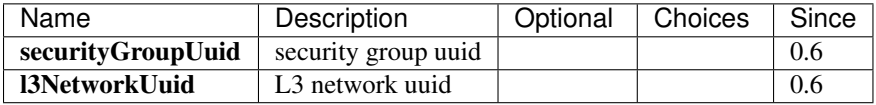

#### <span id="page-153-3"></span>**Delete Security Group**

Users can use DeleteSecurityGroup to delete a security group. For example:

```
DeleteSecurityGroup uuid=0b48770e593e400c8f54e71fd4e7f514
```
After deleting, all rules will be removed from VM nics in this security group. This command executes asynchronously, it may return before rules are refreshed on those VM nics.

### <span id="page-153-4"></span>**Parameters**

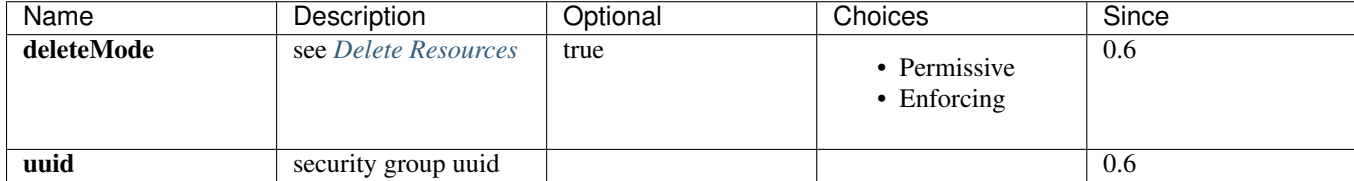

### <span id="page-153-5"></span>**Query Security Group**

Users can use QuerySecurityGroup to query security groups. For example:

```
QuerySecurityGroup rules.startPort=22 rules.type=Ingress rules.protocol=TCP
```

```
QuerySecurityGroup vmNic.ip=192.168.0.205
```
#### <span id="page-153-6"></span>**Primitive Fields**

see *[security group inventory](#page-147-0)*.

#### <span id="page-154-0"></span>**Nested And Expanded Fields**

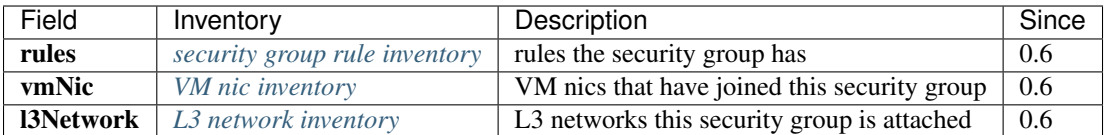

# <span id="page-154-1"></span>**2.19.6 Global Configurations**

# <span id="page-154-2"></span>**ingress.defaultPolicy**

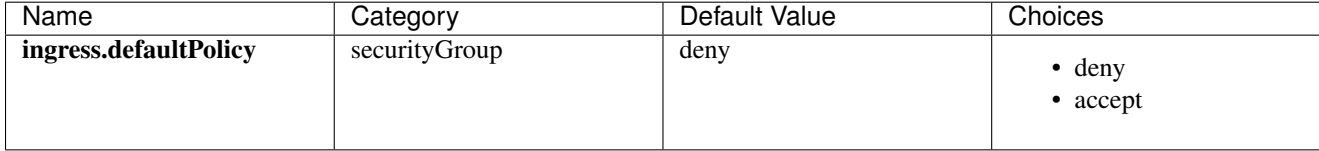

The default ingress policy for empty security groups.

### <span id="page-154-3"></span>**egress.defaultPolicy**

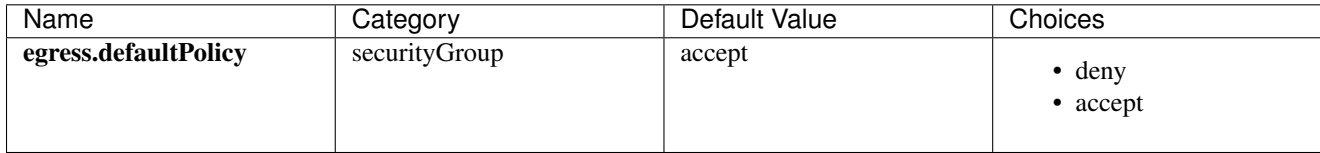

The default egress policy for empty security groups.

# <span id="page-154-4"></span>**2.19.7 Tags**

Users can create user tags on a security group with resourceType=SecurityGroupVO. For example:

CreateUserTag tag=web-tier-security-group resourceType=SecurityGroupVO resourceUuid=f25a28fdb21147f81

# <span id="page-154-5"></span>**2.20 Network Services And Virtual Router**

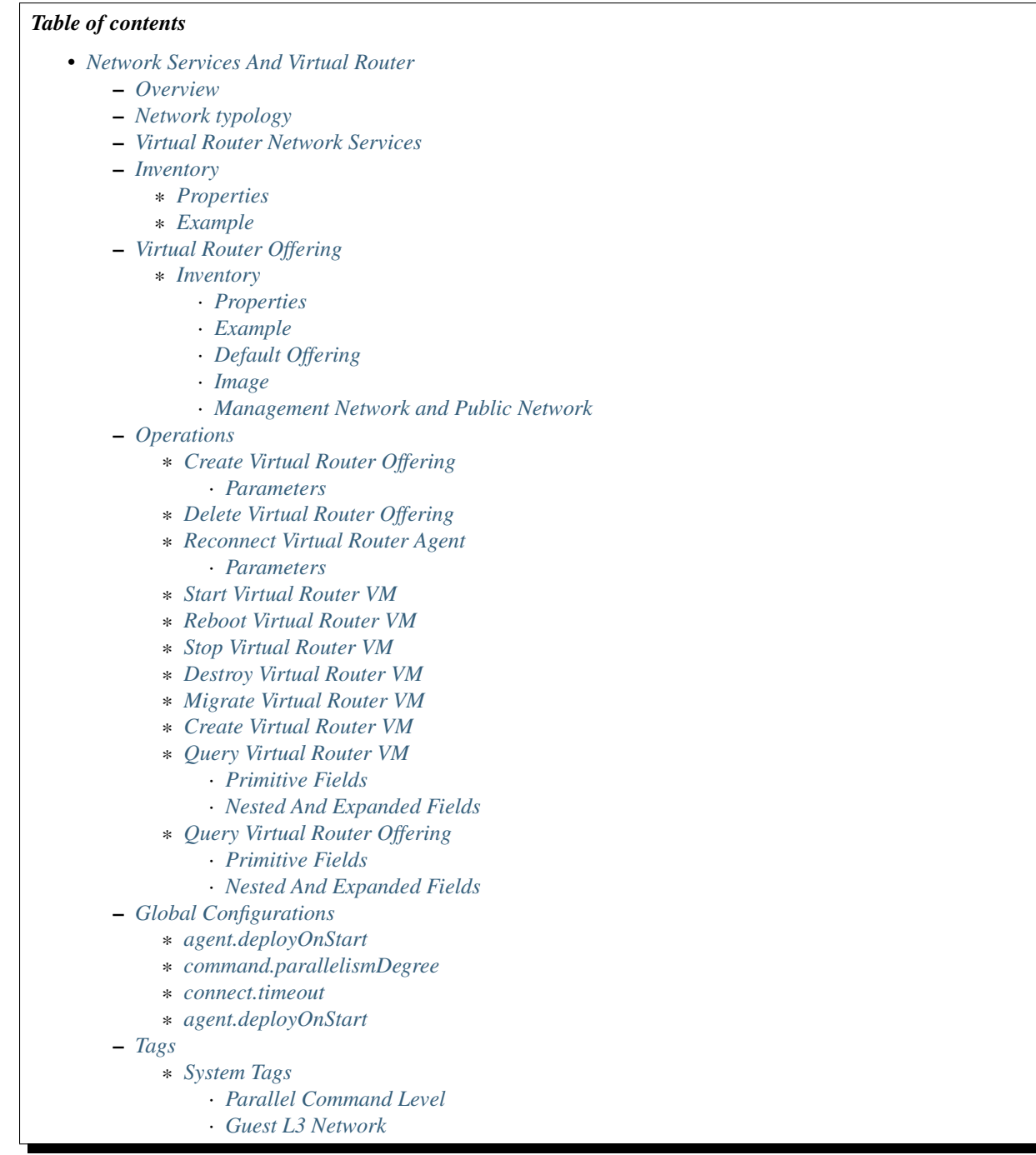

# <span id="page-155-0"></span>**2.20.1 Overview**

ZStack supports a couple of OSI layer 4 ~ 7 network services: DHCP, DNS, SNAT, EIP, and PortForwarding. A L3 network can enable network services supplied by providers attached to its parent L2 network. Check *[Network Services](#page-80-0)* for a list of supported network services.

ZStack comes with a builtin network service provider – Virtual Router Provider, which uses customized Linux VMs to implement network services. When creating a new VM on a L3 network that has network services attached from the virtual router provider, a virtual router VM known as appliance VM will be created if there isn't one yet.

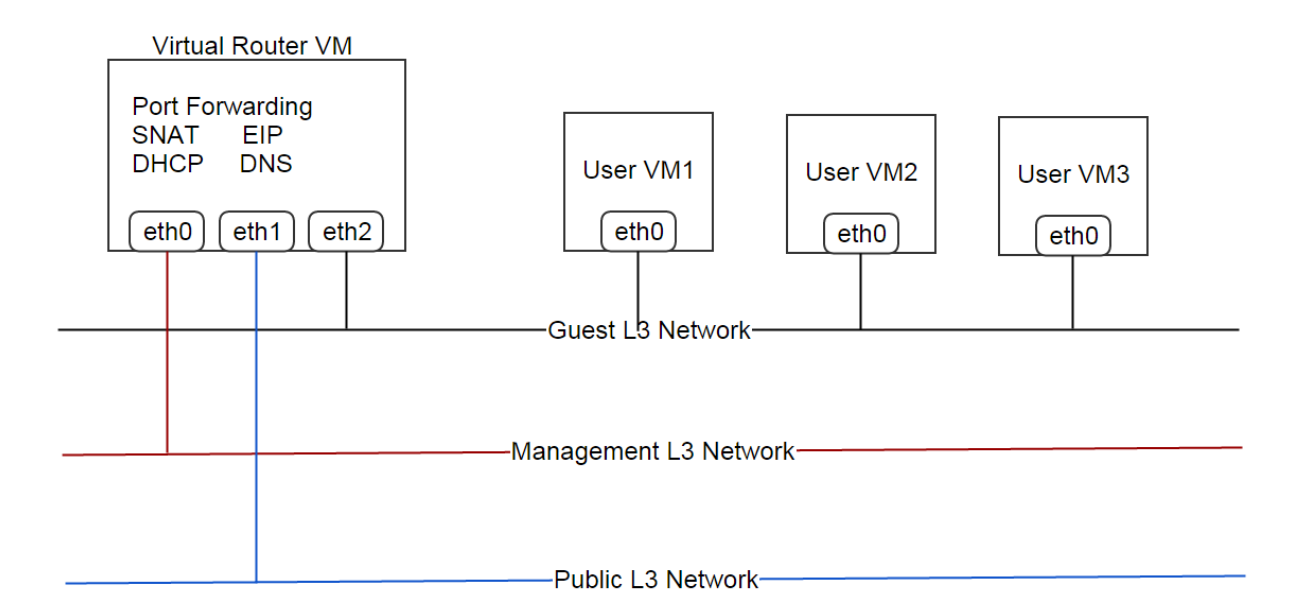

Computing capacity(CPU, Memory) of a virtual router VM is defined by a special instance offering called virtual router offering. Besides CPU and memory, several extra parameters like image, management L3 network, public L3 network can be defined in a virtual router offering; details can be found in *[virtual router offering inventory](#page-160-1)*.

Though the virtual router provider is the only network service provider(except security group provider) in current ZStack version, the network services framework is highly pluggable that vendors can easily add their implementation by implementing small plugins.

# <span id="page-156-0"></span>**2.20.2 Network typology**

A virtual router VM typically has three L3 networks:

### • Management Network:

The network that ZStack management nodes communicate to virtual router agents; eth0 is the nic on the management network.

• Public Network:

The network that provides internet access, and provides public IPs for user VMs that use EIP, port forwarding, and source NAT; eth1 is the nic on the public network.

Note: A RFC 1918 private subnet can be used as a public network as long as it can reach internet.

### • Guest Network

The network where user VMs connect. eth2 is the nic on the guest network.

In a normal setup, all three networks should be separate L3 networks; however, two or even three networks can be combined to one network, depending on what network typology you want.

For a *[flat network](#page-84-0)*, a virtual router VM provides only DHCP and DNS services, the network typologies can be:

### • Combined public network and guest network; a separate management network

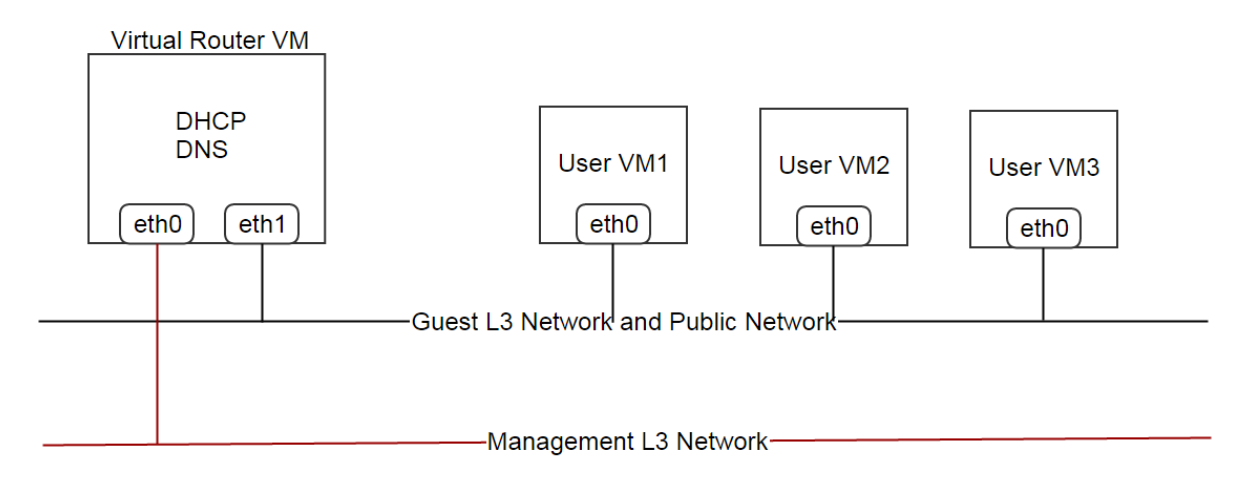

• Combined all of public network, guest network, and management network

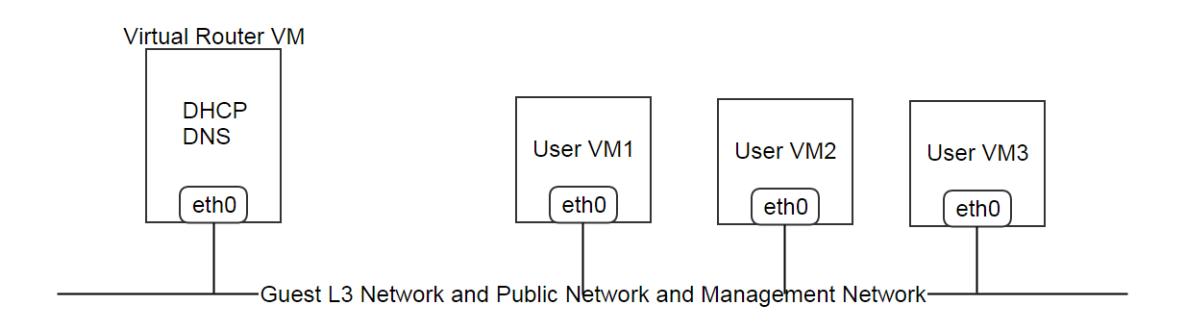

For a *[private network or isolated network](#page-84-0)*, a virtual router VM provides DHCP, DNS, SNAT; and may provide EIP and Port Forwarding too, depending on users' choices; the network typologies can be:

• Combined public network and management network; a separate guest network

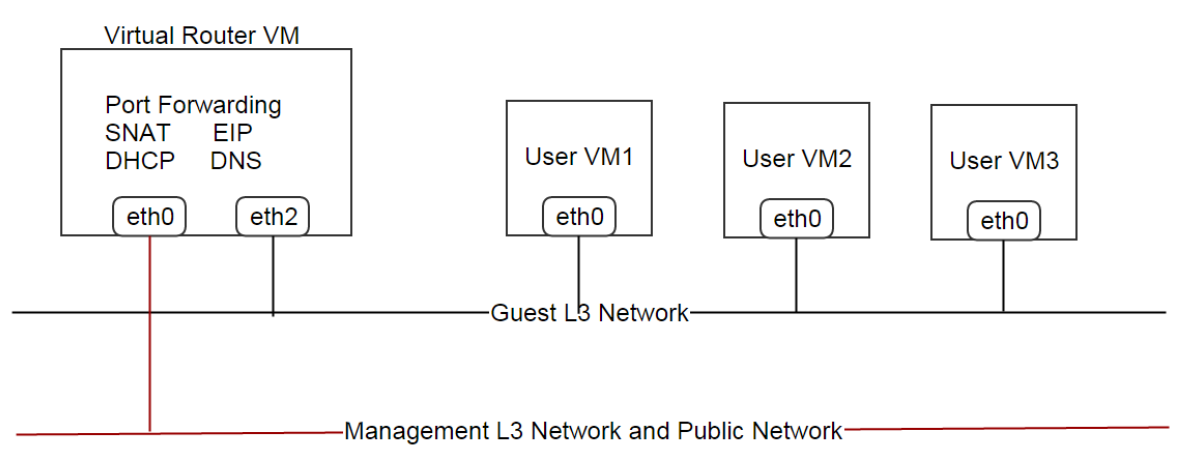

• Separate public network, management network, and guest network

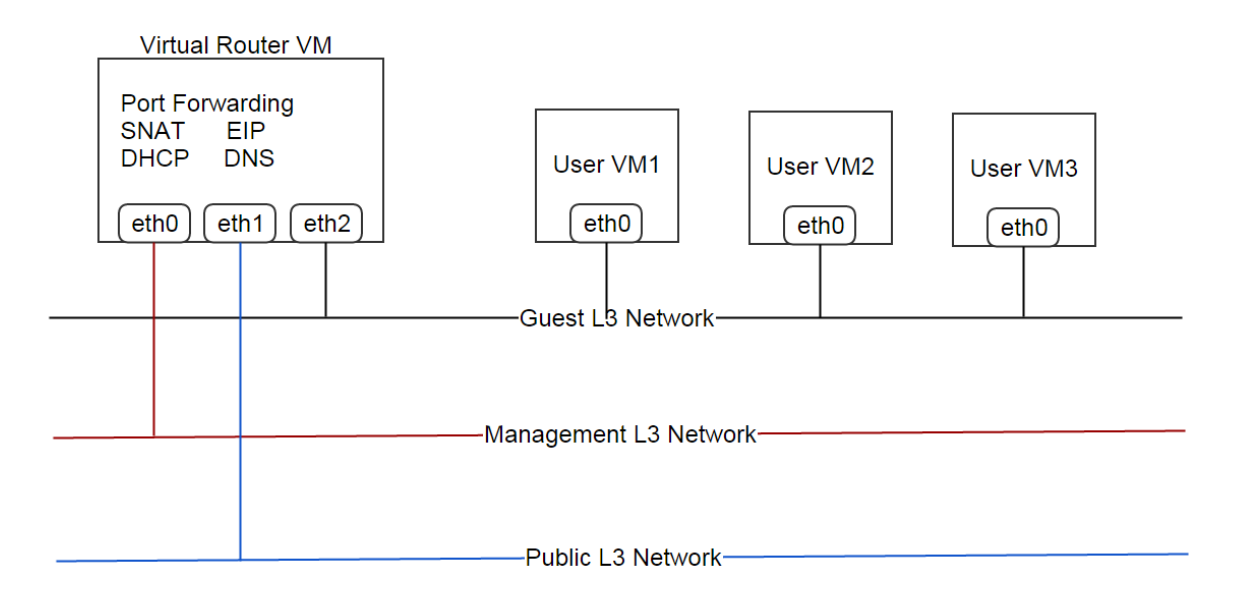

Note: Because SSH port 22 is open on the management network, combining management network with other networks may lead to security issues. It's highly recommended to use a separate management network.

Note: VPC is not supported in this ZStack version.

# <span id="page-158-0"></span>**2.20.3 Virtual Router Network Services**

In this ZStack version, the virtual router provider provides five network services: DHCP, DNS, SNAT, EIP, and Port-Forwarding; we will talk about EIP and Port Forwarding in dedicated chapters because they have own APIs.

• DHCP

The virtual router VM acts as a DHCP server on the guest L3 network; the virtual router DHCP server uses static IP-MAC mapping so user VMs always get the same IP address.

• DNS

The virtual router VM, no matter the DNS service is enabled or not, is always the DNS server of the guest L3 network. If the DNS service is enabled, DNS of the guest L3 network will be set as upstream DNS servers of the virtual router VM. See *[L3 network](#page-78-0)* for how to add DNS to a L3 network.

• SNAT

The virtual router VM acts as a router and provides source NAT to user VMs.

# <span id="page-158-1"></span>**2.20.4 Inventory**

Besides properties included in the *[VM instance inventory](#page-133-0)*, the virtual router VM has some extra properties.

# <span id="page-159-0"></span>**Properties**

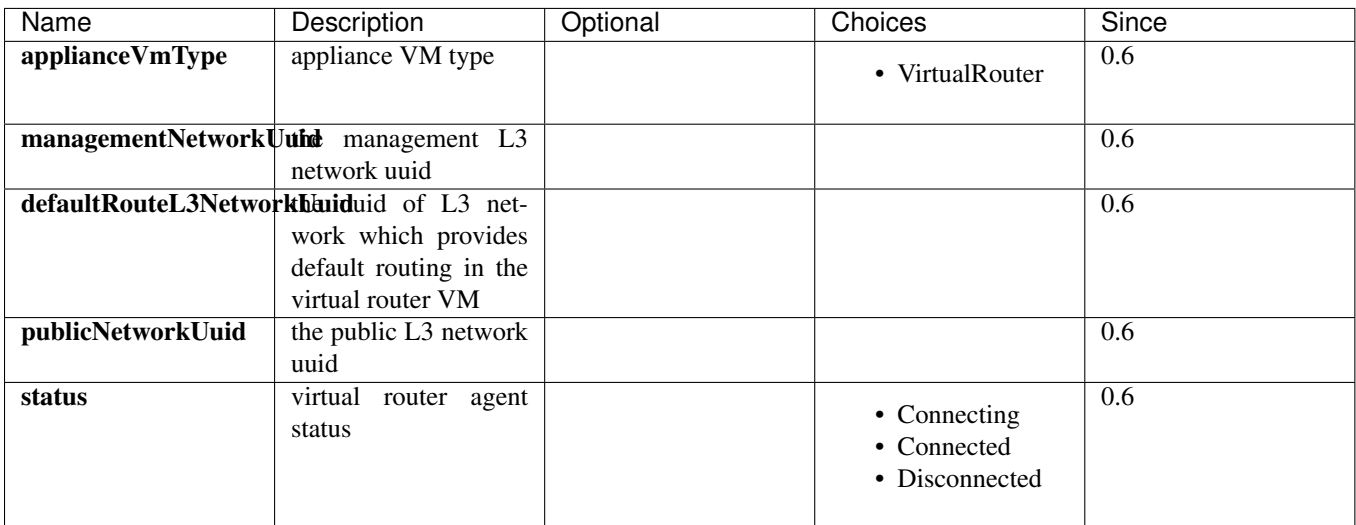

# <span id="page-159-1"></span>**Example**

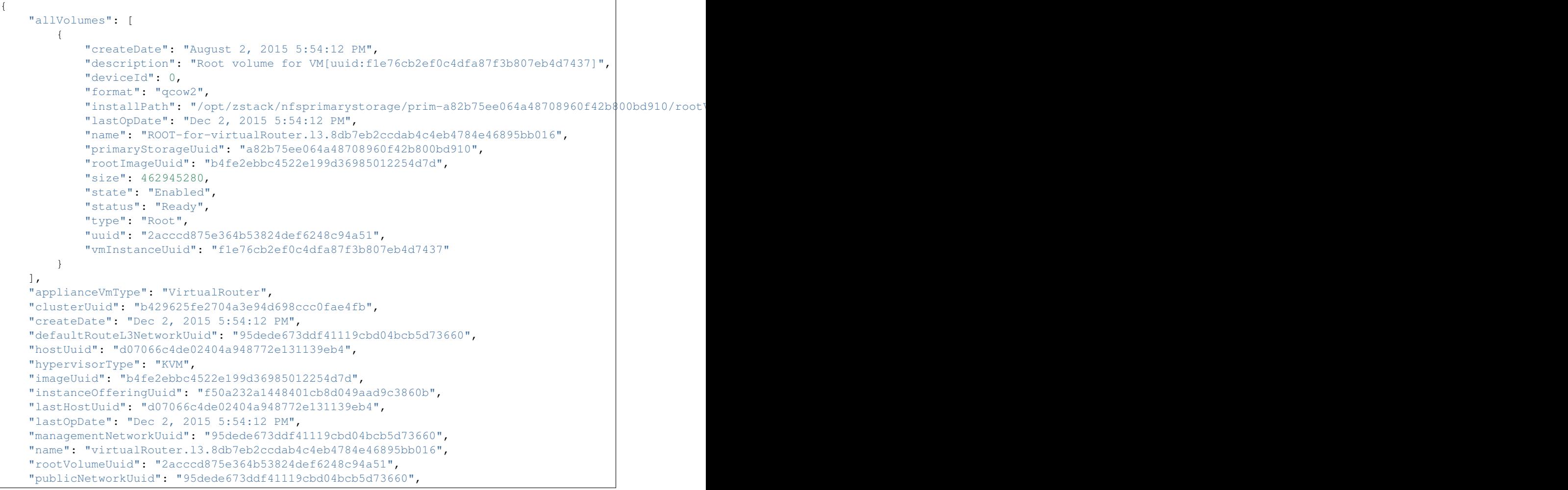

```
"state": "Running",
"status": "Connected",
"type": "ApplianceVm",
"uuid": "f1e76cb2ef0c4dfa87f3b807eb4d7437",
"vmNics": [
    {
        "createDate": "Dec 2, 2015 5:54:12 PM",
        "deviceId": 1,
        "gateway": "10.1.1.1",
        "ip": "10.1.1.155",
        "l3NetworkUuid": "8db7eb2ccdab4c4eb4784e46895bb016",
        "lastOpDate": "Dec 2, 2015 5:54:12 PM",
        "mac": "fa:99:e7:31:98:01",
        "metaData": "4",
        "netmask": "255.255.255.0",
        "uuid": "30bd463b926e4299a1326293ee75ae13",
        "vmInstanceUuid": "f1e76cb2ef0c4dfa87f3b807eb4d7437"
    },
    {
        "createDate": "Dec 2, 2015 5:54:12 PM",
        "deviceId": 0,
        "gateway": "192.168.0.1",
        "ip": "192.168.0.188",
        "l3NetworkUuid": "95dede673ddf41119cbd04bcb5d73660",
        "lastOpDate": "Dec 2, 2015 5:54:12 PM",
        "mac": "fa:74:3f:40:cb:00",
        "metaData": "3",
        "netmask": "255.255.255.0",
        "uuid": "dc02fee25e9244ad8cbac151657a7b34",
        "vmInstanceUuid": "f1e76cb2ef0c4dfa87f3b807eb4d7437"
    }
\frac{1}{2}"zoneUuid": "3a3ed8916c5c4d93ae46f8363f080284"
```
# <span id="page-160-0"></span>**2.20.5 Virtual Router Offering**

A virtual router offering is an *[instance offering](#page-124-0)* with some extra properties.

### <span id="page-160-1"></span>**Inventory**

}

Besides properties in *[instance offering inventory](#page-126-0)*, the virtual router offering has below additional properties:

### <span id="page-160-2"></span>**Properties**

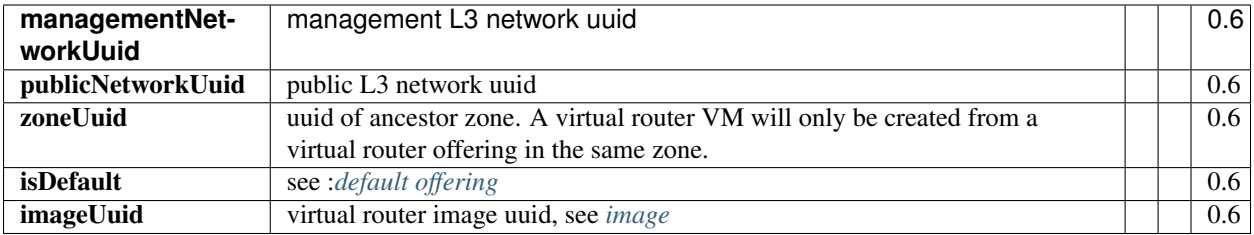

#### <span id="page-161-0"></span>**Example**

{

}

```
"allocatorStrategy": "DefaultHostAllocatorStrategy",
"cpuNum": 1,
"cpuSpeed": 128,
"createDate": "Nov 30, 2015 3:31:43 PM",
"imageUuid": "b4fe2ebbc4522e199d36985012254d7d",
"isDefault": true,
"lastOpDate": "Nov 30, 2015 3:31:43 PM",
"managementNetworkUuid": "95dede673ddf41119cbd04bcb5d73660",
"memorySize": 536870912,
"name": "VROFFERING5",
"publicNetworkUuid": "95dede673ddf41119cbd04bcb5d73660",
"sortKey": 0,
"state": "Enabled",
"type": "VirtualRouter",
"uuid": "f50a232a1448401cb8d049aad9c3860b",
"zoneUuid": "3a3ed8916c5c4d93ae46f8363f080284"
```
<span id="page-161-1"></span>Default Offering When creating a virtual router VM on a L3 network, ZStack needs to decide what virtual router offering to use; the strategy is:

- 1. use a virtual router offering if it has a system tag *[guestL3Network](#page-166-0)* that includes the L3 network's uuid.
- 2. use the default virtual router offering if nothing found in step 1.

for every zone, there must be a default virtual router offering.

<span id="page-161-2"></span>Image A virtual router VM uses a customized Linux image that can be download from [http://download.zstack.org/templates/zstack-virtualrouter-0.6.qcow2.](http://download.zstack.org/templates/zstack-virtualrouter-0.6.qcow2) The root credential of the Linux operating system is:

username: root password: password

users who have console access to the virtual router VM can use this credential to login.

Before creating a virtual router offering, users need to add the image to a backup storage using command *[add image](#page-96-0)*; to prevent creating user VMs from this image, users can set parameter 'system' to true.

Note: In future ZStack version, there will be a feature that generates random passwords for the root account, which makes the virtual router VM more secure.

<span id="page-161-3"></span>Management Network and Public Network Before creating a virtual router offering, users must create those L3 networks using command *[create L3 network](#page-86-0)*. To prevent creating user VMs on those networks, users can set parameter 'system' to true.

# <span id="page-162-0"></span>**2.20.6 Operations**

# <span id="page-162-1"></span>**Create Virtual Router Offering**

Users can use CreateVirtualRouterOffering to create a virtual router offering. For example:

```
CreateVirtualRouterOffering name=small cpuNum=1 cpuSpeed=1000 memorySize=1073741824 isDefault=true
managementNetworkUuid=95dede673ddf41119cbd04bcb5d73660 publicNetworkUuid=8db7eb2ccdab4c4eb4784e468951
imageUuid=95dede673ddf41119cbd04bcb5d73660
```
Besides parameters that *[CreateInstanceOffering](#page-128-0)* has, there are additional parameters:

### <span id="page-162-2"></span>**Parameters**

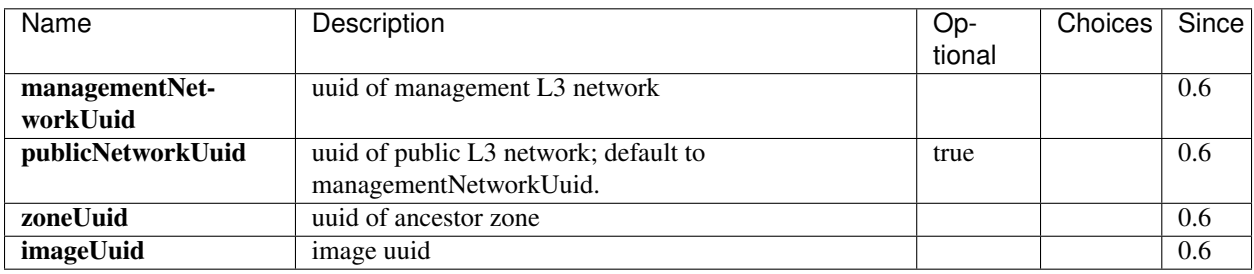

### <span id="page-162-3"></span>**Delete Virtual Router Offering**

see *[DeleteInstanceOffering](#page-129-0)*

## <span id="page-162-4"></span>**Reconnect Virtual Router Agent**

As mentioned before, there is a Python virtual router agent inside the virtual router VM. Users can use ReconnectVirtualRouter to reinitialize a connection process from a ZStack management node to a virtual router VM, which will:

- 1. Upgrade the virtual router agent if the md5sum of the agent binary doesn't match the md5sum of the one in the management node's agent repository.
- 2. Restart the agent
- 3. Reapply all network services configurations including DHCP, DNS, SNAT, EIP, and PortForwarding to the virtual router VM.

A command example is like:

ReconnectVirtualRouter vmInstanceUuid=bd1652b1e44144e6b9b5b286b82edb69

#### <span id="page-162-5"></span>**Parameters**

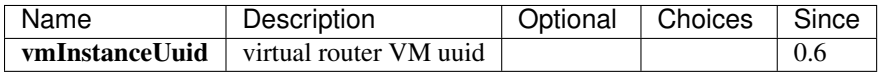

#### <span id="page-162-6"></span>**Start Virtual Router VM**

see *[StartVmInstance](#page-141-0)*. While starting, the virtual router VM will perform agent connection process described in *[Recon](#page-162-4)[nectVirtualRouter](#page-162-4)*.

# <span id="page-163-0"></span>**Reboot Virtual Router VM**

see *[RebootVmInstance](#page-141-1)*. While rebooting, the virtual router VM will perform agent connection process described in *[ReconnectVirtualRouter](#page-162-4)*.

#### <span id="page-163-1"></span>**Stop Virtual Router VM**

see *[StopVmInstance](#page-141-2)*.

Warning: After the virtual router VM stops, user VMs on the guest L3 network served by the virtual router VM may lose their network functions.

#### <span id="page-163-2"></span>**Destroy Virtual Router VM**

#### see *[DestroyVmInstance](#page-142-0)*.

Warning: After the virtual router VM is destroyed, user VMs on the guest L3 network served by the virtual router VM may lose their network functions.

#### <span id="page-163-3"></span>**Migrate Virtual Router VM**

see *[MigrateVm](#page-142-1)*.

### <span id="page-163-4"></span>**Create Virtual Router VM**

Though there is no ready API to create a virtual router VM manually, users can trigger an automatic creation by creating or staring a user VM on the guest L3 network. If the L3 network doesn't have a virtual router VM running, creating, or stopping/starting a user VM will trigger the creation of a virtual router VM.

#### <span id="page-163-5"></span>**Query Virtual Router VM**

Users can use QueryVirtualRouterVm to query virtual router VMs. For example:

QueryVirtualRouterVm defaultRouteL3NetworkUuid=95dede673ddf41119cbd04bcb5d73660

QueryVirtualRouterVm vmNics.mac=fa:d9:af:a1:38:01

#### <span id="page-163-6"></span>**Primitive Fields**

see *[appliance vm inventory](#page-158-1)*.

#### <span id="page-164-0"></span>**Nested And Expanded Fields**

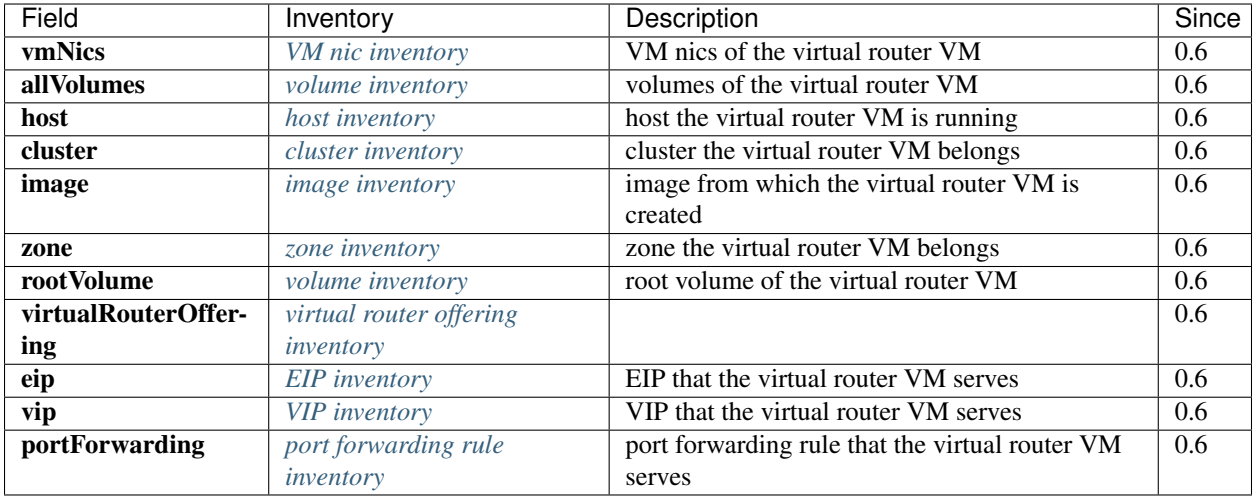

### <span id="page-164-1"></span>**Query Virtual Router Offering**

Users can use QueryVirtualRouterOffering to query virtual router offerings. For example:

QueryVirtualRouterOffering managementNetworkUuid=a82b75ee064a48708960f42b800bd910 image $\psi$ uid=6572ce44

QueryVirtualRouterOffering managementL3Network.name=systemL3Network image.name=newVirtualRouterImage

### <span id="page-164-2"></span>**Primitive Fields**

see *[virtual router offering inventory](#page-160-1)*.

#### <span id="page-164-3"></span>**Nested And Expanded Fields**

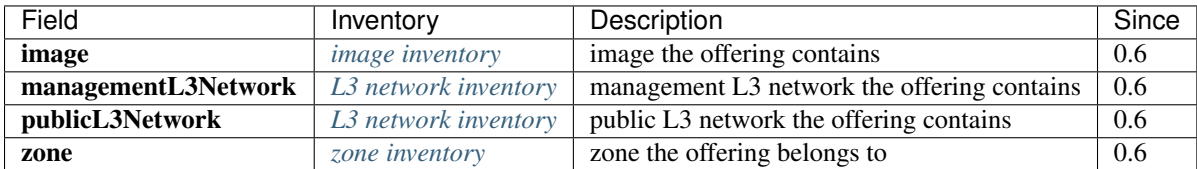

# <span id="page-164-4"></span>**2.20.7 Global Configurations**

#### <span id="page-164-5"></span>**agent.deployOnStart**

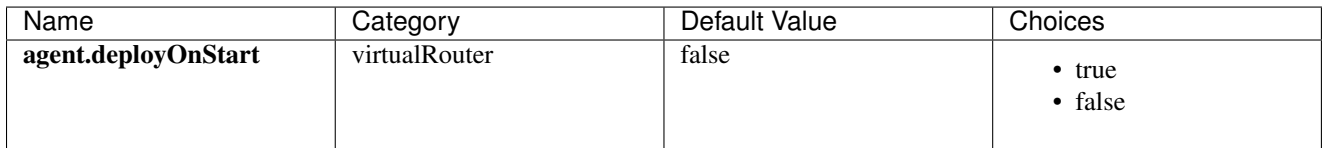

Whether to deploy a virtual router agent when a virtual router VM starts/stops/reboots; as the virtual router agent is builtin in the virtual router VM, this value should only be set to true when users want to upgrade the agent.

### <span id="page-165-0"></span>**command.parallelismDegree**

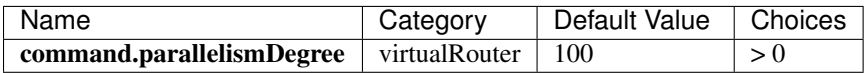

The max number of concurrent commands that can be executed by the virtual router agent.

#### <span id="page-165-1"></span>**connect.timeout**

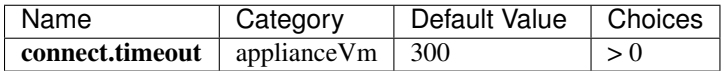

The connecting timeout of SSH connection when management nodes connect virtual router agents, in seconds. If a management node cannot establish a SSH connection to a virtual router VM within the given timeout, an error will be raised.

### <span id="page-165-2"></span>**agent.deployOnStart**

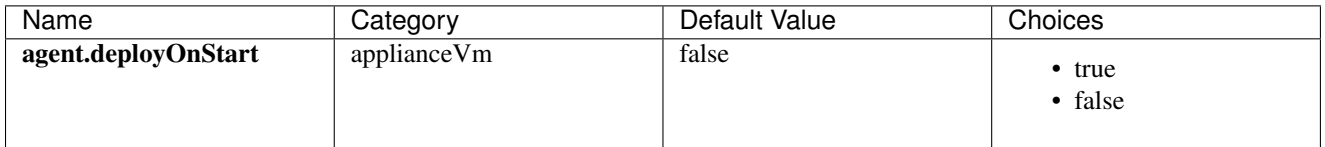

Whether to deploy an appliance VM agent when an appliance VM starts/stops/reboots; as the agent is builtin in the appliance VM, this value should only be set to true when users need to upgrade the agent.

Note: There are actually two agents in virtual router VM, one is virtual router agent and another is appliance VM agent. They work for different purposes, users normally don't need to care about them.

# <span id="page-165-3"></span>**2.20.8 Tags**

Users can create user tags on a virtual router offering or a virtual router VM using the same way mentioned in chapter of instance offering and chapter of virtual macine.

# <span id="page-165-4"></span>**System Tags**

### <span id="page-165-5"></span>**Parallel Command Level**

Admins can limit max number of commands that can be executed in parallel in a virtual router VM.

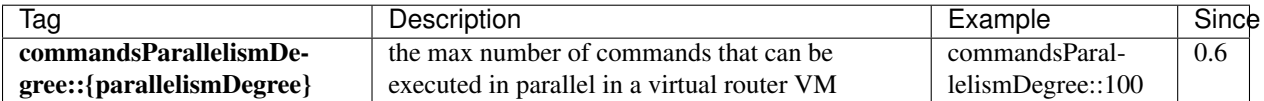

This tag can be created on a virtual router offering or a virtual router VM; if it's on a virtual router offering, virtual router VMs created form the offering will inherit the tag. Please use resourceType=InstanceOfferingVO for virtual router offerings, resourceType=VmInstanceVO for virtual router VMs.

# <span id="page-166-0"></span>**Guest L3 Network**

Admins can bind a virtual router offering to a guest L3 network, in order to specify which virtual router offering to use when creating a virtual router VM on the guest L3 network.

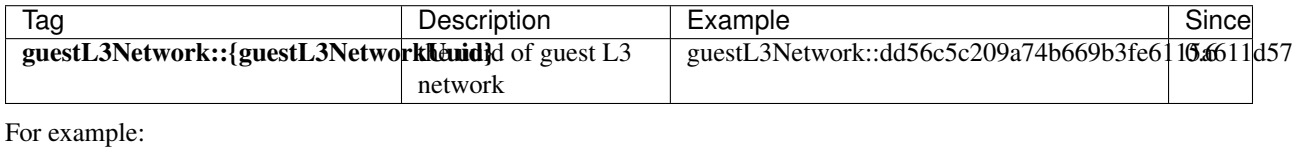

CreateSystemTag resourceType=InstanceOfferingVO resourceUuid=YOUR\_VR\_OFFERING\_UUID tag=guestL3Networ

# <span id="page-166-1"></span>**2.21 Virtual IP Address**

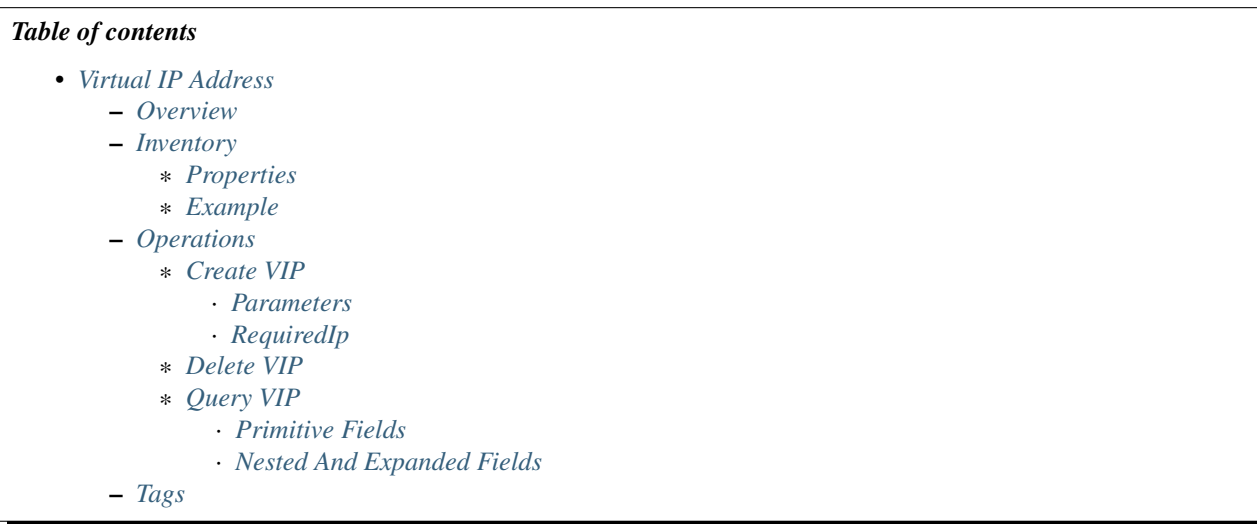

# <span id="page-166-2"></span>**2.21.1 Overview**

When bridging communication between two networks, many network services such as Port Forwarding, EIP, VPN, Load Balancing need virtual Ip addresses (VIP); incoming packets are sent to VIPs and are routed to private network IPs.

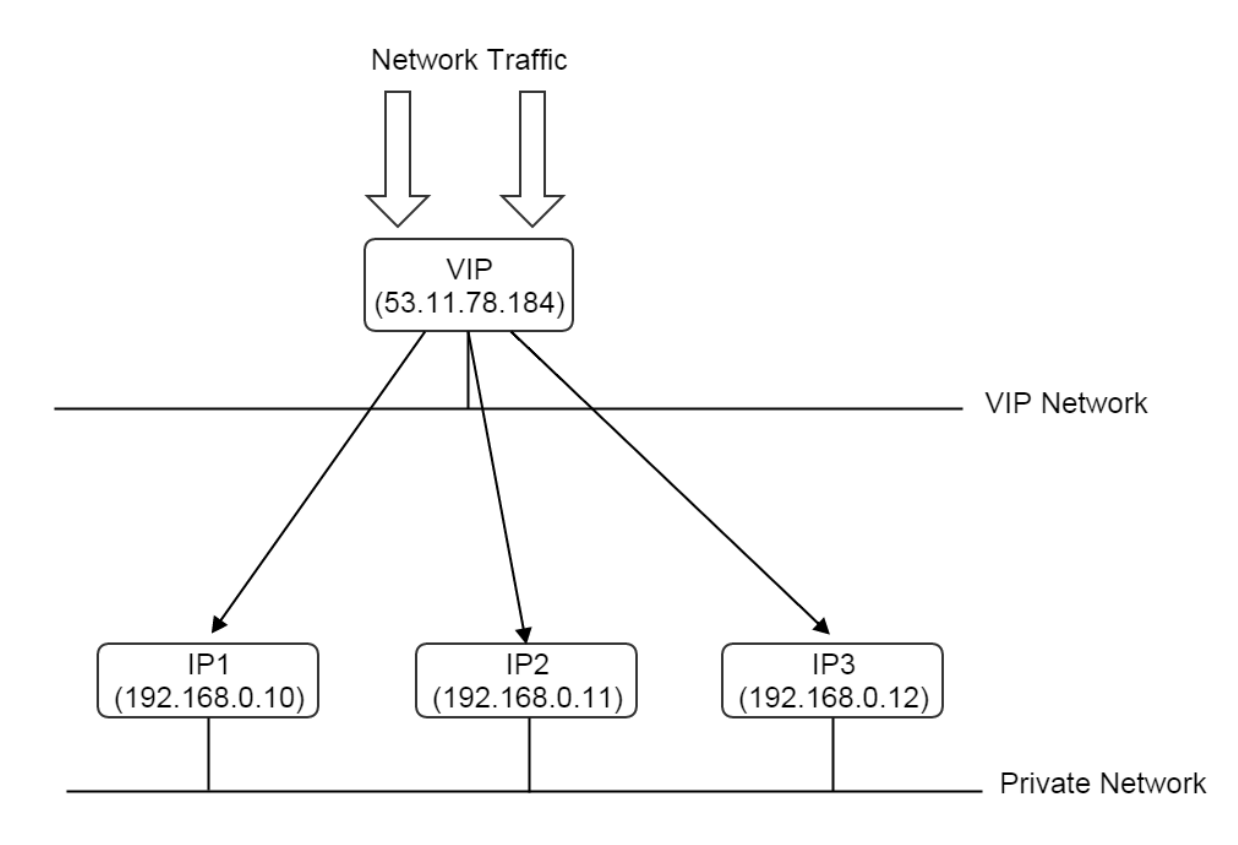

In real world cases, VIPs are usually public IPs that can be reached by the internet, routing traffics to behind private IPs which are often on a private network not visible to the internet.

In this ZStack version, a VIP must be allocated before creating a port forwarding rule or an EIP. For this time being, as the virtual router provider is the only network service provider, a VIP should be created from a virtual router VM's public network(see *[virtual router offering](#page-160-0)*) in order to route traffics to the guest network.

# <span id="page-168-0"></span>**2.21.2 Inventory**

# <span id="page-168-1"></span>**Properties**

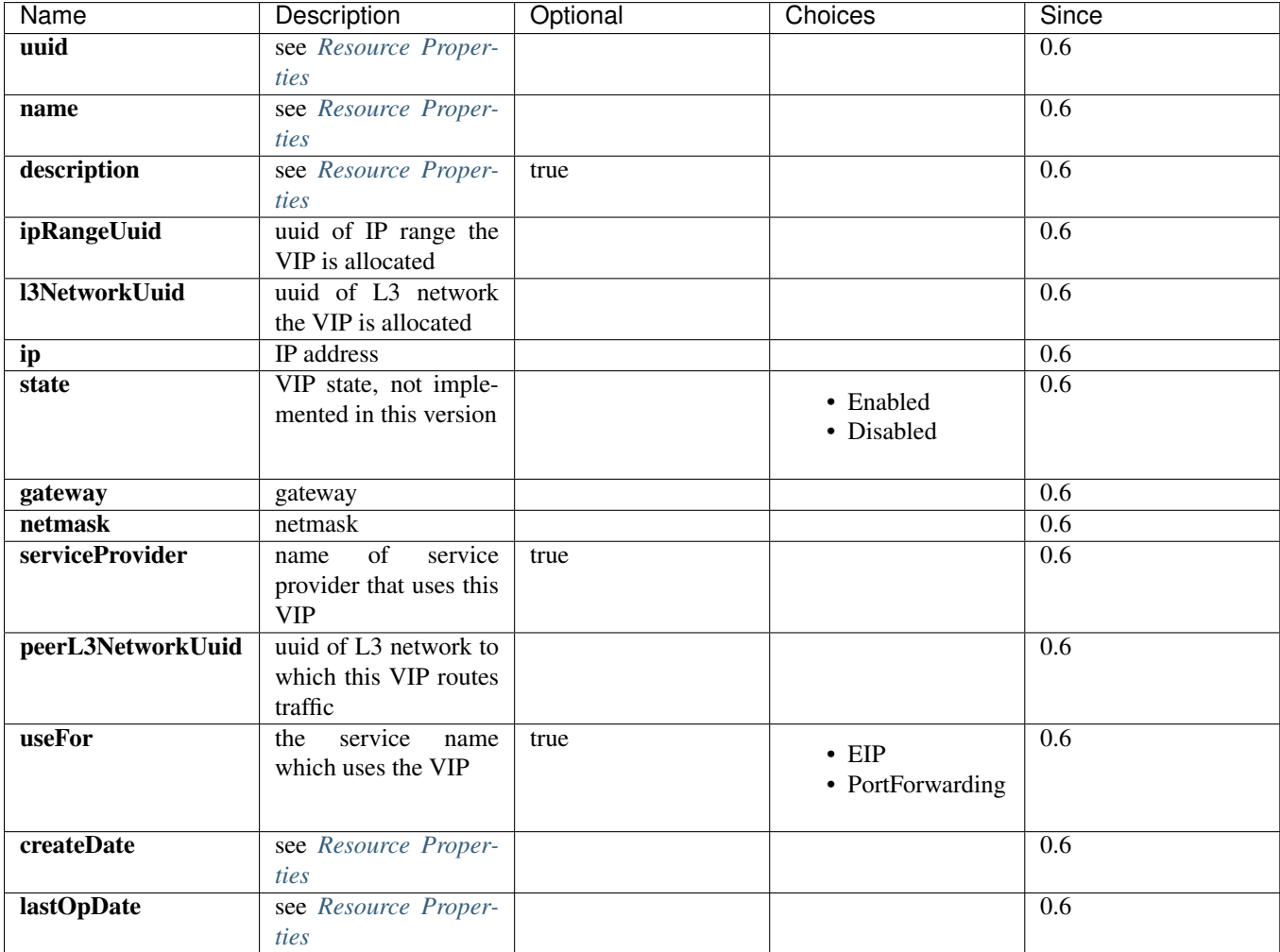

# <span id="page-168-2"></span>**Example**

{

}

```
"createDate": "Nov 28, 2015 6:52:01 PM",
"gateway": "192.168.0.1",
"ip": "192.168.0.189",
"l3NetworkUuid": "95dede673ddf41119cbd04bcb5d73660",
"lastOpDate": "Nov 28, 2015 6:52:01 PM",
"name": "vip-905d8a5c191c6e30173037e9d4c0ec56",
"netmask": "255.255.255.0",
"peerL3NetworkUuid": "6572ce44c3f6422d8063b0fb262cbc62",
"serviceProvider": "VirtualRouter",
"state": "Enabled",
"useFor": "Eip",
"uuid": "429106d5a63a4995911c2c5f14299b85"
```
# <span id="page-169-0"></span>**2.21.3 Operations**

# <span id="page-169-1"></span>**Create VIP**

Users can use CreateVip to create a VIP. For example:

CreateVip name=vip1 l3NetworkUuid=95dede673ddf41119cbd04bcb5d73660

#### <span id="page-169-2"></span>**Parameters**

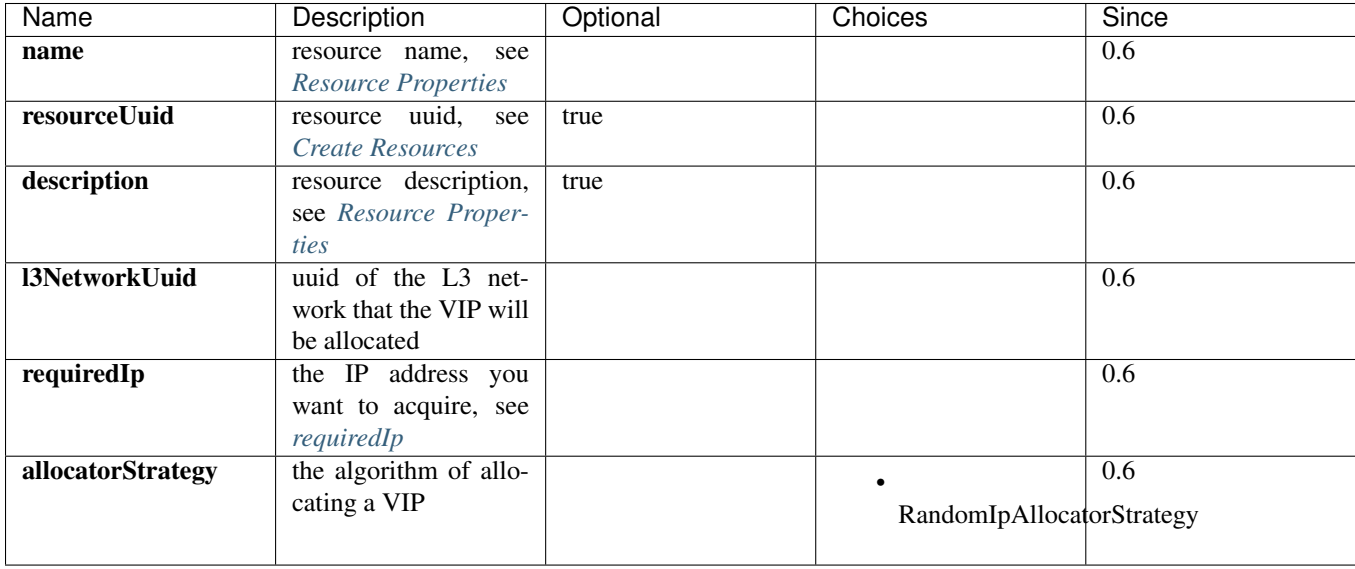

<span id="page-169-3"></span>RequiredIp Users can instruct ZStack to allocate a specific VIP by specifying 'requiredIp', as long as the IP is still available on the target L3 network.

### <span id="page-169-4"></span>**Delete VIP**

Users can use DeleteVip to delete a VIP. For example:

```
DeleteVip uuid=429106d5a63a4995911c2c5f14299b85
```
Warning: If there is a network service bound to the VIP, for example, an EIP; the network service entity(an EIP or a port forwarding rule) will be deleted automatically as well.

### <span id="page-169-5"></span>**Query VIP**

Users can use QueryVip to query a VIP. For example:

QueryVip ip=17.16.89.2 serviceProvider!=null

QueryVip eip.guestIp=10.256.99.2

# <span id="page-170-0"></span>**Primitive Fields**

see *[VIP inventory](#page-168-0)*

### <span id="page-170-1"></span>**Nested And Expanded Fields**

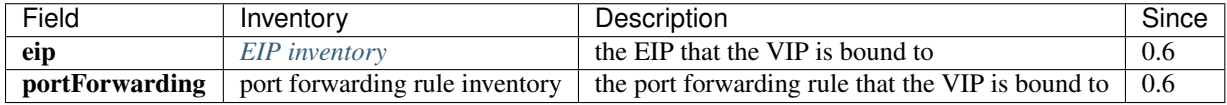

# <span id="page-170-2"></span>**2.21.4 Tags**

Users can create user tags on a VIP with resourceType=VipVO. For example:

```
CreateUserTag tag=web-tier-vip resourceType=VipVO resourceUuid=c3206d0e29074e21984c584074c63920
```
# <span id="page-170-3"></span>**2.22 Elastic Port Forwarding**

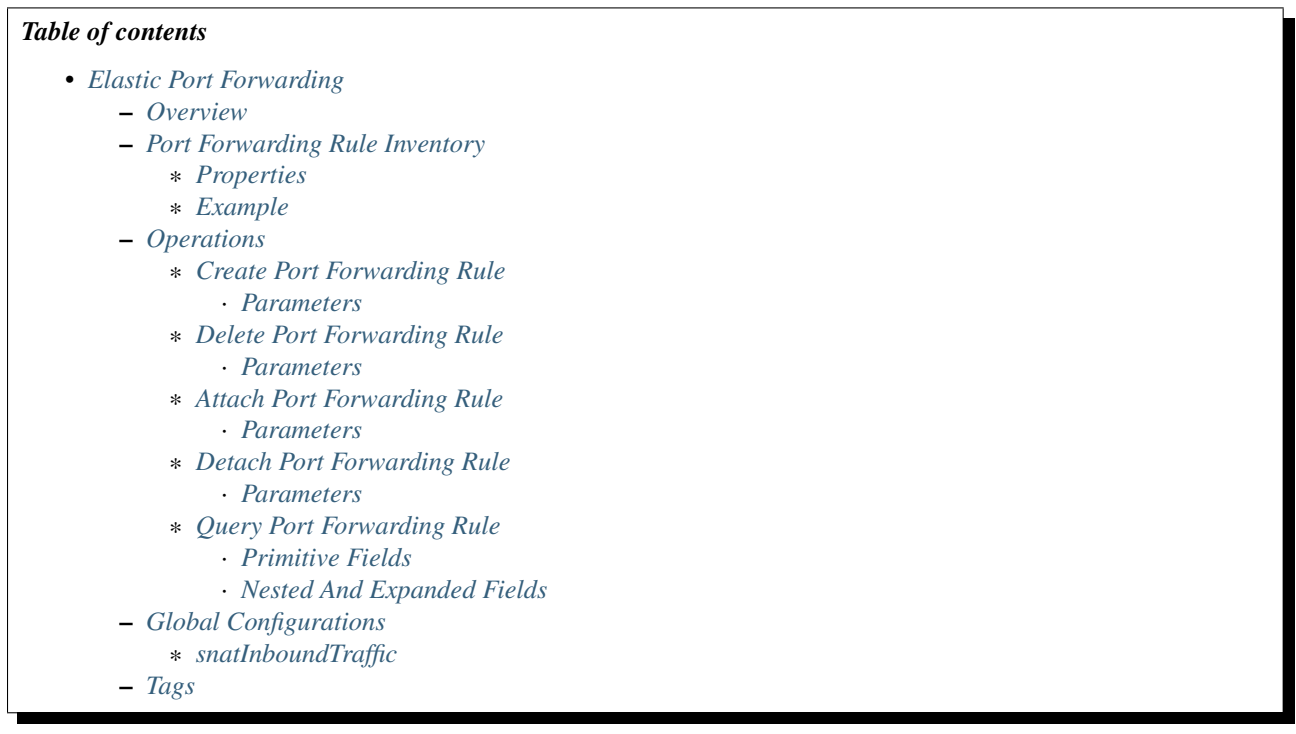

# <span id="page-170-4"></span>**2.22.1 Overview**

When user VMs are on a *[private network or isolated network](#page-84-0)* with SNAT service enabled, they can reach outside network but cannot be reached by outside network, which is the nature of SNAT. Users can create port forwarding rules to allow outside network to reach specific ports of user VMs behind SNAT. ZStack supports elastic port forwarding rules, which means rules can be attached/detached to/from VMs on demand.

As the virtual router provider is the only network service provider in this ZStack version, a port forwarding rule is actually created between a virtual router VM's public network and guest network.

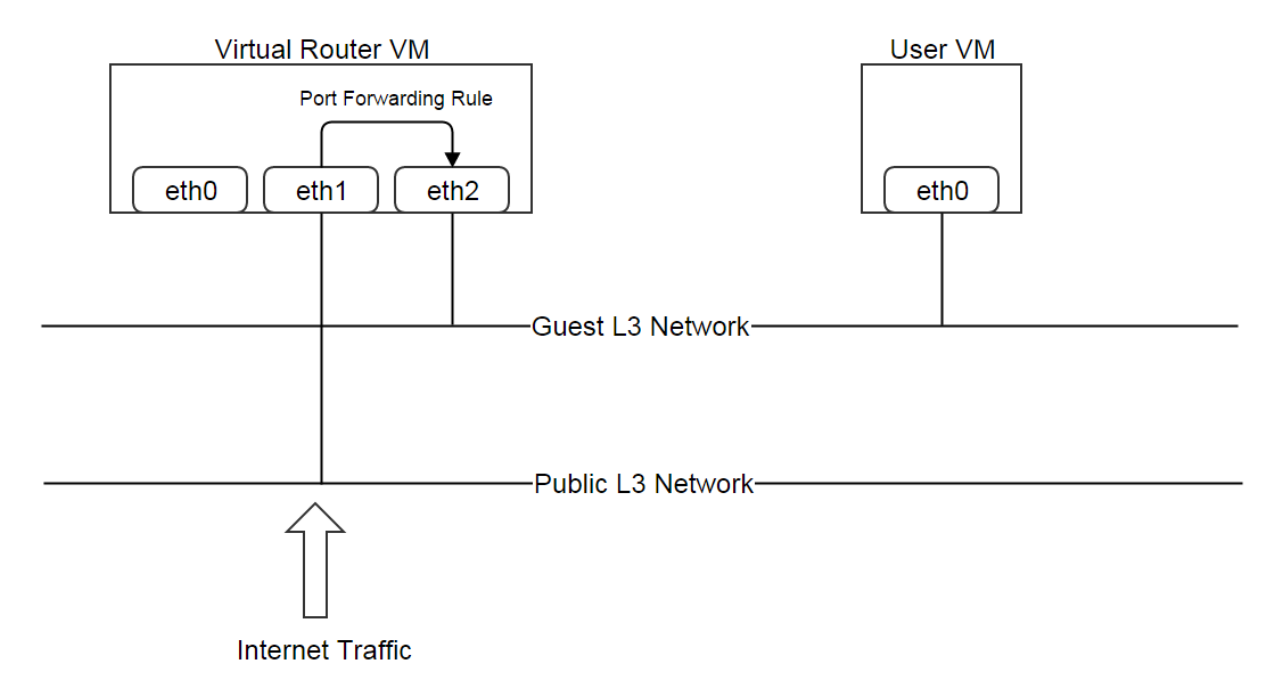

A VIP can be used for multiple port forwarding rules, as long as rules' port ranges don't overlap; for example:

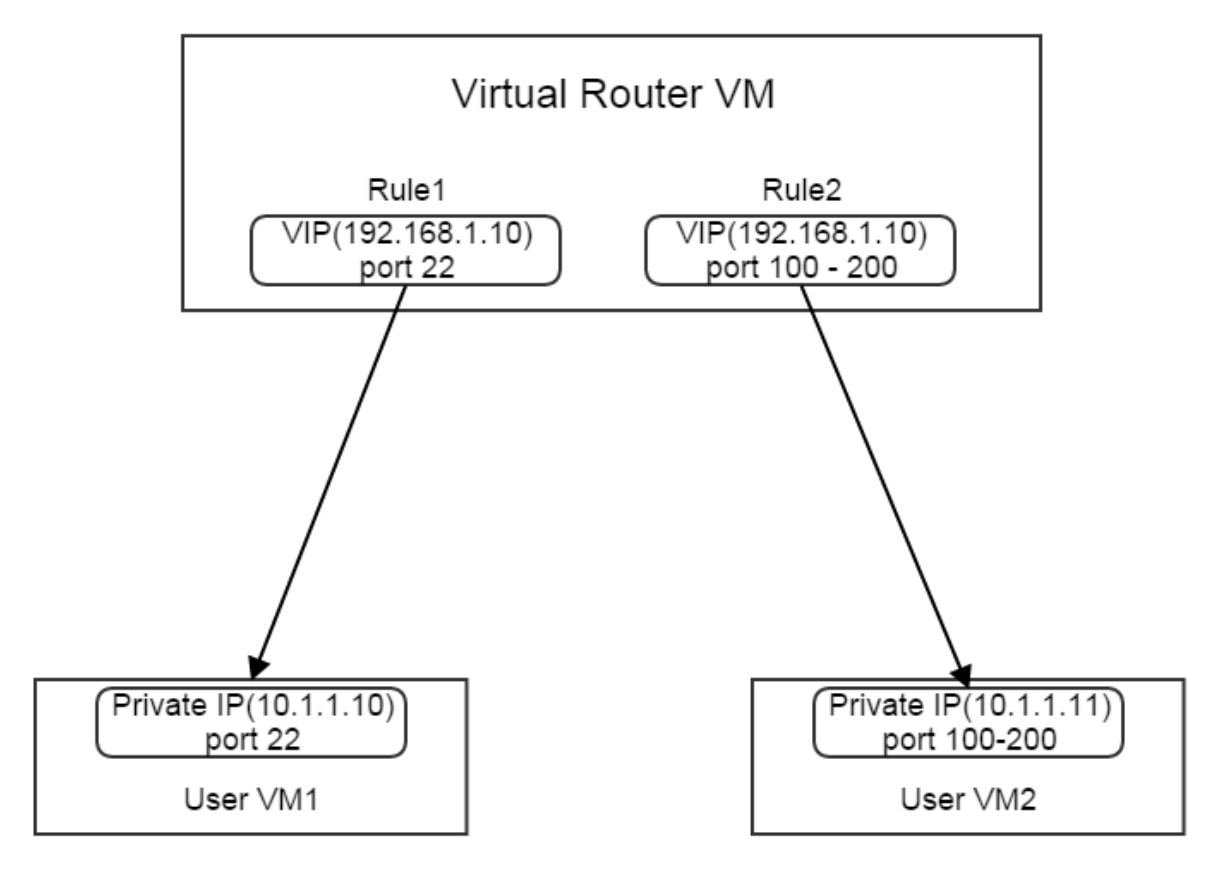

# <span id="page-172-0"></span>**2.22.2 Port Forwarding Rule Inventory**

# <span id="page-172-1"></span>**Properties**

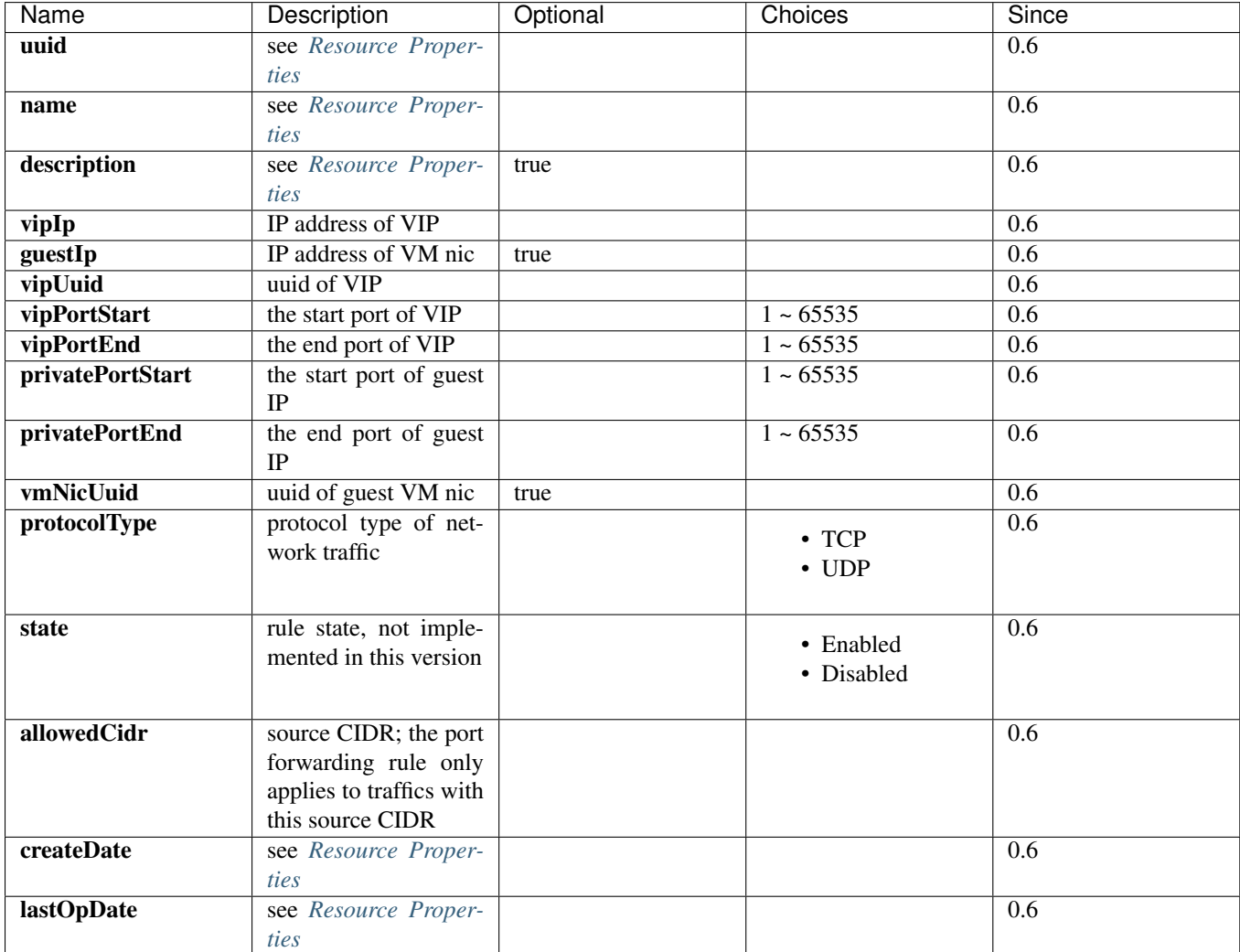

# <span id="page-172-2"></span>**Example**

```
{
   "allowedCidr": "0.0.0.0/0",
   "createDate": "Dec 6, 2015 3:04:34 PM",
   "guestIp": "10.0.0.244",
   "lastOpDate": "Dec 6, 2015 3:04:34 PM",
   "name": "pf-9uf4",
   "privatePortEnd": 33,
   "privatePortStart": 33,
   "protocolType": "TCP",
   "state": "Enabled",
   "uuid": "310a6cd618144ca683d78d74307f16a4",
   "vipIp": "192.168.0.187",
   "vipPortEnd": 33,
   "vipPortStart": 33,
```

```
"vipUuid": "433769b59a7c42199d762af01e08ec16",
"vmNicUuid": "4b9c27321b794679a9ba8c18239bbb0d"
```
# <span id="page-173-0"></span>**2.22.3 Operations**

# <span id="page-173-1"></span>**Create Port Forwarding Rule**

Users can use CreatePortForwardingRule to create a port forwarding rule, with or without attaching to a VM nic. For example:

```
CreatePortForwardingRule name=pf1 vipPortStart=22 vipUuid=433769b59a7c42199d762af01e08ec16 protocolTy
```
A unattached rule can be attached to a VM nic later.

## <span id="page-173-2"></span>**Parameters**

}

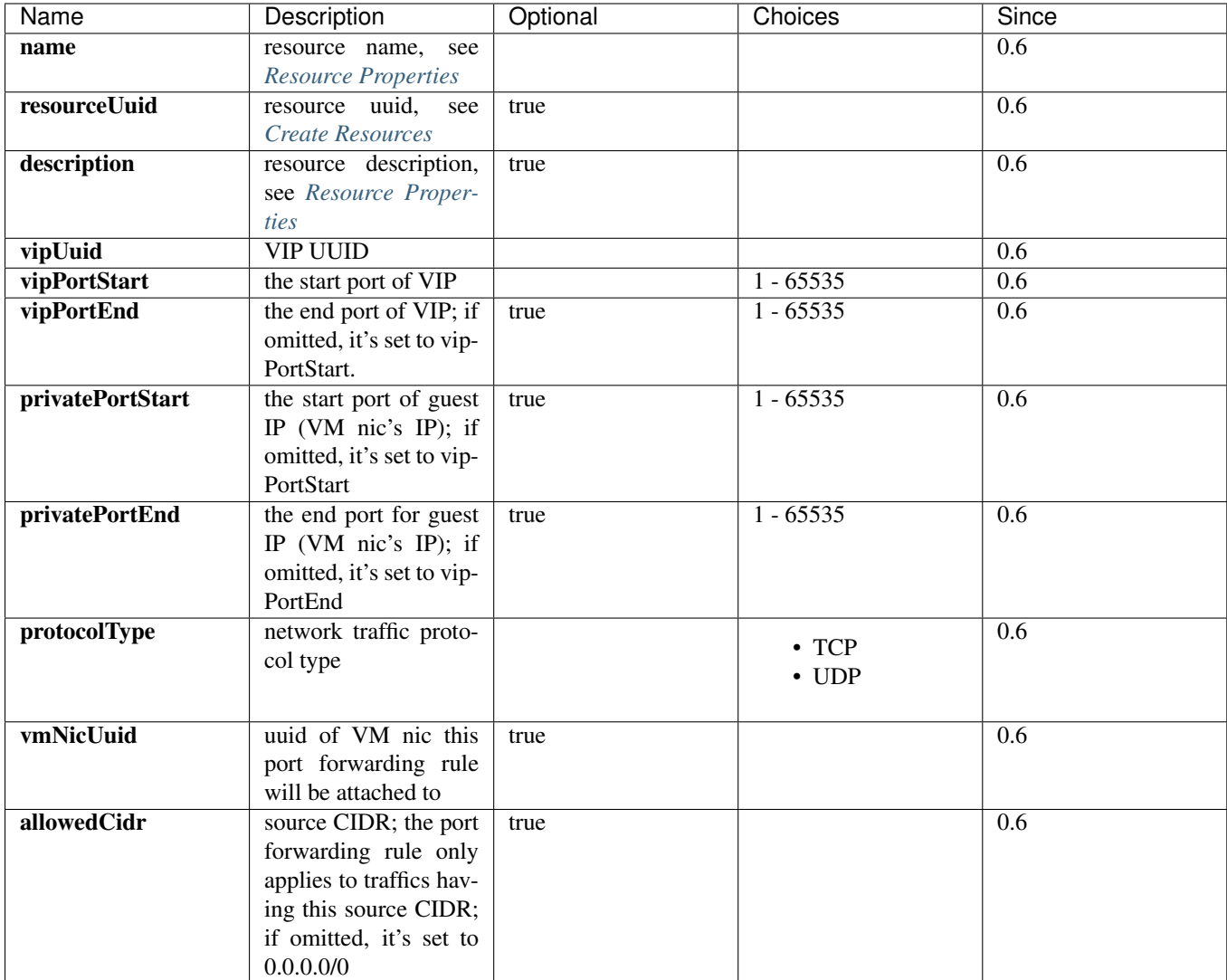

## <span id="page-174-0"></span>**Delete Port Forwarding Rule**

Users can use DeletePortForwardingRule to delete a port forwarding rule. For example:

DeletePortForwardingRule uuid=310a6cd618144ca683d78d74307f16a4

The VIP is recycled for other network services to use, if no more port forwarding rules bound to it.

#### <span id="page-174-1"></span>**Parameters**

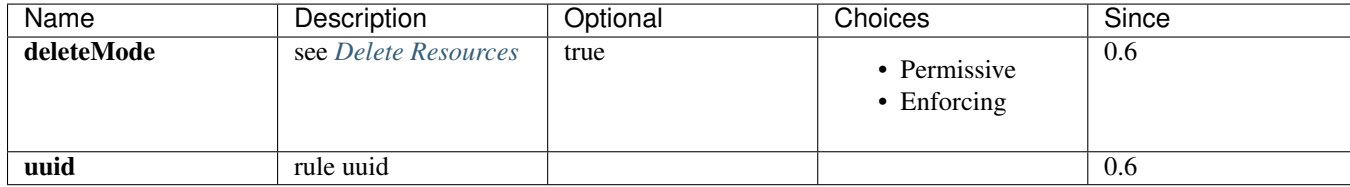

#### <span id="page-174-2"></span>**Attach Port Forwarding Rule**

Users can use AttachPortForwardingRule to attach a rule to a VM nic. For example:

AttachPortForwardingRule ruleUuid=310a6cd618144ca683d78d74307f16a4 vmNicUuid=4b9c27321b794679a9ba8c18

#### <span id="page-174-3"></span>**Parameters**

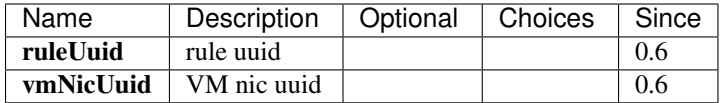

### <span id="page-174-4"></span>**Detach Port Forwarding Rule**

Users can use DetachPortForwardingRule to detach a rule from a VM nic. For example:

DetachPortForwardingRule uuid=310a6cd618144ca683d78d74307f16a4

#### <span id="page-174-5"></span>**Parameters**

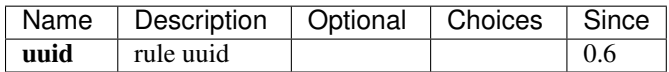

#### <span id="page-174-6"></span>**Query Port Forwarding Rule**

Users can use QueryPortForwardingRule to query rules. For example:

QueryPortForwardingRule vipPortStart=22 vipIp=17.200.20.6

QueryPortForwardingRule vmNic.l3Network.name=database-tier

# <span id="page-175-1"></span>**Primitive Fields**

see *[port forwarding rule inventory](#page-172-0)*

#### <span id="page-175-2"></span>**Nested And Expanded Fields**

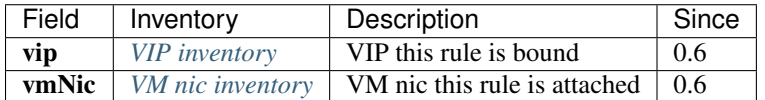

# <span id="page-175-3"></span>**2.22.4 Global Configurations**

### <span id="page-175-4"></span>**snatInboundTraffic**

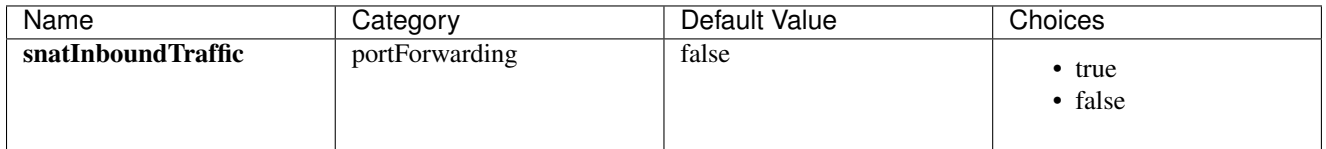

Whether to source NAT inbound traffic of a port forwarding rule. If true, the traffics reaching portForwardingRule.guestIp will have a source IP equal to portForwardingRule.vipIp; this is useful when a VM has multiple port forwarding rules attached; it forces a VM to reply incoming traffics through VIPs where traffics come from, rather than replying through the default route.

# <span id="page-175-5"></span>**2.22.5 Tags**

Users can create user tags on a port forwarding rule with resourceType=PortForwardingRuleVO. For example:

CreateUserTag resourceType=PortForwardingRuleVO tag=ssh-rule resourceType=e960a93b7f974¢90bb779808f3

# <span id="page-175-0"></span>**2.23 Elastic IP Address**

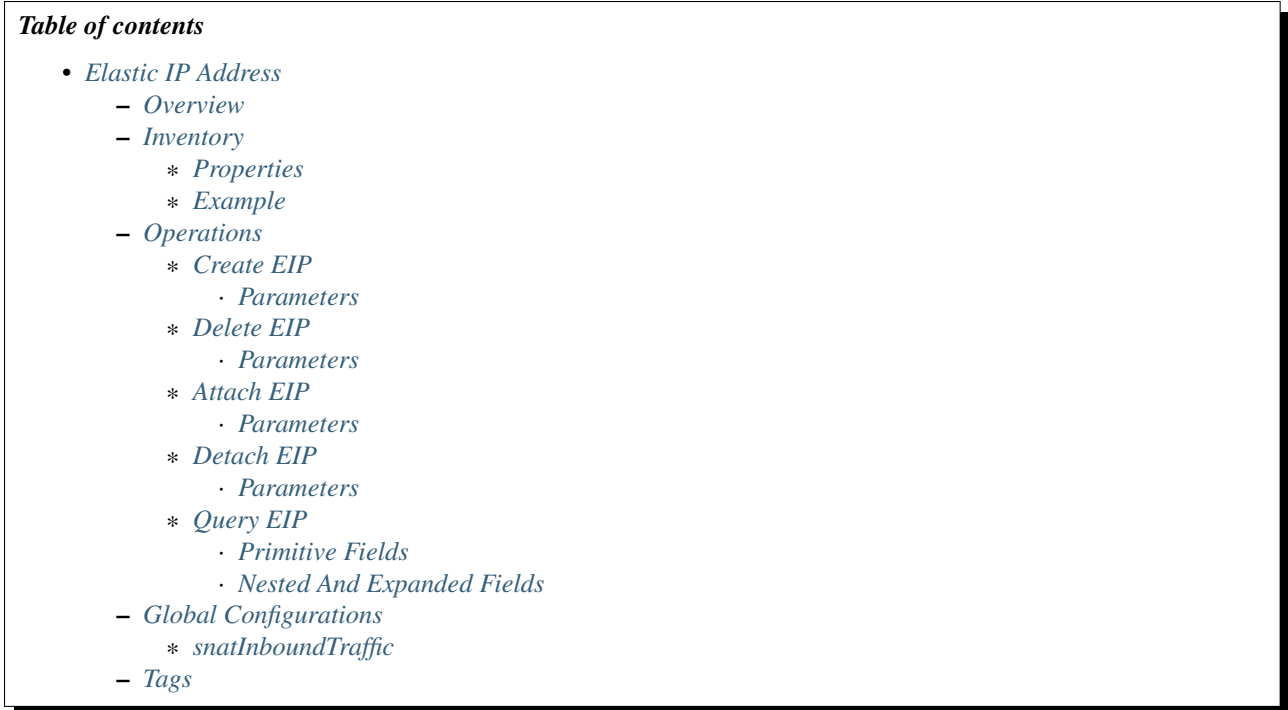

# <span id="page-176-0"></span>**2.23.1 Overview**

An elastic IP(EIP) provides a way that allows outside network to reach a L3 network behind a source nat. EIP is based on network address translation(NAT) that maps an IP address of one network(usually a public network) to an IP address of another network(usually a private network); as being called elastic IP address, an EIP can be attached/detached to/from VMs dynamically.

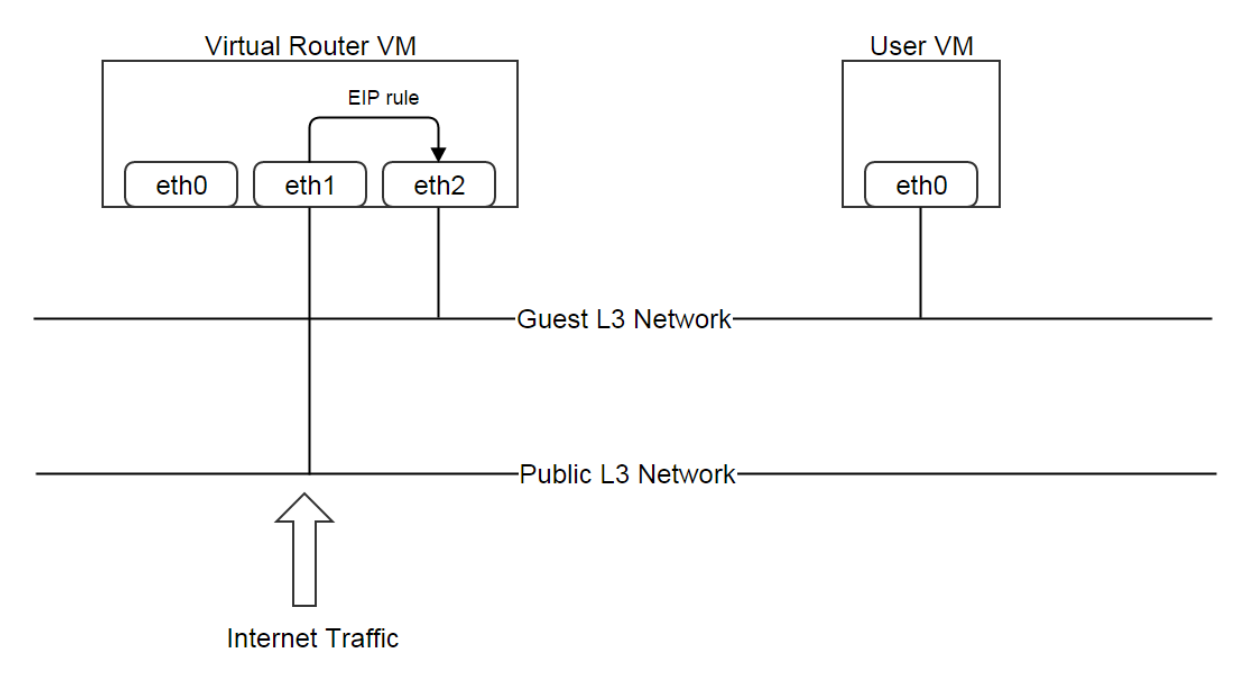

# <span id="page-177-0"></span>**2.23.2 Inventory**

# <span id="page-177-1"></span>**Properties**

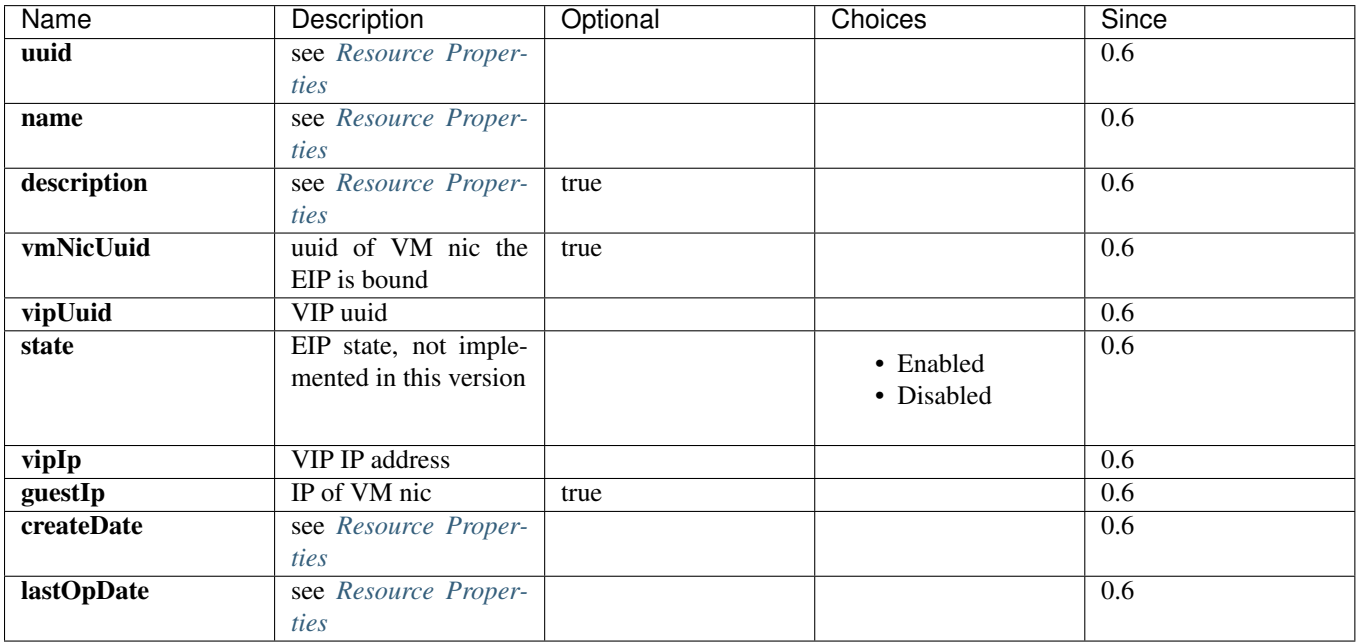

# <span id="page-177-2"></span>**Example**

```
{
   "createDate": "Nov 28, 2015 6:52:14 PM",
   "guestIp": "10.0.0.170",
   "lastOpDate": "Nov 28, 2015 6:52:14 PM",
   "name": "eip-vlan10",
   "state": "Enabled",
   "uuid": "76b9231c94cd4a3aac497200bb26a643",
   "vipIp": "192.168.0.189",
   "vipUuid": "429106d5a63a4995911c2c5f14299b85",
   "vmNicUuid": "70cac1fd0c2f4940ba32645e09d3e22f"
}
```
# <span id="page-177-3"></span>**2.23.3 Operations**

# <span id="page-177-4"></span>**Create EIP**

Users can use CreateEip to create an EIP. For example:

CreateEip name=eip1 vipUuid=429106d5a63a4995911c2c5f14299b85 vmNicUuid=70cac1fd0c2f4940ba32645e09d3e

<span id="page-178-0"></span>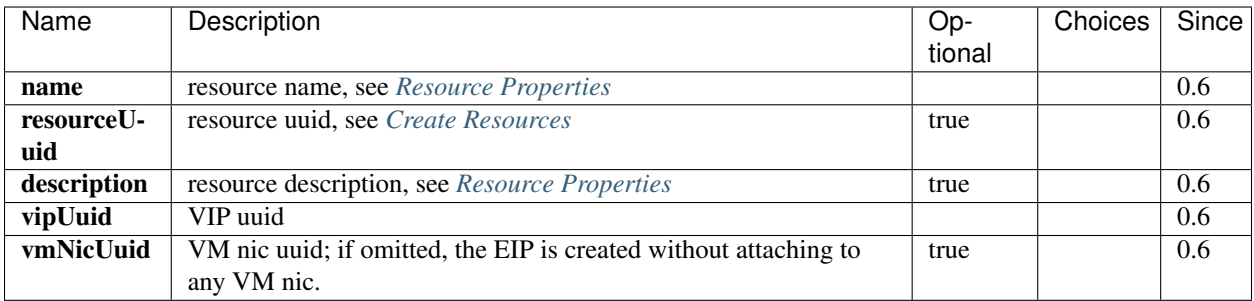

### <span id="page-178-1"></span>**Delete EIP**

Users can use DeleteEip to delete an EIP. For example:

```
DeleteEip uuid=76b9231c94cd4a3aac497200bb26a643
```
After deleting, the VIP to which this EIP bound is recycled so other network services can reuse it.

#### <span id="page-178-2"></span>**Parameters**

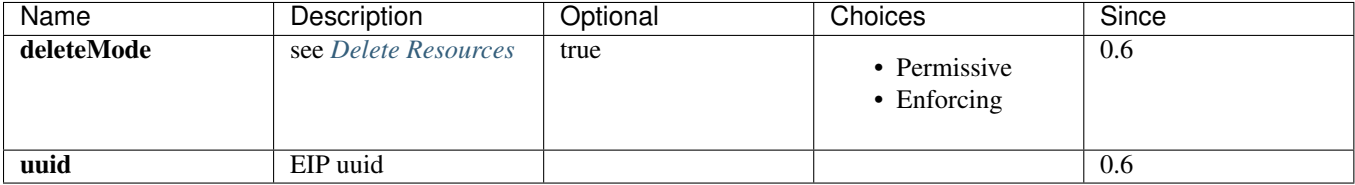

### <span id="page-178-3"></span>**Attach EIP**

Users can use AttachEip to attach an EIP to a VM nic. For example:

```
AttachEip eipUuid=76b9231c94cd4a3aac497200bb26a643 vmNicUuid=70cac1fd0c2f4940ba32645e09d3e22f
```
#### <span id="page-178-4"></span>**Parameters**

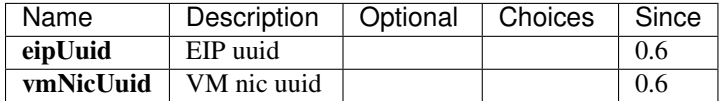

# <span id="page-178-5"></span>**Detach EIP**

Users can use DetachEip to detach an EIP from the VM nic. For example:

DetachEip uuid=76b9231c94cd4a3aac497200bb26a643

<span id="page-179-0"></span>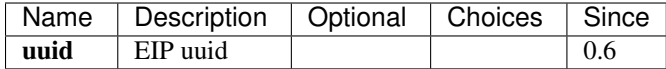

### <span id="page-179-1"></span>**Query EIP**

Users can use QueryEip to query EIPs. For example:

QueryEip vipIp=191.13.10.2

QueryEip vmNic.vmInstance.state=Running

#### <span id="page-179-2"></span>**Primitive Fields**

see *[EIP inventory](#page-177-0)*

#### <span id="page-179-3"></span>**Nested And Expanded Fields**

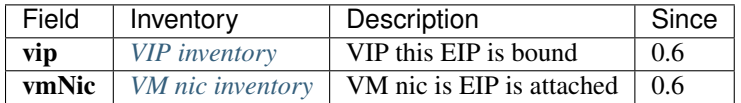

# <span id="page-179-4"></span>**2.23.4 Global Configurations**

### <span id="page-179-5"></span>**snatInboundTraffic**

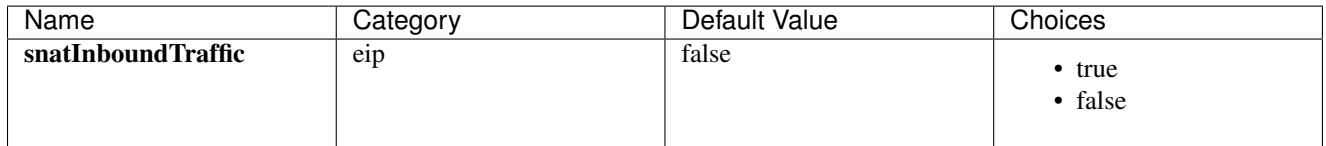

Whether to source NAT inbound traffics of an EIP. If true, the traffics reaching eip.guestIp will have a source IP equal to eip.vipIp; this is useful when a VM has multiple EIP attached; it forces a VM to reply incoming traffic through the EIP where the traffic comes from, rather than replying through the default route.

# <span id="page-179-6"></span>**2.23.5 Tags**

Users can create user tags on an EIP with resourceType=EipVO. For example:

CreateUserTag resourceType=EipVO tag=web-public-ip resourceUuid=29fa6c2830c441aaa388d8165b80c24c

# **2.24 Volume Snapshot**
## *Table of contents*

- *[Volume Snapshot](#page-179-0)*
	- *[Overview](#page-180-0)*
		- \* *[Snapshot Type](#page-181-0)*
		- \* *[Snapshot Tree](#page-181-1)*
		- \* *[Delete Snapshot](#page-183-0)*
	- *[Volume Snapshot Tree Inventory](#page-185-0)*
		- \* *[Properties](#page-185-1)*
			- · *[Example](#page-185-2)*
			- · *[Current](#page-187-0)*
			- · *[SnapshotLeafInventory](#page-187-1)*
			- · *[Properties](#page-187-2)*
	- *[Volume Snapshot Inventory](#page-188-0)*
		- \* *[Properties](#page-188-1)*
			- · *[Example](#page-189-0)*
			- · *[State](#page-189-1)*
			- · *[Status](#page-189-2)*
			- · *[VolumeSnapshotBackupStorageRefInventory](#page-189-3)*
			- · *[Properties](#page-190-0)*

### – *[Operations](#page-190-1)*

- \* *[Create Snapshot](#page-190-2)*
	- · *[Parameters](#page-190-3)*
- \* *[Delete Snapshot](#page-190-4)*
	- · *[Parameters](#page-190-5)*
- \* *[Revert Volume From Snapshot](#page-190-6)* · *[Parameters](#page-191-0)*
- \* *[Backup Snapshot](#page-191-1)*
	- · *[Parameters](#page-191-2)*
- \* *[Delete Snapshot Backup](#page-191-3)*
	- · *[Parameters](#page-191-4)*
- \* *[Create RootVolumeTemplate From Snapshot](#page-191-5)*
- \* *[Create Data Volume From Snapshot](#page-192-0)*
- \* *[Query Volume Snapshot](#page-192-1)*
- · *[Primitive Fields](#page-192-2)*
	- · *[Nested And Expanded Fields](#page-192-3)*

# – *[Global Configurations](#page-192-4)*

- \* *[incrementalSnapshot.maxNum](#page-192-5)*
- \* *[delete.parallelismDegree](#page-192-6)*
- \* *[backup.parallelismDegree](#page-192-7)*

```
– Tags
```
# <span id="page-180-0"></span>**2.24.1 Overview**

A volume snapshot is a point-in-time capture of a VM's volume; memory and CPU state are not captured. Snapshots can be taken on root volumes and data volumes, and are arranged in a chain manner that the initial snapshot is usually a full snapshot containing all contents of a volume, and subsequent snapshots are delta snapshots only containing changes since the last snapshot. A volume can be restored to its old contents by reverting to a snapshot; images and volumes can be created from snapshots.

As volume snapshots only capture volumes' states, users need to flush changes in memory to file system in VMs' operating system before taking snapshots.

# <span id="page-181-0"></span>**Snapshot Type**

There are two ways to create volume snapshots; one is hypervisor based that snapshots are created by hypervisors from VMs' volumes; another is storage based that snapshots are created by storage systems that store VMs' volumes. In this ZStack version, only hypervisor based snapshot is supported.

# <span id="page-181-1"></span>**Snapshot Tree**

Volume snapshots are normally arranged as a chain like:

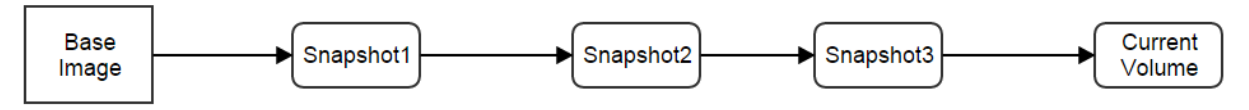

however, once a volume is reverted to a snapshot and takes a snapshot again, the snapshot chain will grow as a tree where every chain is a branch:

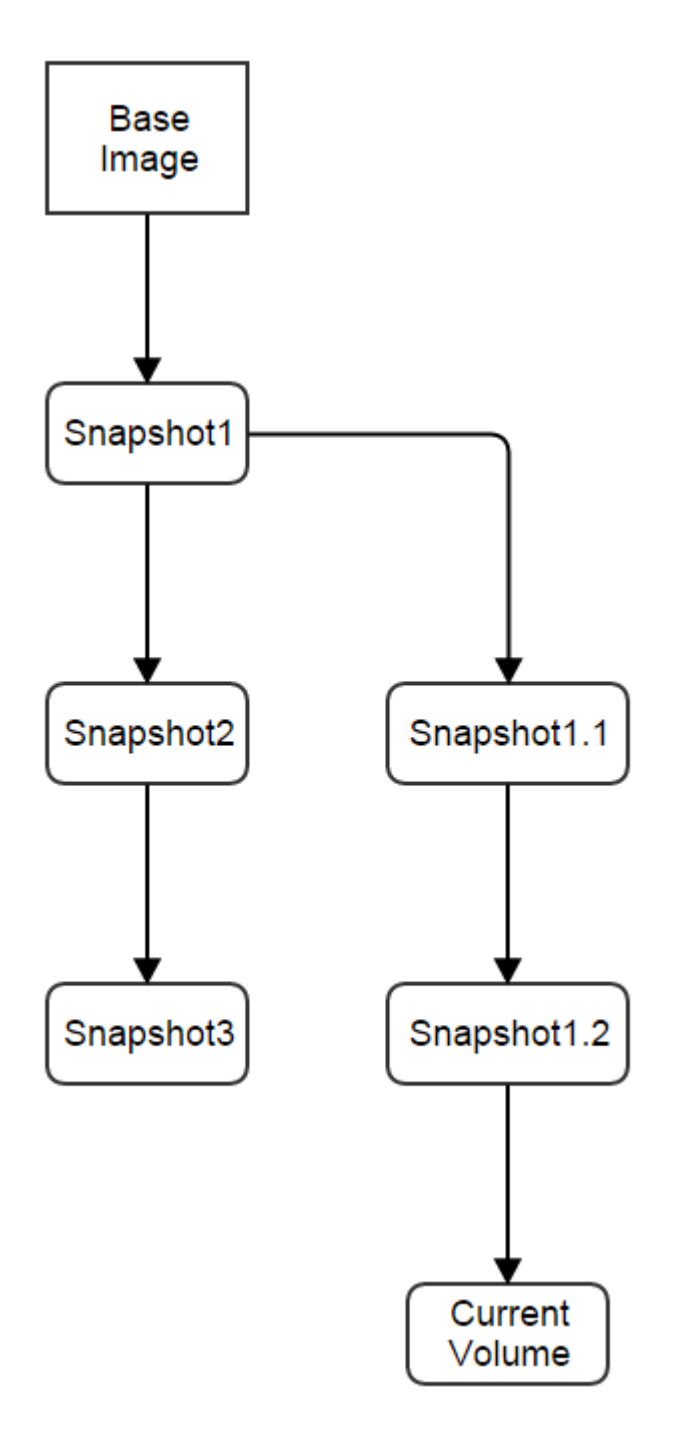

Current volume is always following the last snapshot; when a snapshot chain has too many delta snapshots, it may hurt the volume's disk IO performance, so ZStack sets max length of a snapshot chain to 16 by default; a new snapshot chain will be created after taking 16 snapshots.

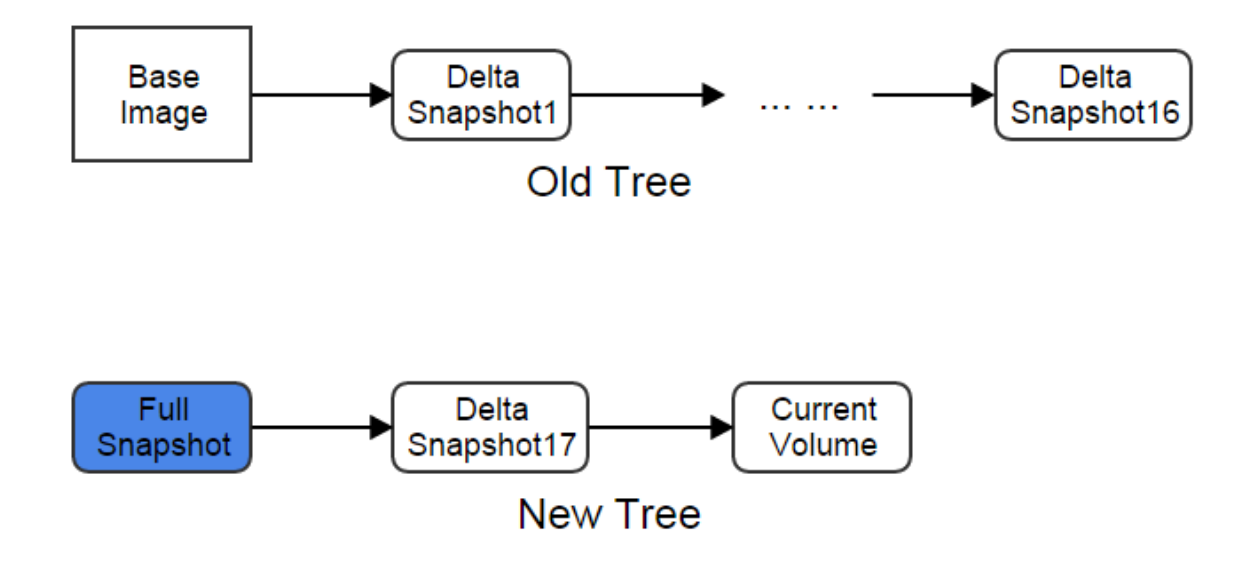

The max length of a snapshot chain can be configured by *[incrementalSnapshot.maxNum](#page-192-5)*.

# <span id="page-183-0"></span>**Delete Snapshot**

When deleting a snapshot, if it's not a leaf that is the last one in a snapshot chain, all it's descendants will be deleted as well. For example:

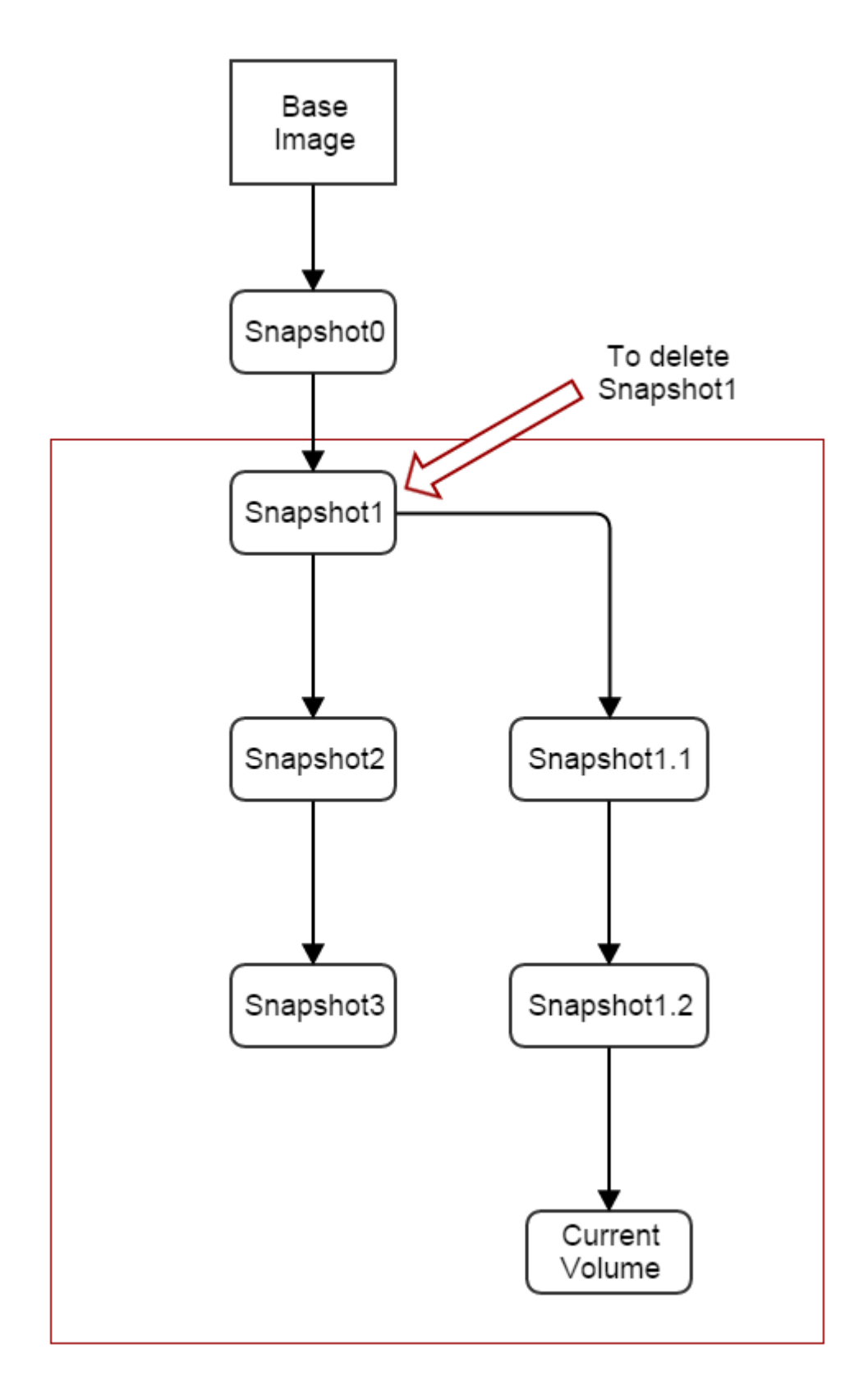

after deleting Snapshot1, the Snapshot2, Snapshot3, Snapshot1.1, and Snapshot1.2 will deleted too, and the snapshot chain turns to be:

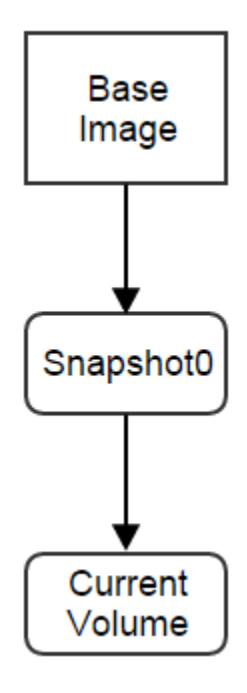

Note: When deleting a volume, all snapshots taken from this volume will be deleted from primary storage.

# <span id="page-185-0"></span>**2.24.2 Volume Snapshot Tree Inventory**

# <span id="page-185-1"></span>**Properties**

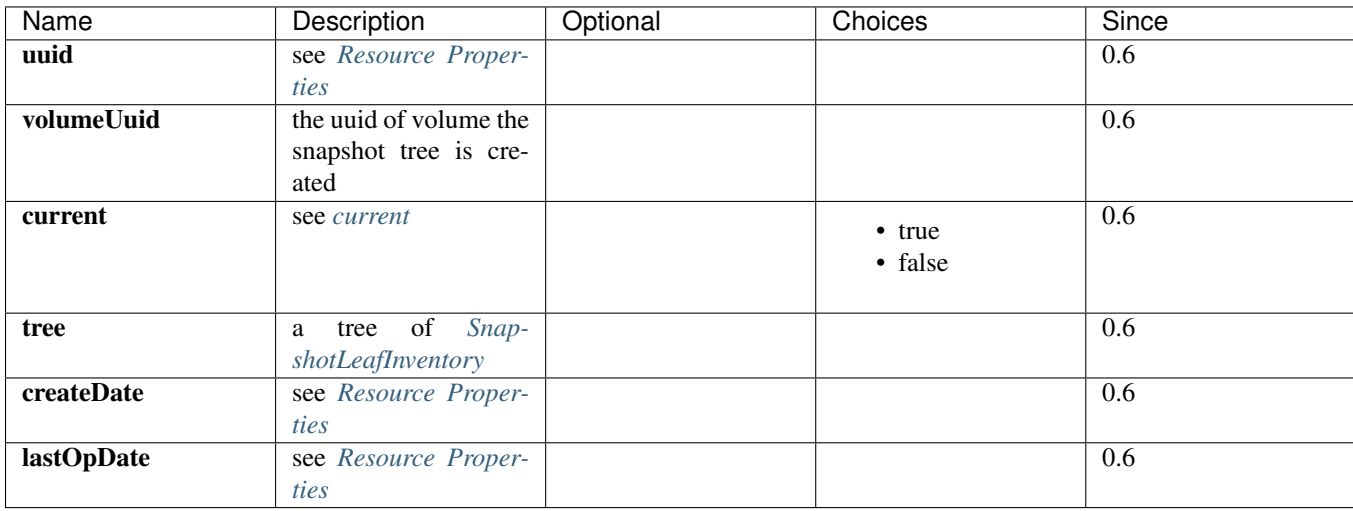

# <span id="page-185-2"></span>**Example**

```
"createDate": "Dec 7, 2015 11:45:02 PM",
"current": true,
```
{

```
"lastOpDate": "Dec 7, 2015 11:45:02 PM",
"tree": {
    "children": [
       {
            "children": [
                {
                    "children": [],
                    "inventory": {
                        "backupStorageRefs": [],
                        "createDate": "Dec 7, 2015 11:45:16 PM",
                        "format": "qcow2",
                        "lastOpDate": "Dec 7, 2015 11:45:16 PM",
                        "latest": true,
                        "name": "sp3",
                        "parentUuid": "3a859e89a39645018772e4d92ca02a09",
                        "primaryStorageInstallPath": "/opt/zstack/nfsprimarystorage/prim-a82b75e
                        "primaryStorageUuid": "a82b75ee064a48708960f42b800bd910",
                        "size": 197120,
                        "state": "Enabled",
                        "status": "Ready",
                        "treeUuid": "acca6784c70b47fda68de18e2f8380d1",
                        "type": "Hypervisor",
                        "uuid": "b4d673e29f724320bb283c6dc4a59225",
                        "volumeType": "Root",
                        "volumeUuid": "2ad40ef516c540eeb138b7da24105f2e"
                    },
                    "parentUuid": "3a859e89a39645018772e4d92ca02a09"
                }
            ],
            "inventory": {
                "backupStorageRefs": [],
                "createDate": "Dec 7, 2015 11:45:10 PM",
                "format": "qcow2",
                "lastOpDate": "Dec 7, 2015 11:45:10 PM",
                "latest": false,
                "name": "sp2",
                "parentUuid": "b885d1e6549c49caab97322243827ca1",
                "primaryStorageInstallPath": "/opt/zstack/nfsprimarystorage/prim-a82b75ee064a487
                "primaryStorageUuid": "a82b75ee064a48708960f42b800bd910",
                "size": 197120,
                "state": "Enabled",
                "status": "Ready",
                "treeUuid": "acca6784c70b47fda68de18e2f8380d1",
                "type": "Hypervisor",
                "uuid": "3a859e89a39645018772e4d92ca02a09",
                "volumeType": "Root",
                "volumeUuid": "2ad40ef516c540eeb138b7da24105f2e"
            },
            "parentUuid": "b885d1e6549c49caab97322243827ca1"
       }
   \frac{1}{\sqrt{2}}"inventory": {
        "backupStorageRefs": [],
        "createDate": "Dec 7, 2015 11:45:02 PM",
        "format": "qcow2",
        "lastOpDate": "Dec 7, 2015 11:45:02 PM",
        "latest": false,
        "name": "sp1",
```

```
"primaryStorageInstallPath": "/opt/zstack/nfsprimarystorage/prim-a82b75ee064a48708960f421
        "primaryStorageUuid": "a82b75ee064a48708960f42b800bd910",
        "size": 4718592,
        "state": "Enabled",
        "status": "Ready",
        "treeUuid": "acca6784c70b47fda68de18e2f8380d1",
        "type": "Hypervisor",
        "uuid": "b885d1e6549c49caab97322243827ca1",
        "volumeType": "Root",
        "volumeUuid": "2ad40ef516c540eeb138b7da24105f2e"
    }
},
"uuid": "acca6784c70b47fda68de18e2f8380d1",
"volumeUuid": "2ad40ef516c540eeb138b7da24105f2e"
```
## <span id="page-187-0"></span>**Current**

}

A current tree is a snapshot tree to which the volume currently links.

## <span id="page-187-1"></span>**SnapshotLeafInventory**

SnapshotLeafInventory is the leaf structure of snapshot tree; a snapshot tree always starts with a root SnapshotLeafInventory.

<span id="page-187-2"></span>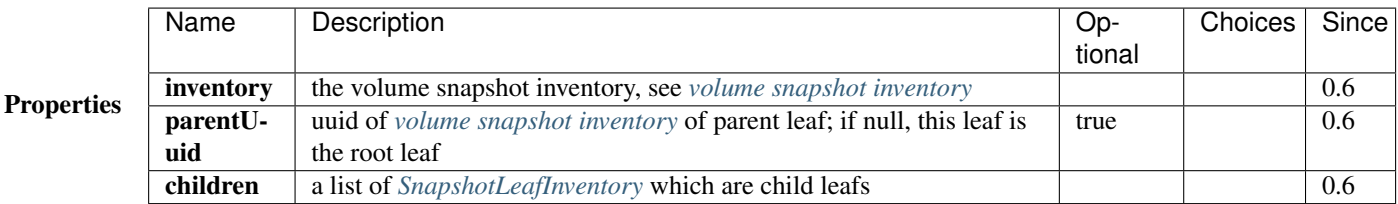

# <span id="page-188-0"></span>**2.24.3 Volume Snapshot Inventory**

# <span id="page-188-1"></span>**Properties**

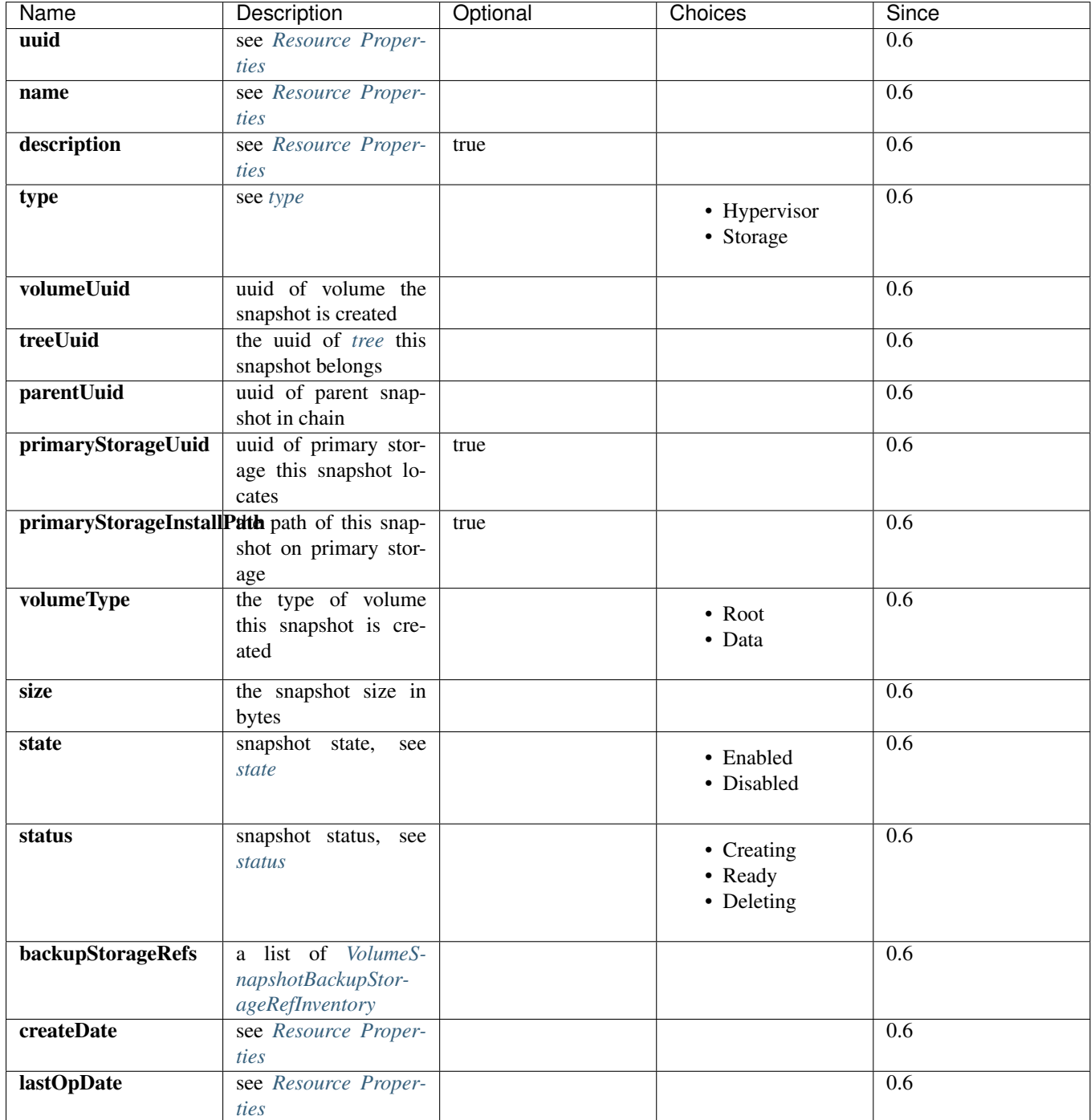

### <span id="page-189-0"></span>**Example**

{

```
"backupStorageRefs": [],
"createDate": "Dec 7, 2015 11:45:02 PM",
"format": "qcow2",
"lastOpDate": "Dec 7, 2015 11:45:02 PM",
"latest": false,
"name": "sp1",
"primaryStorageInstallPath": "/opt/zstack/nfsprimarystorage/prim-a82b75ee064a48708940f42b800bd91
"primaryStorageUuid": "a82b75ee064a48708960f42b800bd910",
"size": 4718592,
"state": "Enabled",
"status": "Ready",
"treeUuid": "acca6784c70b47fda68de18e2f8380d1",
"type": "Hypervisor",
"uuid": "b885d1e6549c49caab97322243827ca1",
"volumeType": "Root",
"volumeUuid": "2ad40ef516c540eeb138b7da24105f2e"
```
## <span id="page-189-1"></span>**State**

}

Volume snapshots have two states:

• Enabled

The state allows operations to be proceeded

• Disabled

The state that forbids operations; snapshots in this state cannot be used to revert volumes and create templates/volumes; and cannot be backup.

## <span id="page-189-2"></span>**Status**

Volume snapshots have following status:

• Creating

The snapshot is being created from a volume

• Ready

The snapshot is ready for any operations

• Deleting

The snapshot is being deleted

## <span id="page-189-3"></span>**VolumeSnapshotBackupStorageRefInventory**

VolumeSnapshotBackupStorageRefInventory encompasses information about a copy of a snapshot on a backup storage.

<span id="page-190-0"></span>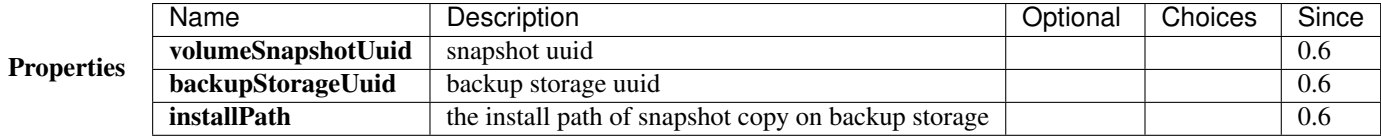

# <span id="page-190-1"></span>**2.24.4 Operations**

## <span id="page-190-2"></span>**Create Snapshot**

Users can use CreateVolumeSnapshot to create a volume snapshot. For example:

CreateVolumeSnapshot name=sp1 volumeUuid=2ad40ef516c540eeb138b7da24105f2e

## <span id="page-190-3"></span>**Parameters**

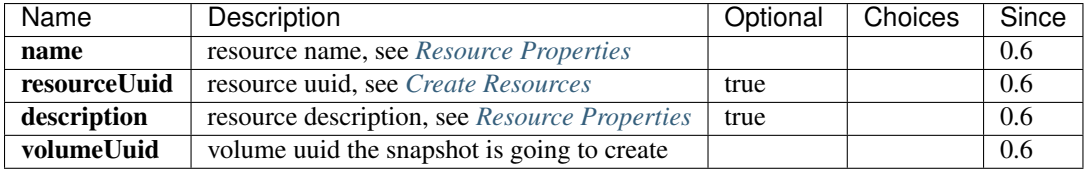

## <span id="page-190-4"></span>**Delete Snapshot**

Users can use DeleteVolumeSnapshot to delete a snapshot. For example:

```
DeleteVolumeSnapshot uuid=b885d1e6549c49caab97322243827ca1
```
Warning: All descendant snapshots will deleted as well. see *[delete snapshot](#page-183-0)*

## <span id="page-190-5"></span>**Parameters**

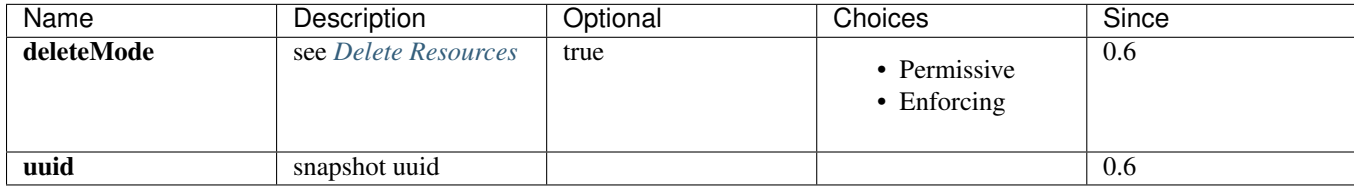

# <span id="page-190-6"></span>**Revert Volume From Snapshot**

Users can use RevertVolumeFromSnapshot to revert a volume to a snapshot; after reverting, the volume will have contents when the snapshot was created. For example:

RevertVolumeFromSnapshot uuid=b885d1e6549c49caab97322243827ca1

the volume is the one where the snapshot is created.

<span id="page-191-0"></span>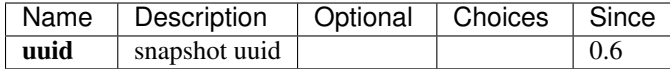

# <span id="page-191-1"></span>**Backup Snapshot**

Users can use BackupVolumeSnapshot to backup a snapshot to a backup storage. For example:

BackupVolumeSnapshot uuid=b885d1e6549c49caab97322243827ca1 backupStorageUuid=a82b75ee064a48708960f42l

ancestor snapshots not backup on any backup storage will be backup as well.

## <span id="page-191-2"></span>**Parameters**

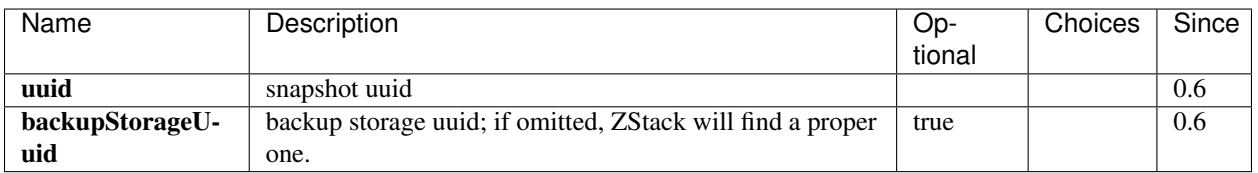

## <span id="page-191-3"></span>**Delete Snapshot Backup**

Users can use DeleteVolumeSnapshotFromBackupStorage to delete a copy of snapshot from backup storage. For example:

DeleteVolumeSnapshotFromBackupStorage uuid=b885d1e6549c49caab97322243827ca1 backupStorageUuid=a82b75

if the copy is the only copy of this snapshot on backup storage, all copies of descendant snapshots of this snapshot will be deleted as well;

## <span id="page-191-4"></span>**Parameters**

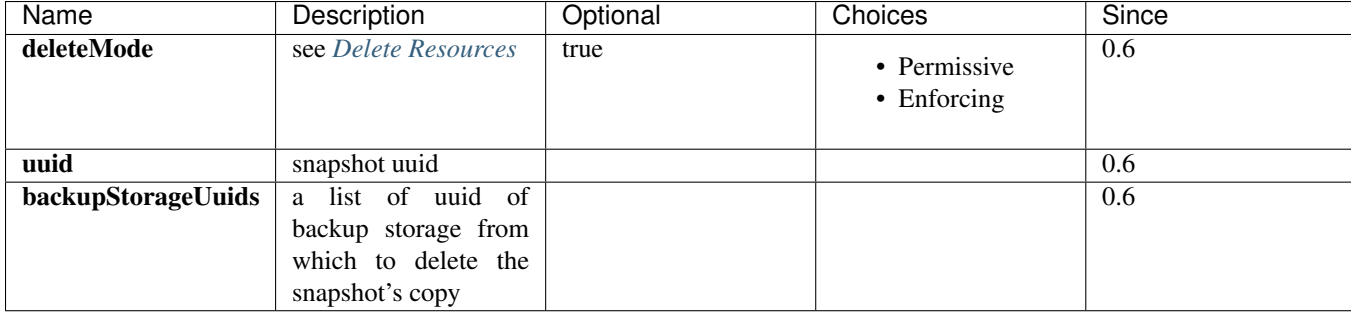

# <span id="page-191-5"></span>**Create RootVolumeTemplate From Snapshot**

see *[Create RootVolumeTemplate From Volume Snapshot](#page-99-0)*.

# <span id="page-192-0"></span>**Create Data Volume From Snapshot**

see *[create data volume from volume snapshot](#page-99-0)*.

# <span id="page-192-1"></span>**Query Volume Snapshot**

Users can use QueryVolumeSnapshot to query volume snapshots. For example:

QueryVolumeSnapshot primaryStorageUuid=6572ce44c3f6422d8063b0fb262cbc62

QueryVolumeSnapshot volume.vmInstance.uuid=bd1652b1e44144e6b9b5b286b82edb69

# <span id="page-192-2"></span>**Primitive Fields**

see *[volume snapshot inventory](#page-188-0)*

## <span id="page-192-3"></span>**Nested And Expanded Fields**

![](_page_192_Picture_207.jpeg)

# <span id="page-192-4"></span>**2.24.5 Global Configurations**

# <span id="page-192-5"></span>**incrementalSnapshot.maxNum**

![](_page_192_Picture_208.jpeg)

The max length of a snapshot chain.

# <span id="page-192-6"></span>**delete.parallelismDegree**

![](_page_192_Picture_209.jpeg)

The number of snapshots that can be deleted in parallel when deleting a snapshot or a snpashot tree.

## <span id="page-192-7"></span>**backup.parallelismDegree**

![](_page_192_Picture_210.jpeg)

The number of snapshots that can be backup in parallel when backup snapshots.

# <span id="page-193-0"></span>**2.24.6 Tags**

Users can create user tags on a volume snapshot with resourceType=VolumeSnapshotVO. For example:

CreateUserTag resourceType=VolumeSnapshotVO tag=firstSnapshot resourceUuid=fae9a6f43c8e4017b0e2a251d

and create user tags on a volume snapshot tree with resourceType=VolumeSnapshotTreeVO. For example:

CreateUserTag resourceType=VolumeSnapshotVO tag=devops-tree resourceUuid=d6c49e73927d40abbfcf13852dc1

# <span id="page-193-1"></span>**2.25 Identity**

![](_page_194_Picture_309.jpeg)

\* *[Revoke Shared Resources](#page-208-1)*

# <span id="page-195-0"></span>**2.25.1 Overview**

ZStack's identity service provides access control to ZStack resources for users. The system consists of concepts of account, user, group, policy, and quota. A global picture of the identity system is like:

![](_page_195_Figure_3.jpeg)

# <span id="page-195-1"></span>**Account**

To manipulate resources, people need to create accounts that are the root identity to own all their resources. There are two types of accounts: admin and normal. Admin accounts, which have unlimited permissions, are owned by administrators. Normal accounts, which have only permissions to VM, instance offerings, disk offerings, L3 networks, images and so on, are created by admin accounts to allow people to manipulate those resources.

APIs are categorized in to admin-only APIs and non-admin APIs. A list of admin-only APIs can be found at *[admin](#page-210-1)[only APIs](#page-210-1)*, and a list of non-admin APIs can be found at *[non-admin APIs](#page-211-0)*.

# <span id="page-195-2"></span>**Account Inventory**

![](_page_195_Picture_131.jpeg)

Note: The password will not be shown in the API returns for security reason.

## <span id="page-196-0"></span>**Example**

{

```
"inventory": {
     "createDate": "Jul 22, 2015 10:18:34 AM",
     "lastOpDate": "Jul 22, 2015 10:18:34 AM",
     "name": "frank",
      "uuid": "3153a08ab21f46ca9e8b40ecfeec4255"
 }
}
```
## <span id="page-196-1"></span>**Users**

As an non-admin account has unlimited permissions to all resources it owns, people may create users to have finelygrained permission control. Users can only perform APIs assigned by policies.

### <span id="page-196-2"></span>**User Inventory**

![](_page_196_Picture_186.jpeg)

Note: The password will not be shown in the API returns for security reason.

## <span id="page-196-3"></span>**Example**

```
{
  "inventory": {
     "accountUuid": "36c27e8ff05c4780bf6d2fa65700f22e",
      "createDate": "Jul 22, 2015 10:21:50 AM",
      "lastOpDate": "Jul 22, 2015 10:21:50 AM",
      "name": "user1",
      "uuid": "68ebcf6260c94adab9dcce9e059e0025"
 }
}
```
# <span id="page-196-4"></span>**Groups**

Accounts can create groups to aggregate users. By assigning policies to groups, accounts can grant the same permissions to a group of users.

## <span id="page-197-0"></span>**Group Inventory**

![](_page_197_Picture_259.jpeg)

## <span id="page-197-1"></span>**Example**

```
{
  "inventory": {
     "accountUuid": "36c27e8ff05c4780bf6d2fa65700f22e",
     "createDate": "Jul 22, 2015 10:23:02 AM",
     "name": "group1",
     "uuid": "0939fc6f772d44d6a8f9d45c89c2a716"
 }
}
```
# <span id="page-197-2"></span>**Policies**

Polices are permissions that define what APIs users can perform. A policy consists of an array of *[statements](#page-198-0)* each of which defines permissions to APIs.

## <span id="page-197-3"></span>**Policy Inventory**

![](_page_197_Picture_260.jpeg)

## <span id="page-197-4"></span>**Example**

```
{
 "inventories": [
     {
          "accountUuid": "3153a08ab21f46ca9e8b40ecfeec4255",
          "name": "DEFAULT-READ-3153a08ab21f46ca9e8b40ecfeec4255",
          "statements": [
              {
                  "actions": [
                      ".*:read"
                  ],
                  "effect": "Allow",
```

```
"name": "read-permission-for-account-3153a08ab21f46ca9e8b40ecfeec4255"
            }
        ],
        "uuid": "b5169828533b47988a0d09f262b5769c"
    }
]
```
## <span id="page-198-0"></span>**Statements:**

}

A statement is a JSON text, containing a list of string matching API identities and an effect: *Allow* or *Deny*. A statement looks like:

```
{
  "actions": [
     ".*:read",
      "instance:APICreateVmInstanceMsg"
  ],
  "effect": "Allow",
  "name": "read-permission-for-account-3153a08ab21f46ca9e8b40ecfeec4255"
}
```
actions is a list of action strings that match one or more API identities. An API identity is a string in format of \*api\_category:api\_name\* that uniquely identifies an API. An action string can be a full identity like *instance:APICreateVmInstanceMsg* that only matches one API, or a regular expression that matches multiple APIs, for example, \*instance:.\*\* will match all APIs under the category \*instance\*. Most of APIs have only one identity that is \*api\_category:api\_name\*; some APIs have more identities so people can use regular expressions to match a group of APIs.

effect tells the decision when a action string matches an API call, allow or deny.

Note: In this version, all \*read\* APIs have an extra identity in format of \*api\_category:read\*, for example, instance:read. The read APIs are those not performing operations but getting information from ZStack. For example, all query APIs are read APIs; for example, the API APIQueryVmInstanceMsg has a default identity *instance:APIQueryVmInstanceMsg* and an extra identity *instance:read*.

A category may have many read APIs. For example, the VM category('instance') has APIQueryVmInstanceMsg, APIQueryVmNicMsg, APIGetVmAttachableDataVolumeMsg and so forth. They all have an API identity \*instance:read\*. So a statement containing such action string can grant all read APIs in VM category to users and groups.

<span id="page-198-1"></span>A list of API identities can be found at *[API identities](#page-214-0)*.

![](_page_198_Picture_231.jpeg)

Statement Inventory

## <span id="page-199-0"></span>**Quota**

Admin accounts can use quotas to limit how many resources non-admin accounts can create. When creating a nonadmin account, ZStack automatically assigns default quotas to it, and admins can change them by the API *[Update-](#page-207-1)[Quota](#page-207-1)*. A list of default quotas can be found at *[default quotas](#page-218-0)*.

# <span id="page-199-1"></span>**2.25.2 Permission Control**

The most exciting thing of identity system is that you can control API permissions, deciding what people can call what APIs. When people login into ZStack, depending on the way they login, they can get different permissions regarding APIs.

Administrators: When login as an admin account, the people can call any APIs.

Non-admin Account: When login as a non-admin account, the people can perform any non-admin APIs.

User: When login as a user under an account, the people can only perform APIs granted by polices attached to the user or groups the user is in.

# <span id="page-199-2"></span>**Using users and groups**

The best way to limit people's permission in ZStack is only allowing they to login as users. Let's say you are a manager in a team that needs to apply some VMs in your company's IT infrastructure managed by ZStack. The first thing is to ask ZStack administrators in your company to create a non-admin account for you; once you get the account, you can create multiple users and groups with proper polices attached; then you can give those users to your team members , who can manipulate ZStack resources under the permissions you granted by polices.

An example helps to understand all those stuff, say you want to create below organization for your team:

![](_page_199_Figure_11.jpeg)

In this organization, you have an infrastructure group responsible for managing VMs; the group has three members: David, Tony, Frank; you have another operation group for operating the VMs, which also has three users: Lucy, Arhbi, Jeff. The infrastructure group has permissions to manage VMs' lifecycle while the operation group can only use VMs by accessing their consoles. In addition, you as the manager have all API permissions of your team's account(opsteam). To create such an organization:

### Create the account ops-team:

>>>CreateAccount name=ops-team password=password

Note: make sure you login as the admin account to create the account

#### Login using the account ops-team:

>>>LogInByAccount accountName=ops-team password=password

#### Create users:

>>>CreateUser name=david password=password

repeat the step to create all users (tony, frank, lucy, arhbi, jeff, mgr)

#### Create groups:

>>>CreateUserGroup name=infra

#### repeat the step to create another group(ops)

#### Add users to groups:

```
>>>AddUserToGroup userUuid=d7646ae8af2140c0a3ccef2ad8da816d groupUuid=92c523a43651442489f8d2d598c7c3da
```
Note: The userUuid and groupUuid are printed on the screen when you create users and groups

repeat the step to add users into proper groups. infra group(david, tony, frank), ops group(lucy, arhbi, jeff).

### Create polices

create the first policy allowing to call all VM related APIs:

```
>>>CreatePolicy name=vm-management statements='[{"actions":["instance:.*"], "effect":"Allow"}]'
```
create the second policy only allowing to access VM's console:

```
>>>CreatePolicy name=vm-console statements='[{"actions":["instance:APIRequestConsoleAccessMsg"]
```
create the third policy allowing all APIs:

>>>CreatePolicy name=all statements='[{"actions":[".\*"], "effect":"Allow"}]'

Warning: Please note the *statements* field is a JSON string encompassed by single quotes, and its contents are using **double quotes**. Please follow this convention otherwise the JSON string may not be able to be correctly parsed.

#### Attach policies to groups

attach the policy *vm-management* to the infrastructure group:

>>>AttachPolicyToUserGroup groupUuid=92c523a43651442489f8d2d598c7c3da policyUuid=afb3bfbb911a42e0a66

attach the policy *vm-console* to the operation group:

>>>AttachPolicyToUserGroup groupUuid=0939fc6f772d44d6a8f9d45c89c2a716 policyUuid=3bddf41e2ba6469881a

Note: The policyUuid and groupUuid are printed on the screen when you create groups and policies

#### Attach policies to user manager(mgr)

attach the policy *all* to the manager(user: mgr):

>>>AttachPolicyToUser userUuid=d55c5fba4d1b4533961db9952dc15b00 policyUuid=36c27e8ff05c4780bf6d2fa65

Note: The policyUuid and userUuid are printed on the screen when you create the policy and the user

Now your organization is created successfully, your team members can use user credentials to login.

## <span id="page-201-0"></span>**Permission Evaluation**

A policy consists of a list of statements each of which defines permissions(Allow or Deny) to APIs; users can have multiple polices attached either to themselves or to groups they are in. When users call APIs, it always evaluates from their polices then to group polices until a decision is made(Allow or Deny). If there is no policy matching an API, the API will be denied by default.

![](_page_201_Figure_10.jpeg)

# <span id="page-202-0"></span>**Default Read Policy**

When creating a user, a default read policy (action: .\*:read, effect: Allow) is attached to the new user so the user can query resources(e.g. VMs, L3 networks).

# <span id="page-202-1"></span>**2.25.3 Admin Account**

After installing ZStack, an admin account(account name: admin, password: password) is created by default. Administrators can use this account to create admin users which will have unlimited permissions just like the admin account, in order to allow different administrators to use own credentials to login. The password of the admin account can be changed by the API *UpdateAccount*.

# <span id="page-202-2"></span>**2.25.4 Shared Resources**

An account can share resources to other accounts. This is particularly useful in public clouds that the admin account can pre-defined some templates (e.g. images, instance offerings, disk offerings, l3 networks) so non-admin accounts(usually registered by customers) can use those templates to create VMs. See API *[ShareResource](#page-207-3)*.

Resources can be shared to specified accounts or all accounts. When the API *[ShareResource](#page-207-3)* is called with the parameter *toPublic* set to true, the resources specified in *resourceUuids* are shared to all accounts, otherwise they are shared to accounts specified in *accountUuids*. When you revoke the shared resources by the API *[RevokeSharing](#page-208-1)*, you can specify *accountUuids* to revoke resources from certain accounts, or can set *toPublic* to true to revoke resources that have been shared to all accounts.

Note: In this version as the concept *role* has not been supported, other accounts can only read shared resources. That is to say, other accounts can query shared resources and use them (e.g. use images to create VMs) but cannot perform operations on them, for example, other accounts cannot delete a shared image.

# <span id="page-202-3"></span>**2.25.5 Operations**

## <span id="page-202-4"></span>**Create Account**

After login, the admin account can use CreateAccount create non-admin accounts. For example:

CreateAccount name=frank password=123456

## <span id="page-202-5"></span>**Parameters**

![](_page_202_Picture_209.jpeg)

## <span id="page-202-6"></span>**Create Users**

An account can user CreateUser to create a user. For example:

>>>CreateUser name=david password=123456

## <span id="page-203-0"></span>**Parameters**

![](_page_203_Picture_217.jpeg)

## <span id="page-203-1"></span>**Create Groups**

An account can use CreateUserGroup to create a group. For example:

>>>CreateUserGroup name=group

## <span id="page-203-2"></span>**Parameters**

![](_page_203_Picture_218.jpeg)

## <span id="page-203-3"></span>**Create Polices**

An account can use CreatePolicy to create a policy. For example:

>>>CreatePolicy name=all statements='[{"actions":[".\*"], "effect":"Allow"}]'

### <span id="page-203-4"></span>**Parameters**

![](_page_203_Picture_219.jpeg)

## <span id="page-203-5"></span>**Add Users into Groups**

An account can use AddUserToGroup to add a user into a group. For example:

>>>AddUserToGroup userUuid=d7646ae8af2140c0a3ccef2ad8da816d groupUuid=92c523a43651442489f8d2d598c7c3da

<span id="page-204-0"></span>![](_page_204_Picture_177.jpeg)

## <span id="page-204-1"></span>**Attach Polices to Groups**

An account can use AttachPolicyToUserGroup to attach a policy to a group. For example:

```
>>>AttachPolicyToUserGroup groupUuid=92c523a43651442489f8d2d598c7c3da policyUuid=afb3bfbb911a42e0a66
```
## <span id="page-204-2"></span>**Parameters**

![](_page_204_Picture_178.jpeg)

# <span id="page-204-3"></span>**Attach Polices to Users**

An account can use AttachPolicyToUser to attach a policy to a user. For example:

```
>>>AttachPolicyToUser userUuid=d55c5fba4d1b4533961db9952dc15b00 policyUuid=36c27e8ff05c4780bf6d2fa65
```
#### <span id="page-204-4"></span>**Parameters**

![](_page_204_Picture_179.jpeg)

## <span id="page-204-5"></span>**Detach Polices from Groups**

An account can use DetachPolicyFromUserGroup to detach a policy from a group. For example:

```
>>>DetachPolicyFromUserGroup groupUuid=f1a092c6914840c9895c564abbc55375 policyUuid=afb3bffbb911a42e0a
```
## <span id="page-204-6"></span>**Parameters**

![](_page_204_Picture_180.jpeg)

# <span id="page-204-7"></span>**Detach Polices from Users**

An account can use DetachPolicyFromUser to detach a policy from a user. For example:

>>>DetachPolicyFromUser policyUuid=36c27e8ff05c4780bf6d2fa65700f22e userUuid=d7646ae8af2140c0a3ccef2a

## <span id="page-205-0"></span>**Parameters**

![](_page_205_Picture_167.jpeg)

## <span id="page-205-1"></span>**Reset Account Password**

An account can use UpdateAccount to reset its password. For example:

>>>UpdateAccount password=password

#### <span id="page-205-2"></span>**Parameters**

![](_page_205_Picture_168.jpeg)

### <span id="page-205-3"></span>**Reset User Password**

An account or a user can use UpdateUser to reset the password. For example:

>>>UpdateUser password=password

### <span id="page-205-4"></span>**Parameters**

![](_page_205_Picture_169.jpeg)

## <span id="page-205-5"></span>**Delete Groups**

An account can use DeleteUserGroup to delete a group. For example:

>>>DeleteUserGroup uuid=bb0e50fe0cfa4ec1af1835f9c210ae8e

<span id="page-206-0"></span>![](_page_206_Picture_181.jpeg)

## <span id="page-206-1"></span>**Delete Users**

An account can use DeleteUser to delete a user. For example:

```
>>>DeleteUser uuid=fa4ec1af1835f9c210ae8e
```
## <span id="page-206-2"></span>**Parameters**

![](_page_206_Picture_182.jpeg)

## <span id="page-206-3"></span>**Delete Policies**

An account can use DeletePolicy to delete a policy. For example:

```
>>>DeletePolicy uuid=bb0e50fe0cfa4ec1af1835f9c210ae8e
```
# <span id="page-206-4"></span>**Parameters**

![](_page_206_Picture_183.jpeg)

# <span id="page-206-5"></span>**Delete Accounts**

The admin account can use DeleteAccount to delete an non-admin account. For example:

>>>DeleteAccount uuid=bb0e50fe0cfa4ec1af1835f9c210ae8e

<span id="page-207-0"></span>![](_page_207_Picture_174.jpeg)

Warning: After deleting, all resources owned by the account will be deleted as well

# <span id="page-207-1"></span>**Update Account Quota**

The admin account can use UpdateQuota to update an account's quotas. For example:

>>>UpdateQuota identityUuid=bb0e50fe0cfa4ec1af1835f9c210ae8e name=vm.num value=100

# <span id="page-207-2"></span>**Parameters**

![](_page_207_Picture_175.jpeg)

# <span id="page-207-3"></span>**Share Resources**

An account can use ShareResource to share resources to other accounts. For example:

ShareResource accountUuids=bb0e50fe0cfa4ec1af1835f9c210ae8e,bb0e50fe0cfa4ec1af1835f9c21 $\phi$ ae8e resource

<span id="page-208-0"></span>![](_page_208_Picture_242.jpeg)

# <span id="page-208-1"></span>**Revoke Shared Resources**

## An account can use RevokeResourceSharing to revoke shared resources from accounts. For example:

RevokeResourceSharing accountUuids=bb0e50fe0cfa4ec1af1835f9c210ae8e resourceUuids=b0662d80cc4945f8aba

RevokeResourceSharing all=true accountUuids=bb0e50fe0cfa4ec1af1835f9c210ae8e

RevokeResourceSharing resourceUuids=b0662d80cc4945f8abaf6d1096da9eb5 toPublic=true

# <span id="page-208-2"></span>**Parameters**

![](_page_208_Picture_243.jpeg)

## <span id="page-209-0"></span>**Query Accounts**

An account can use QueryAccount query its own, or the admin account can query all accounts. For example:

>>>QueryAccount name=test

>>>QueryAccount group.name=group1

see account inventory

![](_page_209_Picture_204.jpeg)

## <span id="page-209-1"></span>**Query Users**

An account can use QueryUser to query users. For example:

>>>QueryUser name=frank

>>>QueryUser name=frank policy.name=allow

see user inventory

![](_page_209_Picture_205.jpeg)

## <span id="page-209-2"></span>**Query Policy**

An account can use QueryPolicy to query policies. For example:

>>>QueryPolicy name=vm-management

>>>QueryPolicy user.name=frank

see policy inventory

![](_page_209_Picture_206.jpeg)

## <span id="page-209-3"></span>**Query Groups**

An account can use QueryUserGroup to query groups. For example:

>>>QueryUserGroup name=group1

>>>QueryUserGroup user.name=frank

see group inventory

![](_page_210_Picture_200.jpeg)

# <span id="page-210-0"></span>**2.25.6 Reference**

# <span id="page-210-1"></span>**Admin-only APIs**

QueryGlobalConfig GetGlobalConfig UpdateGlobalConfig GetHostAllocatorStrategies GetCpuMemoryCapacity ChangeInstanceOffering IsReadyToGo GetPrimaryStorageTypes AttachPrimaryStorageToCluster GetPrimaryStorageCapacity UpdatePrimaryStorage QueryPrimaryStorage ChangePrimaryStorageState SyncPrimaryStorageCapacity DeletePrimaryStorage ReconnectPrimaryStorage DetachPrimaryStorageFromCluster GetPrimaryStorageAllocatorStrategies GetVolumeSnapshotTree QueryBackupStorage AttachBackupStorageToZone GetBackupStorageTypes ChangeBackupStorageState GetBackupStorageCapacity DetachBackupStorageFromZone UpdateBackupStorage DeleteBackupStorage AddNetworkServiceProvider AttachNetworkServiceProviderToL2Network DetachNetworkServiceProviderFromL2Network AttachL2NetworkToCluster QueryL2VlanNetwork CreateL2VlanNetwork DetachL2NetworkFromCluster DeleteL2Network CreateL2NoVlanNetwork UpdateL2Network GetL2NetworkTypes DeleteSearchIndex SearchGenerateSqlTrigger CreateSearchIndex QueryManagementNode CreateMessage QueryCluster DeleteCluster UpdateCluster

CreateCluster ChangeClusterState CreateAccount LogInByUser SessionMessage UpdateQuota QueryAccount LogInByAccount ValidateSession LogOut UpdateZone DeleteZone CreateZone QueryZone ChangeZoneState ChangeHostState ReconnectHost UpdateHost DeleteHost GetHypervisorTypes QueryHost QueryApplianceVm AddIscsiFileSystemBackendPrimaryStorage QueryIscsiFileSystemBackendPrimaryStorage UpdateIscsiFileSystemBackendPrimaryStorage AddLocalPrimaryStorage UpdateKVMHost AddKVMHost AddNfsPrimaryStorage QuerySftpBackupStorage ReconnectSftpBackupStorage UpdateSftpBackupStorage AddSftpBackupStorage

# <span id="page-211-0"></span>**Non-admin APIs**

UpdateVmInstance GetVmAttachableL3Network MigrateVm StopVmInstance GetVmAttachableDataVolume QueryVmNic AttachL3NetworkToVm DestroyVmInstance GetVmMigrationCandidateHosts QueryVmInstance DetachL3NetworkFromVm RebootVmInstance CreateVmInstance StartVmInstance ChangeImageState UpdateImage DeleteImage CreateDataVolumeTemplateFromVolume CreateRootVolumeTemplateFromRootVolume QueryImage CreateRootVolumeTemplateFromVolumeSnapshot

AddImage RequestConsoleAccess BackupDataVolume AttachDataVolumeToVm UpdateVolume QueryVolume CreateDataVolumeFromVolumeSnapshot CreateDataVolumeFromVolumeTemplate DetachDataVolumeFromVm CreateDataVolume GetDataVolumeAttachableVm GetVolumeFormat DeleteDataVolume CreateVolumeSnapshot ChangeVolumeState DeleteDiskOffering QueryInstanceOffering UpdateInstanceOffering CreateInstanceOffering CreateDiskOffering DeleteInstanceOffering ChangeInstanceOfferingState QueryDiskOffering UpdateDiskOffering ChangeDiskOfferingState QueryVolumeSnapshotTree DeleteVolumeSnapshot UpdateVolumeSnapshot DeleteVolumeSnapshotFromBackupStorage QueryVolumeSnapshot RevertVolumeFromSnapshot BackupVolumeSnapshot AddDnsToL3Network CreateL3Network GetFreeIp UpdateL3Network DeleteIpRange ChangeL3NetworkState AddIpRange GetL3NetworkTypes AddIpRangeByNetworkCidr QueryIpRange RemoveDnsFromL3Network GetIpAddressCapacity DeleteL3Network UpdateIpRange QueryL3Network AttachNetworkServiceToL3Network QueryNetworkServiceL3NetworkRef QueryNetworkServiceProvider GetNetworkServiceTypes QueryL2Network QueryUserTag QuerySystemTag DeleteTag CreateUserTag CreateSystemTag QueryTag

AttachPolicyToUserGroup RemoveUserFromGroup AttachPolicyToUser UpdateUser AddUserToGroup QueryQuota ShareResource DeleteAccount CreateUserGroup CreateUser DetachPolicyFromUserGroup QueryPolicy QueryUser DeletePolicy RevokeResourceSharing UpdateAccount DeleteUser DeleteUserGroup CreatePolicy DetachPolicyFromUser QueryUserGroup ReconnectVirtualRouter QueryVirtualRouterOffering CreateVirtualRouterOffering QueryVirtualRouterVm AttachPortForwardingRule DetachPortForwardingRule GetPortForwardingAttachableVmNics ChangePortForwardingRuleState UpdatePortForwardingRule CreatePortForwardingRule QueryPortForwardingRule DeletePortForwardingRule DetachEip GetEipAttachableVmNics UpdateEip QueryEip ChangeEipState DeleteEip CreateEip AttachEip ChangeSecurityGroupState DetachSecurityGroupFromL3Network DeleteSecurityGroupRule CreateSecurityGroup QueryVmNicInSecurityGroup QuerySecurityGroup AddSecurityGroupRule QuerySecurityGroupRule DeleteSecurityGroup UpdateSecurityGroup DeleteVmNicFromSecurityGroup GetCandidateVmNicForSecurityGroup AttachSecurityGroupToL3Network AddVmNicToSecurityGroup DeleteVip UpdateVip ChangeVipState

### CreateVip QueryVip

# <span id="page-214-0"></span>**API Identities**

ReconnectVirtualRouter: virtualRouter:APIReconnectVirtualRouterMsg GetNetworkServiceProvider: l2Network:read, l2Network:APIGetNetworkServiceProviderMsg AddDnsToL3Network: l3Network:APIAddDnsToL3NetworkMsg DeleteSecurityGroup: securityGroup:APIDeleteSecurityGroupMsg AddImage: image:APIAddImageMsg QueryUser: identity:read, identity:APIQueryUserMsg GetL3NetworkTypes: l3Network:read, l3Network:APIGetL3NetworkTypesMsg ShareResource: identity:APIShareResourceMsg QueryVirtualRouterOffering: virtualRouter:read, virtualRouter:APIQueryVirtualRouterOfferingMsg QueryIpRange: l3Network:read, l3Network:APIQueryIpRangeMsg AttachDataVolumeToVm: volume:APIAttachDataVolumeToVmMsg QueryUserGroup: identity:read, identity:APIQueryUserGroupMsg QueryVmNicInSecurityGroup: securityGroup:read, securityGroup:APIQueryVmNicInSecurityGroupMsg CreateSystemTag: tag:APICreateSystemTagMsg CreateVip: vip:APICreateVipMsg DeleteDiskOffering: configuration:APIDeleteDiskOfferingMsg StartVmInstance: instance:APIStartVmInstanceMsg GetVmAttachableL3Network: instance:read, instance:APIGetVmAttachableL3NetworkMsg DeleteVip: vip:APIDeleteVipMsg GetDataVolumeAttachableVm: volume:read, volume:APIGetDataVolumeAttachableVmMsg QuerySystemTag: tag:read, tag:APIQuerySystemTagMsg AttachL3NetworkToVm: instance:APIAttachL3NetworkToVmMsg CreateUserTag: tag:APICreateUserTagMsg CreateVmInstance: instance:APICreateVmInstanceMsg CreateSecurityGroup: securityGroup:APICreateSecurityGroupMsg UpdateVolumeSnapshot: volumeSnapshot:APIUpdateVolumeSnapshotMsg

QueryDiskOffering: configuration:read, configuration:APIQueryDiskOfferingMsg StopVmInstance: instance:APIStopVmInstanceMsg CreateEip: eip:APICreateEipMsg ChangePortForwardingRuleState: portForwarding:APIChangePortForwardingRuleStateMsg UpdateL3Network: l3Network:APIUpdateL3NetworkMsg ChangeDiskOfferingState: configuration:APIChangeDiskOfferingStateMsg MigrateVm: instance:APIMigrateVmMsg ChangeVipState: vip:APIChangeVipStateMsg AddIpRange: l3Network:APIAddIpRangeMsg CreateDataVolume: volume:APICreateDataVolumeMsg CreateDataVolumeFromVolumeSnapshot: volume:APICreateDataVolumeFromVolumeSnapshotMsg UpdateImage: image:APIUpdateImageMsg QueryVmNic: instance:read, instance:APIQueryVmNicMsg QueryTag: tag:read, tag:APIQueryTagMsg GetPortForwardingAttachableVmNics: portForwarding:APIGetPortForwardingAttachableVmNicsMsg DeleteInstanceOffering: configuration:APIDeleteInstanceOfferingMsg AttachPortForwardingRule: portForwarding:APIAttachPortForwardingRuleMsg DeletePortForwardingRule: portForwarding:APIDeletePortForwardingRuleMsg CreatePortForwardingRule: portForwarding:APICreatePortForwardingRuleMsg UpdateIpRange: l3Network:APIUpdateIpRangeMsg GetFreeIp: l3Network:read, l3Network:APIGetFreeIpMsg ChangeL3NetworkState: l3Network:APIChangeL3NetworkStateMsg QueryVip: vip:read, vip:APIQueryVipMsg UpdateEip: eip:APIUpdateEipMsg QueryVolumeSnapshotTree: volumeSnapshot:read, volumeSnapshot:APIQueryVolumeSnapshotTreeMsg DetachDataVolumeFromVm: volume:APIDetachDataVolumeFromVmMsg RebootVmInstance: instance:APIRebootVmInstanceMsg UpdateInstanceOffering: configuration:APIUpdateInstanceOfferingMsg DestroyVmInstance: instance:APIDestroyVmInstanceMsg
UpdateUser: identity:APIUpdateUserMsg QueryNetworkServiceL3NetworkRef: l3Network:read, l3Network:APIQueryNetworkServiceL3NetworkRefMsg CreateL3Network: l3Network:APICreateL3NetworkMsg GetNetworkServiceTypes: l3Network:read, l3Network:APIGetNetworkServiceTypesMsg GetVmAttachableDataVolume: instance:read, instance:APIGetVmAttachableDataVolumeMsg QueryL3Network: l3Network:read, l3Network:APIQueryL3NetworkMsg CreateDataVolumeTemplateFromVolume: image:APICreateDataVolumeTemplateFromVolumeMsg DeleteSecurityGroupRule: securityGroup:APIDeleteSecurityGroupRuleMsg QueryUserTag: tag:read, tag:APIQueryUserTagMsg DeleteVolumeSnapshotFromBackupStorage: volumeSnapshot:APIDeleteVolumeSnapshotFromBackupStorageMsg CreateDiskOffering: configuration:APICreateDiskOfferingMsg QuerySecurityGroup: securityGroup:read, securityGroup:APIQuerySecurityGroupMsg QueryVolumeSnapshot: volumeSnapshot:read, volumeSnapshot:APIQueryVolumeSnapshotMsg QueryPortForwardingRule: portForwarding:read, portForwarding:APIQueryPortForwardingRuleMsg UpdateDiskOffering: configuration:APIUpdateDiskOfferingMsg GetCandidateVmNicForSecurityGroup: securityGroup:read, securityGroup:APIGetCandidateVmNicForSecurity QueryPolicy: identity:read, identity:APIQueryPolicyMsg GetEipAttachableVmNics: eip:APIGetEipAttachableVmNicsMsg CreateInstanceOffering: configuration:APICreateInstanceOfferingMsg AddIpRangeByNetworkCidr: l3Network:APIAddIpRangeByNetworkCidrMsg UpdateVmInstance: instance:APIUpdateVmInstanceMsg QueryVirtualRouterVm: virtualRouter:read, virtualRouter:APIQueryVirtualRouterVmMsg RequestConsoleAccess: console:APIRequestConsoleAccessMsg ChangeEipState: eip:APIChangeEipStateMsg QuerySecurityGroupRule: securityGroup:read, securityGroup:APIQuerySecurityGroupRuleMsg DetachSecurityGroupFromL3Network: securityGroup:APIDetachSecurityGroupFromL3NetworkMsg CreateDataVolumeFromVolumeTemplate: volume:APICreateDataVolumeFromVolumeTemplateMsg DeleteDataVolume: volume:APIDeleteDataVolumeMsg AddVmNicToSecurityGroup: securityGroup:APIAddVmNicToSecurityGroupMsg

DeleteVolumeSnapshot: volumeSnapshot:APIDeleteVolumeSnapshotMsg DetachEip: eip:APIDetachEipMsg DetachPortForwardingRule: portForwarding:APIDetachPortForwardingRuleMsg CreateVirtualRouterOffering: virtualRouter:APICreateVirtualRouterOfferingMsg RevertVolumeFromSnapshot: volumeSnapshot:APIRevertVolumeFromSnapshotMsg DeleteIpRange: l3Network:APIDeleteIpRangeMsg UpdateVip: vip:APIUpdateVipMsg AttachNetworkServiceToL3Network: l3Network:APIAttachNetworkServiceToL3NetworkMsg DeleteTag: tag:APIDeleteTagMsg RemoveDnsFromL3Network: l3Network:APIRemoveDnsFromL3NetworkMsg DeleteL3Network: l3Network:APIDeleteL3NetworkMsg UpdatePortForwardingRule: portForwarding:APIUpdatePortForwardingRuleMsg ChangeVolumeState: volume:APIChangeVolumeStateMsg QueryVmInstance: instance:read, instance:APIQueryVmInstanceMsg GetVmMigrationCandidateHosts: instance:read, instance:APIGetVmMigrationCandidateHostsMsg UpdateVolume: volume:APIUpdateVolumeMsg QueryL2Network: l2Network:read, l2Network:APIQueryL2NetworkMsg BackupVolumeSnapshot: volumeSnapshot:APIBackupVolumeSnapshotMsg QueryQuota: identity:read, identity:APIQueryQuotaMsg QueryImage: image:read, image:APIQueryImageMsg RevokeResourceSharing: identity:APIRevokeResourceSharingMsg UpdateSecurityGroup: securityGroup:APIUpdateSecurityGroupMsg ChangeImageState: image:APIChangeImageStateMsg AddSecurityGroupRule: securityGroup:APIAddSecurityGroupRuleMsg QueryVolume: volume:read, volume:APIQueryVolumeMsg AttachSecurityGroupToL3Network: securityGroup:APIAttachSecurityGroupToL3NetworkMsg DeleteEip: eip:APIDeleteEipMsg QueryEip: eip:read, eip:APIQueryEipMsg DeleteImage: image:APIDeleteImageMsg

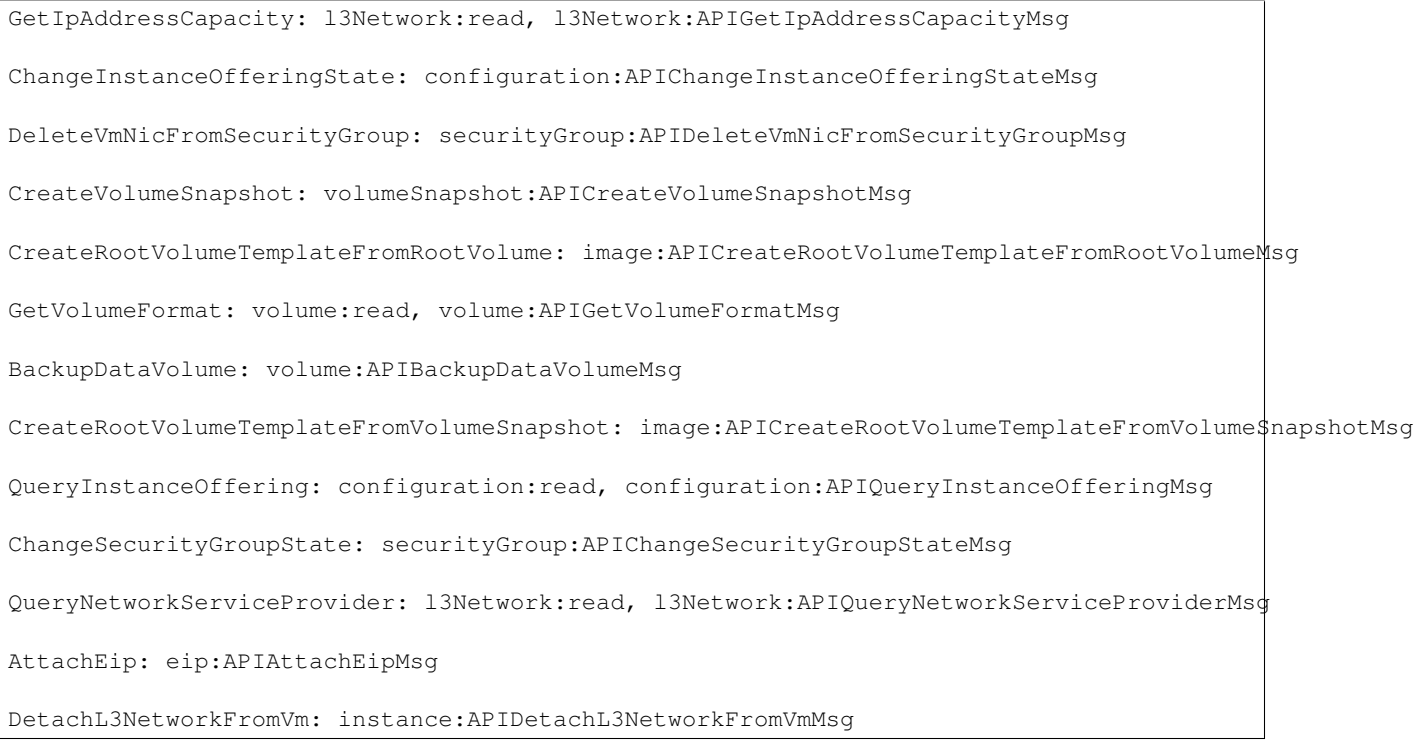

## **Default Quotas**

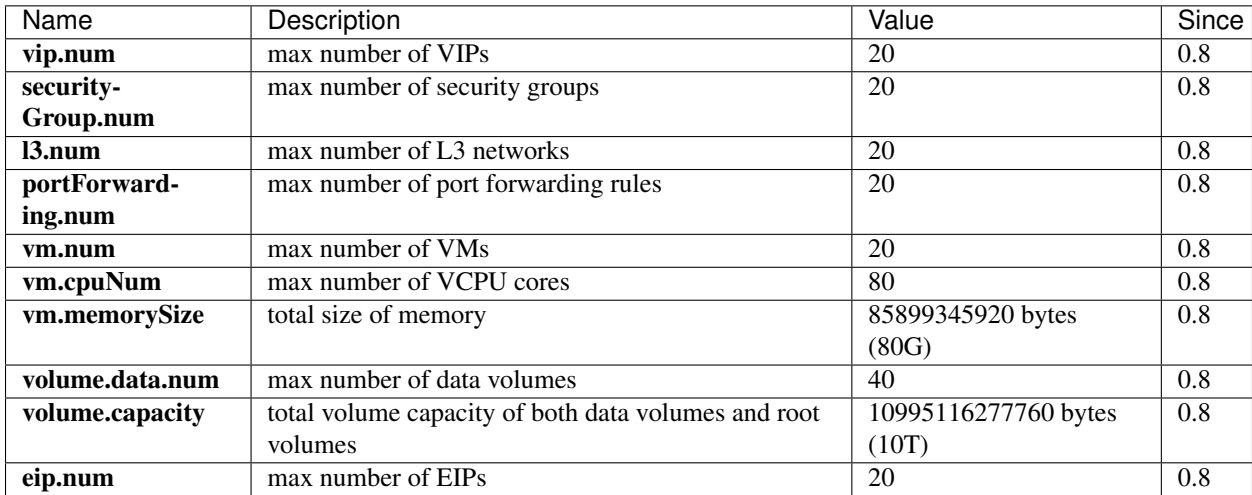

# <span id="page-218-0"></span>**2.26 Elastic Load Balancer**

## *Table of contents* • *[Elastic Load Balancer](#page-218-0)* – *[Overview](#page-220-0)* – *[Load Balancer](#page-220-1)* \* *[Inventory](#page-221-0)* \* *[Example](#page-221-1)* – *[Listener](#page-222-0)* \* *[Inventory](#page-223-0)* \* *[Protocol](#page-223-1)* \* *[Example](#page-223-2)* – *[Backend VM Nics](#page-224-0)* \* *[Nic Reference Inventory](#page-224-1)* – *[A Full Example](#page-224-2)* – *[Operations](#page-226-0)* \* *[Create Load Balancer](#page-226-1)* · *[Parameters](#page-226-2)* \* *[Delete Load Balancer](#page-226-3)* · *[Parameters](#page-226-4)* \* *[Create Listener](#page-226-5)* · *[Parameters](#page-227-0)* \* *[Delete Listener](#page-227-1)* · *[Parameters](#page-227-2)* \* *[Add VM Nic to Load Balancer](#page-227-3)* · *[Parameters](#page-228-0)* \* *[Remove VM Nic from Load Balancer](#page-228-1)* · *[Parameters](#page-228-2)* \* *[Query Load Balancer](#page-228-3)* · *[Primitive Fields of Query](#page-228-4)* · *[Nested And Expanded Fields of Query](#page-228-5)* \* *[Query Listener](#page-228-6)* · *[Primitive Fields of Query](#page-228-7)* · *[Nested And Expanded Fields of Query](#page-229-0)* – *[Tags](#page-229-1)* \* *[System Tags](#page-229-2)* · *[Separate Virtual Router](#page-229-3)* · *[Listener Configurations](#page-229-4)* · *[Healthy Threshold](#page-229-5)* · *[Health Check Interval](#page-229-6)* · *[Unhealthy Threshold](#page-229-7)* · *[Connection Idle Timeout](#page-230-0)* · *[Max Connections](#page-230-1)* · *[Balancing Algorithm](#page-230-2)* – *[Global Configurations](#page-230-3)* \* *[Connection Idle Timeout](#page-230-4)* \* *[Healthy Threshold](#page-230-5)* \* *[Unhealthy Threshold](#page-230-6)* \* *[Health Check Interval](#page-230-7)* \* *[Max Connection](#page-231-0)* \* *[Balancing Algorithm](#page-231-1)*

## <span id="page-220-0"></span>**2.26.1 Overview**

Elastic Load Balancing automatically distributes your incoming application traffic across multiple VM instances. It detects unhealthy instances and reroutes traffic to healthy instances until the unhealthy instances have been restored.

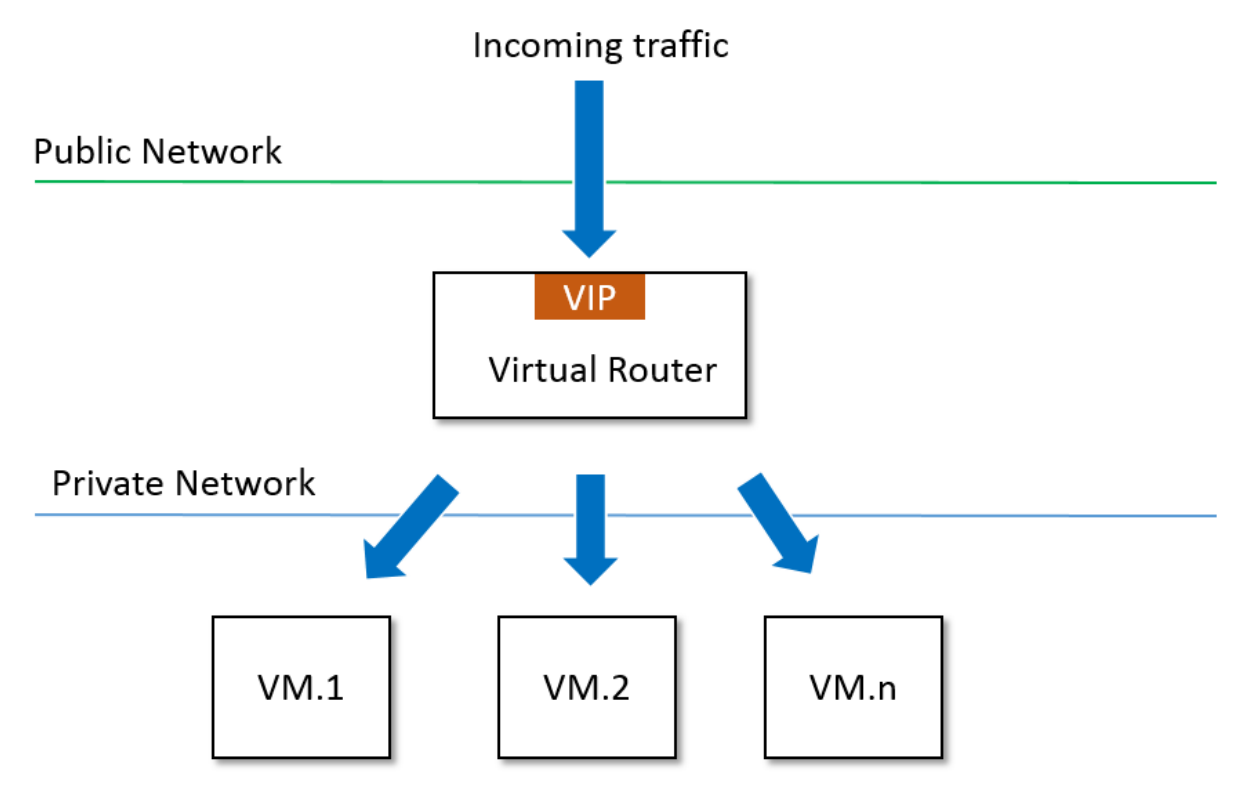

## <span id="page-220-1"></span>**2.26.2 Load Balancer**

A load balancer consists of a *[VIP](#page-166-0)* to which incoming traffics visit, a set of listeners that defines a variety of properties such as load balancer port, instance port, health-check configurations, and a group of VM nics where the incoming traffics will be routed.

### <span id="page-221-0"></span>**Inventory**

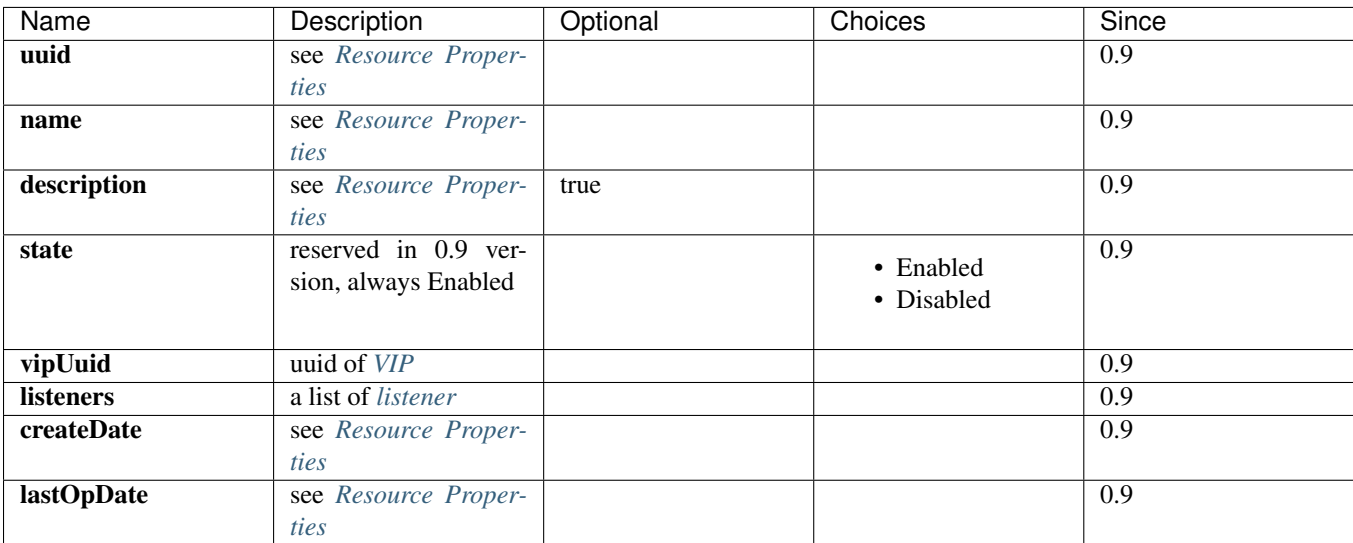

## <span id="page-221-1"></span>**Example**

```
{
   "listeners": [
        {
            "createDate": "Aug 20, 2015 2:54:14 PM",
            "instancePort": 80,
            "lastOpDate": "Aug 20, 2015 2:54:14 PM",
            "loadBalancerPort": 80,
            "loadBalancerUuid": "0188cec6635845e0b2526a8e7e090e2a",
            "name": "80",
            "protocol": "http",
            "uuid": "ba5f192472ab4fc4b36e5af873f0fec5",
            "vmNicRefs": [
                {
                    "createDate": "Aug 20, 2015 2:55:49 PM",
                    "id": 18,
                    "lastOpDate": "Aug 20, 2015 2:55:49 PM",
                    "listenerUuid": "ba5f192472ab4fc4b36e5af873f0fec5",
                    "status": "Active",
                    "vmNicUuid": "35b8aadef2f847d9836bdf06121e1c29"
                },
                {
                    "createDate": "Aug 20, 2015 2:55:49 PM",
                    "id": 19,
                    "lastOpDate": "Aug 20, 2015 2:55:49 PM",
                    "listenerUuid": "ba5f192472ab4fc4b36e5af873f0fec5",
                    "status": "Active",
                    "vmNicUuid": "df7d40a47cb640a9b40001f2f318989a"
                }
           ]
       },
        {
            "createDate": "Aug 20, 2015 5:29:39 AM",
            "instancePort": 22,
            "lastOpDate": "Aug 20, 2015 5:29:39 AM",
```

```
"loadBalancerPort": 22,
            "loadBalancerUuid": "0188cec6635845e0b2526a8e7e090e2a",
            "name": "ssh",
            "protocol": "tcp",
            "uuid": "2901fd13765c492b9a3d004e806a0beb",
            "vmNicRefs": [
                {
                    "createDate": "Aug 20, 2015 5:30:07 AM",
                    "id": 15,
                    "lastOpDate": "Aug 20, 2015 5:30:07 AM",
                    "listenerUuid": "2901fd13765c492b9a3d004e806a0beb",
                    "status": "Active",
                    "vmNicUuid": "35b8aadef2f847d9836bdf06121e1c29"
                },
                {
                    "createDate": "Aug 20, 2015 5:30:07 AM",
                    "id": 16,
                    "lastOpDate": "Aug 20, 2015 5:30:07 AM",
                    "listenerUuid": "2901fd13765c492b9a3d004e806a0beb",
                    "status": "Active",
                    "vmNicUuid": "df7d40a47cb640a9b40001f2f318989a"
                }
            ]
        }
   ],
   "name": "lb",
   "state": "Enabled",
    "uuid": "0188cec6635845e0b2526a8e7e090e2a",
    "vipUuid": "df6a73601f1741fd847cf5456b0d42ac"
}
```
## <span id="page-222-0"></span>**2.26.3 Listener**

A listener defines how the load balancer routes incoming traffics from a VIP port(called loadBalancer port) to a backend port(called instancePort) of VM instances, and a set of properties that how the load balancer should handle stuff like connection timeout, health-check threshold.

From users' perspective, they create a listener whenever they want to load balance traffics from a frontend port(loadBalancerPort) on the load balancer to a backend port(instancePort) of VM instances running on a private network.

A load balancer can have many listeners each of which defines a mapping between a load balancer port and an instance port.

A variety of properties used to control behaviors of listeners are defined as system tags, including idle connection timeout, max connections, healthy threshold, unhealthy threshold and so on. Details can be found in *[load balancer](#page-229-2) [system tags](#page-229-2)*.

#### <span id="page-223-0"></span>**Inventory**

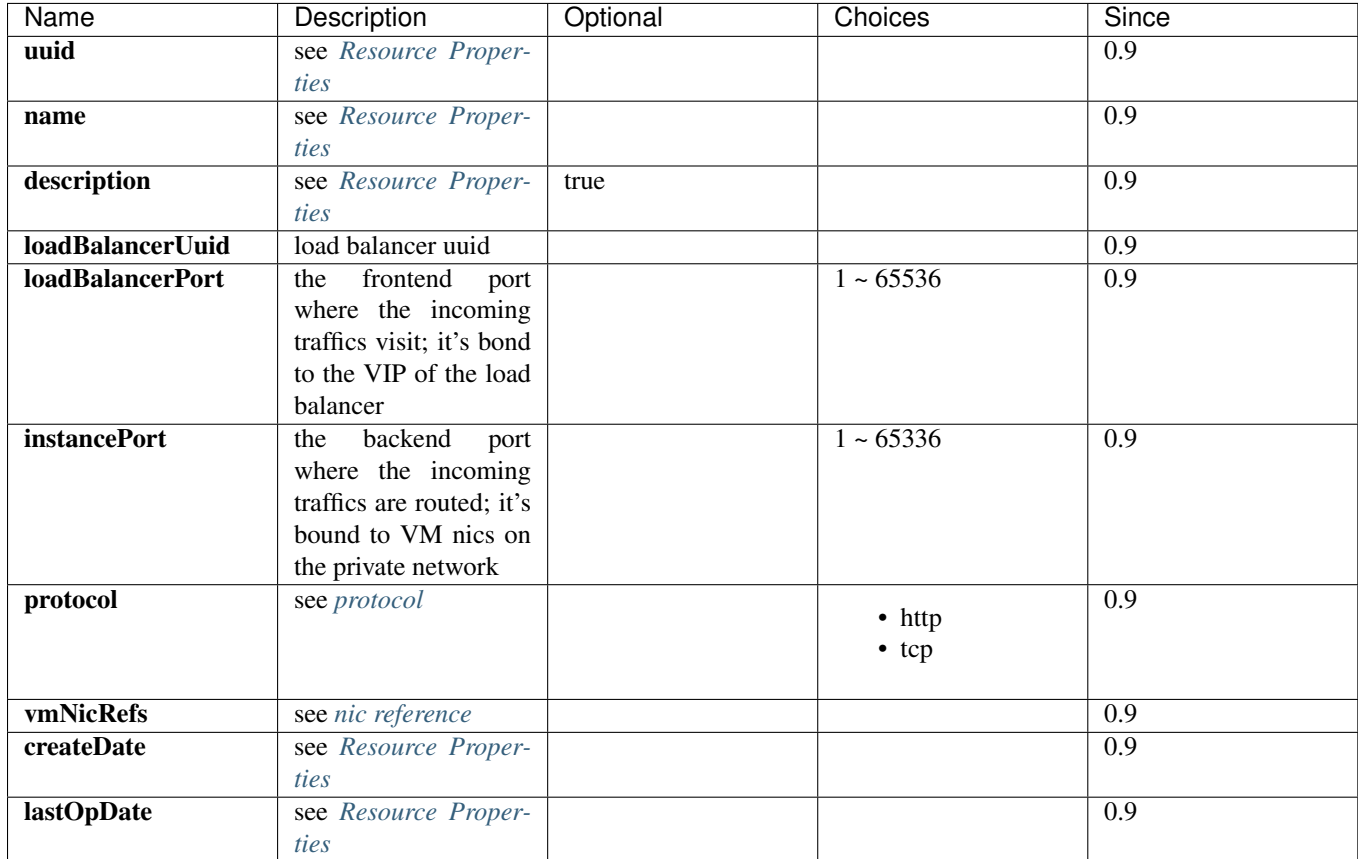

### <span id="page-223-1"></span>**Protocol**

The protocol defines how the load balancer should route incoming traffic. There are two modes: tcp(layer 4) and http(layer 7). When the protocol is *tcp* which is the default mode, the load balancer will work in pure TCP mode; a full-duplex connection will be established between clients and servers. When the protocol is *http*, connections from clients to the load balancer and from the load balancer to your back-end instance are established respectively,

### <span id="page-223-2"></span>**Example**

{

```
"createDate": "Aug 20, 2015 2:54:14 PM",
"instancePort": 80,
"lastOpDate": "Aug 20, 2015 2:54:14 PM",
"loadBalancerPort": 80,
"loadBalancerUuid": "0188cec6635845e0b2526a8e7e090e2a",
"name": "80",
"protocol": "http",
"uuid": "ba5f192472ab4fc4b36e5af873f0fec5",
"vmNicRefs": [
    {
        "createDate": "Aug 20, 2015 2:55:49 PM",
        "id": 18,
        "lastOpDate": "Aug 20, 2015 2:55:49 PM",
```

```
"listenerUuid": "ba5f192472ab4fc4b36e5af873f0fec5",
            "status": "Active",
            "vmNicUuid": "35b8aadef2f847d9836bdf06121e1c29"
        },
        {
            "createDate": "Aug 20, 2015 2:55:49 PM",
            "id": 19,
            "lastOpDate": "Aug 20, 2015 2:55:49 PM",
            "listenerUuid": "ba5f192472ab4fc4b36e5af873f0fec5",
            "status": "Active",
            "vmNicUuid": "df7d40a47cb640a9b40001f2f318989a"
       }
   ]
},
```
## <span id="page-224-0"></span>**2.26.4 Backend VM Nics**

Users can add a VM instance to a load balancer by joining its nic to the load balancer's listeners. Once the nic joined, the load balancer routes incoming traffics from the *loadBalancerPort* of the VIP to the *instancePort* of the nic according listeners' balancing algorithm. A nic can join different listeners of different load balancers; it's applications' responsibilities to handle traffics from various load balancers.

The load balancer listener encompasses information of joined VM nics into an inventory called *nic reference*, which has properties as following:

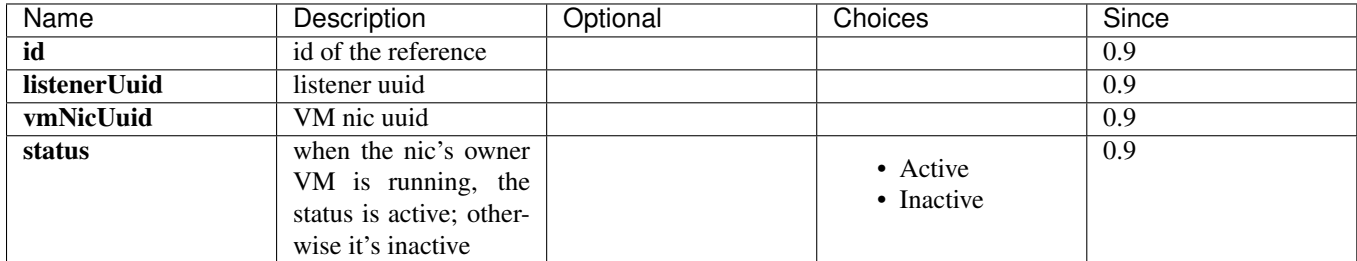

## <span id="page-224-1"></span>**Nic Reference Inventory**

After a VM nic joins a load balancer listener, stopping the VM will change the nic status to *Inactive*; starting the VM will change the nic status to *Active*; Destroying the VM will remove the nic from the listener.

## <span id="page-224-2"></span>**2.26.5 A Full Example**

Let's say you are about to create a load balancer which routes incoming traffics from port 80 and 22 on the public VIP to two backend VMs.

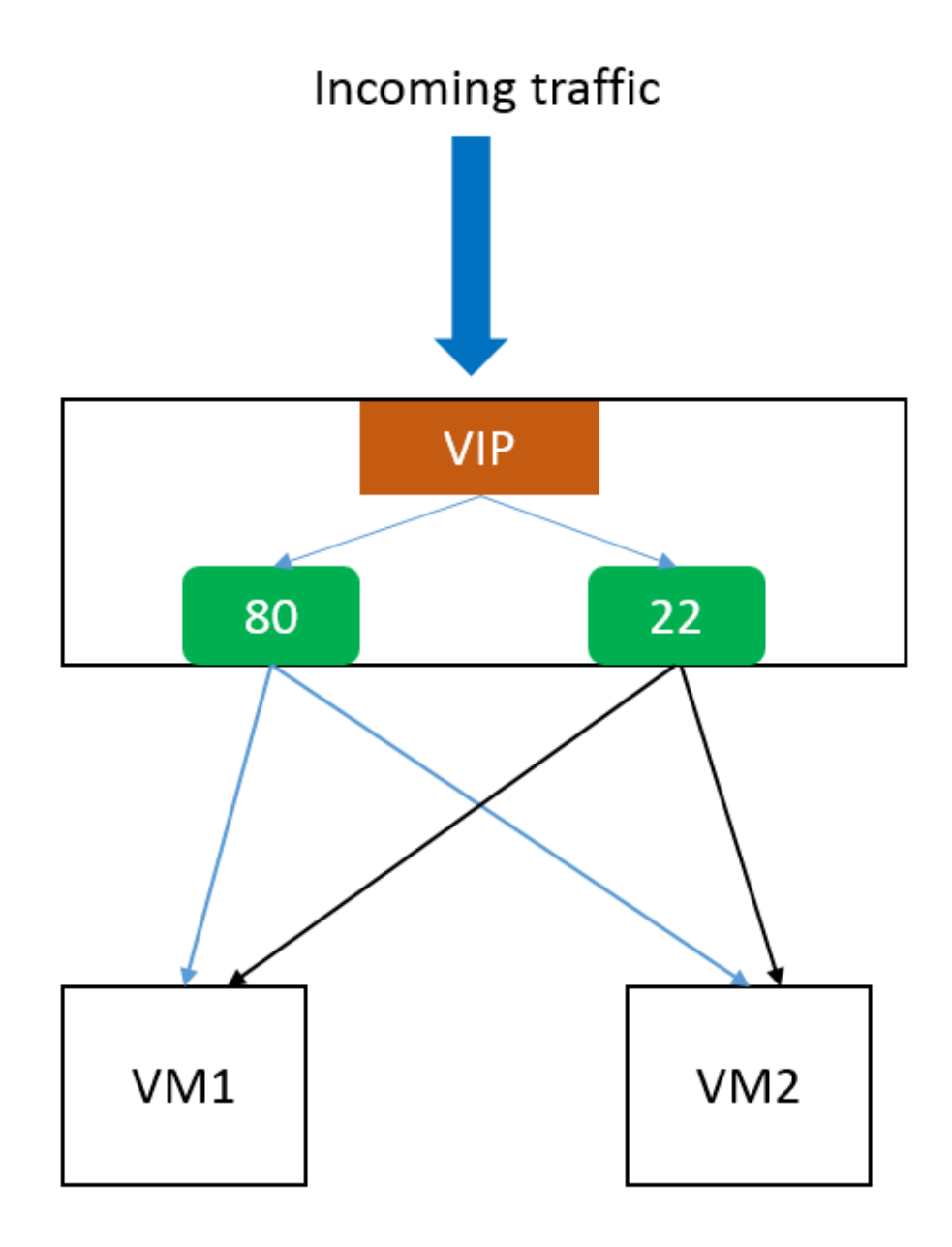

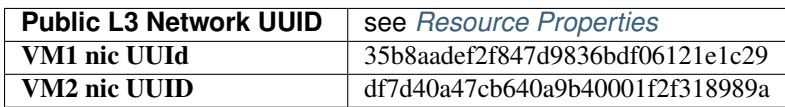

### Create a VIP

:: >>>CreateVip l3NetworkUuid=db6379182e524c06bc8d3ec900ab78d4

#### Create LB

:: >>>CreateLoadBalancer name=lb vipUuid=df6a73601f1741fd847cf5456b0d42ac

## Create listeners

CreateLoadBalancerListener loadBalancerUuid=0188cec6635845e0b2526a8e7e090e2a loadBalancerPort=22 inst

CreateLoadBalancerListener loadBalancerUuid=0188cec6635845e0b2526a8e7e090e2a loadBalancerPort=80 inst

#### Add nics to listeners

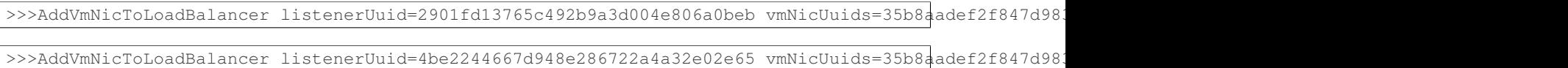

## <span id="page-226-0"></span>**2.26.6 Operations**

#### <span id="page-226-1"></span>**Create Load Balancer**

Users can use CreateLoadBalancer to create a load balancer. For example:

```
>>>CreateLoadBalancer name=lb vipUuid=df6a73601f1741fd847cf5456b0d42ac
```
#### <span id="page-226-2"></span>**Parameters**

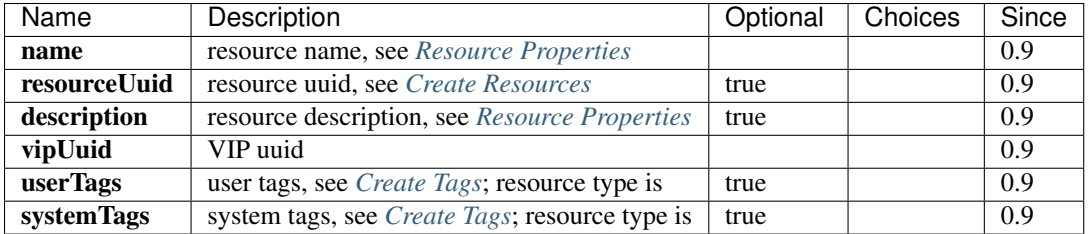

### <span id="page-226-3"></span>**Delete Load Balancer**

Users can use DeleteLoadBalancer to delete a load balancer. For example:

```
>>>DeleteLoadBalancer uuid=4be2244667d948e286722a4a32e02e65
```
#### <span id="page-226-4"></span>**Parameters**

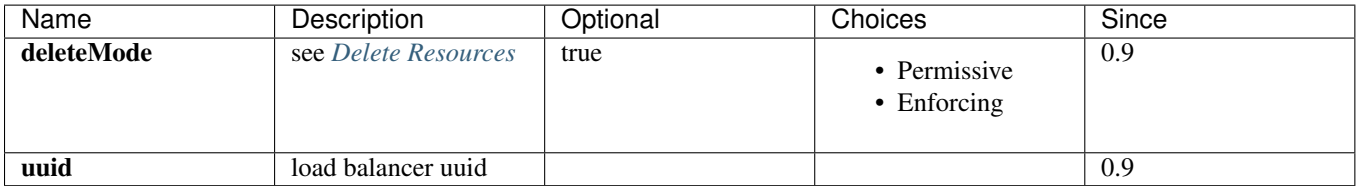

#### <span id="page-226-5"></span>**Create Listener**

Users can use CreateLoadBalancerListener to create a load balancer listener. For example:

CreateLoadBalancerListener loadBalancerUuid=0188cec6635845e0b2526a8e7e090e2a loadBalancerPort=22 inst

## <span id="page-227-0"></span>**Parameters**

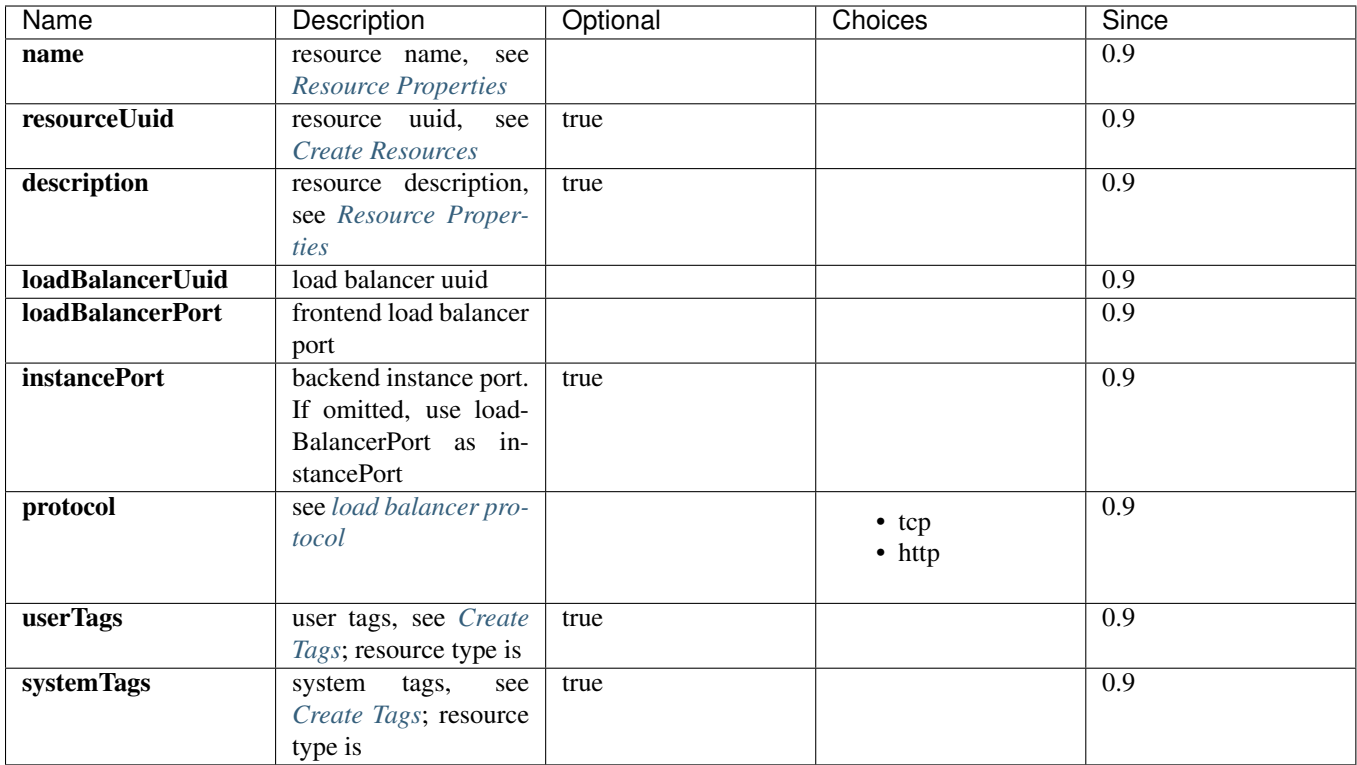

## <span id="page-227-1"></span>**Delete Listener**

Users can use DeleteLoadBalancerListener to delete a listener. For example:

>>DeleteLoadBalancerListener uuid=0188cec6635845e0b2526a8e7e090e2a

## <span id="page-227-2"></span>**Parameters**

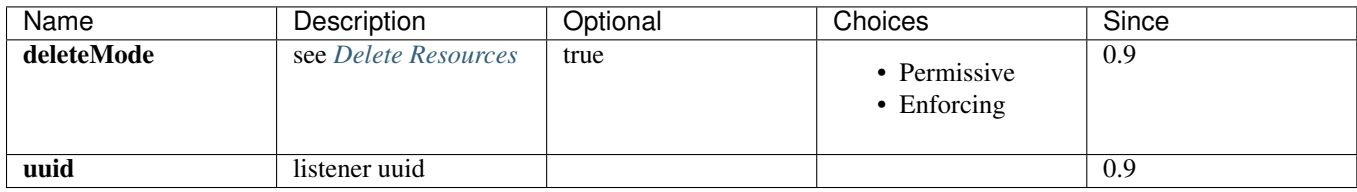

## <span id="page-227-3"></span>**Add VM Nic to Load Balancer**

Users can use AddVmNicToLoadBalancer to add VM nics to a load balancer. For example:

>>>AddVmNicToLoadBalancer listenerUuid=2901fd13765c492b9a3d004e806a0beb vmNicUuids=35b8aadef2f847d98

#### <span id="page-228-0"></span>**Parameters**

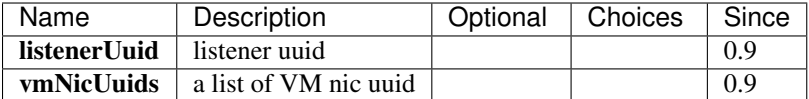

### <span id="page-228-1"></span>**Remove VM Nic from Load Balancer**

Users can use RemoveVmNicFromLoadBalancer to remove VM nics from a load balancer. For example:

```
>>>RemoveVmNicFromLoadBalancer listenerUuid=2901fd13765c492b9a3d004e806a0beb vmNicUuids=35b8aadef2f847d9836bdf06121e1c29,df7d40a47cb640a9b40001f2f318989a
```
#### <span id="page-228-2"></span>**Parameters**

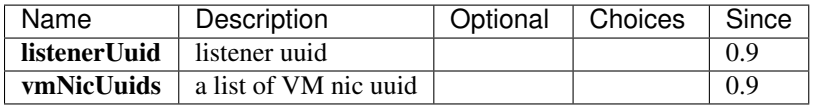

#### <span id="page-228-3"></span>**Query Load Balancer**

Users can use QueryLoadBalancer to query load balancers. For example:

>>>QueryLoadBalancer name=lb

>>>QueryLoadBalancer listeners.vmNic.vmInstance.name=web

#### <span id="page-228-4"></span>**Primitive Fields of Query**

see *[load balancer inventory](#page-221-0)*

#### <span id="page-228-5"></span>**Nested And Expanded Fields of Query**

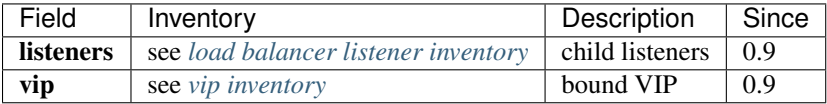

#### <span id="page-228-6"></span>**Query Listener**

Users can use QueryLoadBalancerListener to query load balancer listeners. For example:

>>>QueryLoadBalancerListener loadBalancerPort=80

>>>QueryLoadBalancerListener loadBalancer.vip.ip=192.168.0.10

#### <span id="page-228-7"></span>**Primitive Fields of Query**

see *[load balancer listener inventory](#page-223-0)*

#### <span id="page-229-0"></span>**Nested And Expanded Fields of Query**

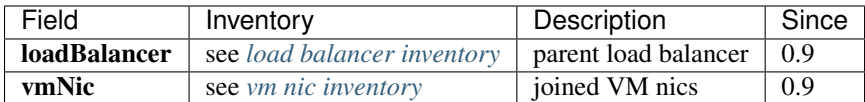

## <span id="page-229-1"></span>**2.26.7 Tags**

Users can create user tags on a load balancer with resourceType=LoadBalancerVO. For example:

CreateUserTag tag=web-lb resourceUuid=0a9f95a659444848846b5118e15bff32 resourceType=LoadBalancerVO

Users can create user tags on a load balancer listener with resourceType=LoadBalancerListenerVO. For example:

CreateUserTag tag=web-lb-80 resourceUuid=0a9f95a659444848846b5118e15bff32 resourceType=LoadBalancerL

### <span id="page-229-2"></span>**System Tags**

#### <span id="page-229-3"></span>**Separate Virtual Router**

In this version(0.9), the load balancer service is provided by the virtual router provider. Normally users may need only one virtual router VM providing services like SNAT, EIP, port forwarding and load balancer. However, users can use a system tag to instruct ZStack to spawn an individual virtual router VM for a load balancer. That is to say, creating a virtual router VM dedicated to a load balancer.

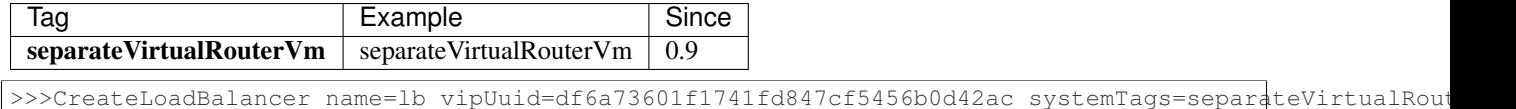

#### <span id="page-229-4"></span>**Listener Configurations**

A set of system tags can be used to configure a load balancer listener, controlling various listener behaviors such as max connections, idle connection timeout, balancing algorithm and so on. Users can specify those system tags when creating a listener, or ignore them to let ZStack choose default values.

<span id="page-229-5"></span>Healthy Threshold The number of consecutive health checks successes required before moving the VM nic to the healthy state.

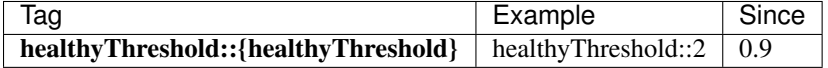

<span id="page-229-6"></span>Health Check Interval The approximate interval, in seconds, between health checks of an individual VM nic

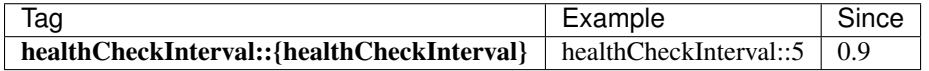

<span id="page-229-7"></span>Unhealthy Threshold The number of consecutive health check failures required before moving the instance to the unhealthy state.

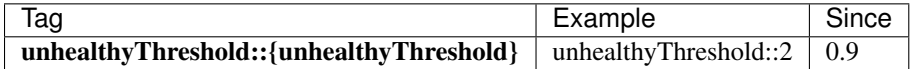

<span id="page-230-0"></span>Connection Idle Timeout The amount of time, in seconds, during the load balancer closes idle connections on both server and client side.

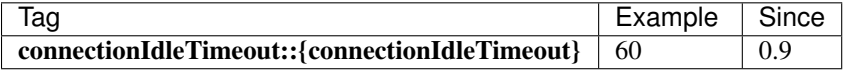

<span id="page-230-1"></span>Max Connections The max concurrent connections

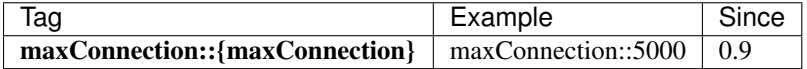

<span id="page-230-2"></span>Balancing Algorithm The algorithm the load balancer routes incoming traffic; valid choices are: roundrobin, leastconn, source

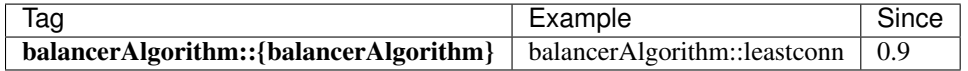

CreateLoadBalancerListener loadBalancerUuid=0188cec6635845e0b2526a8e7e090e2a loadBalancerPort=22 inst systemTags=maxConnection::10000,balancerAlgorithm::source,healthyThreshold::5

## <span id="page-230-3"></span>**2.26.8 Global Configurations**

## <span id="page-230-4"></span>**Connection Idle Timeout**

The default value of system tag *[Connection Idle Timeout](#page-230-0)*.

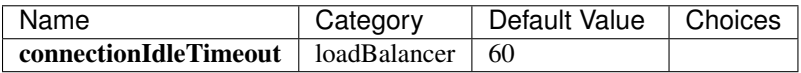

### <span id="page-230-5"></span>**Healthy Threshold**

The default value of system tag *[Healthy Threshold](#page-229-5)*.

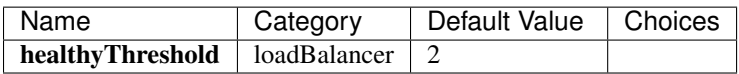

### <span id="page-230-6"></span>**Unhealthy Threshold**

The default value of system tag *[Unhealthy Threshold](#page-229-7)*.

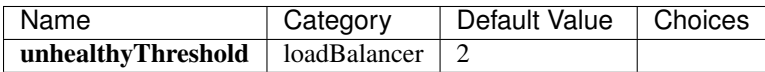

### <span id="page-230-7"></span>**Health Check Interval**

The default value of system tag *[Health Check Interval](#page-229-6)*.

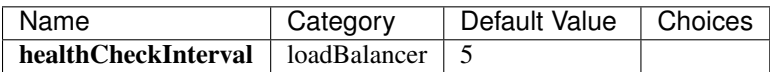

## <span id="page-231-0"></span>**Max Connection**

The default value of system tag *[Max Connection](#page-230-1)*.

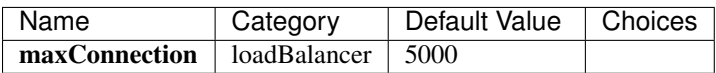

## <span id="page-231-1"></span>**Balancing Algorithm**

The default value of system tag *[Balancing Algorithm](#page-230-2)*.

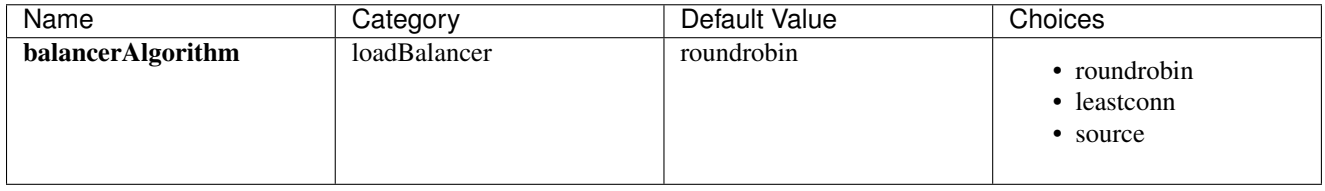